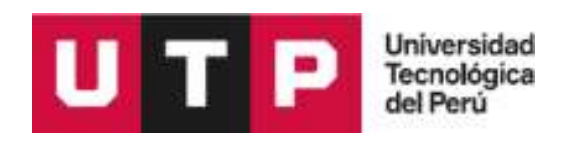

## Facultad de Ingeniería

Ingeniería de Sistemas e Informática

Trabajo de Suficiencia Profesional

## **"Implementación de un comercio electrónico para el Seguro Vida Ley**

**en una empresa de seguros en la ciudad de Lima – 2021"**

Marco Antonio Pereyra Astorga

para optar el Título Profesional de

**Ingeniero de Sistemas e Informática**

Asesor: Elmer Nestor Utrilla Vilca

Lima – Perú

2021

### *DEDICATORIA*

*El presente trabajo es dedicado a mi abuelita Maximina Meneses por su amor eterno; a mis padres, Victoria y Oscar, por su incondicional sacrificio y entrega; a mi esposa Angela por su constante apoyo y comprensión; y a mis hijas Geraldine y Katherine porque son mi mayor motivación e inspiración.*

#### *AGRADECIMIENTO*

Al ingeniero Elmer Nestor Utrilla Vilca por su asesoramiento, por compartir sus conocimientos y por su paciencia para dirigirme con el desarrollo del presente trabajo.

#### **I. RESUMEN EJECUTIVO**

<span id="page-3-0"></span>El presente trabajo de suficiencia profesional tiene como objetivo estudiar el proyecto denominado "PER-2020-NP PRY eCommerce Vida Ley" de la empresa de seguros y reaseguros Mapfre Perú para desarrollar e implementar un comercio electrónico, en adelante e-commerce, que permita incrementar las ventas del Seguro de Vida Ley.

El proyecto se realizó cumpliendo la metodología MumOne de Mapfre Perú, aplicada en la gestión del proyecto y el desarrollo de software.

El proyecto logró construir una solución e-commerce que brinda la mejor experiencia para el cliente y automatiza los procesos involucrados, permitiendo mediante un nuevo canal digital de venta que la empresa incremente su rentabilidad y mejore su posicionamiento en el mercado de seguros en Lima - Perú.

#### **II. ABSTRACT**

<span id="page-4-0"></span>The objective of this professional sufficiency work is to study the project called "PER-2020-NP PRY eCommerce Vida Ley" of the insurance and reinsurance company Mapfre Peru to develop and implement an electronic commerce, ecommerce, to increase the sales of the Vida Ley Insurance.

The project was carried out following MumOne methodology of Mapfre Peru, applied in project management and software development.

The project managed to build an e-commerce solution that provides the best customer experience and automates the processes involved, allowing the company to increase its profitability and improve its positioning in the insurance market in Lima - Peru through a new digital sales channel.

# ÍNDICE

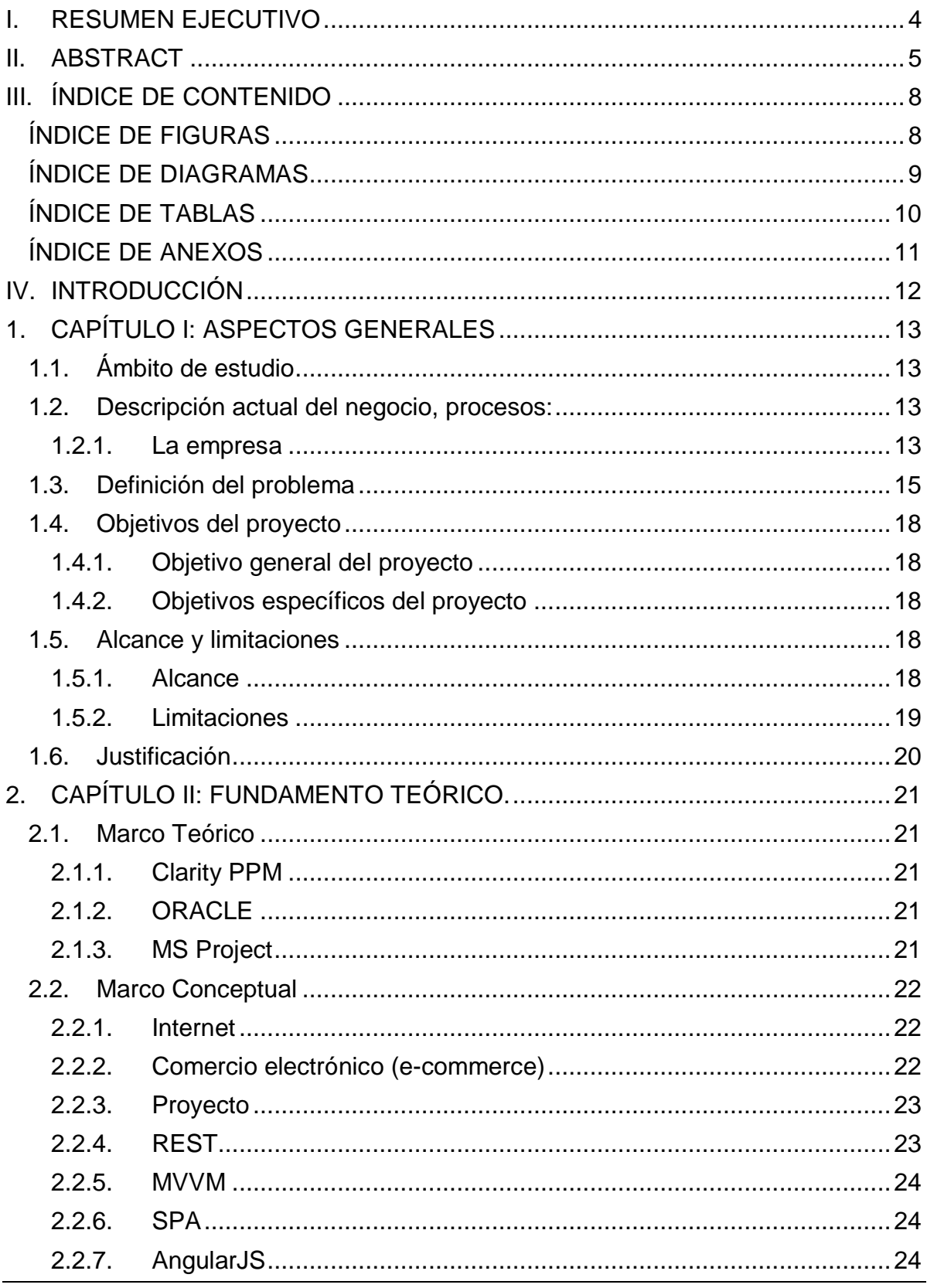

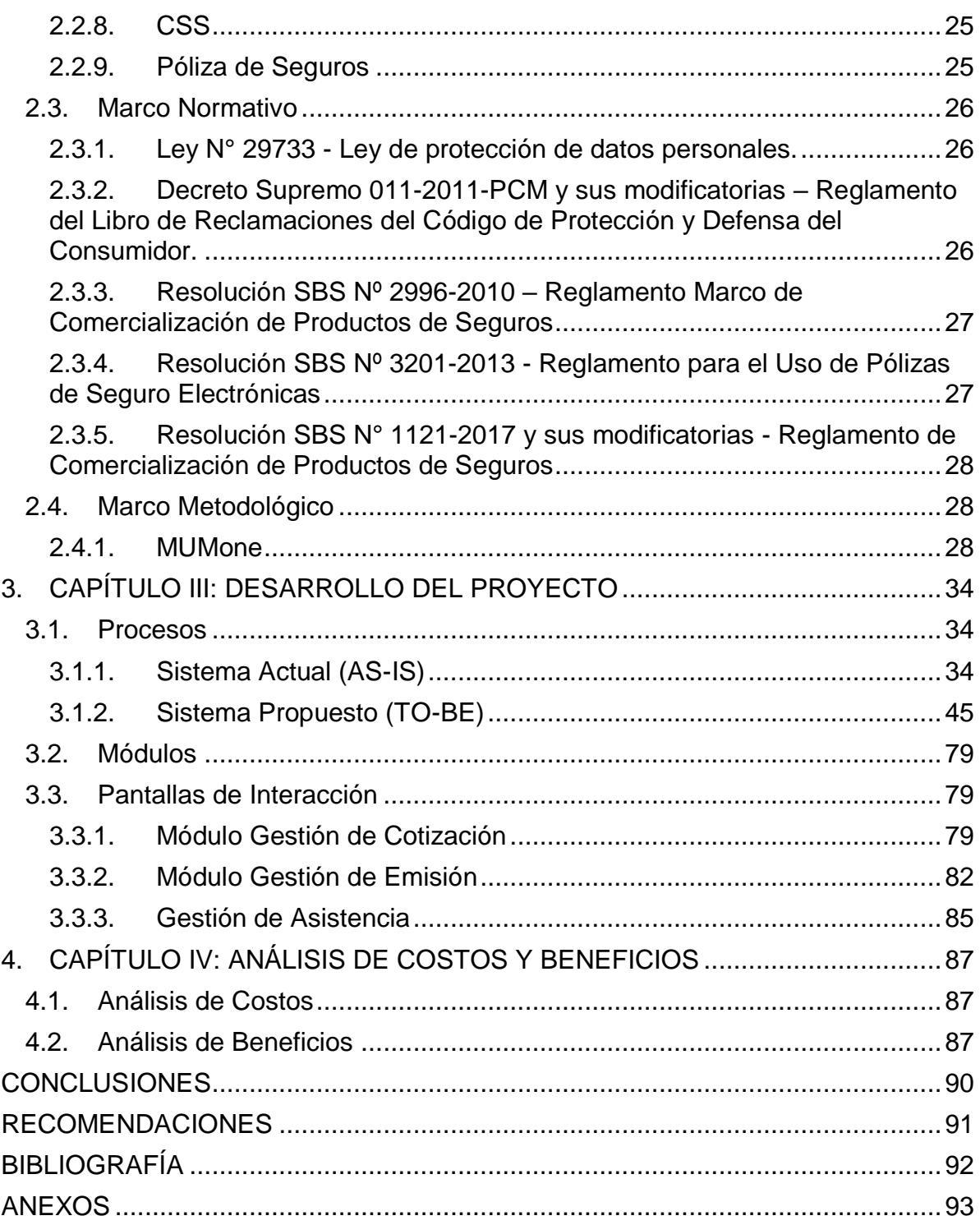

## **III. ÍNDICE DE CONTENIDO**

## **ÍNDICE DE FIGURAS**

<span id="page-7-1"></span><span id="page-7-0"></span>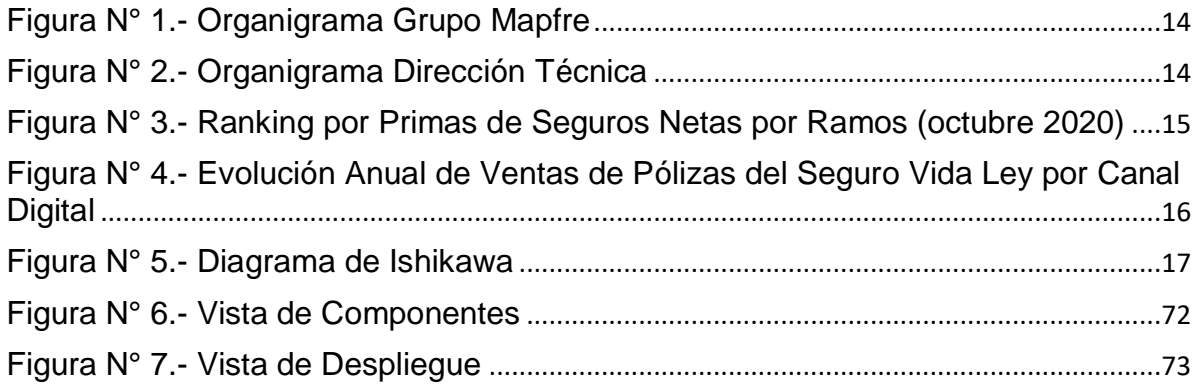

## **ÍNDICE DE DIAGRAMAS**

<span id="page-8-0"></span>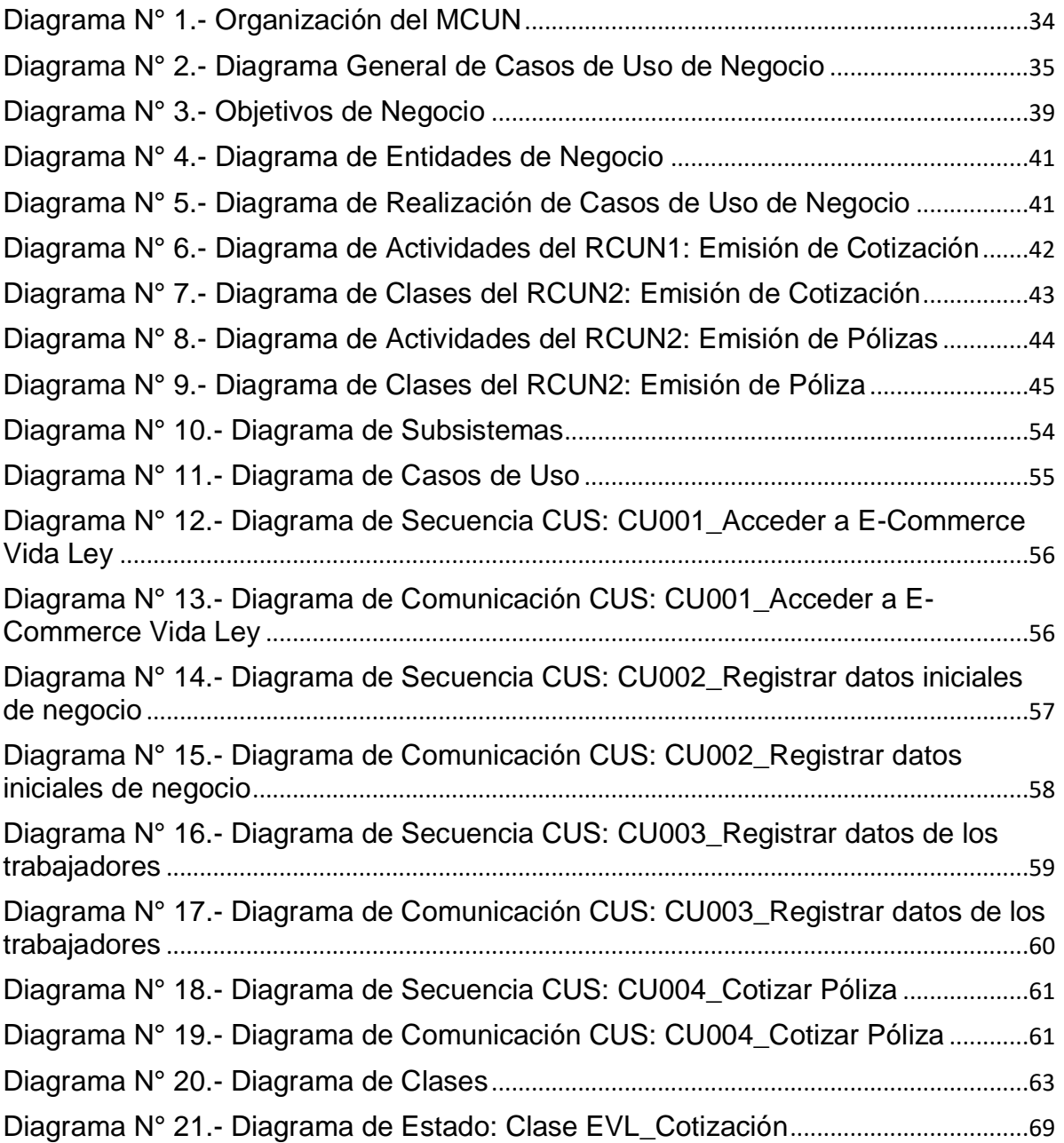

## **ÍNDICE DE TABLAS**

<span id="page-9-0"></span>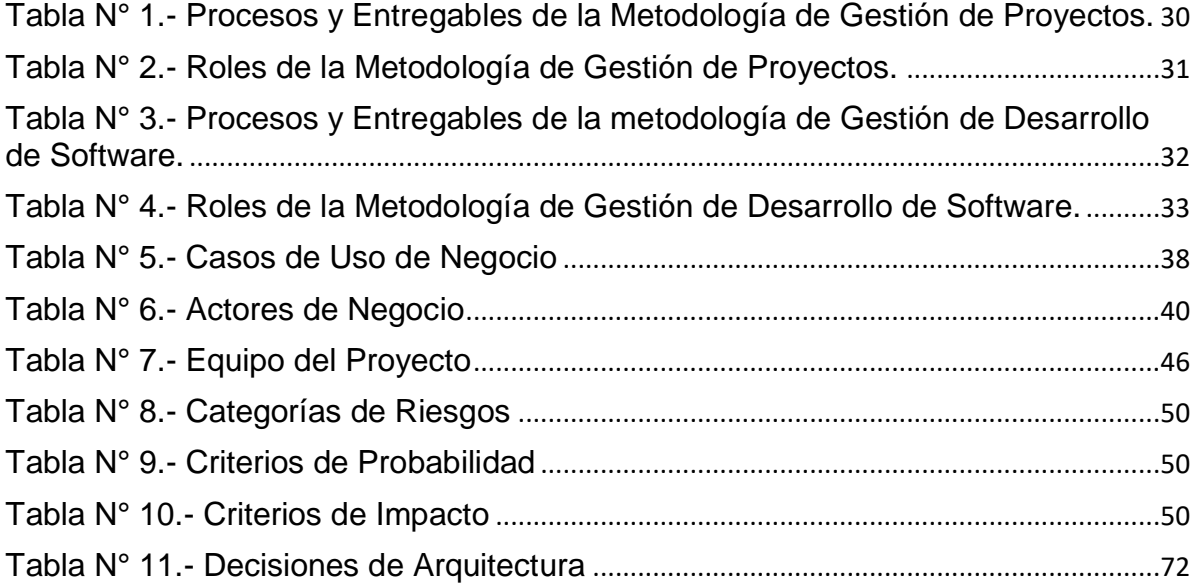

## **ÍNDICE DE ANEXOS**

<span id="page-10-0"></span>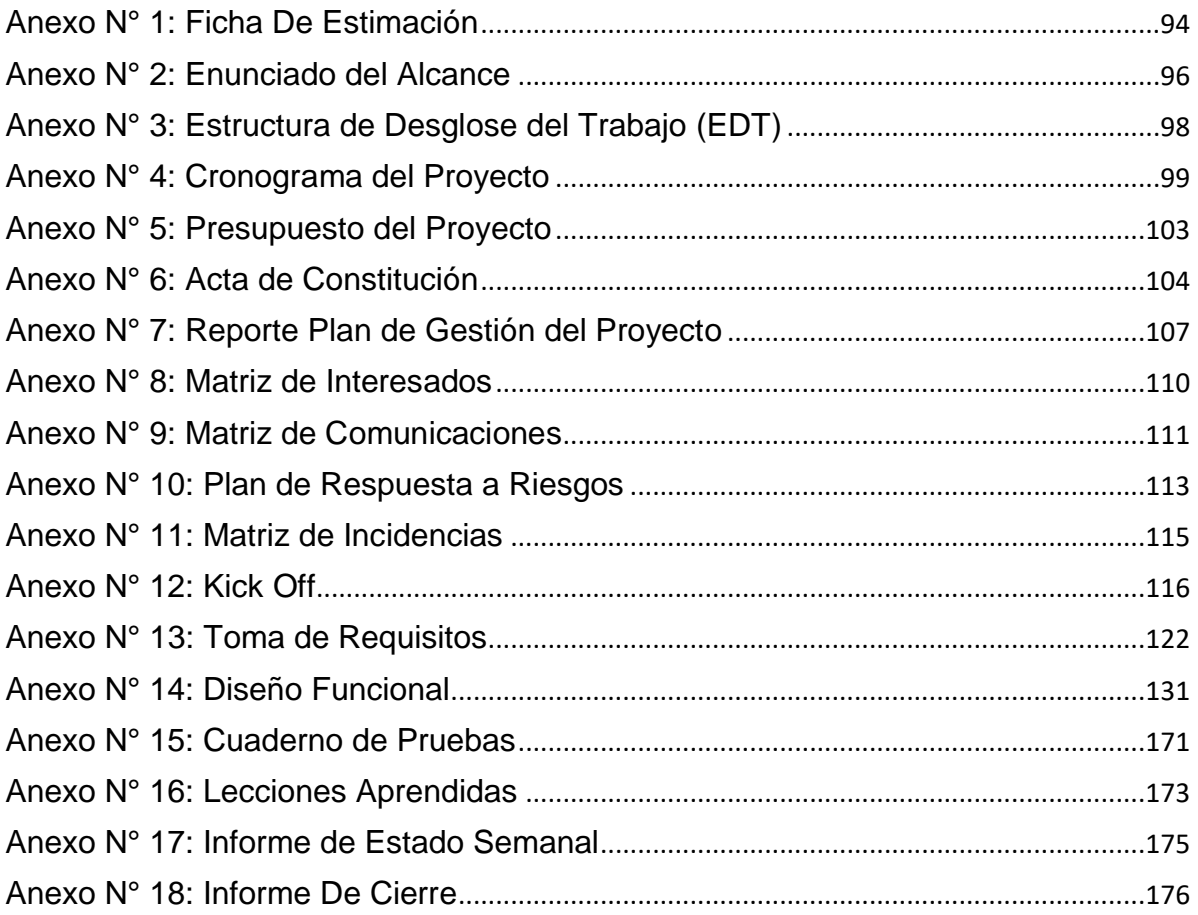

#### **IV. INTRODUCCIÓN**

<span id="page-11-0"></span>El presente Informe de Suficiencia Profesional se ha elaborado para optar por el Título Profesional de Ingeniero de Sistemas e Informática a través de la "Universidad Tecnológica del Perú – UTP", y describe la experiencia profesional que quien suscribe desempeñó como Jefe de Proyectos en el proyecto denominado "PER-2020-NP PRY eCommerce Vida Ley" para desarrollar e implementar un e-commerce para el Seguro Vida Ley en la empresa Mapfre Perú.

El presente informe se divide en 4 capítulos, el Capítulo I aborda los aspectos generales del proyecto, el Capítulo II describe el fundamento teórico, el Capítulo III detalla el desarrollo del proyecto, y el Capítulo IV explica el análisis de costos y beneficios de la solución.

## <span id="page-12-0"></span>**1. CAPÍTULO I: ASPECTOS GENERALES**

### <span id="page-12-1"></span>**1.1. Ámbito de estudio**

El presente trabajo estudia la gestión del proyecto y el desarrollo de software del proyecto denominado "PER-2020-NP PRY eCommerce Vida Ley" realizado entre mayo 2020 y octubre 2020 en la oficina central de la empresa de seguros y reaseguros Mapfre Perú ubicada en el distrito de Miraflores de la ciudad de Lima, Perú.

#### <span id="page-12-3"></span><span id="page-12-2"></span>**1.2. Descripción actual del negocio, procesos:**

#### **1.2.1. La empresa**

Mapfre es un grupo asegurador multinacional conformado por 250 empresas en 45 países, y la compañía de seguros con mayor presencia en toda Latinoamérica. Mapfre tiene 88 años de trayectoria en el desarrollo de actividades de seguros, reaseguros, pensiones, valores y tecnología, para poder ofrecer soluciones competitivas de acuerdo a las necesidades de sus clientes a nivel mundial. Mapfre Perú inició su trayectoria en nuestro país hace 28 años, contando con una amplia red de oficinas a nivel nacional (60 oficinas), 2,700 colaboradores y más de 1 millón de asegurados mediante sus 4 empresas: Mapfre Perú Vida, Mapfre Perú Seguros Generales, Corporación Funeraria (Finisterre y Agustín Merino) y Mapfre EPS. Mapfre Perú tiene una gama amplia de productos como seguros de vida, salud, accidentes, hogar, rentas vitalicias, sepelio, riesgos generales, hogar, autos, caución, y además servicios funerarios, camposantos y planes de EPS.

El grupo Mapfre Perú que está conformado por las empresas mencionadas anteriormente, está organizado en una sola estructura conformada por unidades de negocio, siendo posible que una unidad de negocio pueda gestionar productos de sus diferentes empresas según la especialidad; como, por ejemplo, para nuestro caso la unidad de negocio es "Riesgos de Trabajo" y pertenece a la Dirección Técnica.

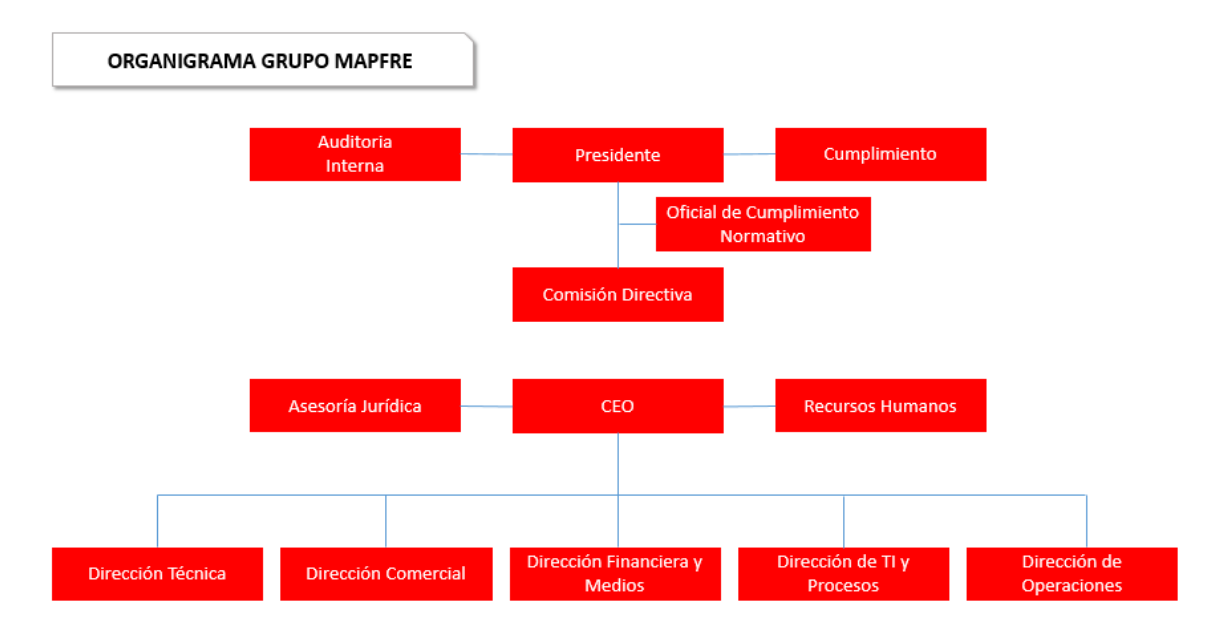

Figura N° 1.- Organigrama Grupo Mapfre

Fuente: Elaboración propia

<span id="page-13-0"></span>La Dirección Técnica está a cargo de las siguientes unidades de negocio incluyendo la unidad "Riesgos del Trabajo" a cargo del producto Seguro de Vida Ley.

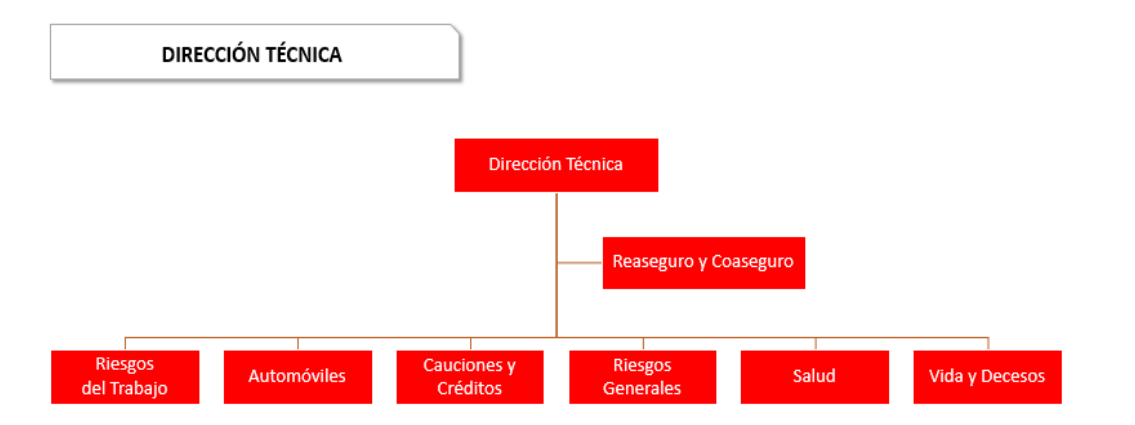

Figura N° 2.- Organigrama Dirección Técnica

Fuente: Elaboración propia

<span id="page-13-1"></span>Mapfre Perú en la actualidad es la empresa líder del segmento de seguros masivos de sepelio con una participación en el mercado nacional equivalente al 75%, y con Mapfre Perú y Mapfre Perú Vida a octubre del 2020 tienen juntas una participación de mercado por primas de seguros

netas por ramos equivalente al 12%.

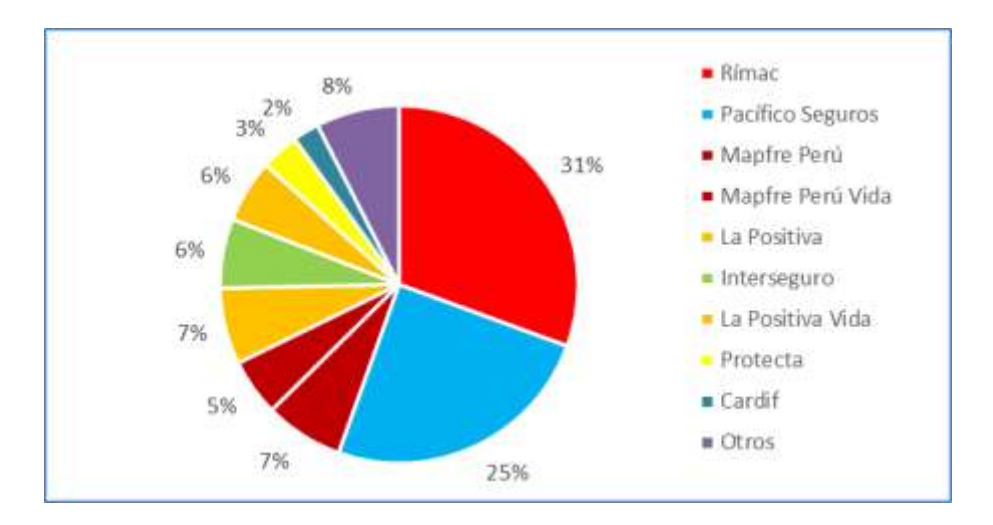

<span id="page-14-1"></span>Figura N° 3.- Ranking por Primas de Seguros Netas por Ramos (octubre 2020) Fuente: SBS

#### <span id="page-14-0"></span>**1.3. Definición del problema**

El Seguro de Vida Ley se trata de un seguro de vida contratado por el empleador de manera obligatoria a favor de todos sus trabajadores contratados en planilla. Se creó mediante Decreto Legislativo Nº 688 con la finalidad de proteger a los trabajadores frente a cualquier situación de riesgo dentro del ambiente laboral, así como, por muerte natural, accidental o invalidez. El Seguro de Vida Ley está dirigido a cualquier trabajador contratado en planilla, como pueden ser empleados y obreros, sin distinción.

El 30 de diciembre del año 2019 fue publicado un Decreto de Urgencia N° 044-2019 para que cualquier empresa establecida en nuestro país contrate, obligatoriamente, un Seguro de Vida Ley para sus trabajadores **a partir del primer día de vínculo laboral** y no cuando cumplieran 4 años de trabajo como anteriormente estaba establecido.

La unidad de negocio "Riesgo de Trabajo", que comercializa las pólizas del seguro de vida ley, desde 2018 proyectó un crecimiento de ventas anual entre 7% y 10%, y desde el 2020 con el Decreto Urgencia N° 044-2019 se esperaba que aumentara entre 10% y 15%; sin embargo, en los últimos 3 años no han conseguido una evolución favorable de las ventas según lo proyectado.

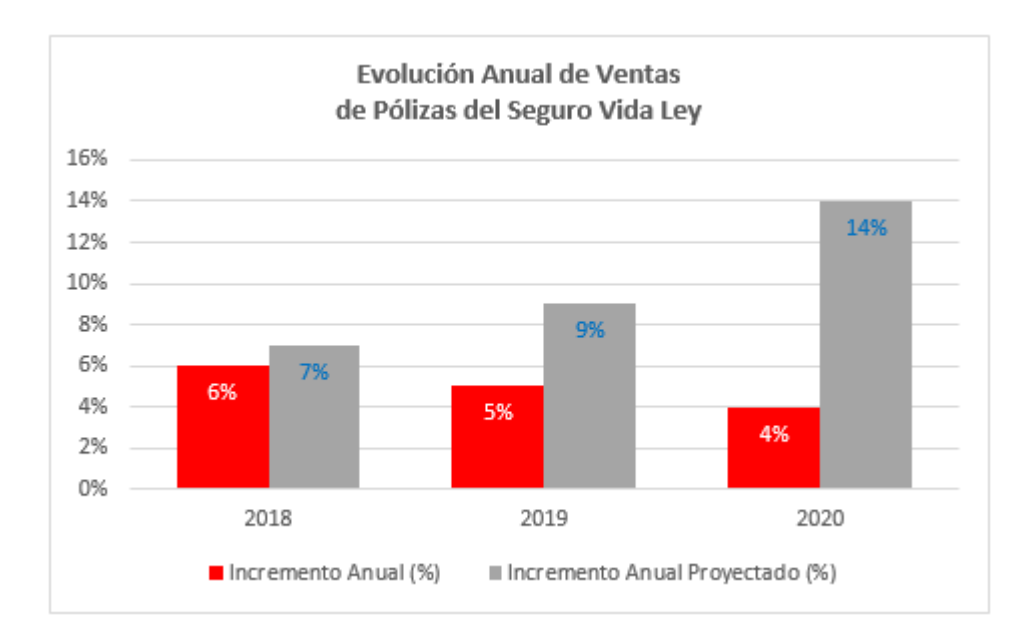

# <span id="page-15-0"></span>Figura N° 4.- Evolución Anual de Ventas de Pólizas del Seguro Vida Ley por Canal Digital Fuente: Mapfre Perú

La unidad de negocio "Riesgo de Trabajo" ha identificado los siguientes problemas para comercializar su producto:

- − No contar con un canal digital es una desventaja en un mercado competitivo. El producto es comercializado también por otras empresas de seguros que cuentan con un e-commerce.
- − Actualmente solo existe una *landing page* con un formulario de captación de datos de clientes para contactarlos y gestionarlos manualmente con agentes comerciales para cotizar, cobrar y emitir la póliza.
- − Actualmente los agentes comerciales ingresan o transcriben datos de los clientes en los sistemas de Mapfre para cotizar, cobrar y emitir pólizas, estando sujetos a cometer errores manuales en estas tareas, y considerando además que, por el tipo de producto el volumen de datos puede ser considerable según el tamaño de la planilla del empleador.
- − Actualmente la cotización y contratación del producto solamente se realiza en el horario de atención de los agentes comerciales, es decir, de

lunes a viernes 09:00 a.m. a 06:00 p.m. y sábados 09:00 a.m. a 01:00 p.m. Un e-commerce permitirá a los clientes cotizar y contratar pólizas en horario 24x7.

− La crisis sanitaria actual, con las medidas de prevención y control del COVID-19, ha impulsado que las empresas creen canales digitales para ofrecer y vender sus productos por internet a los clientes.

A continuación, se presenta un Diagrama de Ishikawa que muestra las causas que generan el problema:

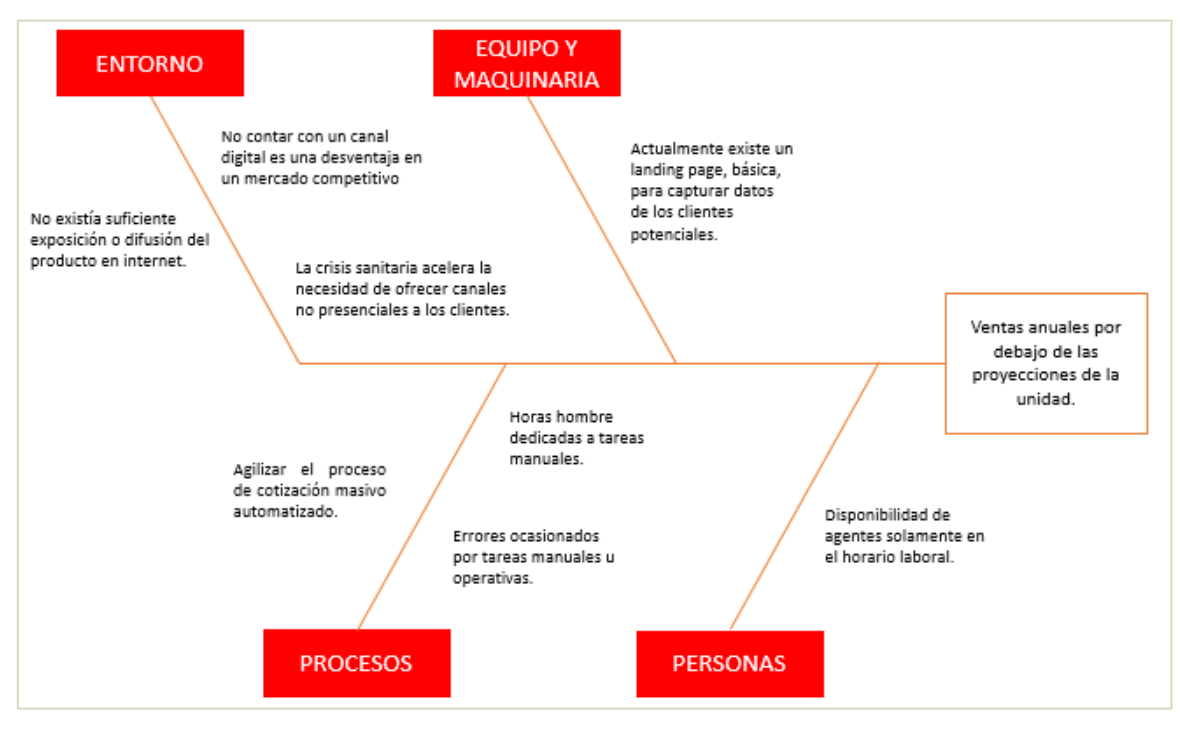

Figura N° 5.- Diagrama de Ishikawa Fuente: Elaboración propia

<span id="page-16-0"></span>La unidad de negocio "Riesgo de Trabajo" en respuesta a estos problemas solicitó iniciar un proyecto para desarrollar e implementar un e-commerce integrado a los sistemas core de Mapfre Perú para automatizar la cotización, cobranza y emisión de pólizas; en reemplazo de la *landing page* de captación de datos de clientes que gestionaban manualmente con agentes comerciales.

## <span id="page-17-1"></span><span id="page-17-0"></span>**1.4. Objetivos del proyecto**

## **1.4.1. Objetivo general del proyecto**

Implementar un e-commerce en una empresa de seguros para incrementar las ventas del Seguro Vida Ley.

## <span id="page-17-2"></span>**1.4.2. Objetivos específicos del proyecto**

- Analizar y diseñar el e-commerce para el Seguro de Vida Ley.
- Construir e implementar el e-commerce para el Seguro de Vida Ley integrado a los sistemas de Mapfre Perú.
- Permitir a los clientes cotizar y comprar en línea de forma eficiente y rápida, las 24 horas de día
- Analizar el impacto y mejoras adquiridas con la implementación.

## <span id="page-17-4"></span><span id="page-17-3"></span>**1.5. Alcance y limitaciones**

## **1.5.1. Alcance**

El alcance del presente trabajo es desarrollar e implementar una solución e-Commerce B2C para comercializar a nivel nacional el seguro de Vida Ley de Mapfre Perú.

A continuación, se detallan los requisitos a cumplir en proyecto:

- Validar y registrar los datos iniciales de negocio.
- Obtener y registrar el giro de negocio.
- Validar y registrar los datos de los trabajadores.
- Emitir y registrar la cotización, para ello el e-commerce se deberá integrar a "Tronador", o TronWeb, la solución *core* de seguros de Mapfre.
- Mostrar el resumen de la cotización.
- Implementar los métodos de pago con tarjeta y pago con recibo de banco.
- Integrada a la solución de pasarela de pagos "Lyra" para pago con tarieta que utilizan todas las soluciones de Mapfre Perú.
- Mostrar la confirmación de compra.
- Emitir y registrar la póliza, para ello el e-commerce se deberá integrar a "Tronador", o TronWeb, la solución *core* de seguros de Mapfre.
- Integración a la solución "Plataforma de Referidos" que utilizan todas las soluciones de Mapfre Perú para asistir a los usuarios o clientes según se requiera.
- Registrar el pago de la póliza.
- Reusar componentes del sistema de autoemisión Vida Ley de la Oficina Internet Mapfre (OIM).

## <span id="page-18-0"></span>**1.5.2. Limitaciones**

- Cumplir los objetivos del proyecto en el periodo 2020 porque el proyecto forma parte del Plan TI 2020 de Mapfre Perú.
- Cumplir la metodología MumOne para la gestión del proyecto de la Oficina de Proyectos (PMO) de Mapfre Perú. La documentación correspondiente a la metodología MumOne no se presenta en el presente trabajo por confidencialidad de Mapfre Perú, solamente los entregables del proyecto que cumplen estos lineamientos.
- Cumplir los estándares y entregables de Calidad Mapfre según el Plan de Calidad definido para el proyecto. La documentación correspondiente a los estándares de Calidad Mapfre no se

presenta en el presente trabajo por confidencialidad de Mapfre Perú, solamente los entregables del proyecto que cumplen estos lineamientos.

- Cumplir los lineamientos de la Oficina de Arquitectura TI de Mapfre Perú. La documentación correspondiente a los lineamientos o definiciones de Arquitectura TI no se presenta en el presente trabajo por confidencialidad de Mapfre Perú, solamente los entregables del proyecto que cumplen estos lineamientos.
- Cumplir los Requisitos No Funcionales de Seguridad (RNFS) de la Oficina de Seguridad y Medio Ambiente (DISMA). La documentación correspondiente a los lineamientos de DISMA no se presenta en el presente trabajo por confidencialidad de Mapfre Perú, solamente los entregables del proyecto que cumplen estos lineamientos.

#### <span id="page-19-0"></span>**1.6. Justificación**

- La coyuntura actual de crisis sanitaria ha obligado que las empresas ofrezcan y vendan sus productos a los clientes a través de canales digitales (no presenciales) por las restricciones dispuestas por el gobierno como medidas preventivas y control del COVID-19.
- El proyecto de estudio del presente trabajo, "PER-2020-NP PRY eCommerce Vida Ley", permitirá reemplazar la actual página *landing* por un e-commerce que soluciona el problema de ventas por debajo de las proyecciones de la unidad Riesgo de Trabajo, produciendo en corto plazo beneficios económicos para la empresa.

## <span id="page-20-0"></span>**2. CAPÍTULO II: FUNDAMENTO TEÓRICO.**

### <span id="page-20-2"></span><span id="page-20-1"></span>**2.1. Marco Teórico**

#### **2.1.1. Clarity PPM**

CA Technologies (CA), estamos ante uno de los proveedores más grandes de aplicativos de administración de Tl a nivel mundial. Clarity PPM es un aplicativo que permite simplificar y unificar entornos de Tl complejos de manera segura en casi todos los tipos y tamaños de empresas, permitiendo alcanzar los mejores resultados posibles para el negocio. CA es una compañía global fundada en 1976 con sede en los Estados Unidos y 150 oficinas en más de 45 países. CA cuenta con más de 5,300 desarrolladores a nivel mundial. CA presta sus servicios a más del 99% de las compañías "Fortune 1000", así como a entidades de gobierno, instituciones educativas y compañías de diversas industrias en todo el mundo (López, 2020, p. 314).

*Fuente: Toro López, F. J. (2020). Indicadores claves para evaluar y controlar proyectos. Bogotá: Ediciones de la U.*

#### <span id="page-20-3"></span>**2.1.2. ORACLE**

Oracle Database 11g se trata de un Sistema de Gestión de Base de Datos Relacionales (SGDBR) disponible para diversas plataformas como; Unix, Linux, y Windows.

Oracle 11g actualmente es comercializado en tres modalidades: Edición Empresa, Edición Estándar; y Edición Personal, disponible solo para plataformas Windows. Desde un punto de vista de administración, las diferencias entre estas ediciones son mínimas (Heurtel, 2009, p. 8).

*Fuente: Heurtel, O. (2009). Oracle 11g: administración. Ediciones ENI.*

#### <span id="page-20-4"></span>**2.1.3. MS Project**

Microsoft Project (MS Project) se trata de una herramienta de gestión

de proyectos propiedad de la multinacional norteamericana Microsoft. MS Project forma parte del paquete ofimático Microsoft Office. Se trata de una herramienta pensada para el trabajo individual dado que es monousuario; sin embargo, hay versiones superiores orientadas al trabajo colaborativo. Microsoft Project es potente y valiosa para poder efectuar una gestión completa de proyectos (Bataller, 2016, p. 46-47).

*Fuente: Bataller, A., & Díaz, A. B. (2016). La gestión de proyectos. Editorial UOC*.

#### <span id="page-21-1"></span><span id="page-21-0"></span>**2.2. Marco Conceptual**

#### **2.2.1. Internet**

Internet, definida desde un punto de vista técnico, se puede explicar como un enorme conjunto de redes de computadoras interconectadas todas entre sí, conformando la mayor red de redes del mundo. Los usuarios de cualquier computadora en cualquiera de estas redes pueden utilizar herramientas comunes, frecuentemente las mismas herramientas que utilizan en su entorno local, para comunicarse con cualquier otro usuario o para acceder a los recursos o información de otras computadoras en otras redes conectadas desde cualquier otra parte del mundo. Millones de equipos informáticos pueden compartir información y recursos, como millones de usuarios se pueden comunicar electrónicamente entre sí, gracias a Internet. (Sanz, 1994, p. 2).

*Fuente: Sanz, M. Á. (1994). A, B, C de Internet. RedIRIS-Boletín de la red nacional de I+ D, 28, 15-30.*

#### <span id="page-21-2"></span>**2.2.2. Comercio electrónico (e-commerce)**

Comercio Electrónico (e-commerce) puede ser definido de manera sencilla como, cualquier modalidad de transacción comercial donde las partes interactúan electrónicamente, reemplazando el intercambio o contacto físico directo; sin embargo, considerando el espíritu del ecommerce, a esta definición podemos agregar que, surge de los cambios y la evolución de la tecnología, y viene revolucionando la forma de hacer negocios (Malca, 2001, p. 33).

Otra definición mucho más extensa y precisa para el e-commerce podría ser: empleo de tecnologías de la informática y las telecomunicaciones, que soportan las transacciones de servicios o productos entre negocios, entre negocios y personas, así como con el estado (Malca, 2001, p. 33).

*Fuente: Malca, Ó. (2001). Comercio electrónico. Universidad del Pacífico.*

#### <span id="page-22-0"></span>**2.2.3. Proyecto**

Un proyecto es definido como un esfuerzo único transitorio y creado de forma progresiva con el objetivo de establecer un servicio, producto o resultado único, que cumpla los requisitos o satisfaga los beneficios esperados por un conjunto de interesados (Sarmiento Rojas & Correa Candamil, 2020, p. 6-7).

*Fuente: Rojas, J. A. S., Candamil, C. H. C., & Roa, D. E. J. (2020). Gestión de proyectos aplicada al PMBOK 6ED (Vol. 155). Editorial de la Universidad Pedagógica y Tecnológica de Colombia-UPTC.*

#### <span id="page-22-1"></span>**2.2.4. REST**

REST (*Representational State Transfer*) es un estilo de arquitectura que permite estructurar servicios web, basándose en el protocolo HTTP. El principio de esta arquitectura se basa en la URL, así como en el verbo HTTP, para determinar la operación o comando que se realizará. El verbo GET permite leer recursos; el verbo POST, agregar recursos; el verbo PUT, modificar recursos; y el verbo DELETE eliminar recursos (Ollivier, 2016, p. 15).

*Fuente: Ollivier, S., & Pierre-Alexandre, G. U. R. Y. (2016). AngularJS: Desarrolle hoy las aplicaciones web de mañana. Ediciones ENI.*

#### <span id="page-23-0"></span>**2.2.5. MVVM**

MVVM (Model-View-ViewModel) es un patrón de diseño que define una organización bastante similar a la del patrón MVC (Model-View-Controller), por su noción de *binding*. El *binding* permite sincronizar un dato del modelo con su representación de este dato en la vista, de manera que una actualización del modelo provoca automáticamente una actualización de la vista, y en sentido inverso (Ollivier, 2016, p. 21).

*Fuente: Ollivier, S., & Pierre-Alexandre, G. U. R. Y. (2016). AngularJS: Desarrolle hoy las aplicaciones web de mañana. Ediciones ENI.*

#### <span id="page-23-1"></span>**2.2.6. SPA**

SPA significa *Single Page Application,* o en español, Aplicación de Página Única; consiste en entregar una aplicación web basada en códigos ergonómicos de aplicaciones pesadas o tiendas online (Apple Store, Google Play, Windows Store, etc.).

Una SPA se diferencia de un sitio web clásico en su estructura y la relación entre el navegador y el servidor. Un sitio web clásico se compone por un conjunto de páginas a través de las cuales podrá navegar el usuario. El servidor guarda la lógica de la aplicación y tiene el rol de proporcionar las páginas que mostrará y responder a las acciones del usuario, así por ejemplo tenemos acciones como: el clic en un enlace de navegación o el envío de un formulario. El navegador tiene simplemente el rol de presentar las páginas proporcionadas por el servidor y transmitirles las acciones realizadas por el usuario (Ollivier, 2016, p. 16).

*Fuente: Ollivier, S., & Pierre-Alexandre, G. U. R. Y. (2016). AngularJS: Desarrolle hoy las aplicaciones web de mañana. Ediciones ENI.*

#### <span id="page-23-2"></span>**2.2.7. AngularJS**

AngularJS, se trata de un marco de trabajo o framework de JavaScript *open source*, que permite facilitar la creación de SPA (*Single Page*  *Application*) y fue desarrollado por la empresa Google. AngularJS proporciona todos aquellos mecanismos técnicos que se requieren para crear este tipo de aplicaciones, y proporciona además una estructura que permite el desarrollo de una aplicación organizada y robusta (Ollivier, 2016, p. 20).

*Fuente: Ollivier, S., & Pierre-Alexandre, G. U. R. Y. (2016). AngularJS: Desarrolle hoy las aplicaciones web de mañana. Ediciones ENI.*

#### <span id="page-24-0"></span>**2.2.8. CSS**

La norma que permite especificar y controlar de una manera muy cómoda y racional el aspecto del texto en los documentos HTML, recibe el nombre de Hojas de Estilo, o traducido en inglés, *Cascading Style Sheets (CSS*). CSS data de 1996 y se trata de una recomendación del W3Consortium, que es el organismo internacional encargado de la publicación de normas sobre la web (Codina, 2002, p. 282).

*Fuente: Codina, L. (2002). Hojas de estilo. El profesional de la información, 11(4), 282-285.*

#### <span id="page-24-1"></span>**2.2.9. Póliza de Seguros**

Conjunto de documentos que describen las condiciones del contrato de seguro. Se compone de:

- Condiciones generales: Cláusulas iguales para todos los contratantes que son establecidas por la empresa de seguros para cada modalidad de seguro.
- Condiciones particulares: Comprenden información específica acerca del contratante y el riesgo que se ha asegurado, así como, por ejemplo: la identificación de las partes, la designación del asegurado y beneficiario, descripción de la materia asegurada, el monto asegurado o el alcance de la cobertura y monto.
- Condiciones especiales: Aquellas disposiciones adicionales que reducen, amplían, explican y en general, modifican cualquier parte del contenido o los efectos de las condiciones generales o particulares.
- Anexos: Por ejemplo, podemos mencionar las declaraciones privadas de salud (DPS), entre otras.
- Endosos: Modificaciones o nuevas declaraciones del contratante efectuadas luego de la emisión de la póliza.

Como otros documentos contractuales que pueden acompañar a la póliza tenemos: el resumen de condiciones, los certificados de seguros de pólizas grupales, y el convenio de pago, esto último, si se hubiese acordado fraccionar el pago de la prima (Web SBS, 2021).

*Fuente: Web SBS para ciudadanos/ABC de los Seguros*

### <span id="page-25-1"></span><span id="page-25-0"></span>**2.3. Marco Normativo**

## **2.3.1. Ley N° 29733 - Ley de protección de datos personales.**

La Ley de Protección de Datos Personales, que fue publicada el 02 de julio del año 2011, trata acerca del desarrollo del tratamiento de los datos personales, los derechos del titular de datos personales, las obligaciones del titular y encargado del banco de datos personales, los principios y las condiciones que deben aplicarse en su tratamiento.

El objeto de esta Ley, está señalado en su artículo N° 1, y consiste en garantizar el derecho fundamental a la protección de los datos personales, que está previsto en el artículo N° 2 con numeral 6 de nuestra Constitución Política del Perú, mediante su tratamiento adecuado, dentro de un marco de respeto de los demás derechos fundamentales reconocidos en la constitución.

<span id="page-25-2"></span>**2.3.2. Decreto Supremo 011-2011-PCM y sus modificatorias –**

## **Reglamento del Libro de Reclamaciones del Código de Protección y Defensa del Consumidor.**

El Decreto Supremo N° 011-2011-PCM exige a cualquier empresa dedicada a la venta de productos o la prestación de servicios mediante medios electrónicos, tener implementado de forma virtual un libro de reclamaciones disponible para el uso de los usuarios y/o consumidores, para que así, cuando lo requieran, puedan ejercer su derecho de queja y/o reclamo frente a una presunta infracción del Código de Protección y Defensa del Consumidor.

## <span id="page-26-0"></span>**2.3.3. Resolución SBS Nº 2996-2010 – Reglamento Marco de Comercialización de Productos de Seguros**

La resolución SBS N° 2996-2010 señala en su capítulo V, acerca de la Modalidad de Comercialización, que el empleo de sistemas de comercialización a distancia debe brindar todas las garantías para que la información que las empresas proporcionen a sus potenciales contratantes cumpla con ser veraz, comprensiva, íntegra, y transparente. Asimismo, la información que brinden los potenciales contratantes mediante estos mecanismos de comercialización, deberá conservarse de manera reservada y confidencial por las empresas, empleando todos los soportes necesarios que permitan posteriormente su verificación, así como que permitan debidamente identificación del contratante y/o asegurado potencial.

## <span id="page-26-1"></span>**2.3.4. Resolución SBS Nº 3201-2013 - Reglamento para el Uso de Pólizas de Seguro Electrónicas**

La resolución SBS N° 3201-2013, aprueba la normativa para el empleo de pólizas electrónicas de seguros, para aquellas empresas de seguros reconocidas por la SBS; y establece además los estándares mínimos de seguridad y las condiciones que deberán cumplir las empresas aseguradoras para la utilización de pólizas electrónicas, asimismo, es requerido que las empresas de seguros envíen las pólizas electrónicas a los contratantes del seguro y consigan la confirmación de recepción por parte

de los mismos.

# <span id="page-27-0"></span>**2.3.5. Resolución SBS N° 1121-2017 y sus modificatorias - Reglamento de Comercialización de Productos de Seguros**

La resolución SBS N° 00277-2021, que fue publicada el 15 de marzo del año 2017, contiene las disposiciones acerca de las condiciones aplicables a la comercialización de productos de seguros mediante el uso de sistemas a distancia, permitiendo a las empresas utilizar dichos sistemas solamente para comercializar productos de seguros masivos;

### <span id="page-27-2"></span><span id="page-27-1"></span>**2.4. Marco Metodológico**

#### **2.4.1. MUMone**

La Metodología Unificada de Mapfre (MUM) define tanto los procedimientos o pasos a seguir, así como las entradas, las salidas y los roles involucrados para gestionar y ejecutar proyectos. MUM se divide en MUMone y MUMagile para proyectos tradicionales y agiles respectivamente. El presente proyecto, siendo tradicional, se realizó cumpliendo la metodología MumOne, aplicada para gestionar proyectos y desarrollar software.

La metodología MumOne comprende los procesos para gestionar proyectos y para desarrollar software como se detalla a continuación:

#### **2.4.1.1. Gestión de Proyectos**

Se muestran a continuación, los procesos y entregables de cada fase de la metodología de Gestión de Proyectos que aplicaron para nuestro proyecto:

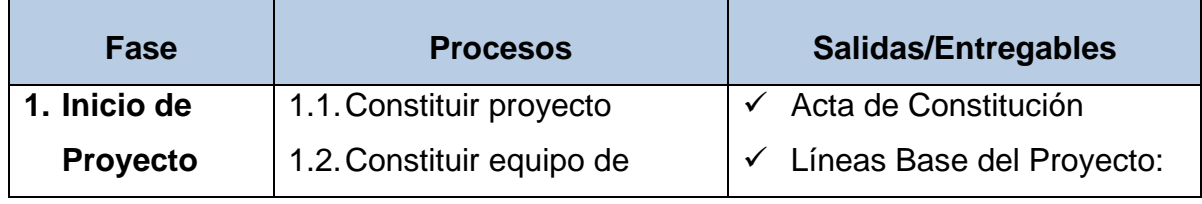

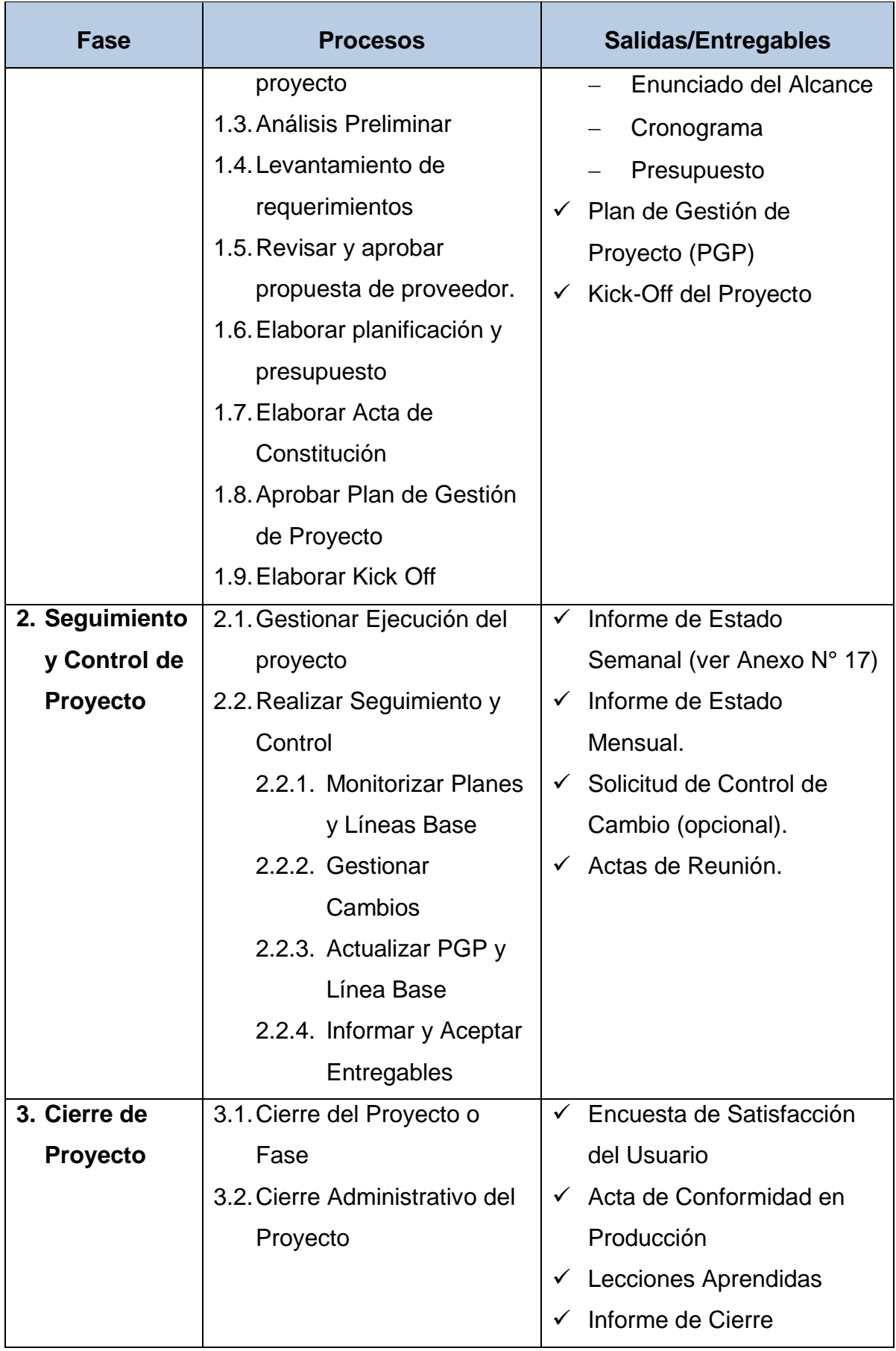

<span id="page-29-0"></span>Tabla N° 1.- Procesos y Entregables de la Metodología de Gestión de Proyectos.

Se muestran a continuación, los roles que participan en la metodología de gestión de proyectos de Mapfre Perú:

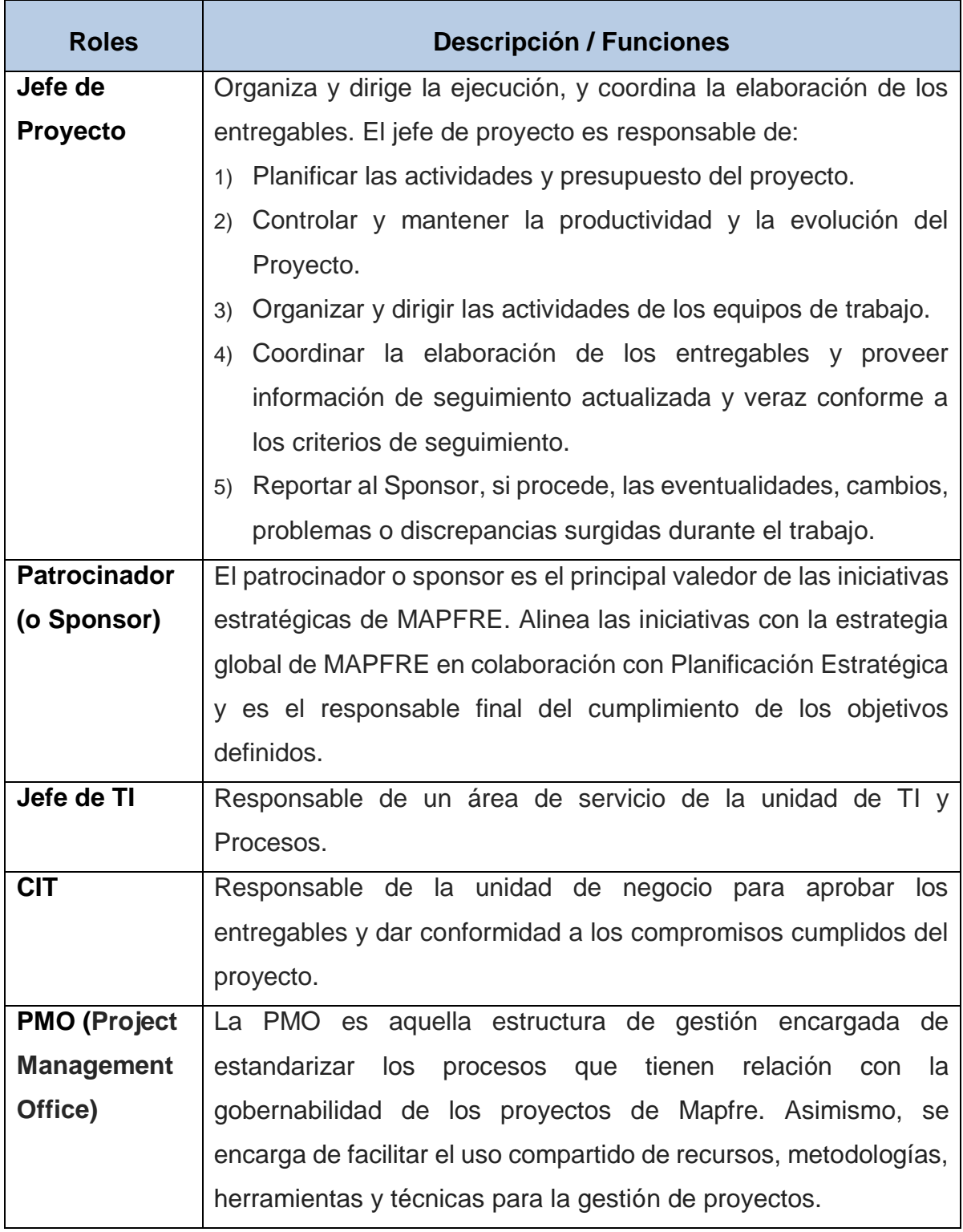

<span id="page-30-0"></span>Tabla N° 2.- Roles de la Metodología de Gestión de Proyectos.

## **2.4.1.2. Desarrollo de software:**

Se muestran a continuación, los procesos y entregables de cada fase de la metodología de Gestión de Desarrollo de Software de Mapfre Perú:

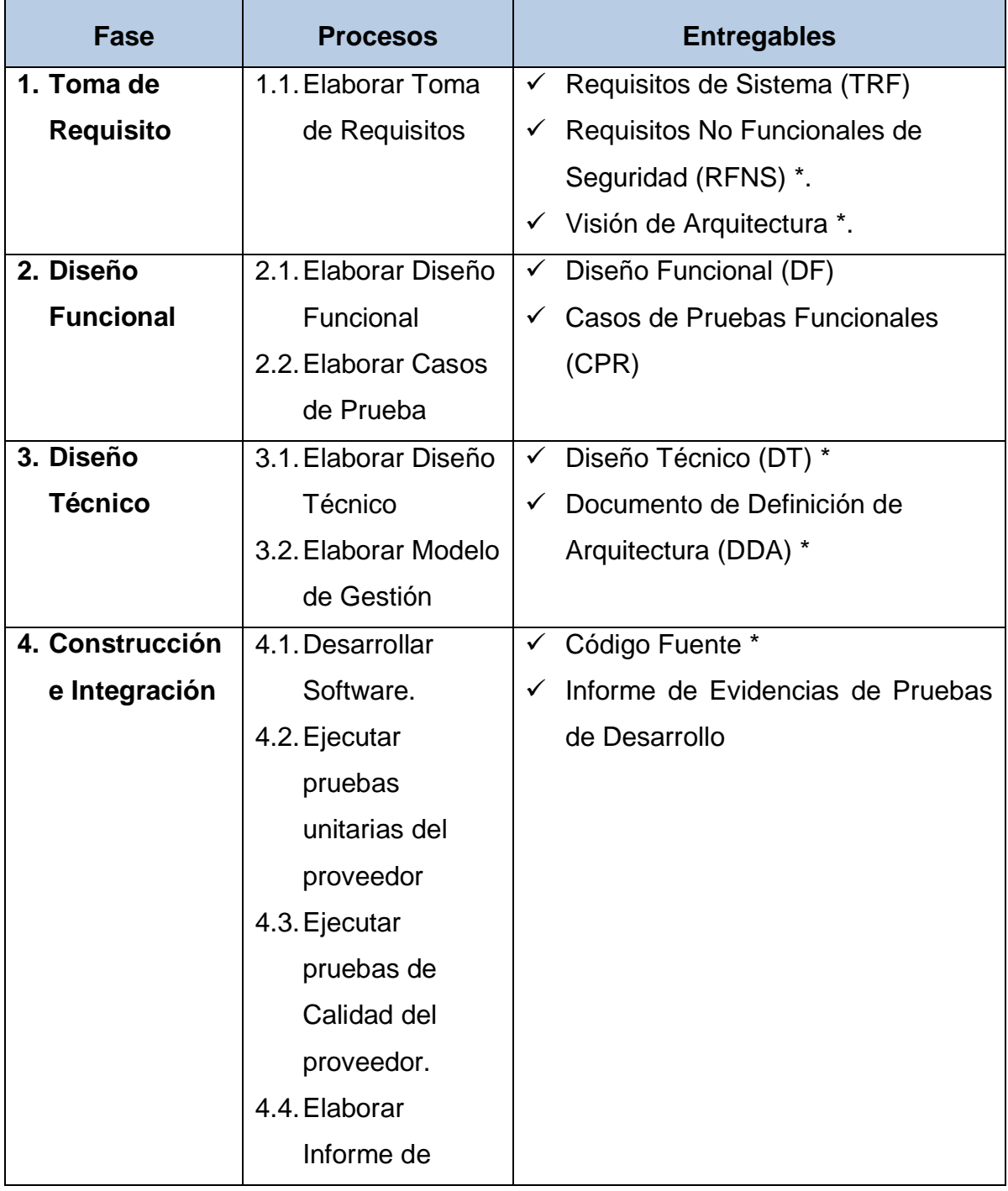

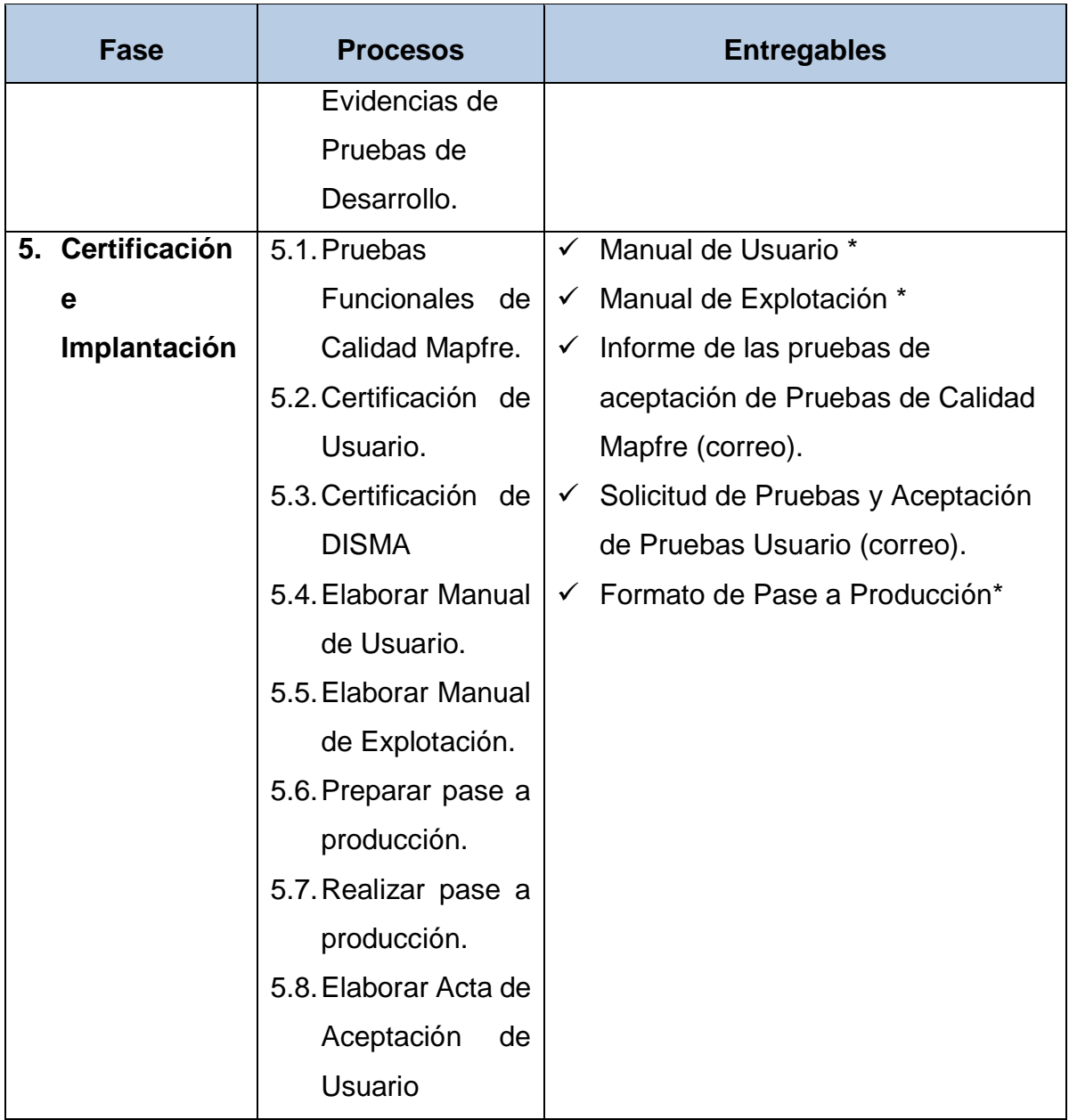

<span id="page-31-0"></span>*(\*) Los documentos son confidenciales de Mapfre Perú.*

Tabla N° 3.- Procesos y Entregables de la metodología de Gestión de Desarrollo de Software.

Se muestran a continuación, los roles de la metodología de Gestión de Desarrollo de Software de Mapfre Perú:

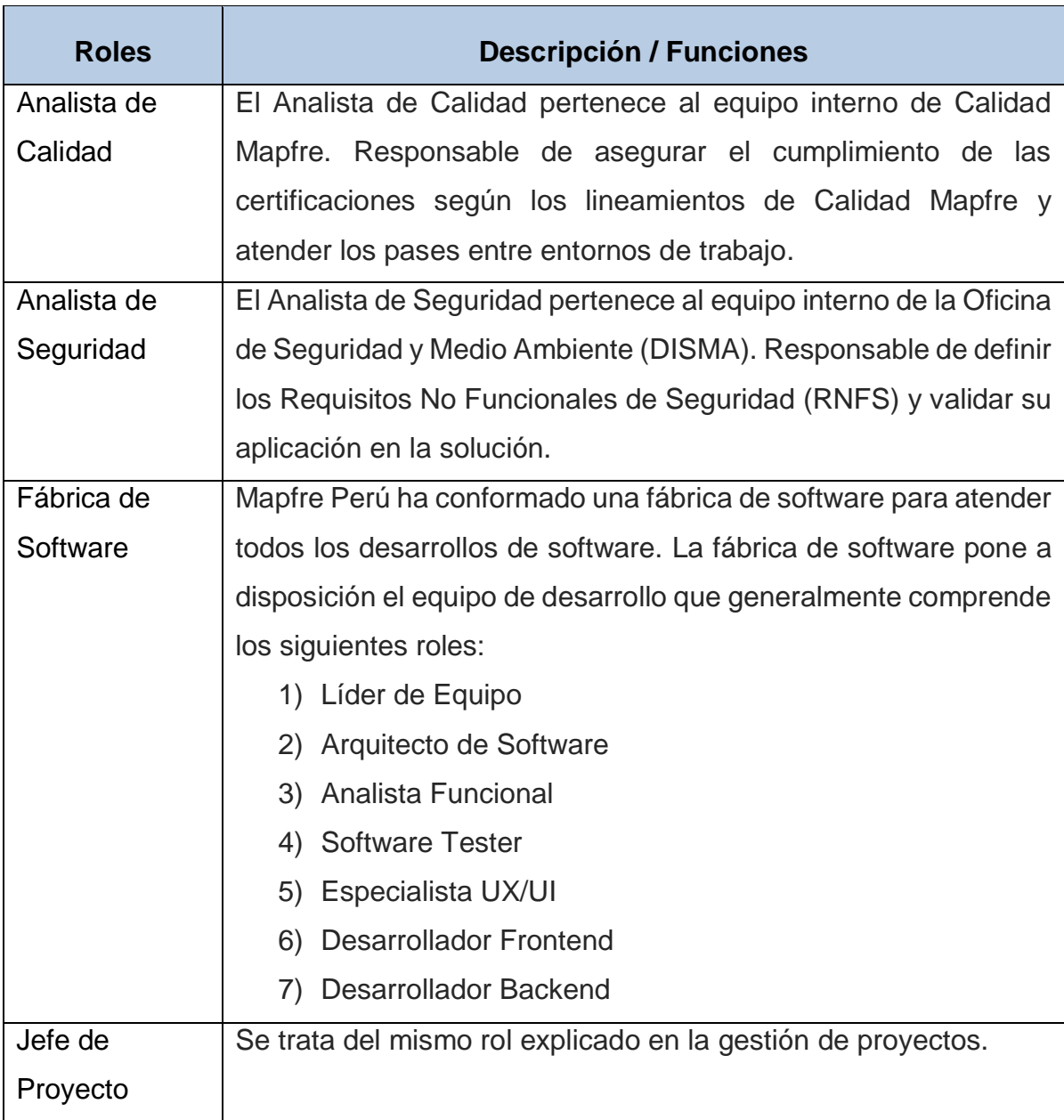

<span id="page-32-0"></span>Tabla N° 4.- Roles de la Metodología de Gestión de Desarrollo de Software.

## <span id="page-33-0"></span>**3. CAPÍTULO III: DESARROLLO DEL PROYECTO**

## <span id="page-33-2"></span><span id="page-33-1"></span>**3.1. Procesos**

## **3.1.1. Sistema Actual (AS-IS)**

Se detallan a continuación, los procesos de cotización y emisión de pólizas para el seguro Vida Ley a cargo de la unidad de Riesgos de Trabajo de la empresa Mapfre Perú, que actualmente inicia con el ingreso de los datos del contratante o cliente en un formulario de una página *landing* para solicitar una cotización.

## **Modelado de Negocio:**

## **Modelo de Casos de Uso de Negocio**

A continuación, se presenta en el siguiente diagrama la Organización del Modelo de Casos de Uso de Negocio (MCUN).

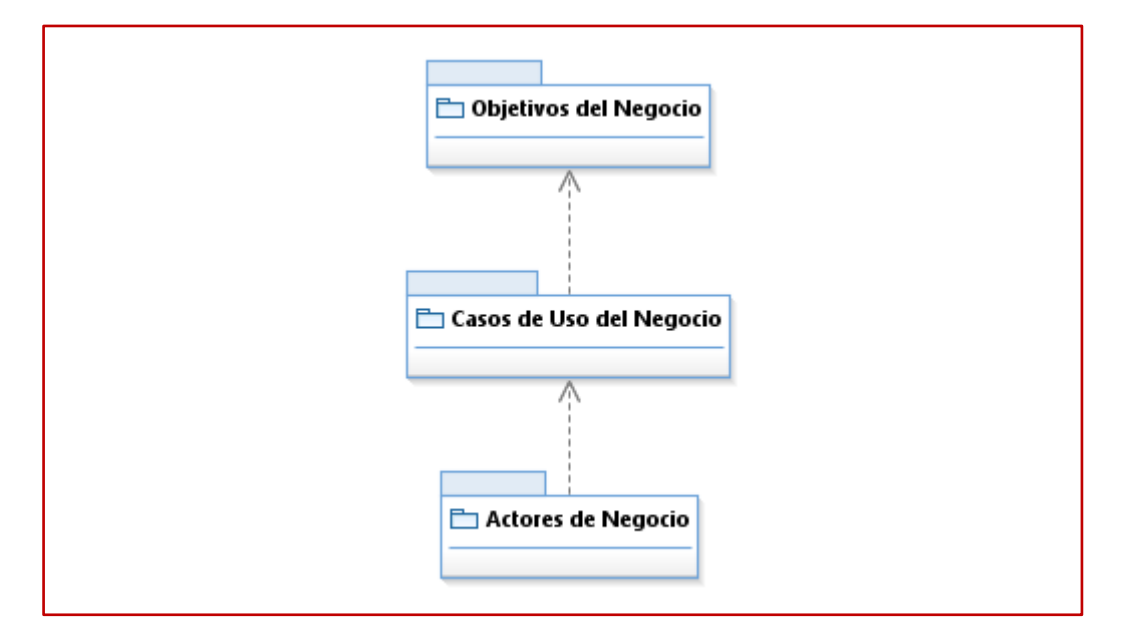

<span id="page-33-3"></span>Diagrama N° 1.- Organización del MCUN

Fuente: Elaboración propia

## **1) Actores de Negocio**

El siguiente cuadro presenta los actores de negocio:

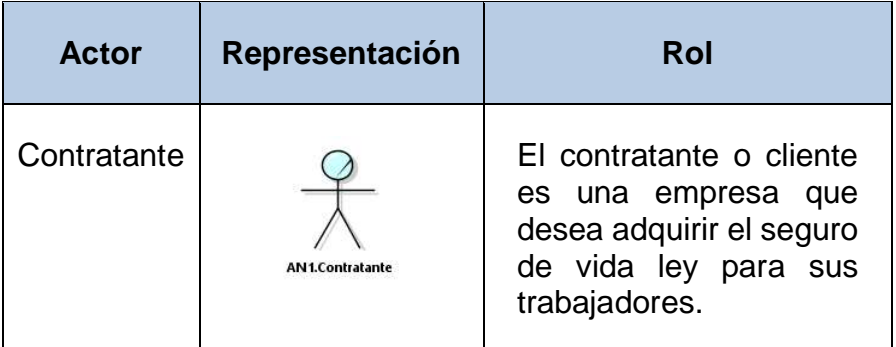

## **2) Casos de Uso de Negocio**

Se muestran a continuación, los casos de uso de negocio en el siguiente diagrama:

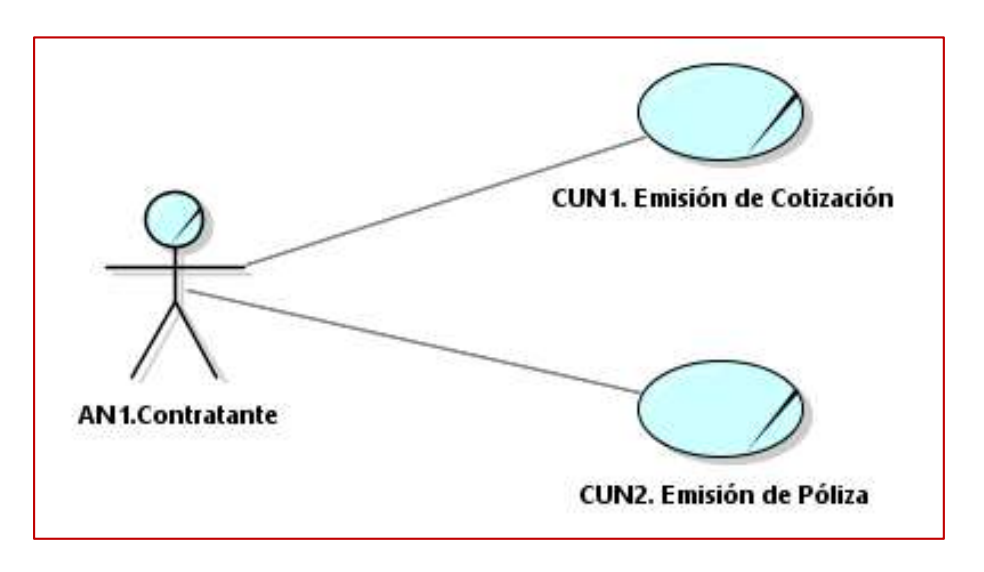

<span id="page-34-0"></span>Diagrama N° 2.- Diagrama General de Casos de Uso de Negocio

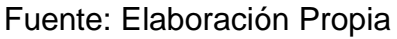

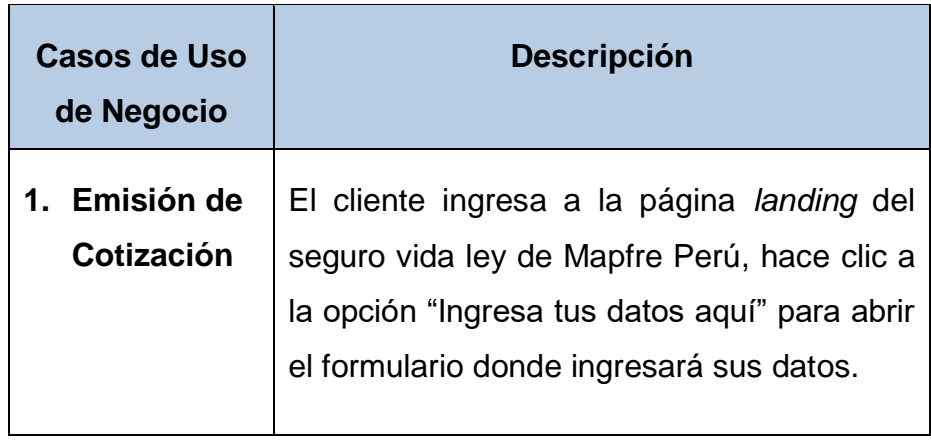

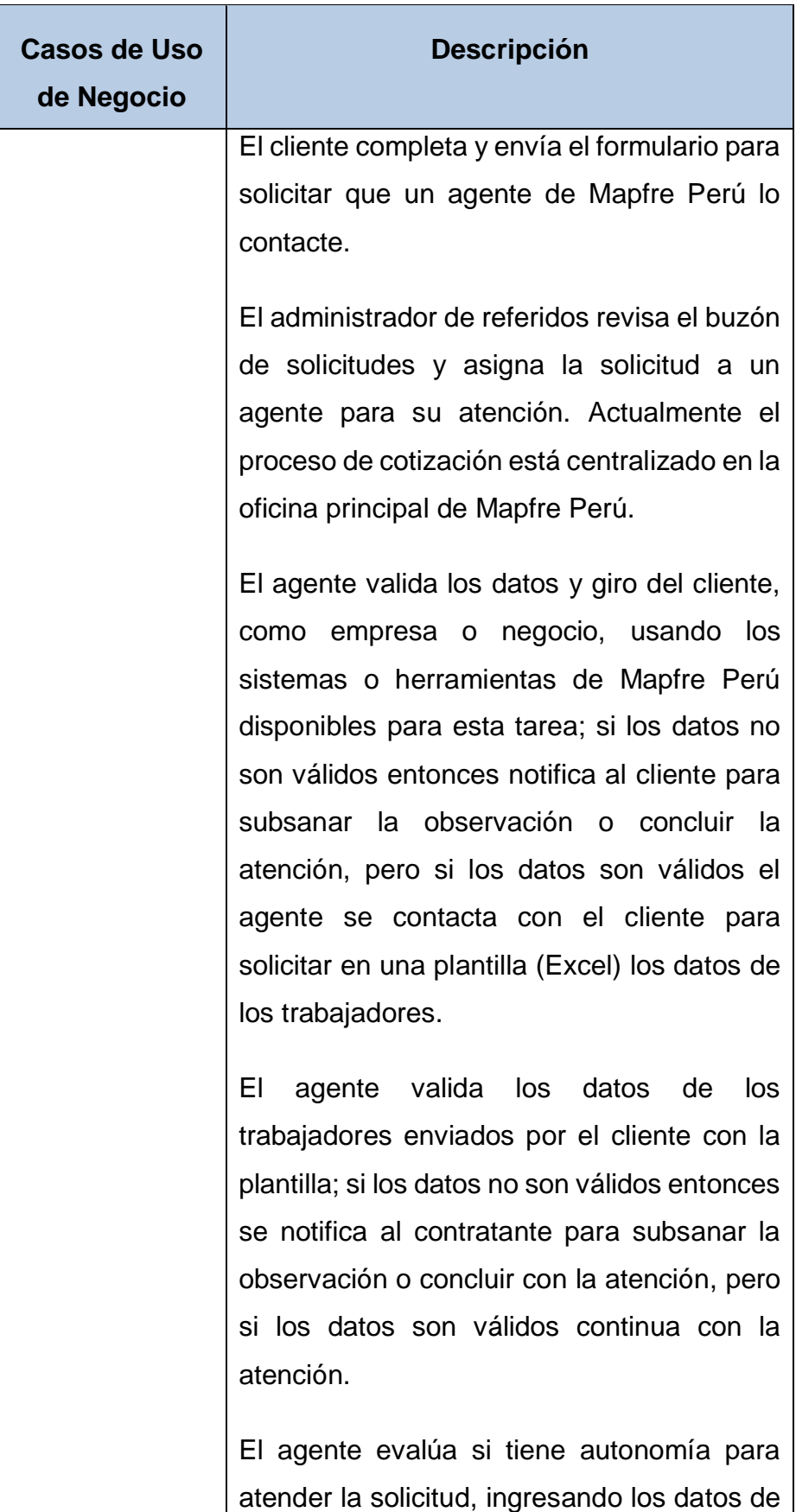
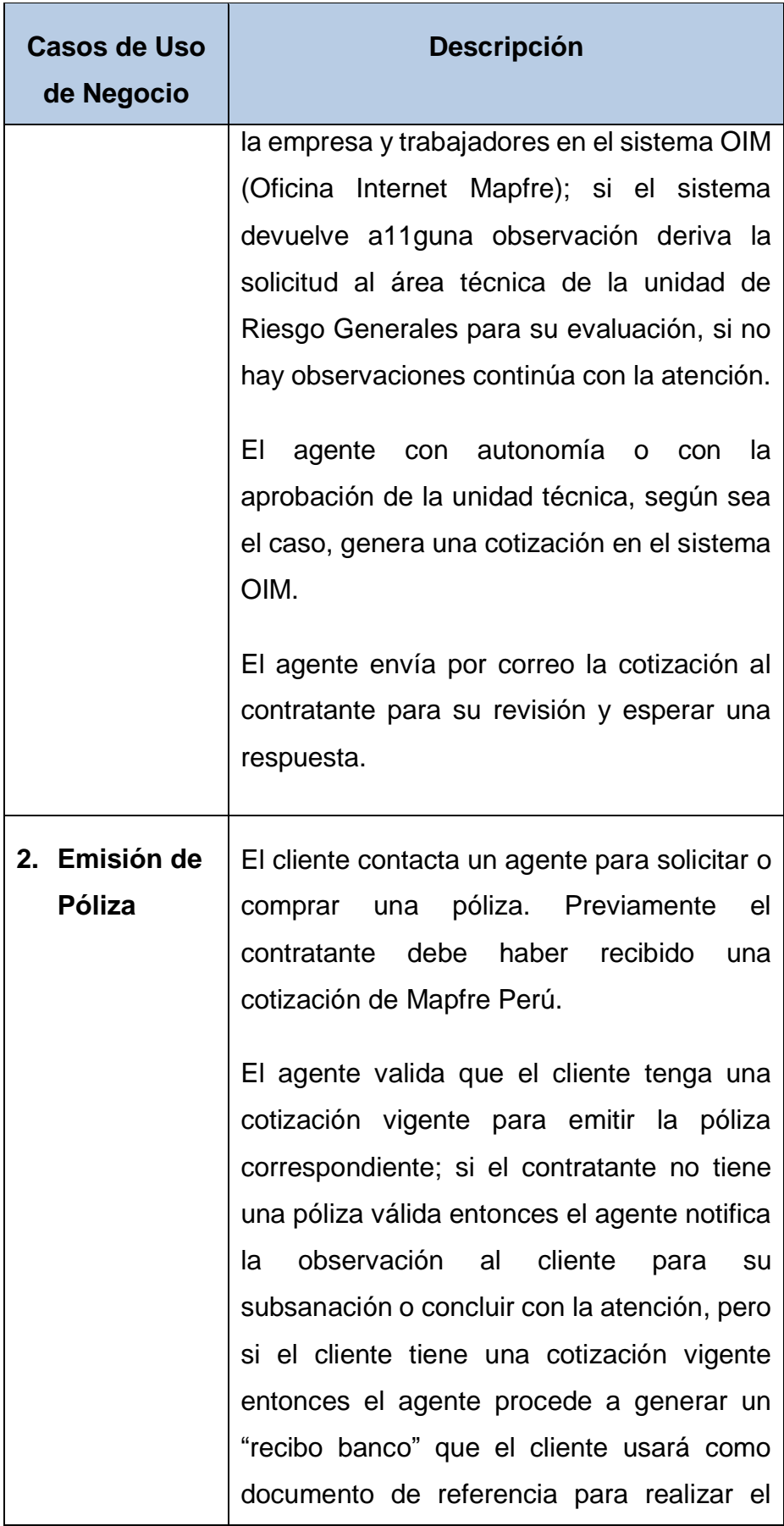

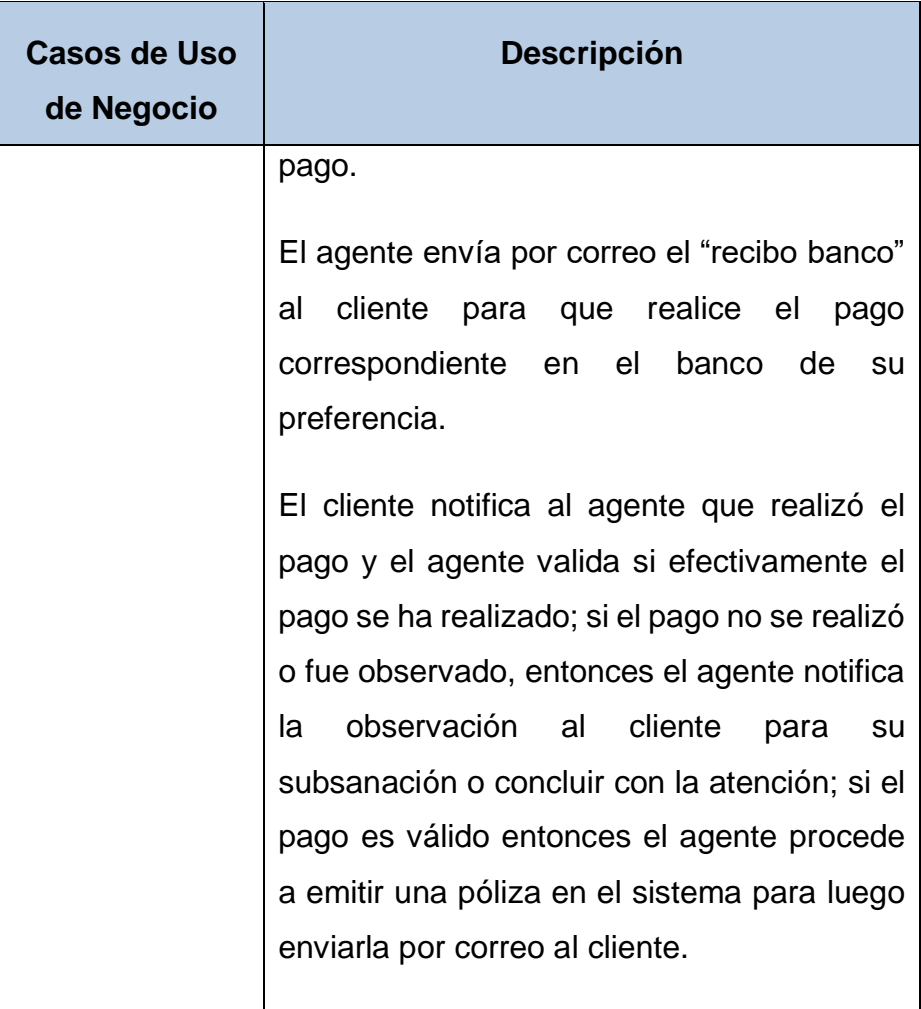

Tabla N° 5.- Casos de Uso de Negocio

# **3) Objetivos de Negocio:**

Se muestran a continuación, los Objetivos de Negocio en el siguiente diagrama:

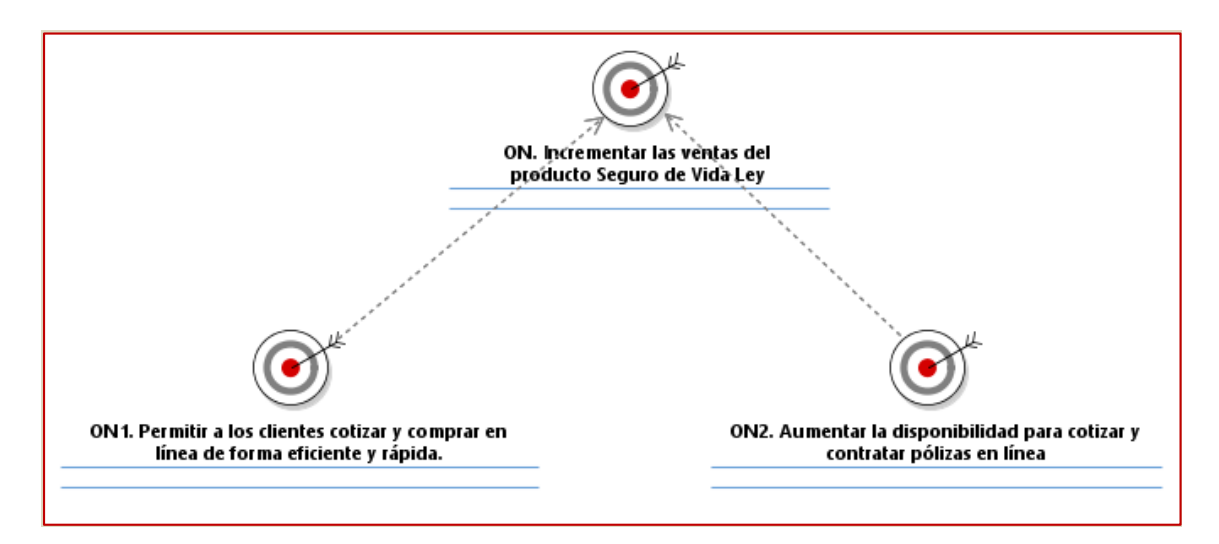

Diagrama N° 3.- Objetivos de Negocio

Fuente: Elaboración propia

## **Modelo de Análisis de Negocio**

## **1) Trabajadores de Negocio**

A continuación, en el siguiente cuadro se presentan los actores de negocio:

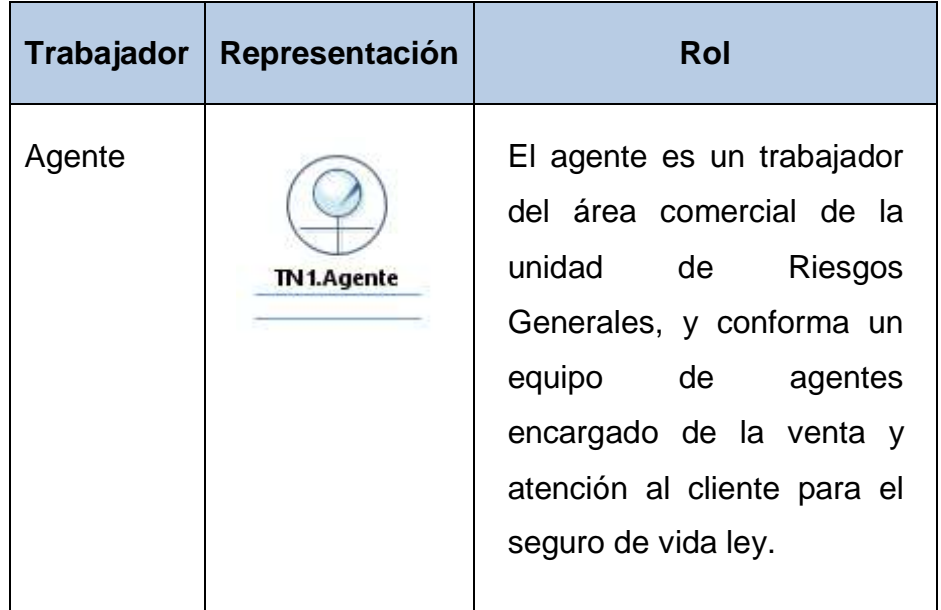

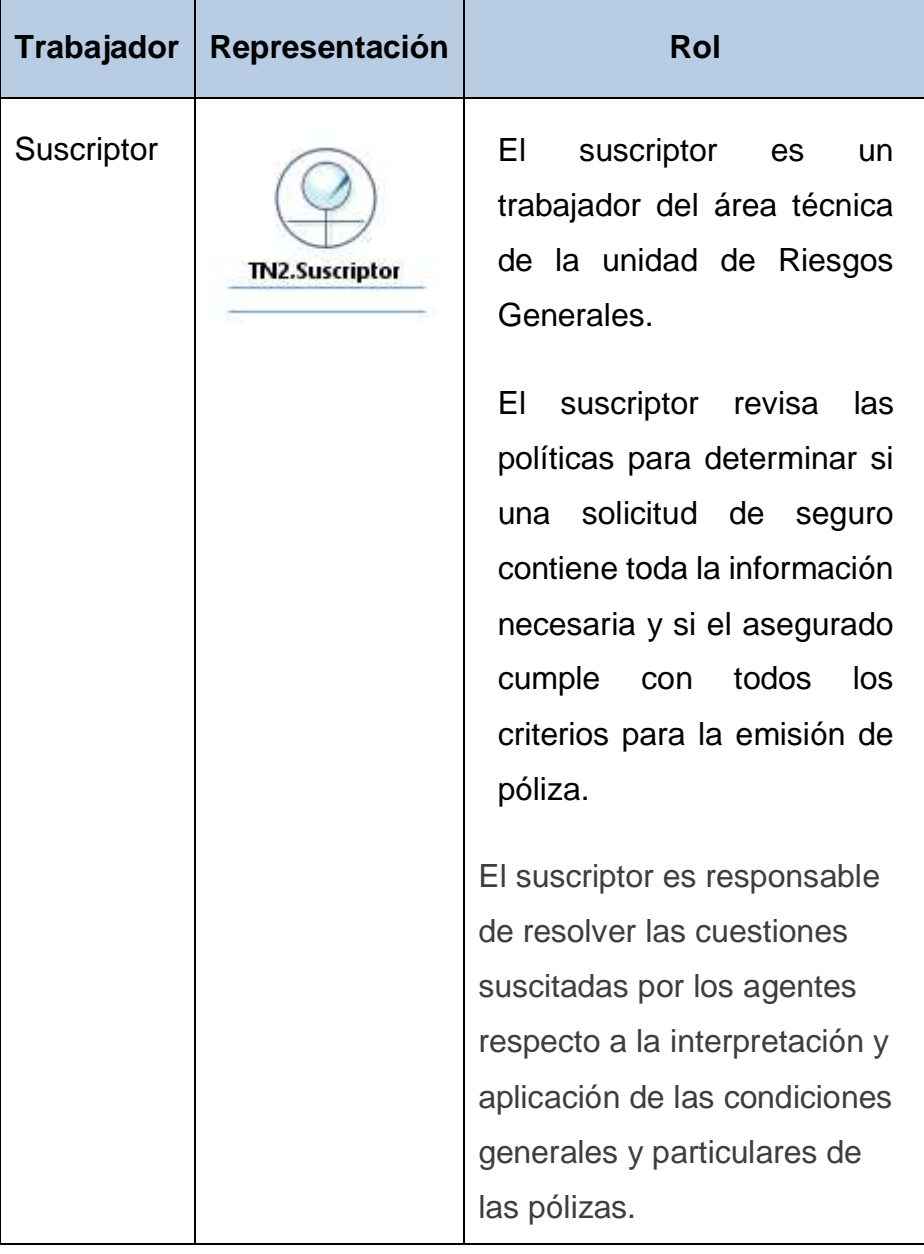

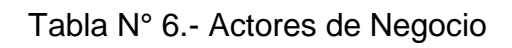

# **2) Entidades de Negocio**

Se muestran a continuación, las Entidades de Negocio en el siguiente diagrama:

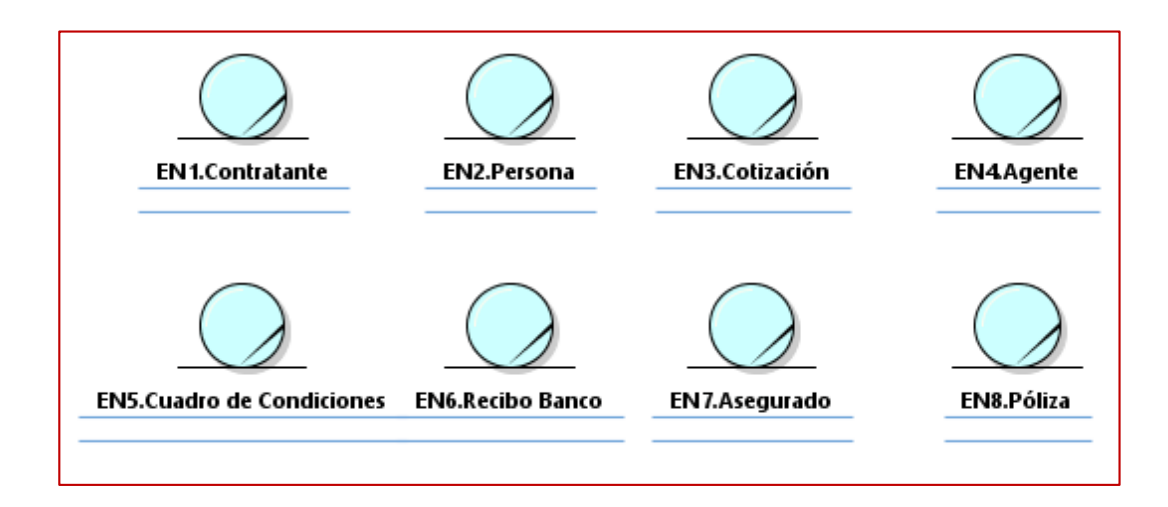

Diagrama N° 4.- Diagrama de Entidades de Negocio

Fuente: Elaboración propia.

## **3) Realización de Casos de Uso de Negocio (RCUN)**

A continuación, se presenta en el siguiente diagrama la Realización de Casos de Uso de Negocio (RCUN).

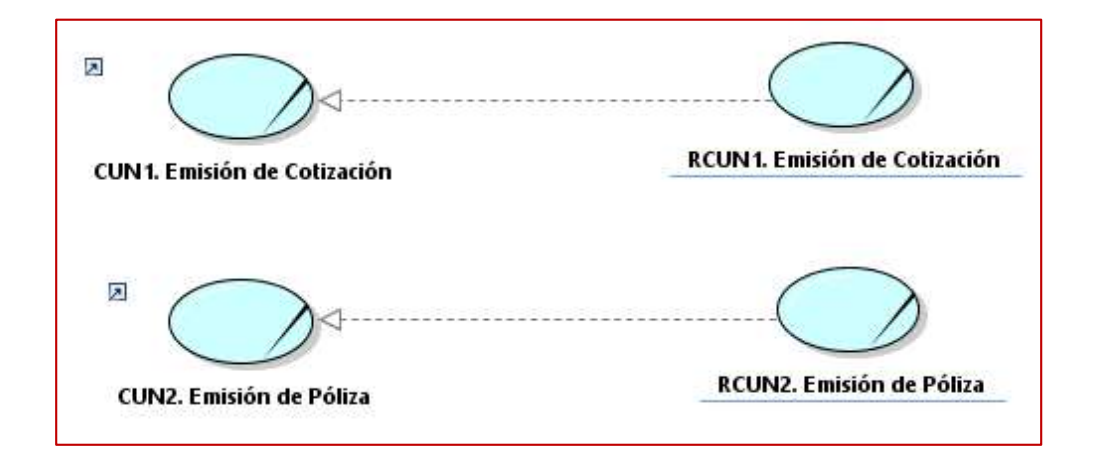

Diagrama N° 5.- Diagrama de Realización de Casos de Uso de Negocio Fuente: Elaboración propia.

> Se muestran a continuación, los diagramas de actividades y diagrama de secuencias correspondiente a la Realización de Casos de Uso de Negocio.

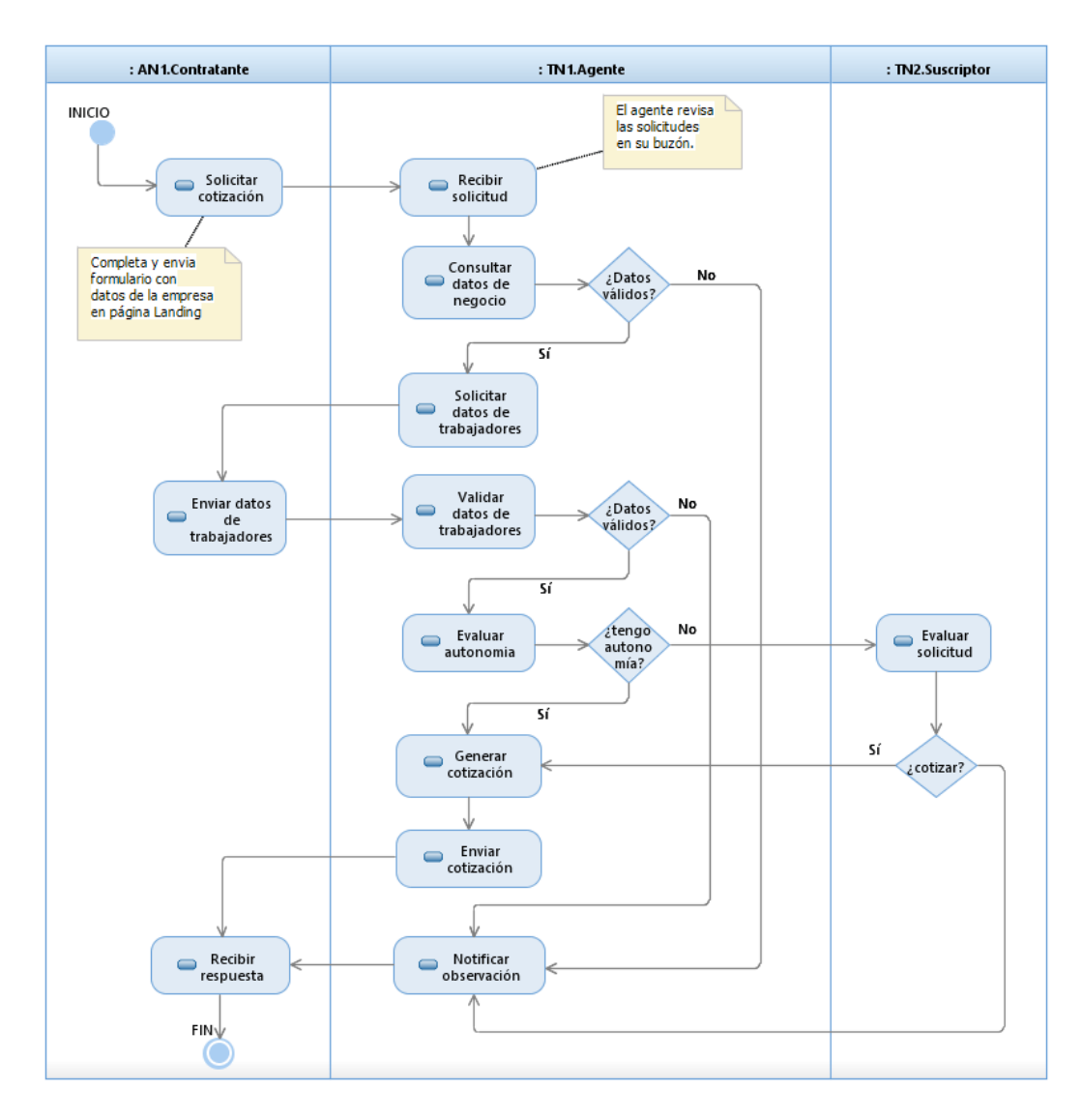

Diagrama N° 6.- Diagrama de Actividades del RCUN1: Emisión de Cotización Fuente: Elaboración propia.

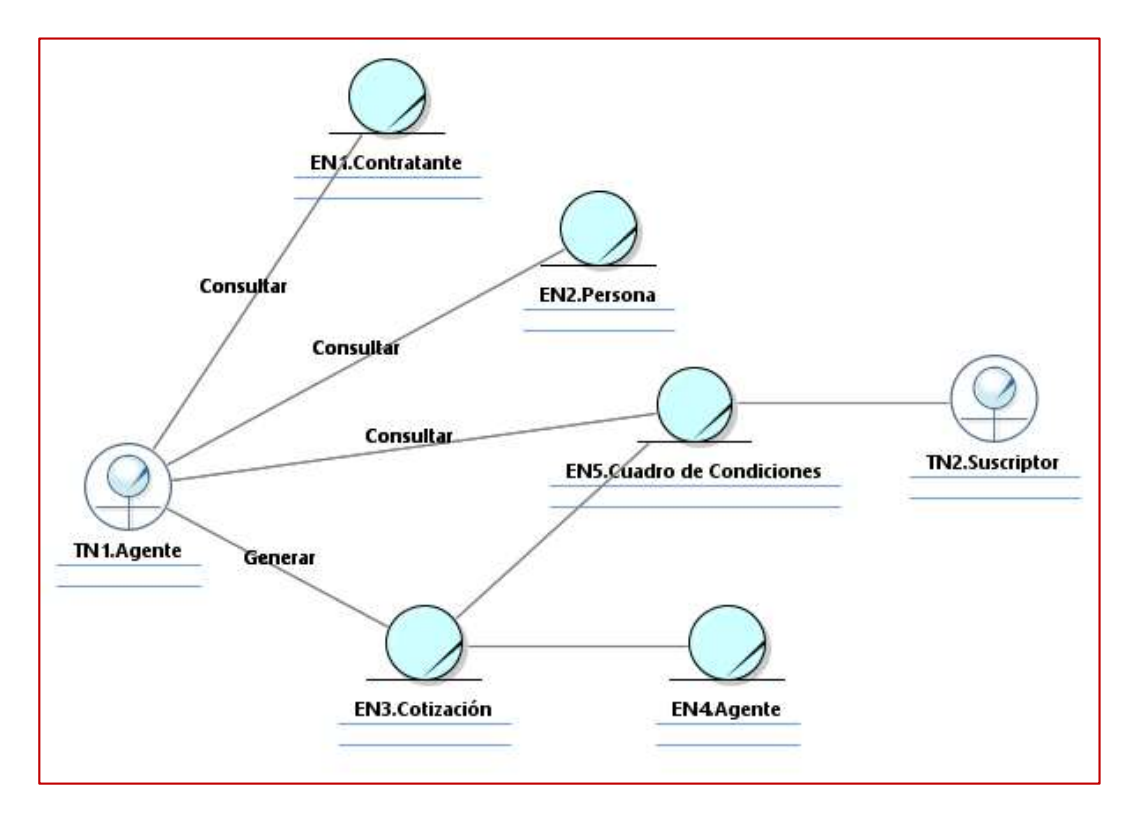

Diagrama N° 7.- Diagrama de Clases del RCUN2: Emisión de Cotización Fuente: Elaboración propia.

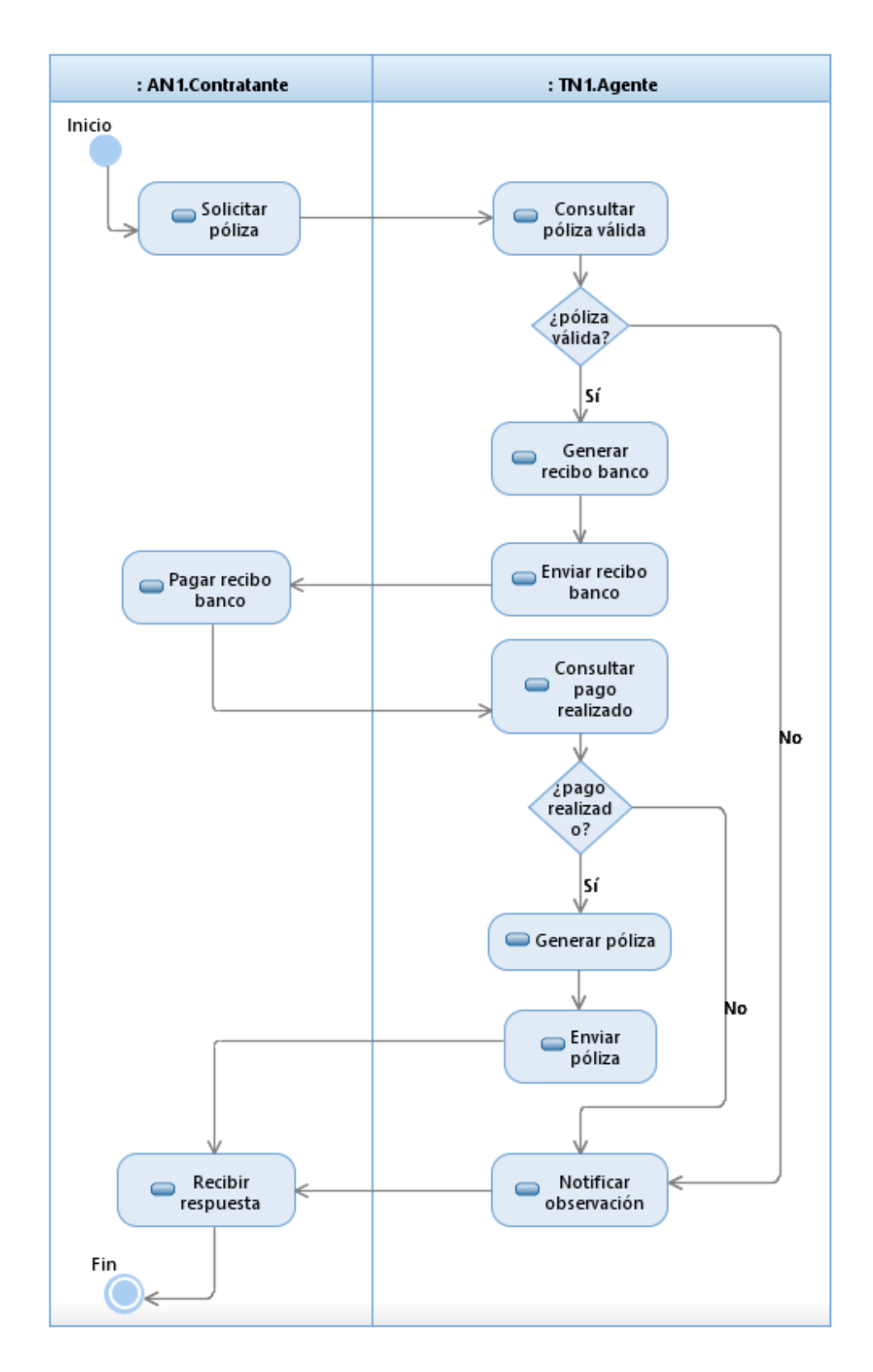

Diagrama N° 8.- Diagrama de Actividades del RCUN2: Emisión de Pólizas

Fuente: Elaboración propia.

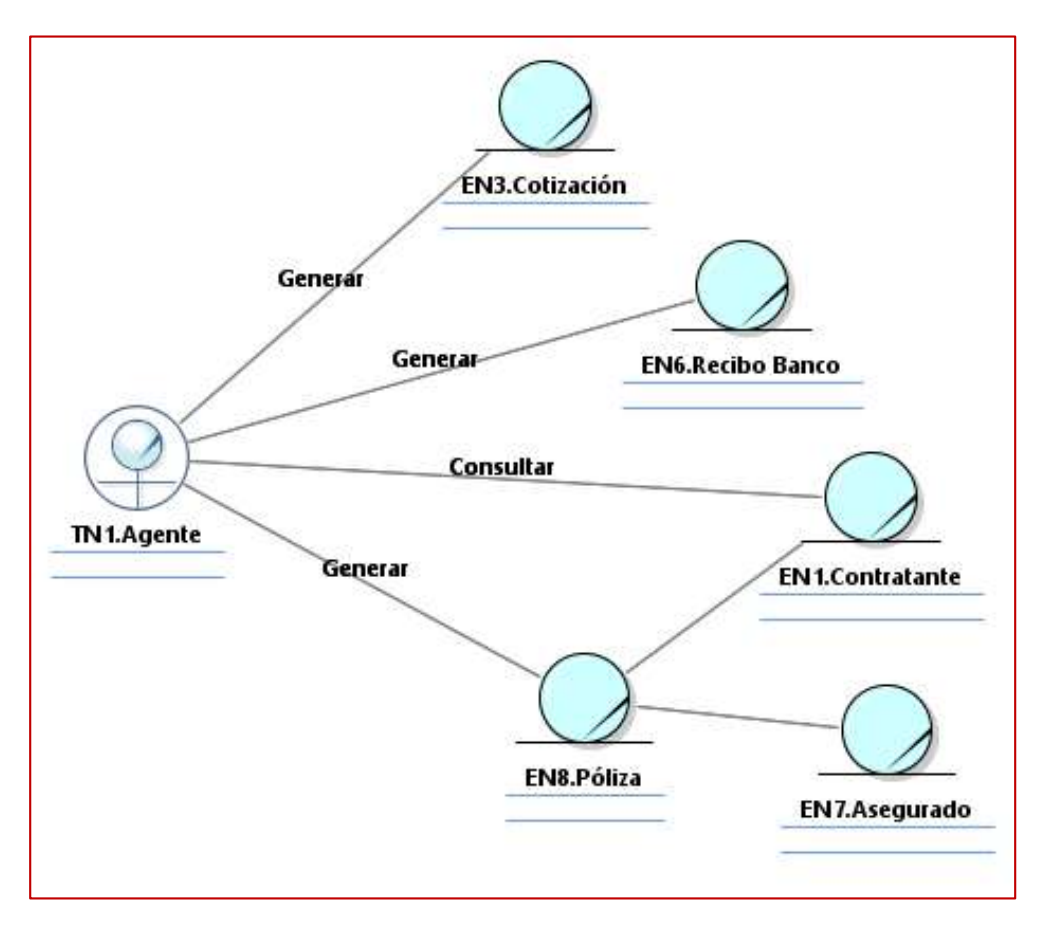

Diagrama N° 9.- Diagrama de Clases del RCUN2: Emisión de Póliza Fuente: Elaboración propia.

## **3.1.2. Sistema Propuesto (TO-BE)**

A continuación, detallaremos como se desarrolló el proyecto para la implementación del e-commerce del Seguro Vida Ley, aplicando la metodología MumOne de la empresa Mapfre Perú.

## **FASE DE INICIO**

## **1) Constituir el proyecto**

PMO con la Ficha de Alta de Proyecto comunica el inicio de actividades del proyecto, y asigna el Jefe de Proyecto y Analista Funcional responsable del proyecto. El Jefe de Proyecto configura la primera línea base del proyecto en la herramienta Clarity PPM.

## **2) Constituir equipo del proyecto**

El Jefe de Proyecto identifica que personas o especialistas de los equipos de soporte de TI como: Calidad, Oficina de Seguridad y Medio Ambiente (DISMA), Infraestructura y Arquitectura conformarán el equipo de proyecto, y acuerda con la unidad usuaria la Estructura Organizativa del Proyecto. Asimismo, el Jefe de Proyecto con el Equipo de Proyecto identifica que equipo de fábrica de Software participará en el proyecto. A continuación, la conformación del equipo del proyecto:

| <b>Nombre</b>                         | <b>Equipo</b>       |
|---------------------------------------|---------------------|
| 1. Jefe de Proyecto                   | <b>PMO</b>          |
| 2. Especialista de Infraestructura TI | Infraestructura TI  |
| 3. Analista de Calidad                | Calidad             |
| 4. Especialista de Seguridad          | <b>DISMA</b>        |
| 5. Líder técnico                      |                     |
| 6. Arquitecto TI                      |                     |
| 7. Analista funcional                 |                     |
| 8. Consultor UX/UI                    | Fábrica de Software |
| <b>Desarrollador Frontend</b><br>9.   |                     |
| 10. Desarrollador Backend 1           |                     |
| 11. Desarrollador Backend 2           |                     |

Tabla N° 7.- Equipo del Proyecto

## **3) Análisis Preliminar**

El análisis preliminar inicia con una reunión de revisión del formato "Solicitud de Requerimiento" con la unidad usuaria y el equipo del proyecto para explicar y complementar el requerimiento elaborado y presentado por la unidad usuaria

## **4) Levantamiento de Requerimientos**

El equipo de proyecto realiza reuniones para documentar los requerimientos detallados del producto en el Enunciado del Alcance (Ver Anexo N° 2) a partir de la Solicitud de Requerimiento (Revisada). El Jefe de Proyecto para explicar y acordar adecuadamente el alcance del proyecto presenta la Estructura de Desglose del Trabajo (EDT) para su revisión con el equipo del proyecto (Ver Anexo N° 3); sin embargo, el EDT no conforma un entregable del proyecto de la metodología MumOne. El Enunciado del Alcance conforma la Línea Base de Alcance.

### **5) Revisar y Aprobar Propuesta**

La Fábrica de Software a partir del Enunciado del Alcance elabora una propuesta técnica y económica del proyecto (propuesta). La propuesta técnica explica a alto nivel la solución tecnológica. La propuesta económica comprende el cronograma, el equipo y las horas de trabajo (esfuerzo).

El Jefe de Proyecto y Analista Funcional revisan y aprueban la propuesta de la Fábrica de Software. La propuesta también requiere la aprobación del Jefe de Área TI, y según el esfuerzo (horas de trabajo) de la propuesta, también se requiere la aprobación del Subdirector y Director de TI y Procesos.

#### **6) Elaborar planificación y presupuesto**

El Jefe de Proyecto y el equipo de proyecto elaboran la planificación y presupuesto del proyecto a partir de la propuesta de Fábrica de Software, y crean la línea base del cronograma y presupuesto del proyecto en Clarity PPM. El cronograma y presupuesto del proyecto se presentan en el Anexo N° 4 y N° 5 respectivamente.

#### **7) Elaborar Acta de Constitución**

El Jefe de Proyecto elabora el Acta de Constitución del Proyecto. El Acta de Constitución es presentada en el Anexo N° 6.

### **8) Elaborar Plan General del Proyecto**

El Jefe de Proyecto elabora el reporte Plan General del Proyecto (PGP). El PGP comprende las líneas base del proyecto creadas en las tareas anteriores del proyecto. El PGP se genera automáticamente en la herramienta Clarity PPM como se presenta en el Anexo N° 7.

El PGP establece el alcance, la organización del proyecto, así como se va a gestionar y controlar el alcance, el tiempo, el coste, las comunicaciones, los riesgos, las incidencias, los cambios, la calidad, y la configuración. El PGP se apoya en artefactos, planes generales, normativas y procedimientos de la Dirección Corporativa de Tecnología y Procesos (DCTP) de MAPFRE.

## **a) Plan de Gestión de las Comunicaciones**

El documento "Plan General de Gestión de las Comunicaciones" de MAPFRE, como estándar de aplicación para todos los proyectos, especifica todos los aspectos relativos a las comunicaciones derivadas de la gestión del proyecto, los mecanismos de comunicación o protocolos habituales a seguir en el ámbito de las comunicaciones para todos los proyectos respecto a:

- **✓ Comités.**
- $\checkmark$  Comunicación y aprobación de entregables.
- $\checkmark$  Comunicación y aprobación de cambios.
- $\checkmark$  Escalamiento de incidencias o problemas.
- $\checkmark$  Gestión de reuniones.
- $\checkmark$  Informes de avance.

El Plan de Gestión de las Comunicaciones comprende la Matriz de Interesados (ver Anexo N° 8) y la Matriz de Comunicaciones (ver Anexo N° 9) del proyecto que se registran en Clarity PPM.

## **b) Plan de Gestión de Riesgos**

El documento "Normativa para la Gestión de Riesgos de la DCTP de MAPFRE", como estándar de aplicación para todos los proyectos, describe la manera en que deberá ser estructurada y realizada la Gestión de Riesgos asociadas al proyecto. El documento define para todos los proyectos lo siguiente:

 **Categorías de Riesgos:** Se muestran a continuación la definición de cada una de las categorías de riesgos:

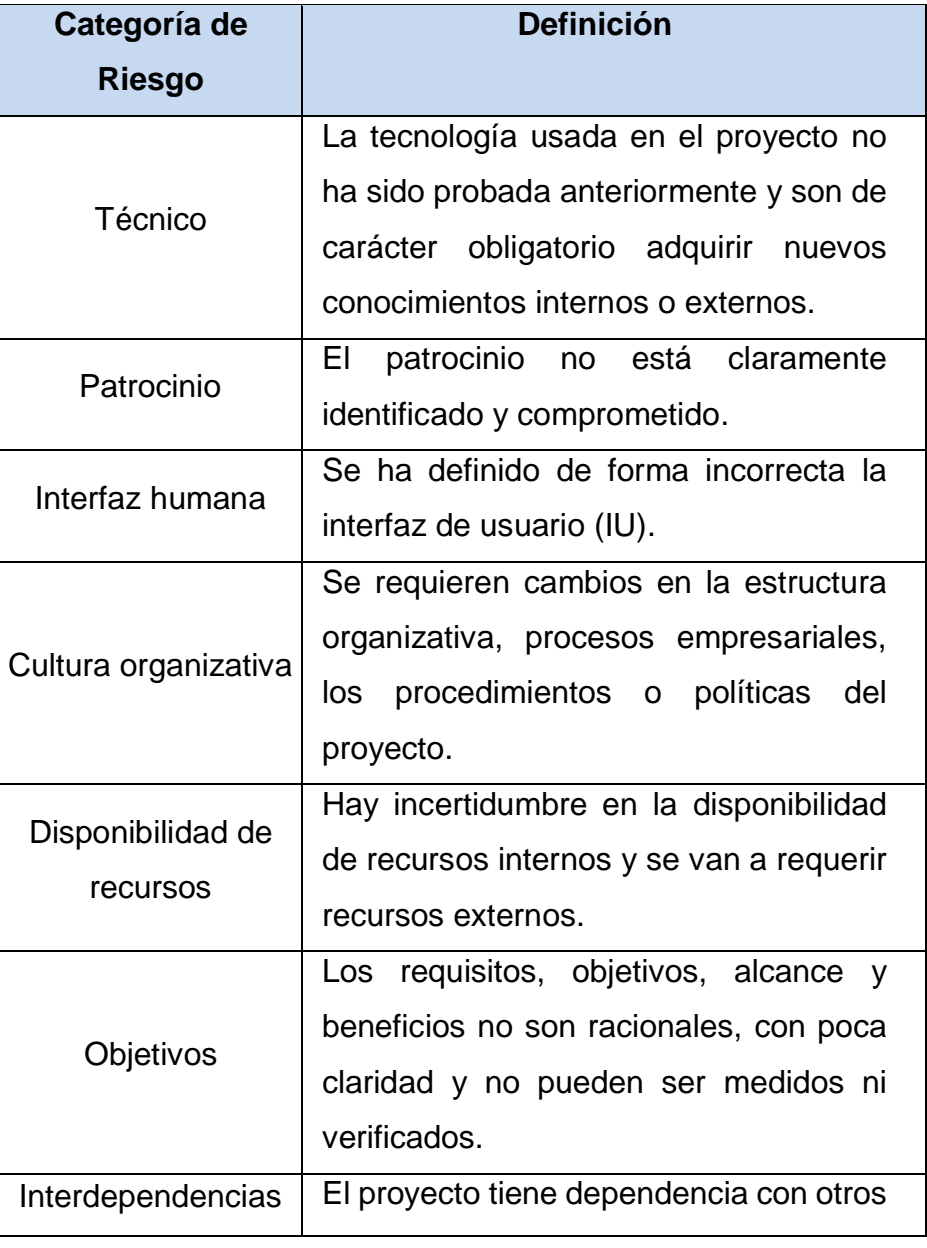

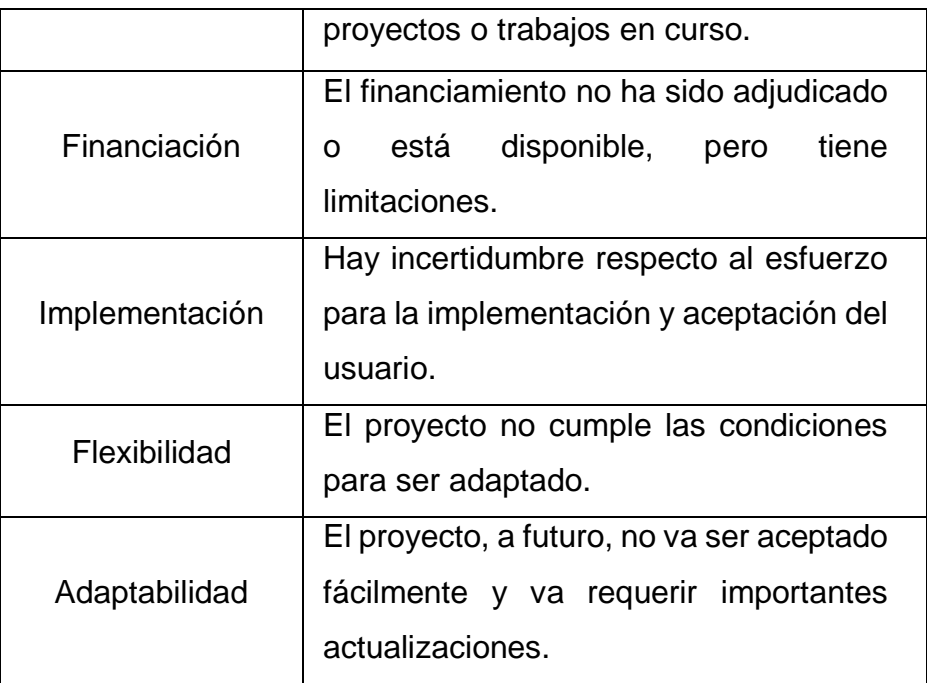

Tabla N° 8.- Categorías de Riesgos

 **Definiciones de Probabilidad e Impacto:** Se muestran a continuación los criterios para establecer la prioridad de los riesgos según la probabilidad e impacto:

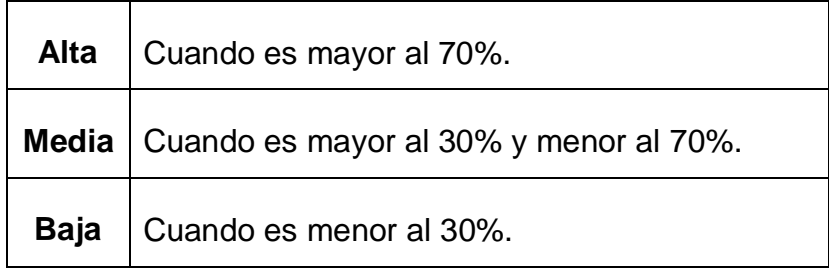

Tabla N° 9.- Criterios de Probabilidad

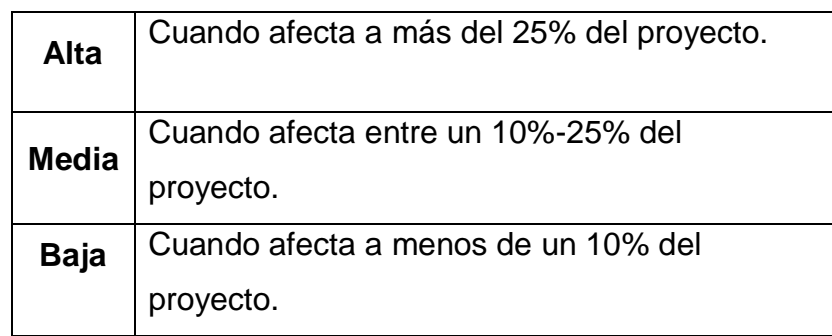

Tabla N° 10.- Criterios de Impacto

 **Matriz de Probabilidad e Impacto:** La prioridad de cada riesgo se puede establecer usando una matriz de probabilidad e impacto. Se propone la siguiente:

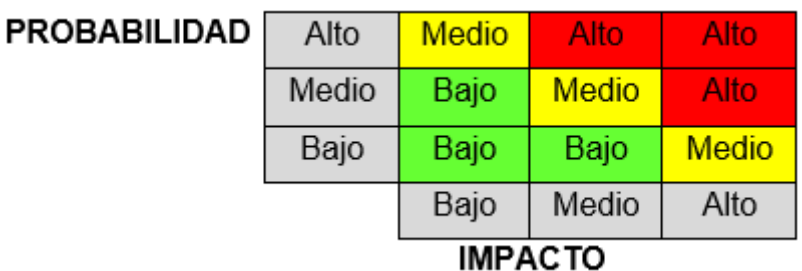

#### **PRIORIDAD:**

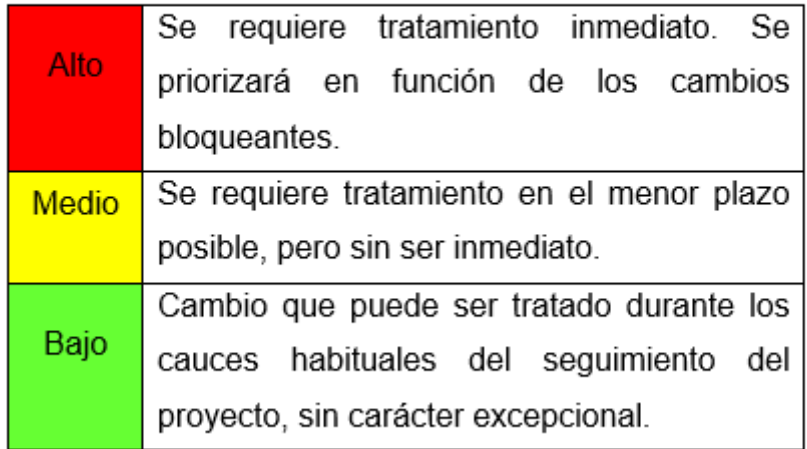

El Plan de Respuestas de los Riesgos del proyecto se registra en la pantalla "Riesgos" (ver Anexo N° 10) de la herramienta Clarity PPM.

### **c) Plan de Gestión de las Incidencias**

El documento "Procedimiento General para la Gestión de Incidencias" de MAPFRE, como estándar de aplicación para todos los proyectos, realiza una descripción de la forma en que será estructurada y realizada la Gestión de Incidencias del proyecto.

La Matriz de Incidencias del proyecto se registra en la pantalla "Incidencias" (ver Anexo N° 11) de la herramienta Clarity PPM.

#### **d) Plan de Gestión de Cambios**

El documento "Plan General de Gestión de Cambios" de MAPFRE, como estándar de aplicación para todos los proyectos, realiza una descripción de la forma en que se estructurará y realizará la Gestión de Cambios del proyecto.

La Matriz de Cambios del proyecto se registra en la pantalla "Cambios" de la herramienta Clarity PPM.

### **e) Plan de Gestión de la Configuración**

El documento "Plan General de Gestión de la Configuración" de MAPFRE, como estándar de aplicación para todos los proyectos, realiza una descripción de la forma en que se estructurará y realizará la Gestión de la Configuración del proyecto.

### **f) Plan de Gestión de Calidad**

El Plan de Gestión de Calidad del proyecto está comprendido en el reporte Plan General del Proyecto (PGP) que se genera en la herramienta CA Clarity.

#### **9) Elaborar Kick Off**

El Jefe de Proyecto elabora el Kick Off del Proyecto para presentarlo en una reunión con los interesados y equipo de proyecto. El Kick-Off del proyecto se presenta en el Anexo N° 12.

La Fase de Inicio finaliza cuando el equipo de Calidad Mapfre certifica los entregables correspondientes a la fase (Ver Tabla N° 1).

### **FASE DE TOMA DE REQUISITOS**

#### **1) Elaborar Toma de Requisitos**

El Analista Funcional Senior elabora el documento Toma de Requisitos que contiene los requisitos funcionales y también no funcionales del proyecto. El documento "Toma de Requisitos" se presenta en el Anexo N° 13.

La Ficha de Estimación (ver anexo N° 1) y la propuesta de Fábrica de Software conforman los entregables de la Fase Toma de Requisitos.

La Fase de Toma de Requisitos finaliza cuando el equipo de Calidad Mapfre certifica los entregables correspondientes a la fase (Ver Tabla  $N^{\circ}$  2).

## **FASE DE DISEÑO FUNCIONAL**

#### **1) Elaborar Diseño Funcional**

El equipo de Fábrica de Software elabora el entregable Diseño Funcional del proyecto para la revisión y aprobación del Analista Funcional Senior.

El Diseño Funcional documenta la descripción funcional, condiciones, flujos, y prototipos de pantalla de los módulos o agrupaciones funcionales de la solución; presenta, además: la arquitectura del sistema, entidades, actores y servicios. El Diseño Funcional del proyecto se presenta en el Anexo N° 14.

A continuación, se detalla el análisis de requerimientos realizado para elaborar el entregable Diseño Funcional:

#### **Modelamiento del Sistema Propuesto:**

### **- Subsistemas:**

Se muestran a continuación, en el siguiente diagrama los subsistemas del sistema propuesto:

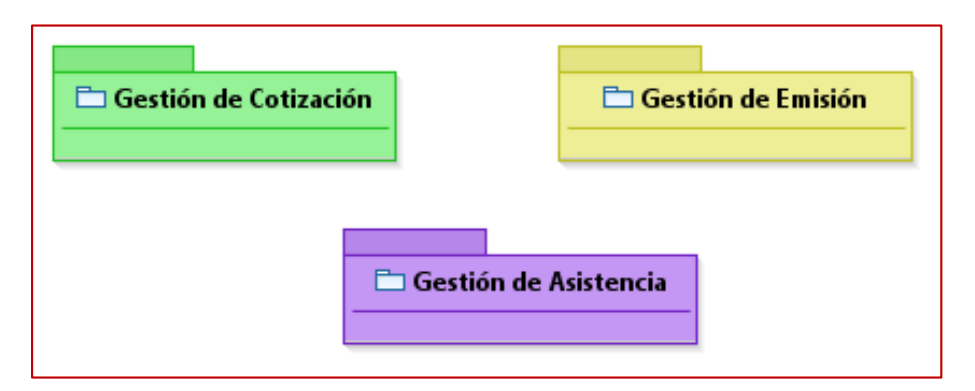

Diagrama N° 10.- Diagrama de Subsistemas Fuente: Elaboración propia

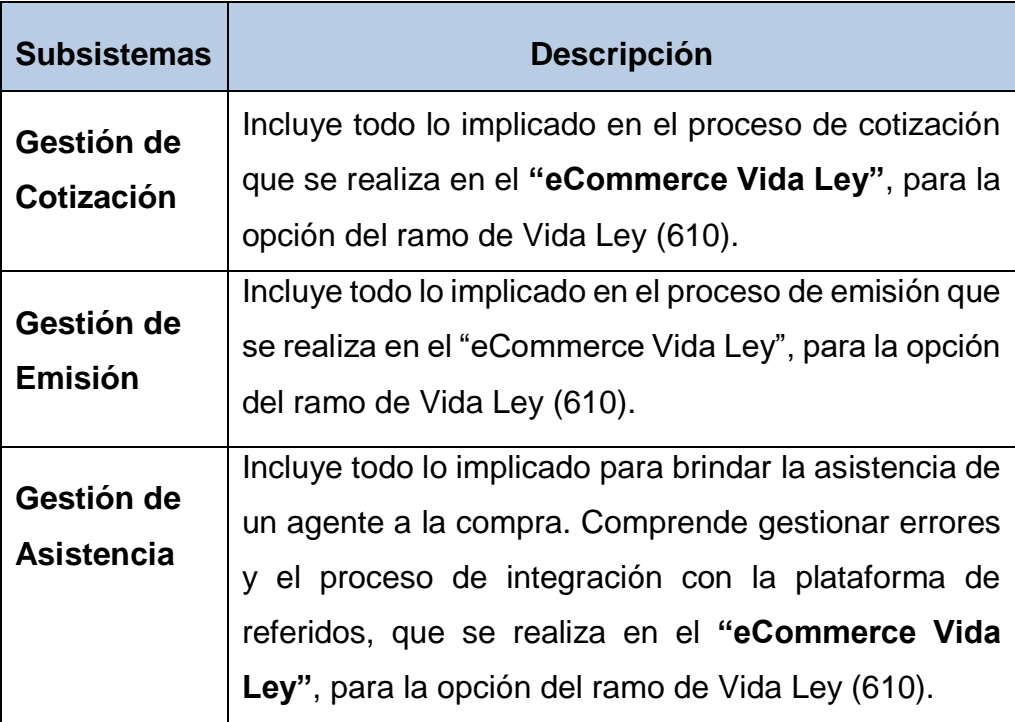

## **- Actores:**

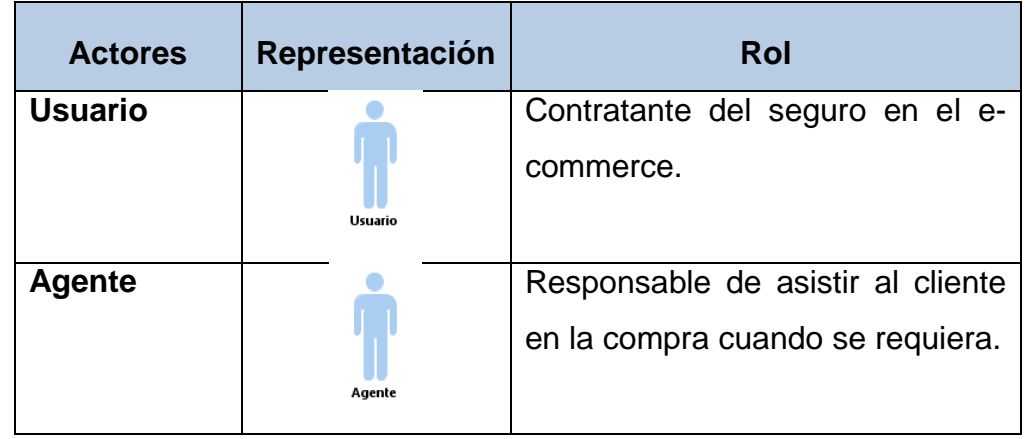

## **- Casos de Uso del Sistema:**

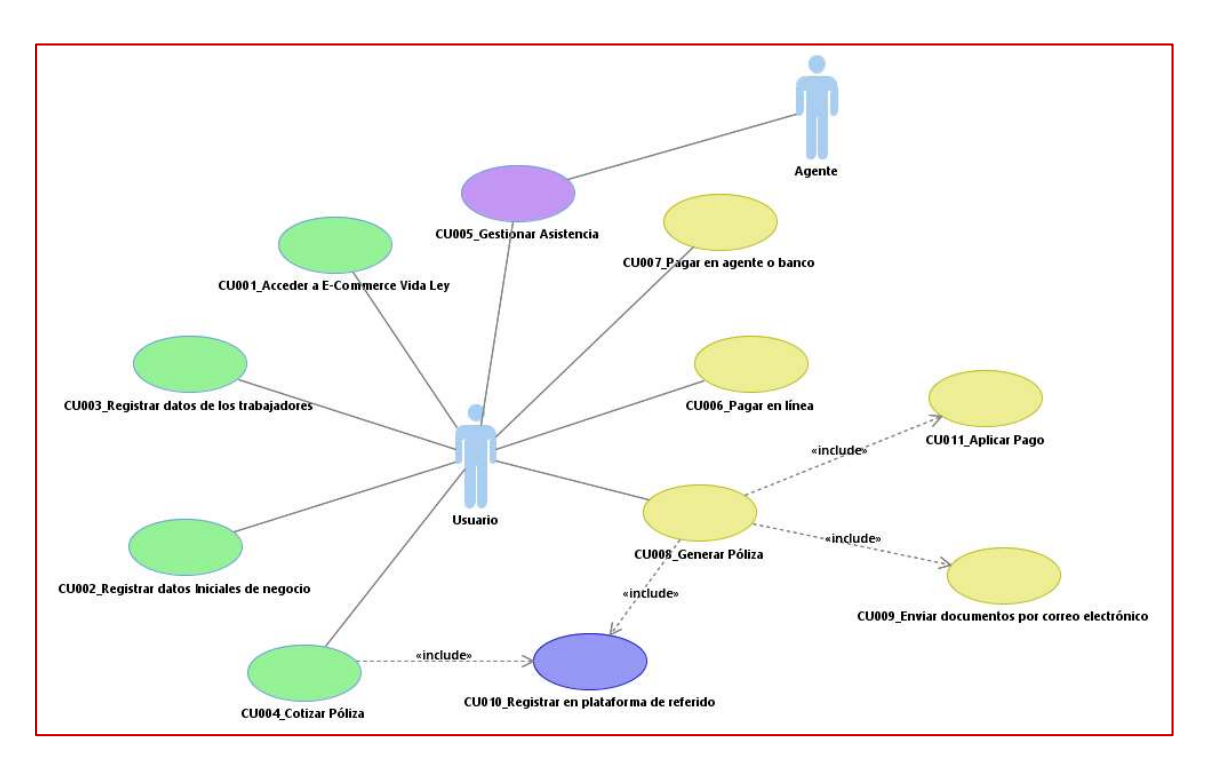

Diagrama N° 11.- Diagrama de Casos de Uso Fuente: Elaboración propia

## **-Diagramas de Interacción:**

A continuación, para nuestro caso de estudio en esta sección presentaremos los artefactos elaborados para el subsistema Gestión de Cotización.

## **Subsistema Gestión de Cotización**

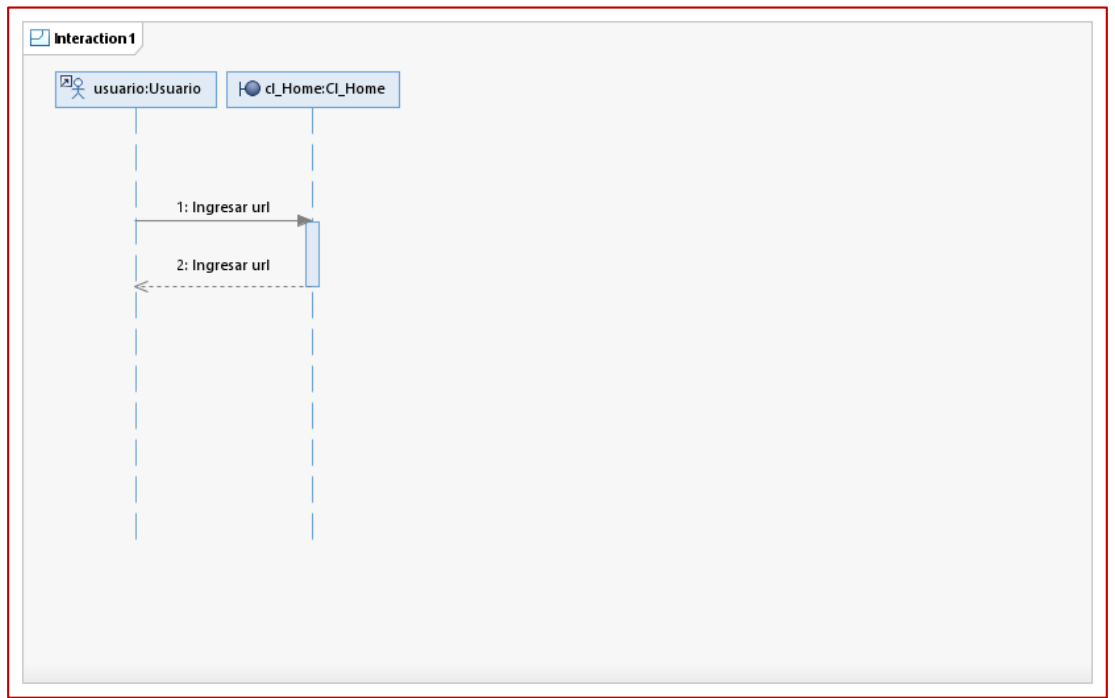

Diagrama N° 12.- Diagrama de Secuencia CUS: CU001\_Acceder a E-Commerce

Vida Ley Fuente: Elaboración propia

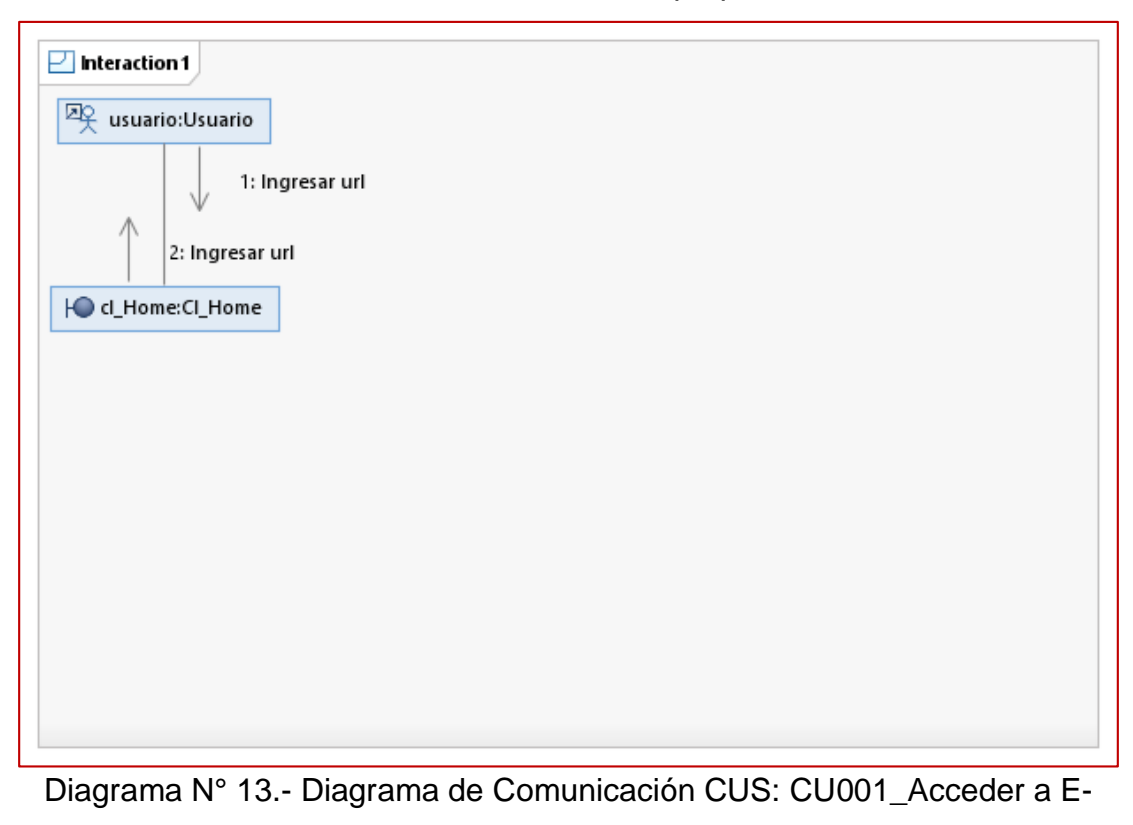

Commerce Vida Ley

Fuente: Elaboración propia

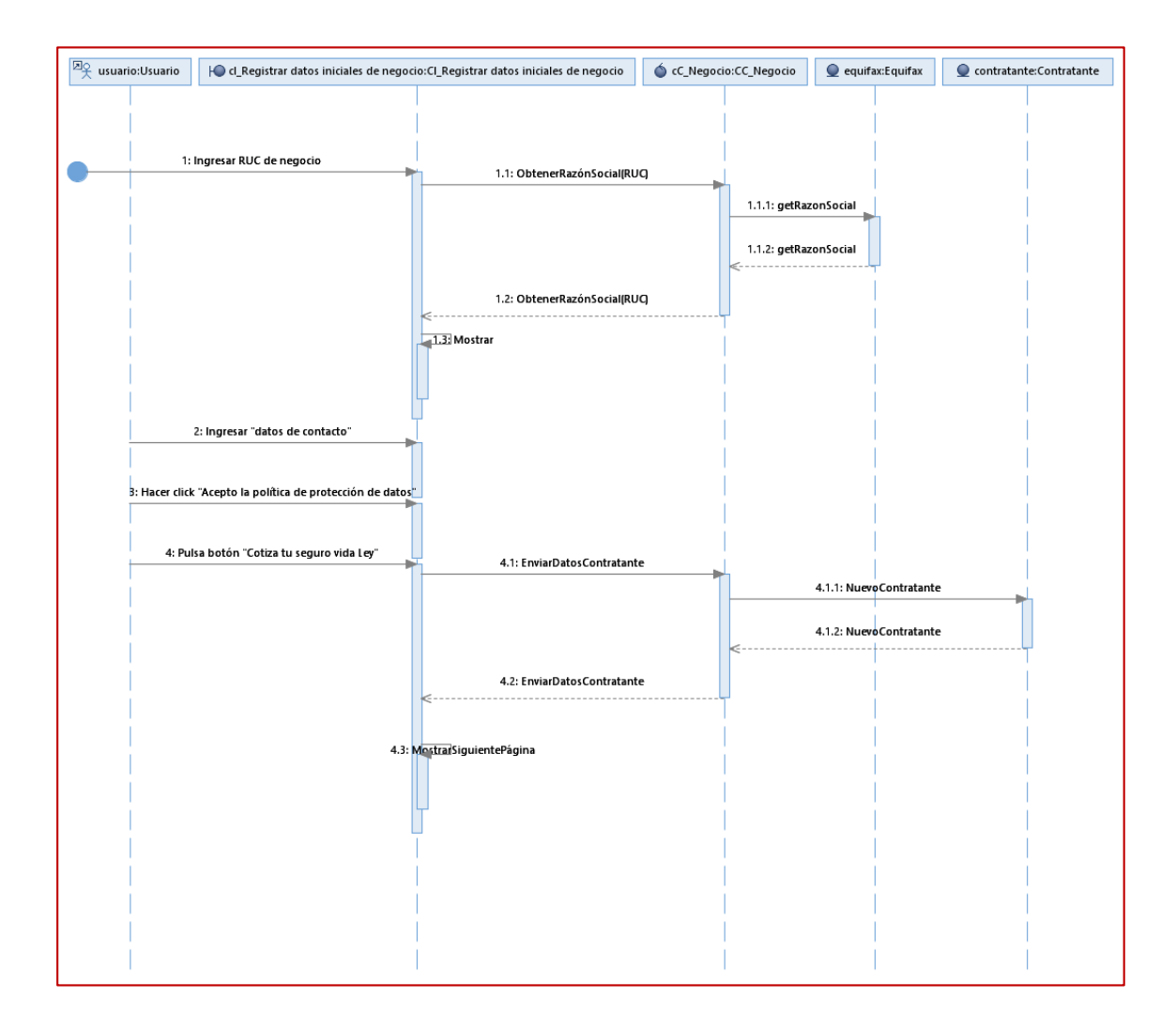

Diagrama N° 14.- Diagrama de Secuencia CUS: CU002\_Registrar datos iniciales de negocio

Fuente: Elaboración propia

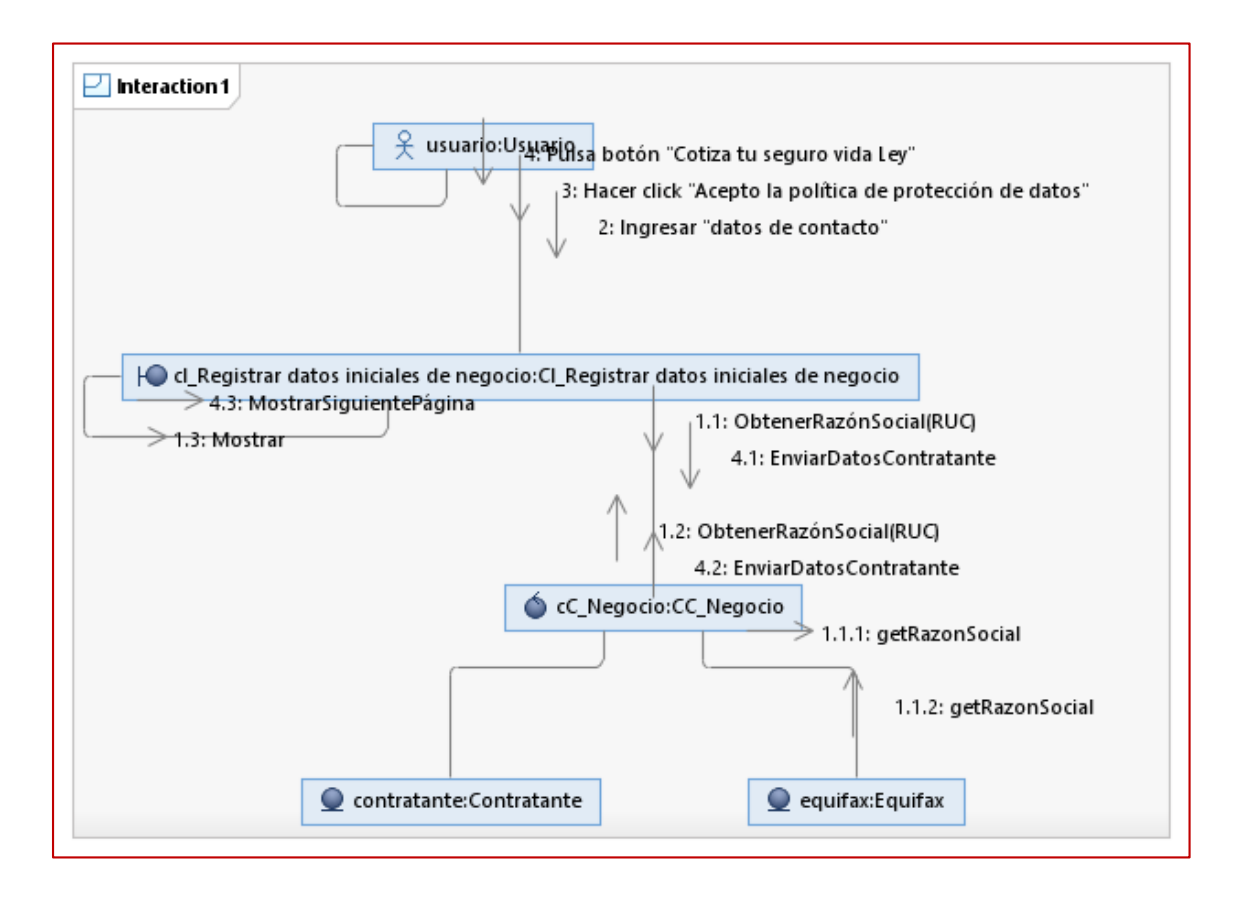

Diagrama N° 15.- Diagrama de Comunicación CUS: CU002\_Registrar datos iniciales de negocio

Fuente: Elaboración propia

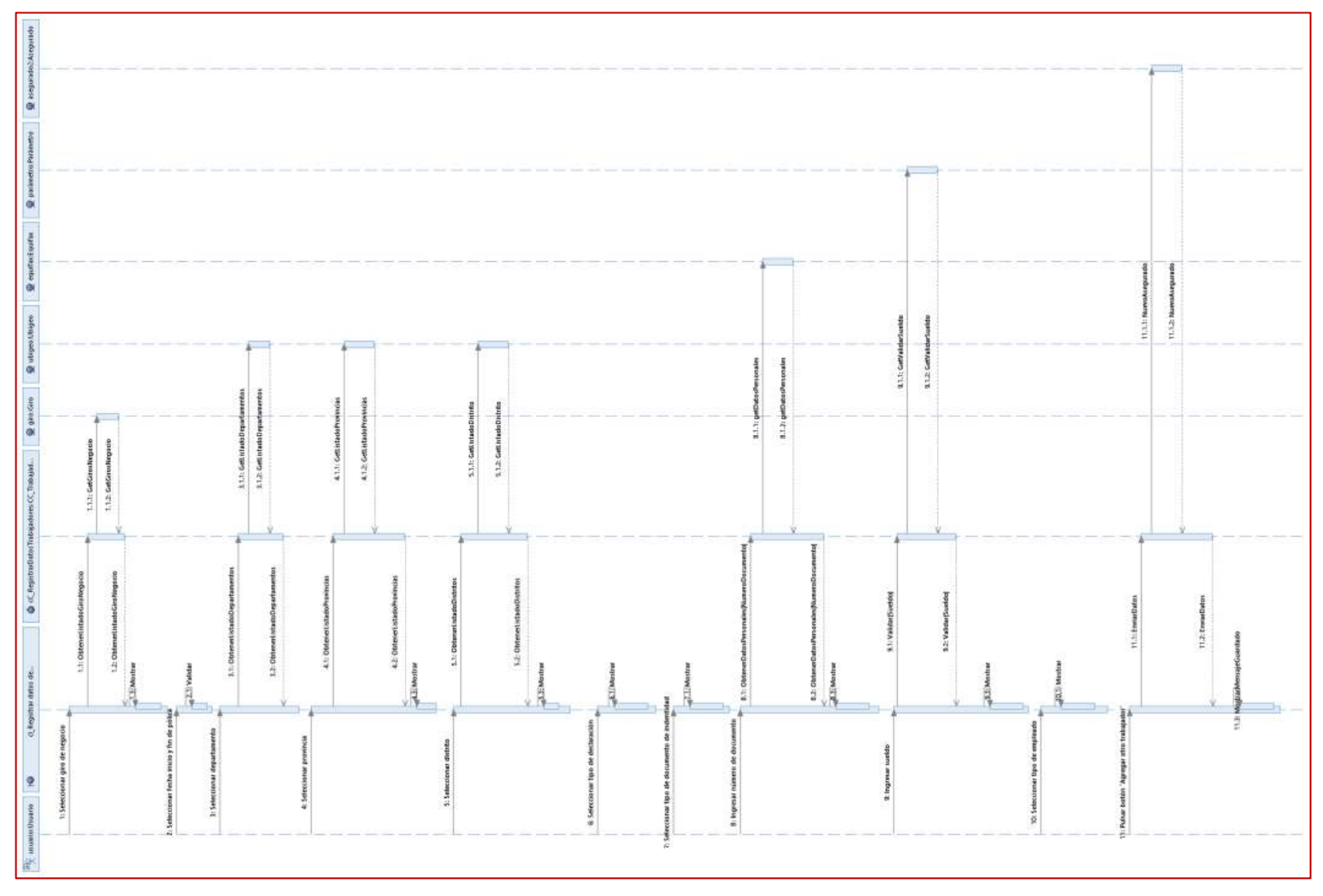

Diagrama N° 16.- Diagrama de Secuencia CUS: CU003\_Registrar datos de los trabajadores Fuente: Elaboración propia

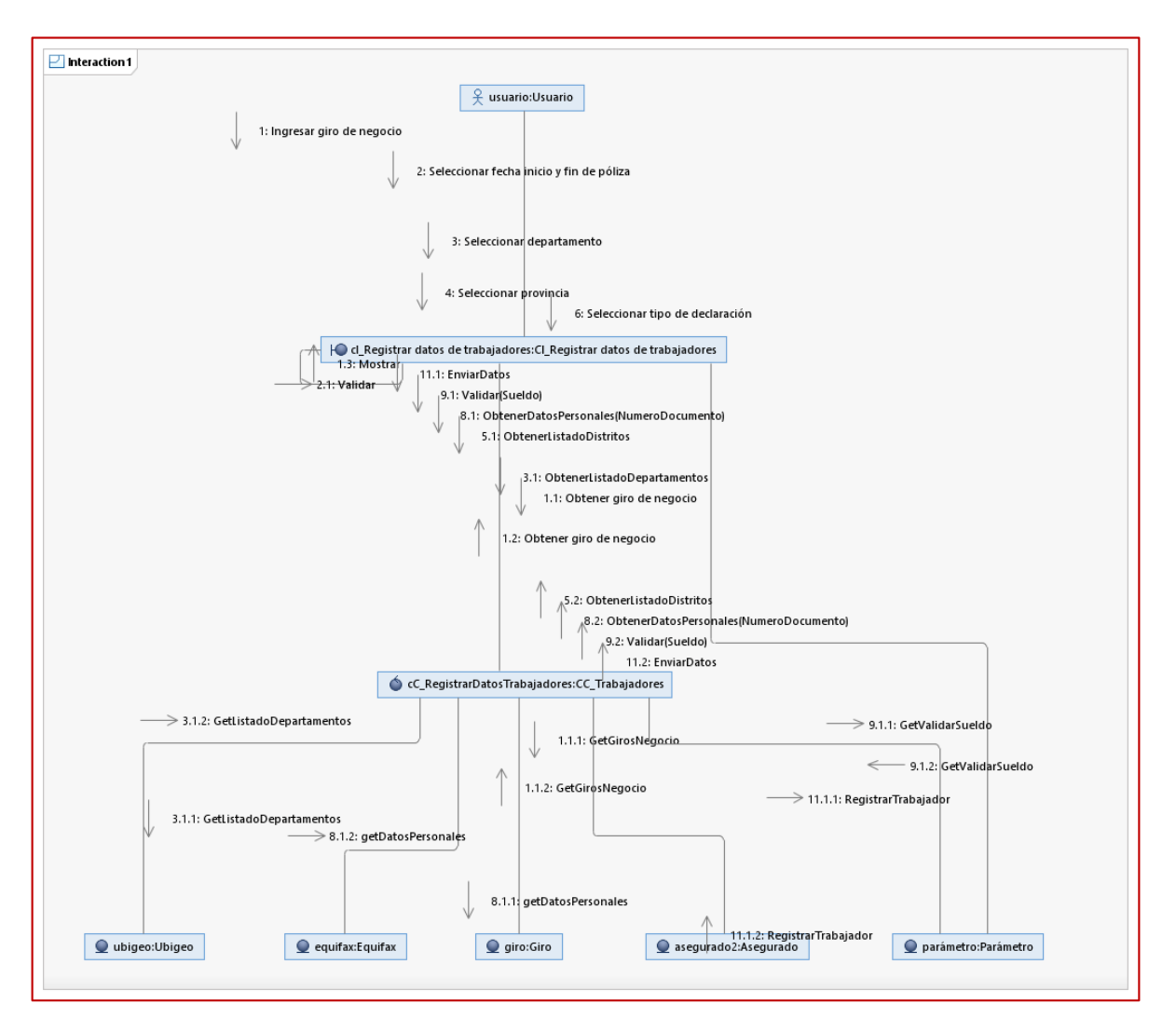

Diagrama N° 17.- Diagrama de Comunicación CUS: CU003\_Registrar datos de los trabajadores Fuente: Elaboración propia

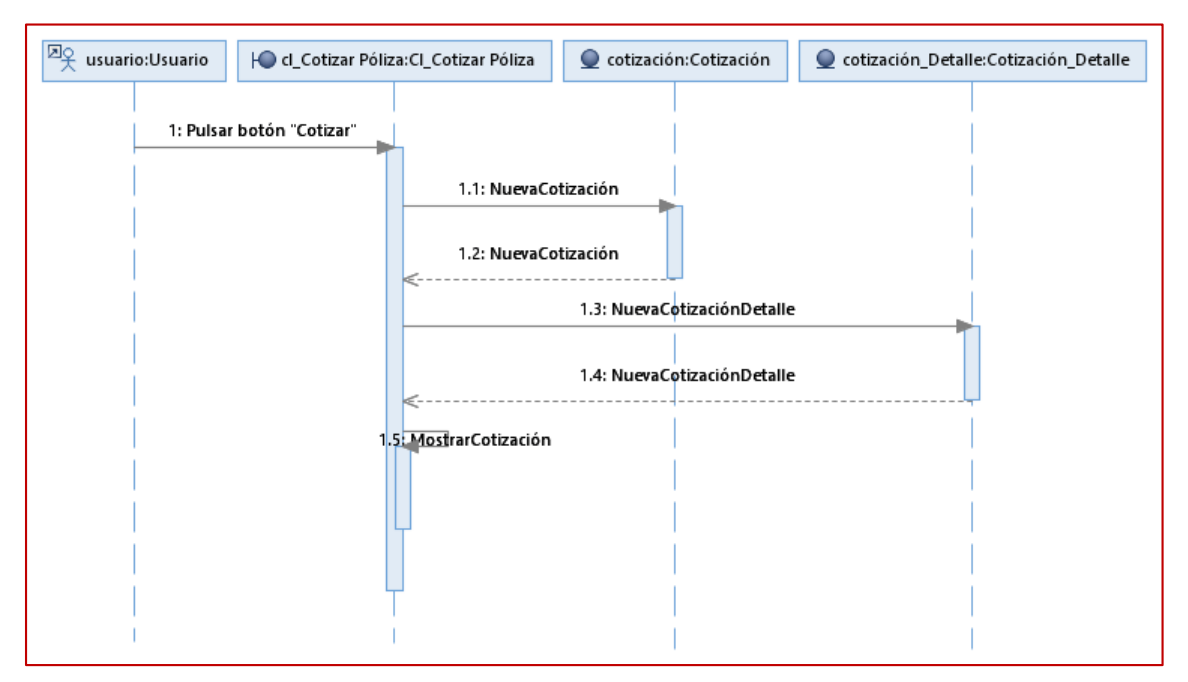

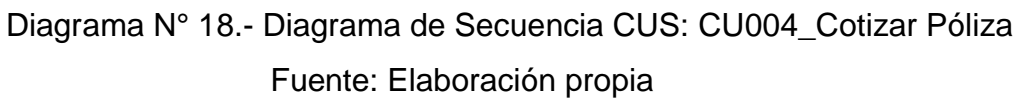

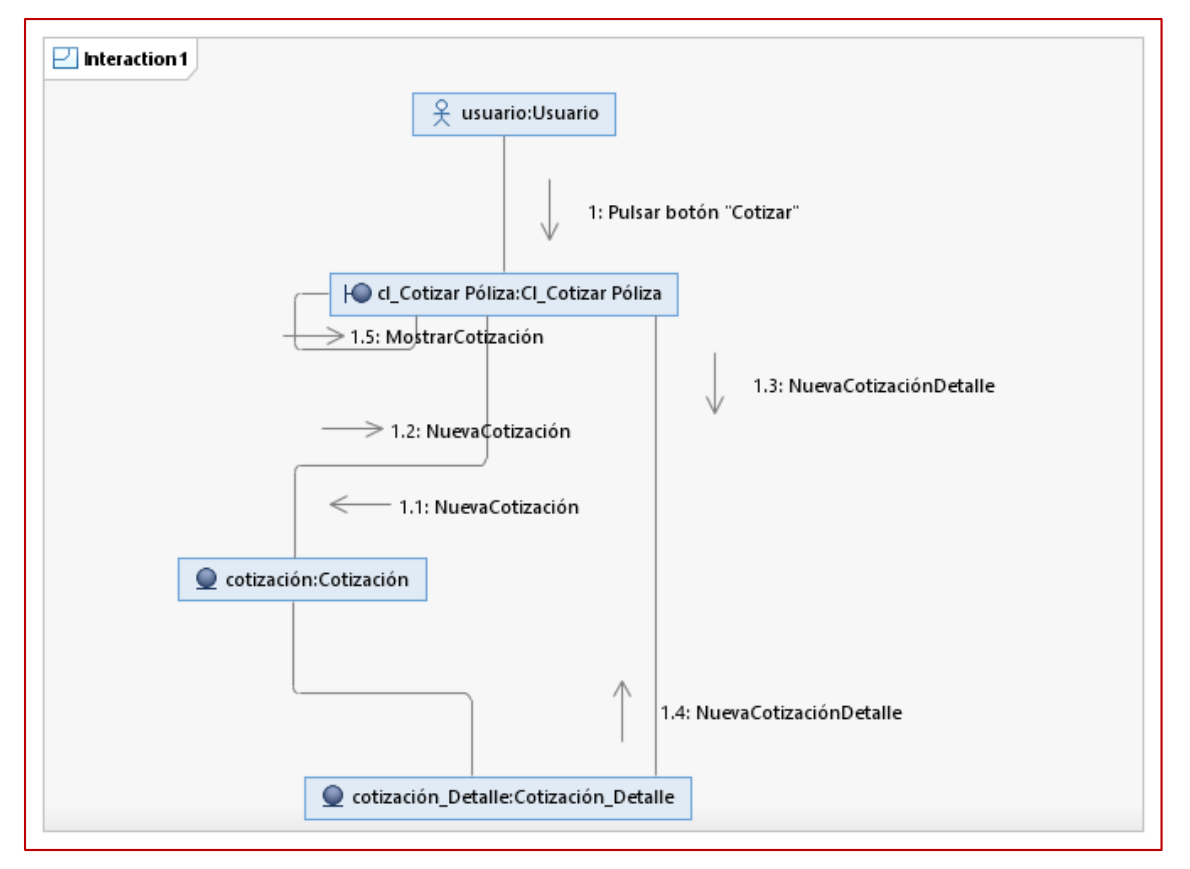

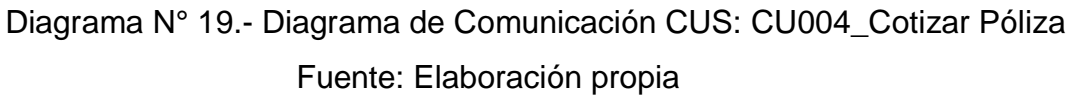

## **2) Elaborar Casos de Pruebas**

El equipo de Fábrica de Software elabora el cuaderno de Casos de Prueba del proyecto para la revisión y aprobación del Analista Funcional Senior. El cuaderno de Casos de Prueba del proyecto se presenta en el Anexo N° 15.

La Fase de Diseño Funcional finaliza cuando el equipo de Calidad Mapfre certifica los entregables correspondientes a la fase (Ver Tabla  $N^{\circ}$  2).

## **FASE DE DISEÑO TÉCNICO**

## **1) Elaborar Diseño Técnico**

El equipo de Fábrica de Software, a partir del Diseño Funcional, elabora el Diseño Técnico del proyecto para la revisión y aprobación del Analista Funcional Senior.

El Diseño Técnico comprende los siguientes puntos: modelo de componentes, modelo de proceso del sistema, modelo físico de datos, modelo físico de relaciones con las aplicaciones, y modelo de despliegue.

Debido a que el documento Diseño Técnico contiene información confidencial de la empresa, a continuación, se presenta el contenido relevante para el presente trabajo.

### **Diagrama de Clases**

A continuación, se presenta el diagrama de clases desarrollado en el diseño técnico:

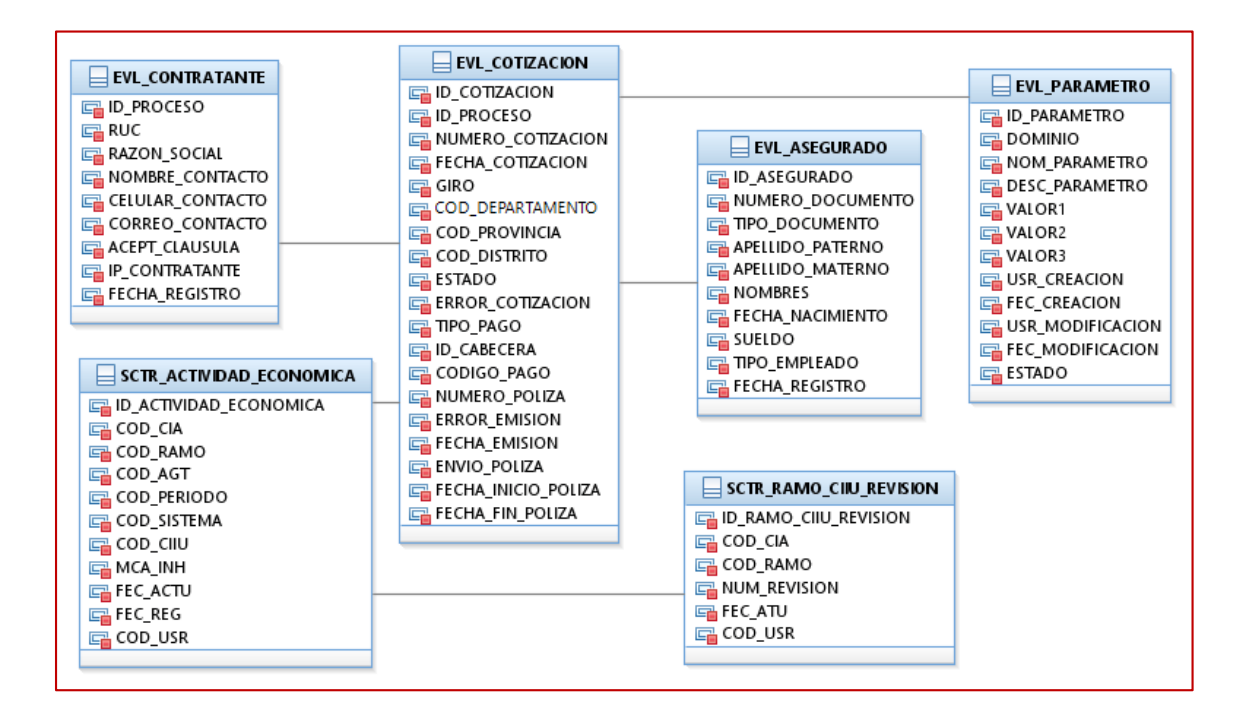

## Diagrama N° 20.- Diagrama de Clases

## Fuente: Elaboración propia

## **Entidad:** EVL\_CONTRATANTE

Tabla que almacena los datos del negocio

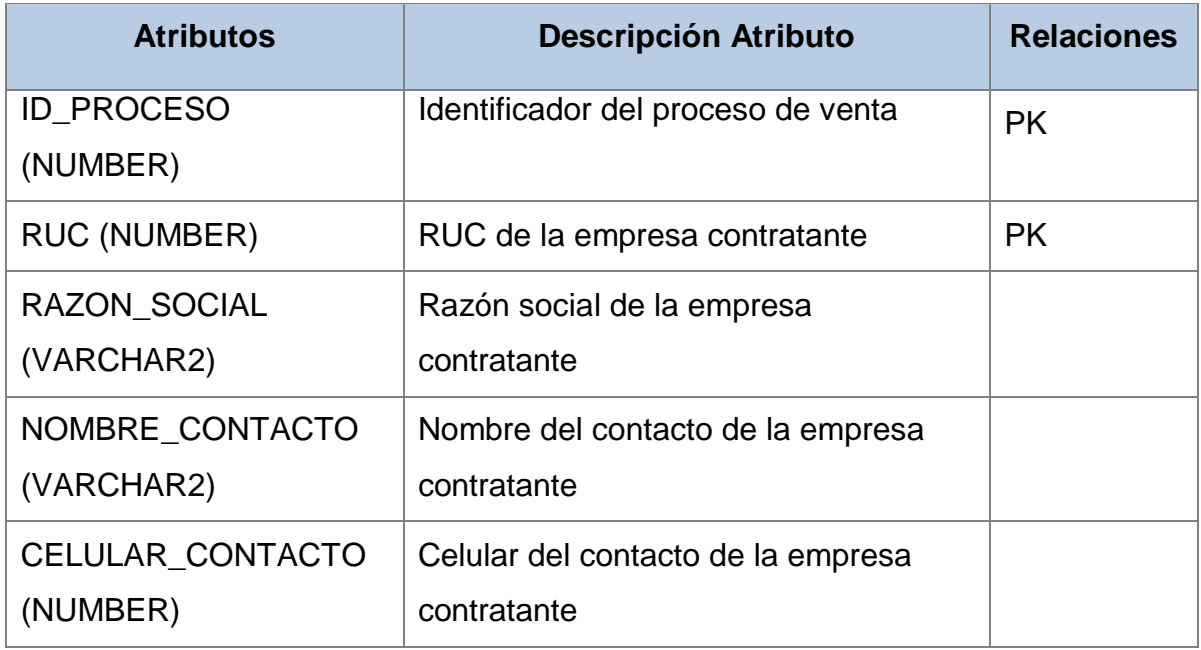

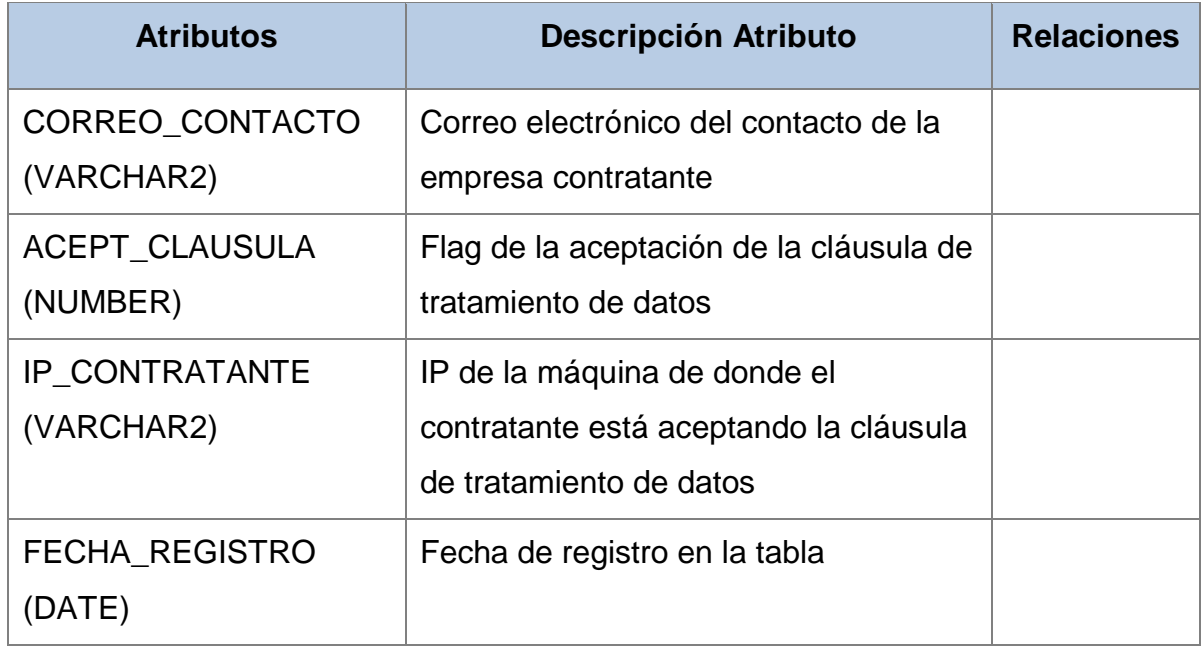

## **Entidad:** EVL\_ASEGURADO

Tabla que almacena los datos de los asegurados

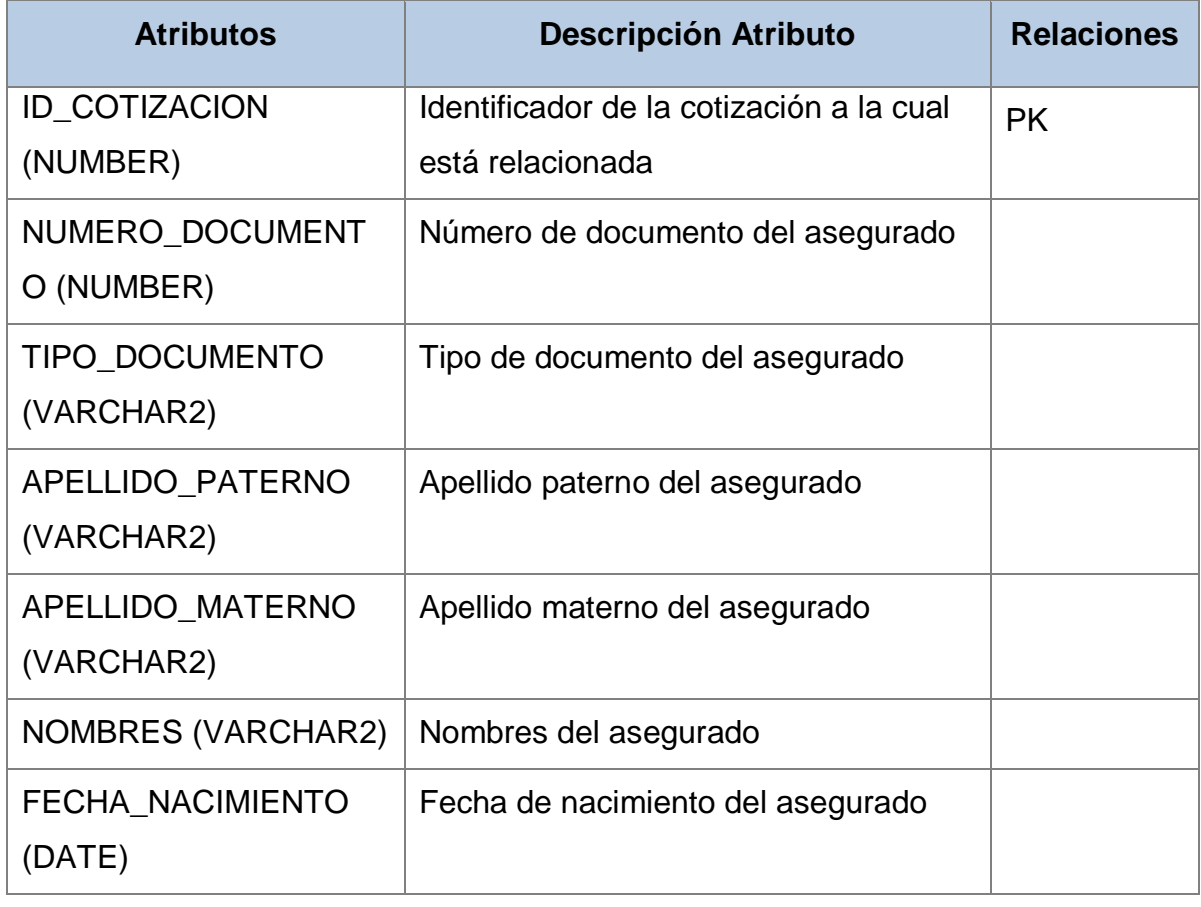

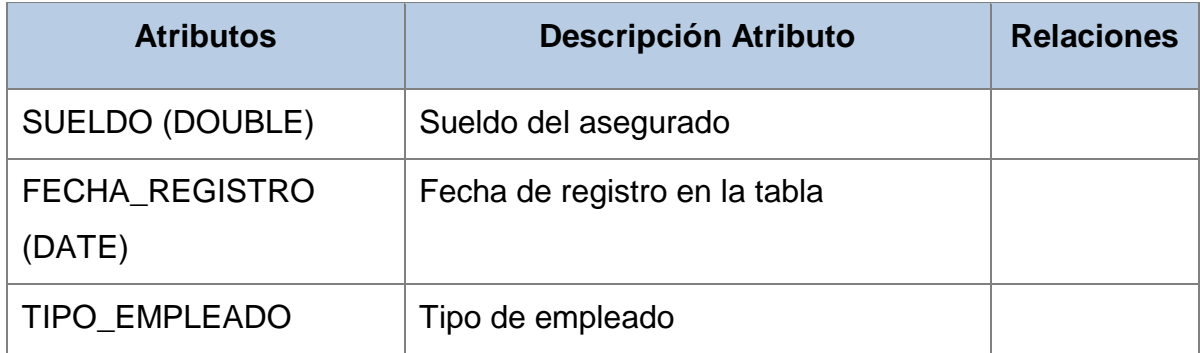

# **Entidad:** EVL\_COTIZACION

Tabla que almacena los datos de la cotización

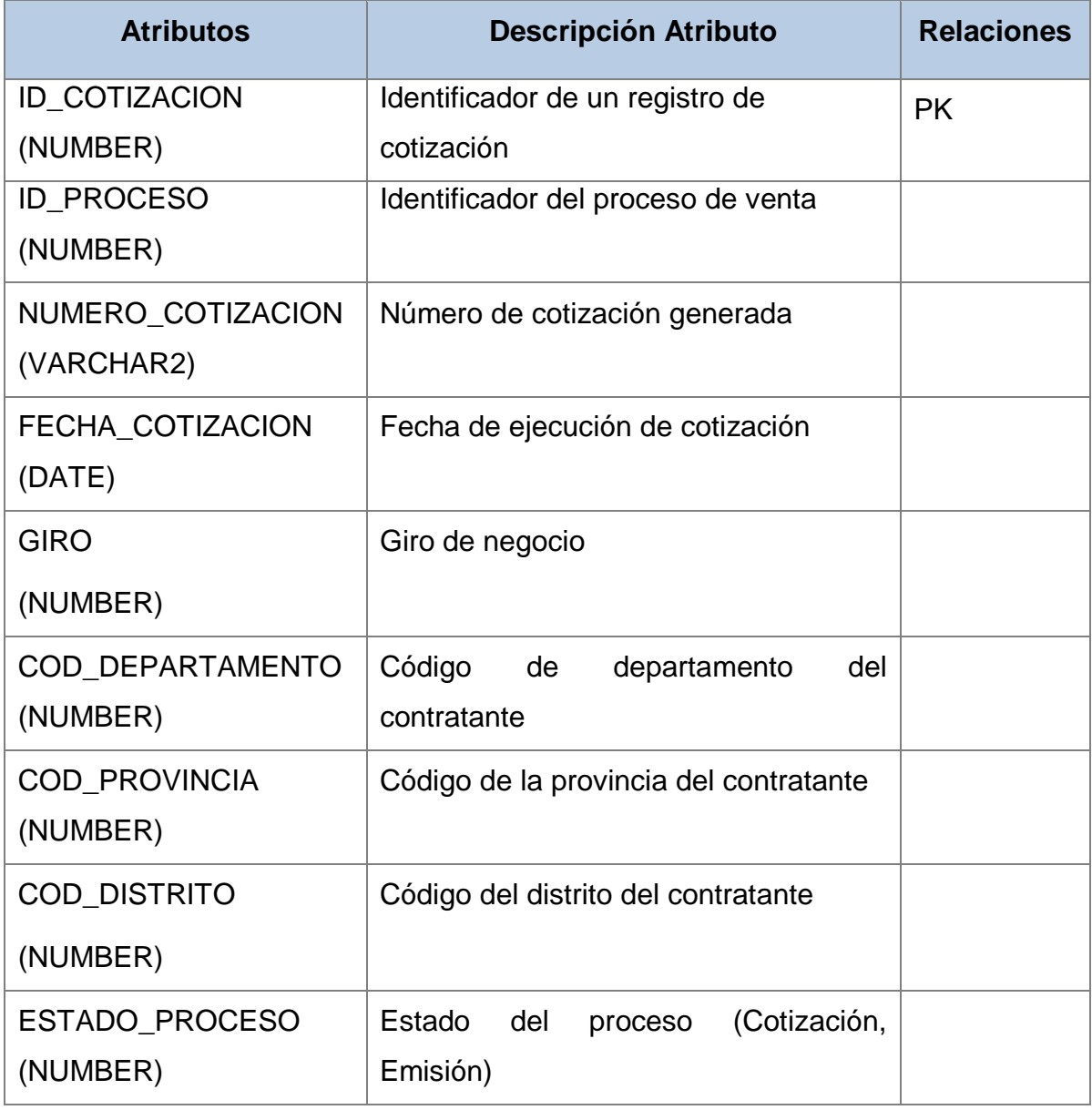

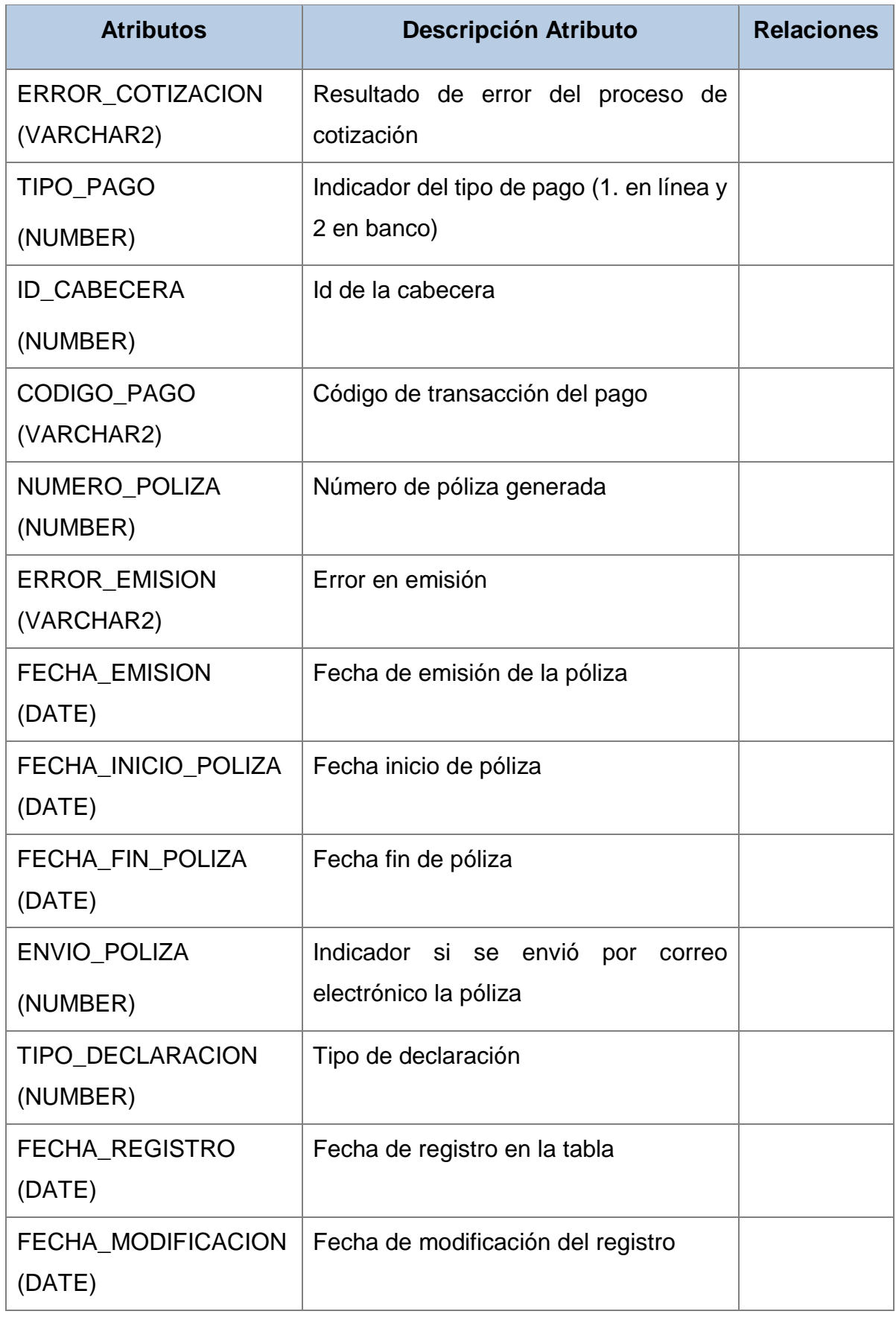

# **Entidad:** EVL\_PARAMETRO

Tabla que almacena toda la información de configuración

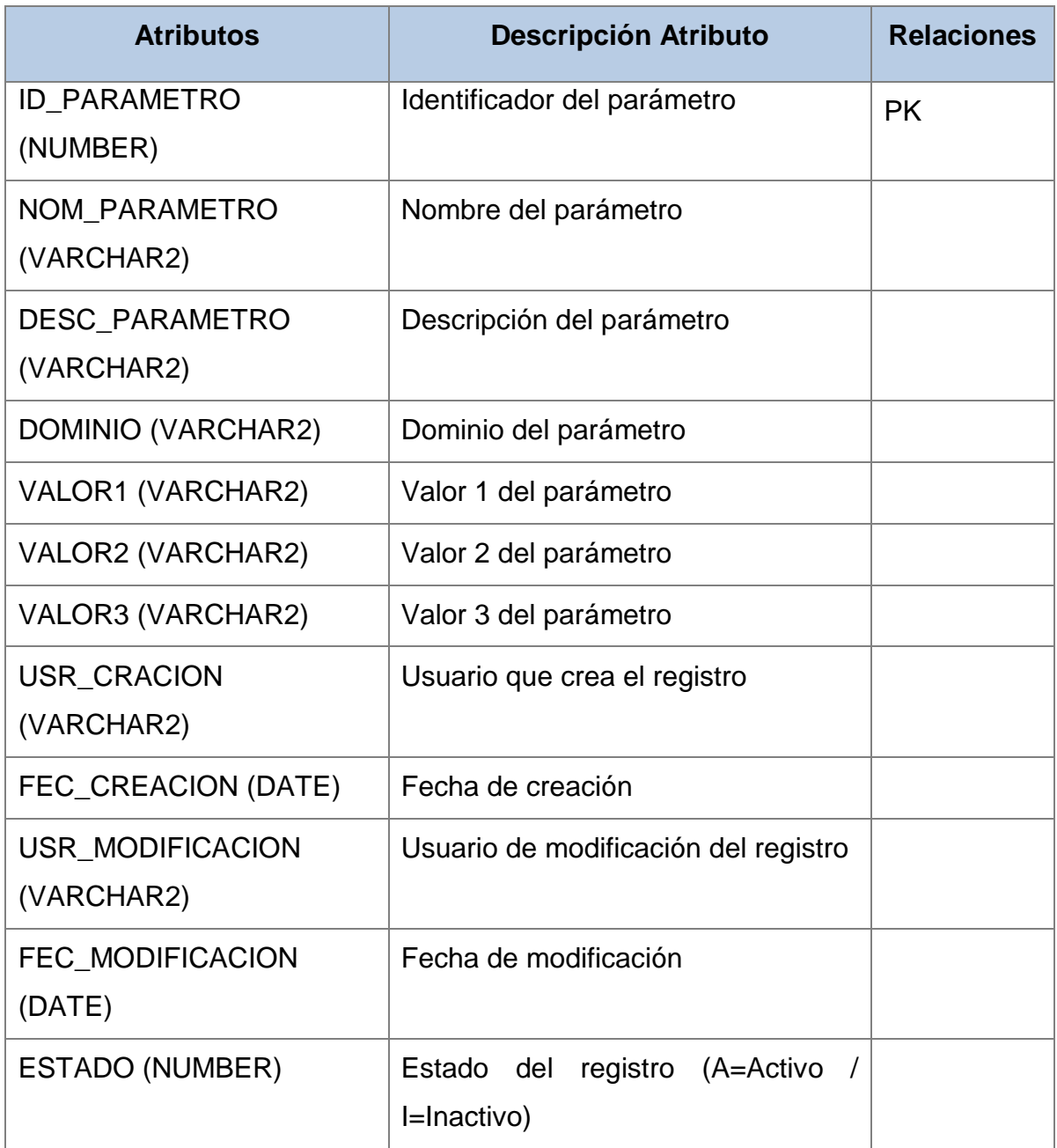

## **Entidad:** SCTR\_ACTIVIDAD\_ECONOMICA

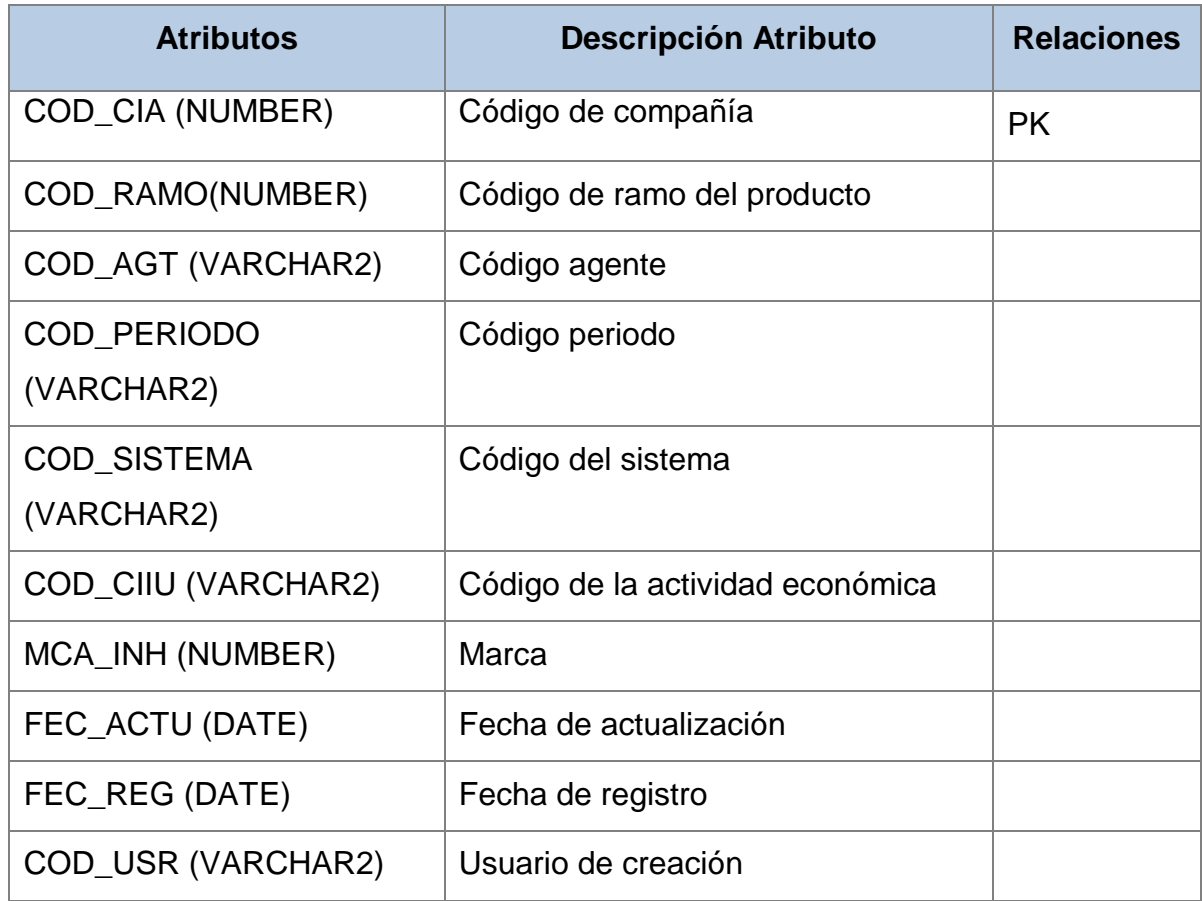

Tabla que almacena las actividades económicas asignadas a los sistemas

## **Entidad:** SCTR\_RAMO\_CIIU\_REVISION

Tabla que almacena el número de las tablas que contienen a las actividades económicas.

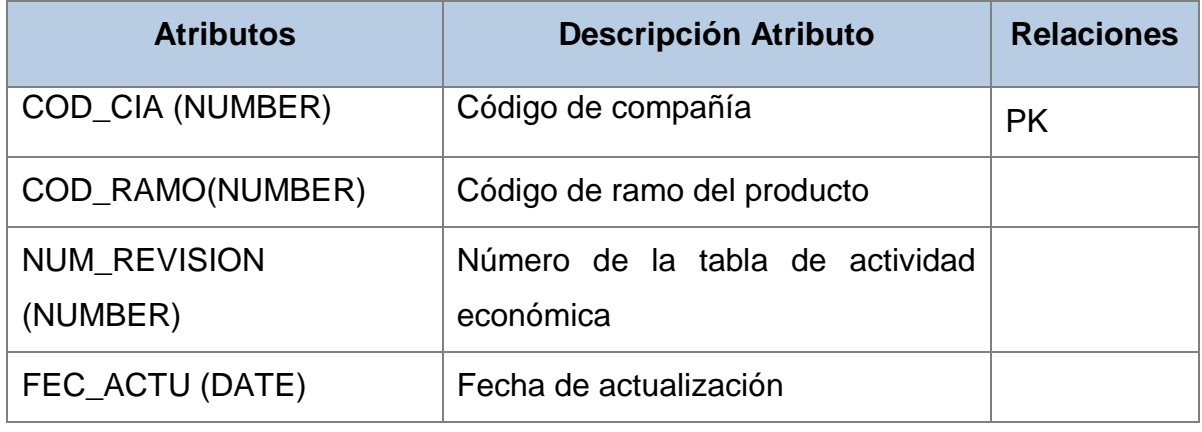

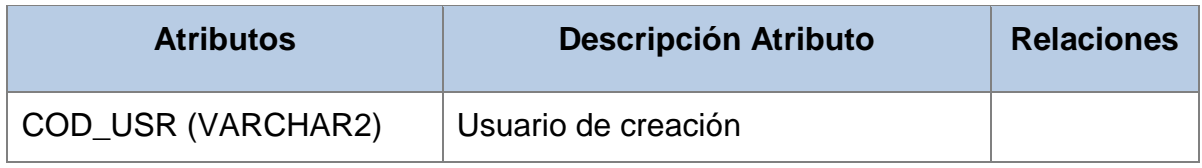

## **Diagramas de Estado**

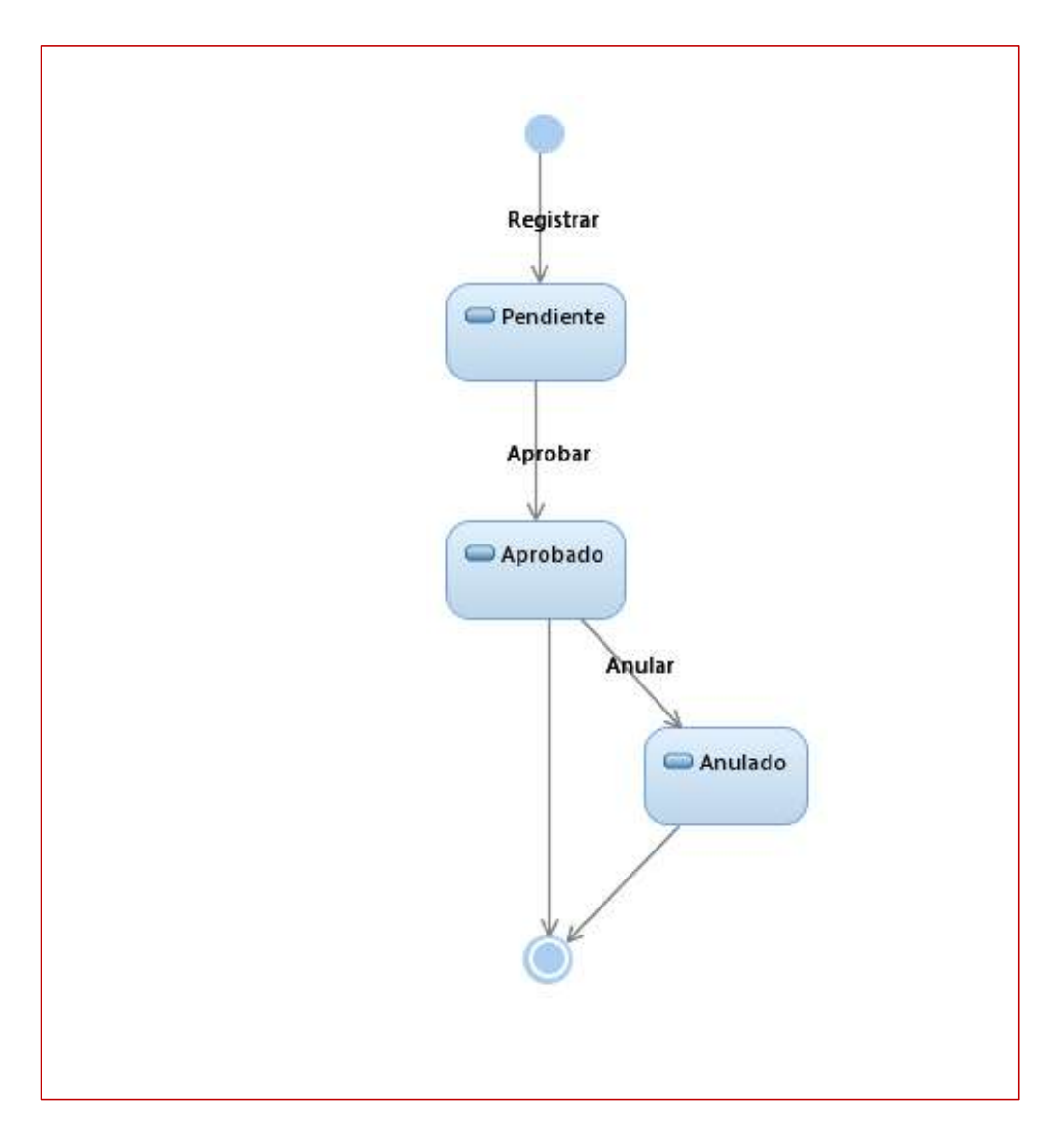

Diagrama N° 21.- Diagrama de Estado: Clase EVL\_Cotización Fuente: Elaboración propia

- **Registrado**: Primer estado de la cotización, estado por defecto, cuando se crea la cotización.
- **Aprobado**: Segundo estado de la cotización, cuando la cotización es aprobada por Mapfre Perú para enviarse al cliente.

 **Anulado**: Tercer estado de la cotización, cuando la cotización es anulada por Mapfre Perú. El estado anulado es definitivo.

A continuación, se presenta la definición de arquitectura tecnológica de la solución desarrollada en la fase de diseño técnico:

## **Definición de Arquitectura Tecnológica**

La arquitectura tecnológica representa la solución tecnológica para el e-commerce "vida ley", el cual se integra con diferentes componentes que soportan procesos core de Mapfre Perú, por lo tanto, la arquitectura está orientada al reúso, lo cual minimiza el tiempo en implementación de la solución.

## i. **Enfoque:**

El Enfoque arquitectónico seleccionado es *Reuse-Driven* puesto que la solución está orientada al negocio y se requiere efectividad en tiempo y costo, por ende, el proceso de diseño se centra en el reúso mediante integración de componentes tecnológicos existentes y la creación de la menor cantidad de componentes posibles.

### **ii. Decisiones de Arquitectura:**

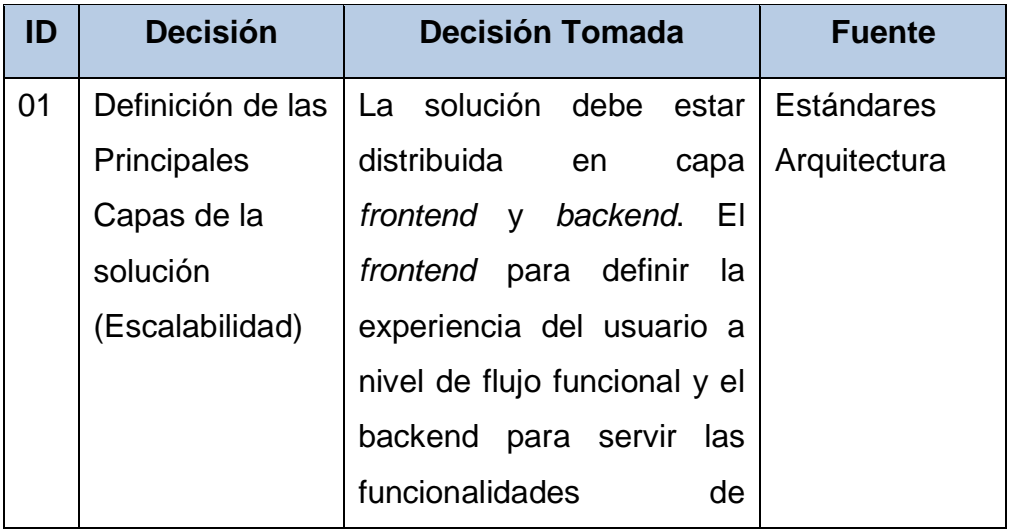

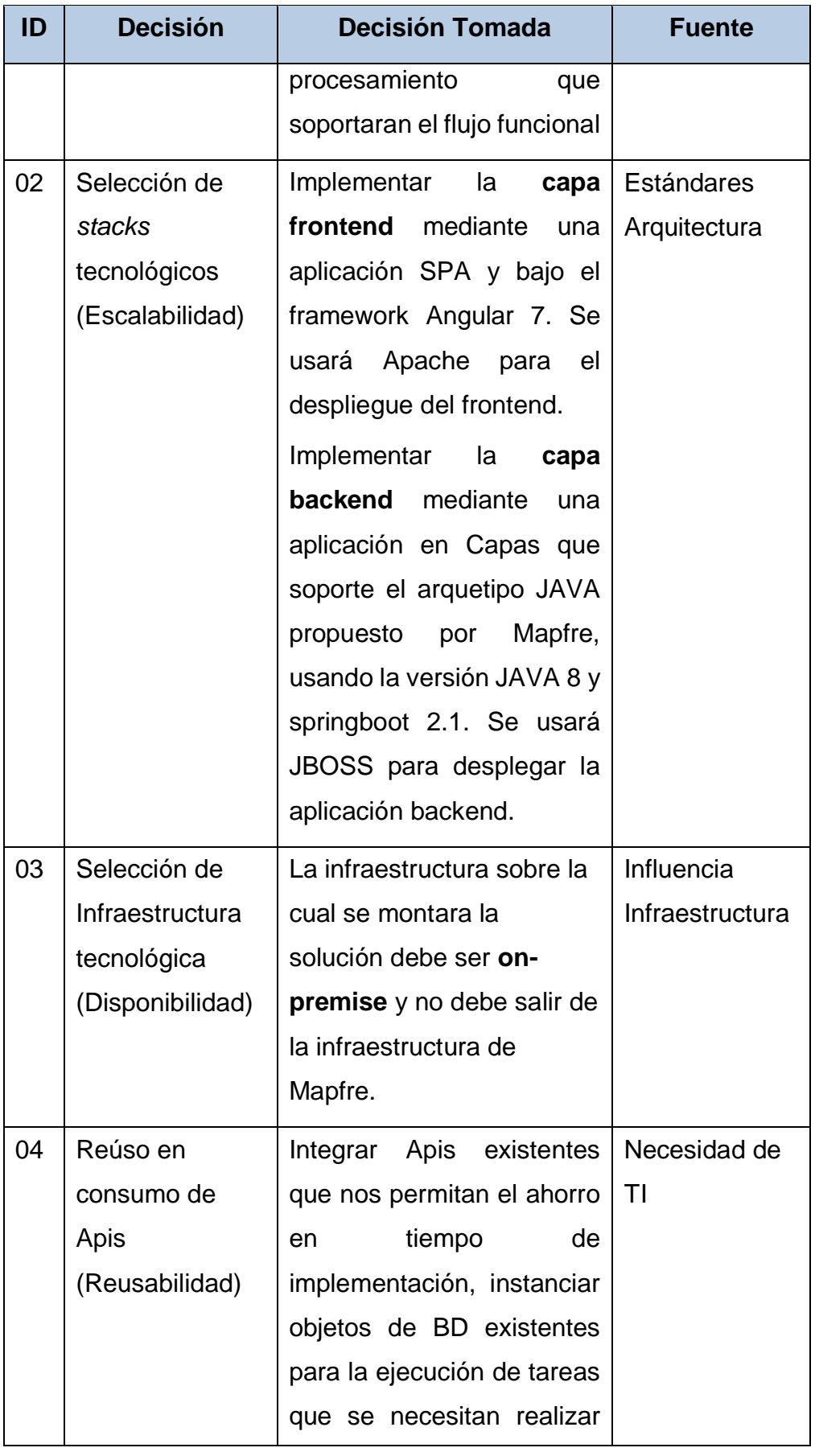

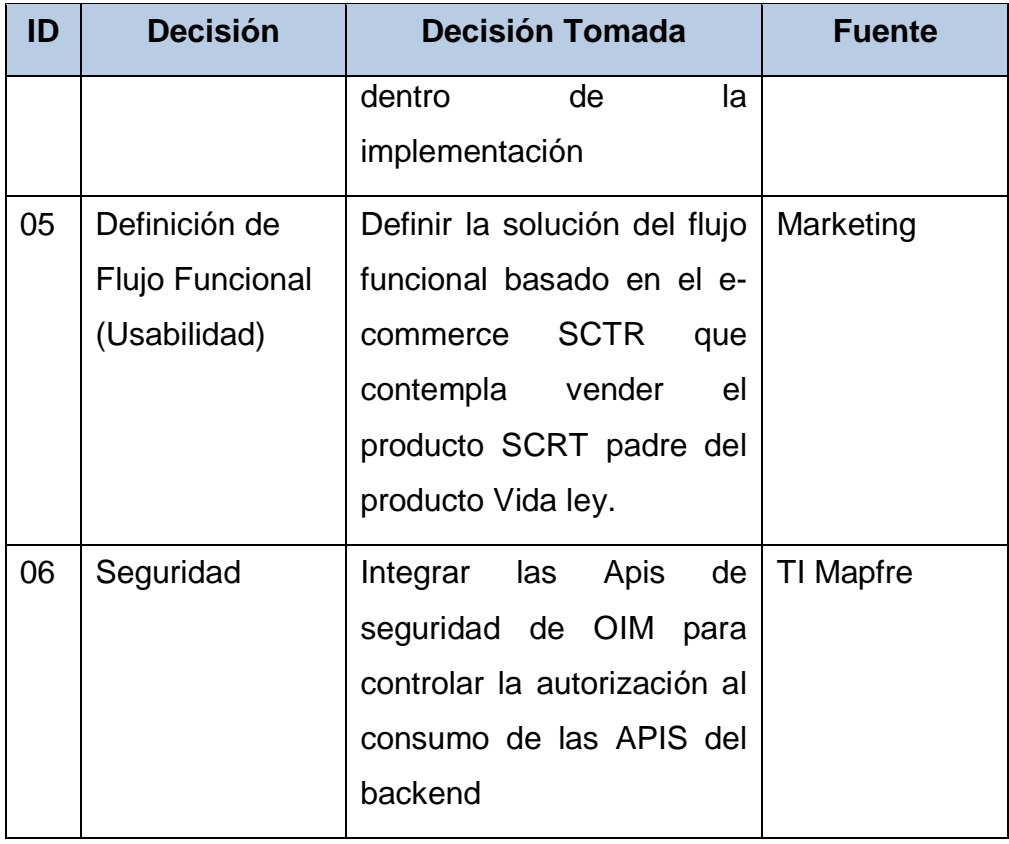

Tabla N° 11.- Decisiones de Arquitectura

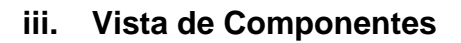

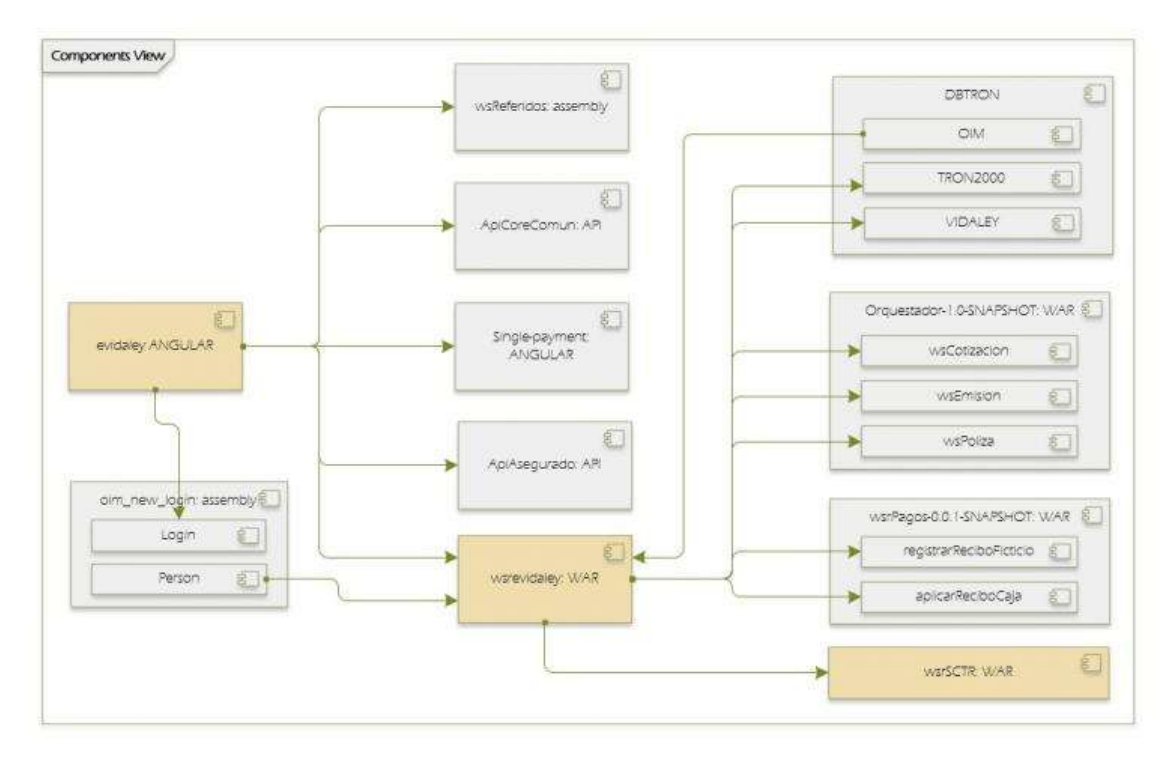

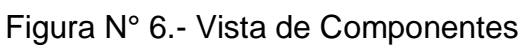
## **iv. Vista de Despliegue**

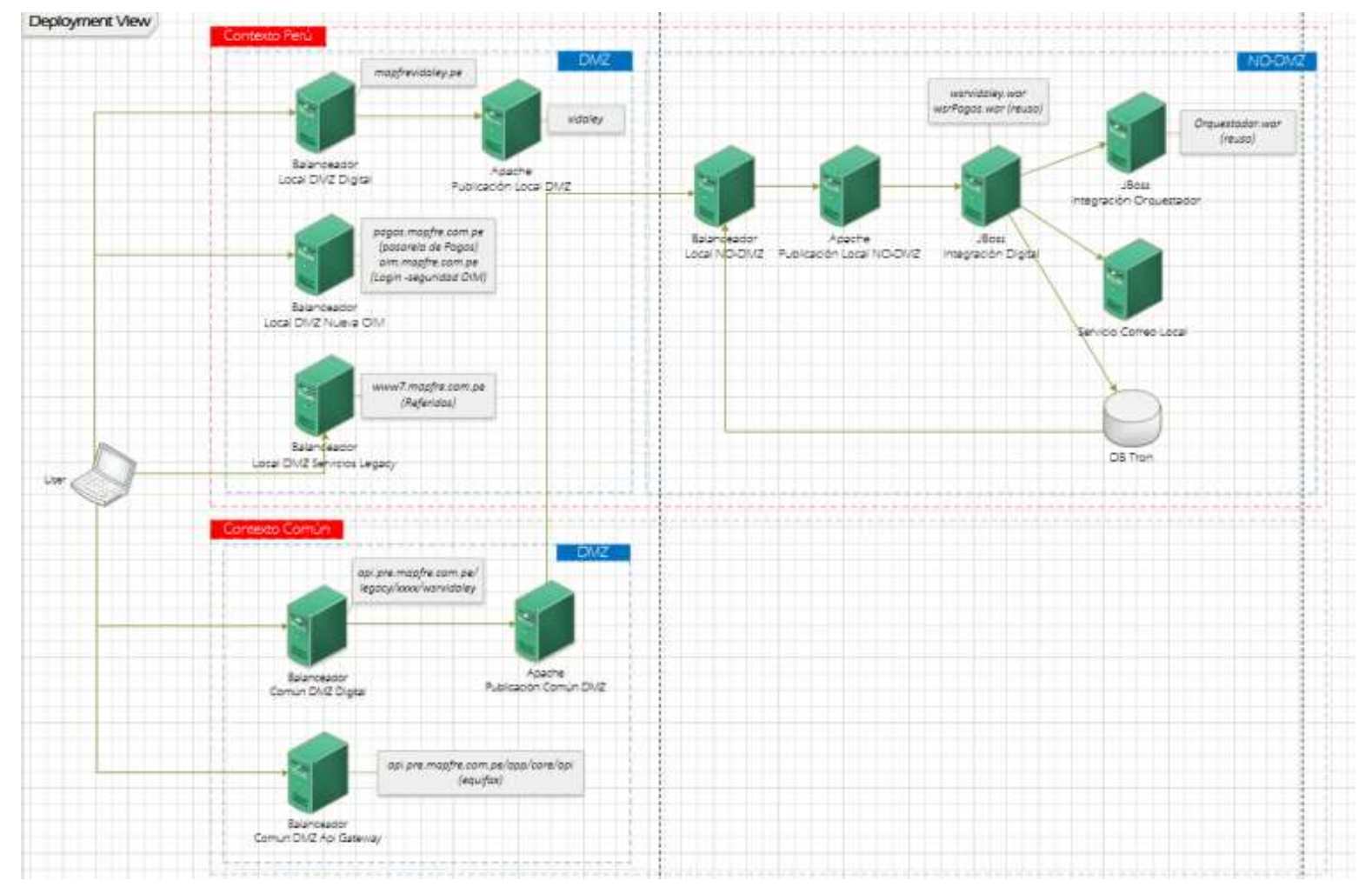

Figura N° 7.- Vista de Despliegue

# **v. Arquitectura General**

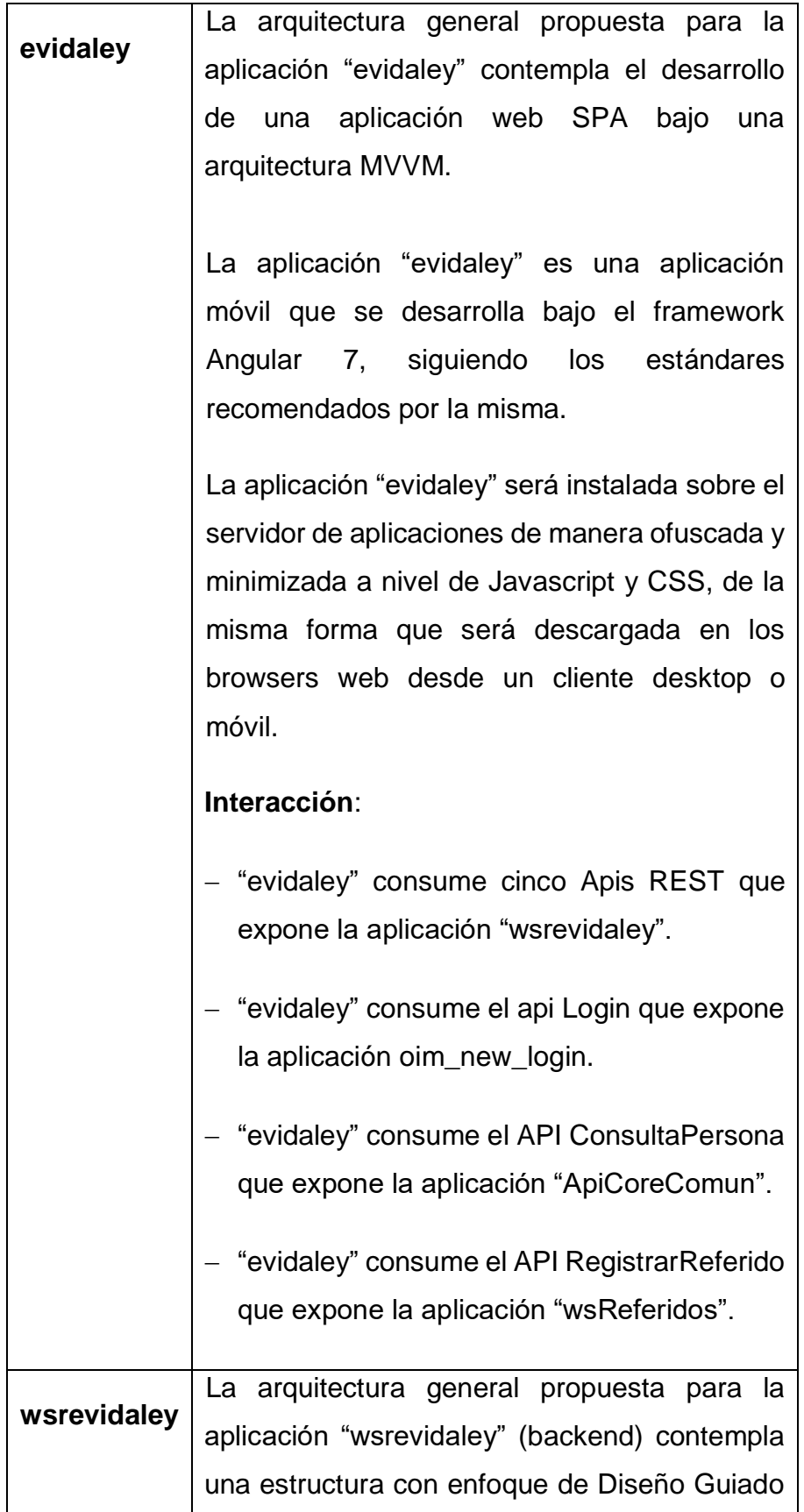

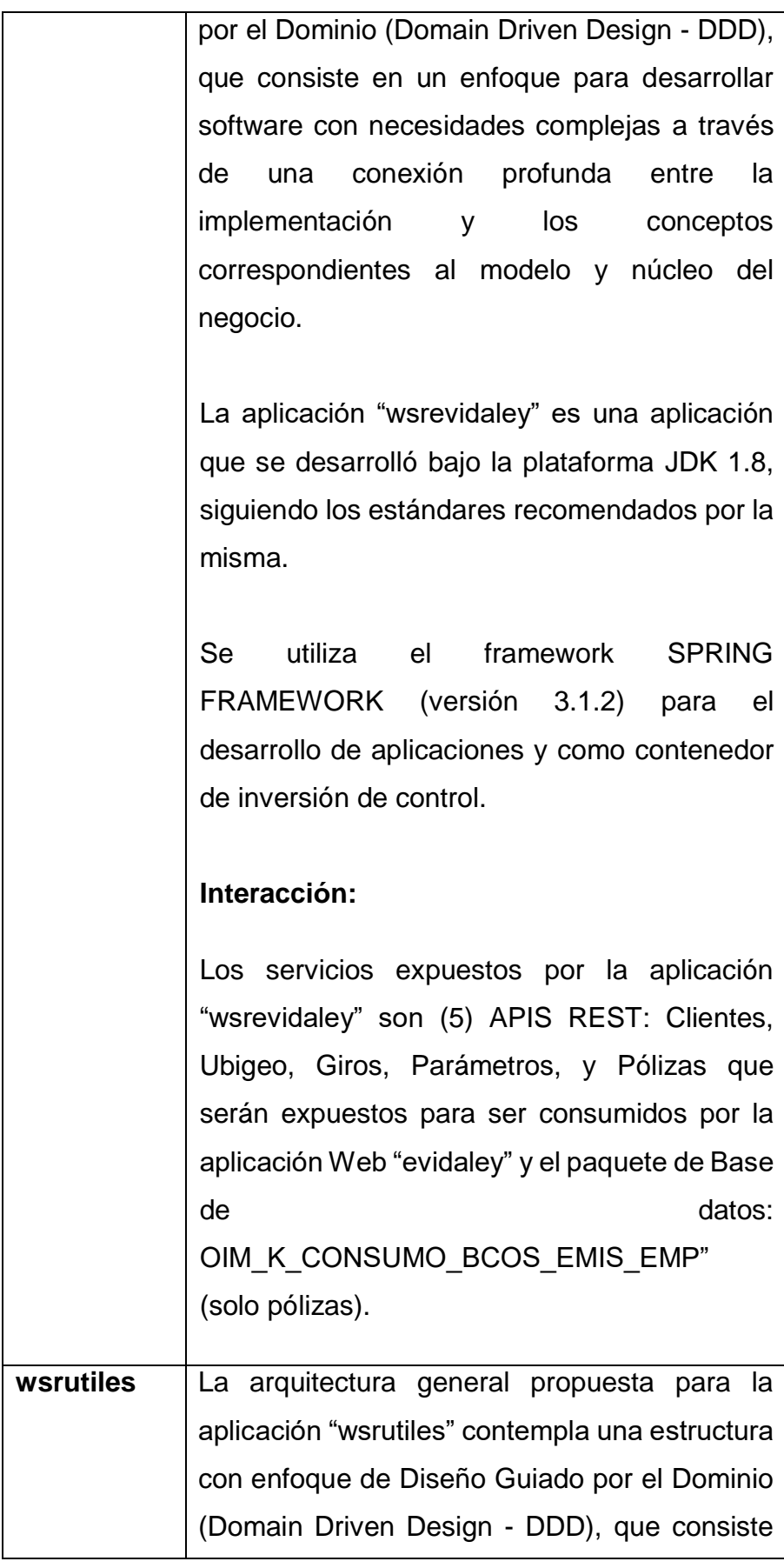

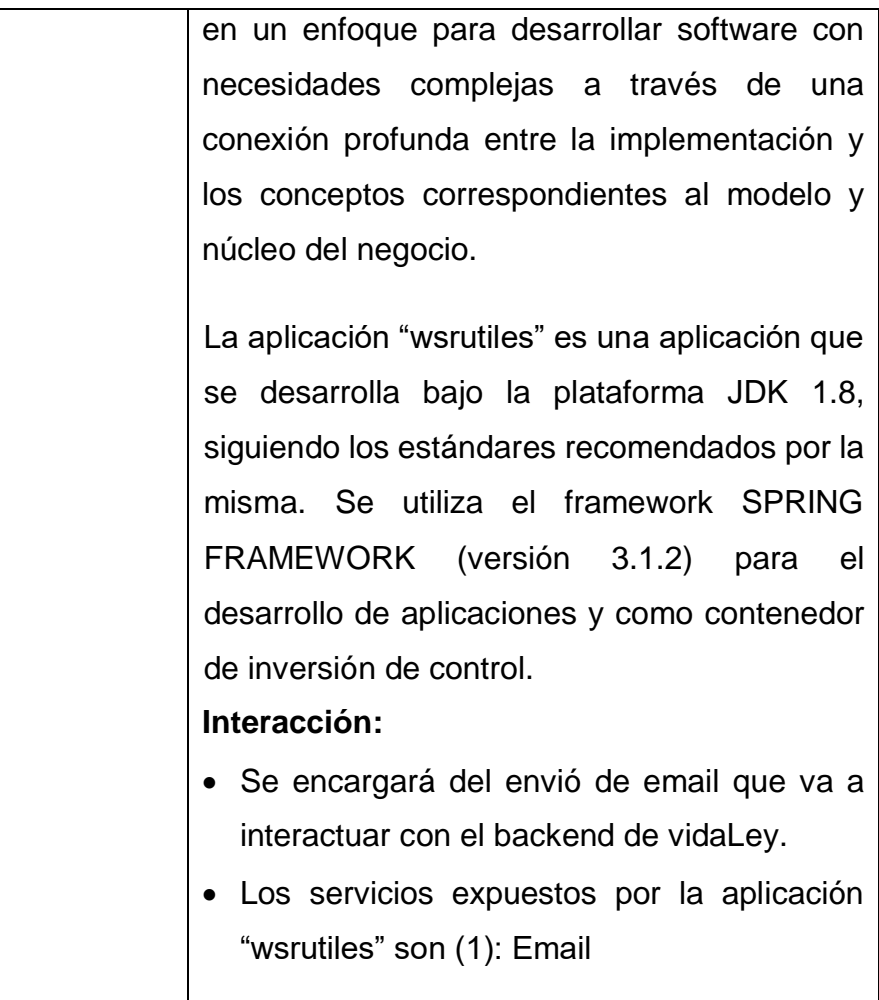

# **2) Revisar y Validar Diseño Técnico**

El analista funcional es responsable de revisar y validar el diseño técnico del proyecto elaborado por Fábrica de Software.

La Fase de Diseño Técnico finaliza cuando el equipo de Calidad Mapfre certifica los entregables correspondientes a la fase (Ver Tabla N° 2).

# **FASE DE CONSTRUCCIÓN E INTEGRACIÓN**

La Fábrica de Software es responsable de las tareas de desarrollo de software a partir del Diseño Funcional y Diseño Técnico. La Fábrica de Software cuando completa las tareas de desarrollo de software, en el ambiente de desarrollo, solicita el pase de sus cambios al ambiente de integración y pruebas que comparten todos los

proyectos.

La Fábrica de Software, una vez realizado el pase a integración y pruebas, realiza pruebas integrales en el ambiente de pruebas que documenta en el "Informe de Evidencias de Pruebas".

La Fase de Construcción e Integración finaliza cuando el equipo de Calidad Mapfre certifica los entregables correspondientes a la fase (Ver Tabla  $N^{\circ}$  2).

# **FASE DE CERTIFICACIÓN E IMPLANTACIÓN**

Comprende 3 ciclos de pruebas que se explican a continuación:

# **1) Certificaciones de Calidad Mapfre**

Calidad Mapfre realiza pruebas de software según el Cuaderno de Pruebas elaborado en el Diseño Funcional. Finaliza con un informe y la aceptación de Calidad Mapfre por correo electrónico.

# **2) Certificaciones de DISMA**

Las pruebas de DISMA se realizan para verificar que se cumplieron los requisitos no funcionales de seguridad (RNFS) detallados en el Acta de Aplicabilidad de RNFS del proyecto. Finaliza con la aceptación de DISMA por correo electrónico.

# **3) Certificaciones de Usuario**

Las pruebas de Usuario se realizan apelando a la experiencia del usuario y pueden opcionalmente usar como referencia el Cuaderno de Pruebas (CPR). Finaliza con la conformidad del CIT de la unidad usuaria mediante el formato Solicitud y Aceptación de Pruebas de Usuario.

Completados los tres ciclos de pruebas, con la aceptación o aprobación correspondiente de cada equipo, se solicita el pase a producción.

El pase a producción es aprobado por Calidad Mapfre y PMO cuando se cumplen los requisitos.

### **4) Preparar Pase a Producción**

El equipo de Fábrica de Software prepara el pase a producción, es decir, crea las tareas en la herramienta Jenkins para desplegar los cambios en el ambiente de Producción.

#### **5) Pase a Producción**

El pase a producción se realiza en la ventana de pases a producción semanal de todos los proyectos en curso que hayan cumplido los requisitos para pasar a producción según la metodología MumOne. El equipo de Calidad Mapfre es responsable de ejecutar los pases a producción. La Fábrica de Software brinda soporte en la ventana de pase para resolver cualquier inconveniente que reporte el equipo de Calidad Mapfre.

La Fase de Certificación e Implantación finaliza cuando el equipo de Calidad Mapfre certifica los entregables correspondientes a la fase (Ver Tabla  $N^{\circ}$  2).

### **FASE DE CIERRE**

El Jefe de Proyecto, cumplidos los requisitos de aceptación, realizó las siguientes tareas como parte del Cierre del proyecto:

- 1) Gestionar la aceptación formal del producto mediante correo del patrocinador o sponsor del proyecto con copia al Comité del Proyecto.
- 2) Formalizar la entrega del producto con la Sub-Dirección de TI responsable.
- 3) Recopilar últimas Lecciones aprendidas del proyecto en la herramienta Clarity PPM. La Matriz de Lecciones Aprendidas se

presenta en el Anexo N° 16.

- 4) Elaborar Informe de Cierre del proyecto. El informe de Cierre del proyecto se presenta en el Anexo N° 18.
- 5) Notificar cierre del proyecto atendiendo a lo establecido en el Plan de Comunicación.
- 6) Comunicar el cierre del proyecto a PMO para iniciar el cierre administrativo en Clarity.

La Fase de Cierre finaliza cuando el equipo de Calidad Mapfre certifica los entregables correspondientes a la fase (Ver Tabla N° 1).

PMO es responsable de las tareas administrativas correspondientes al cierre de proyecto.

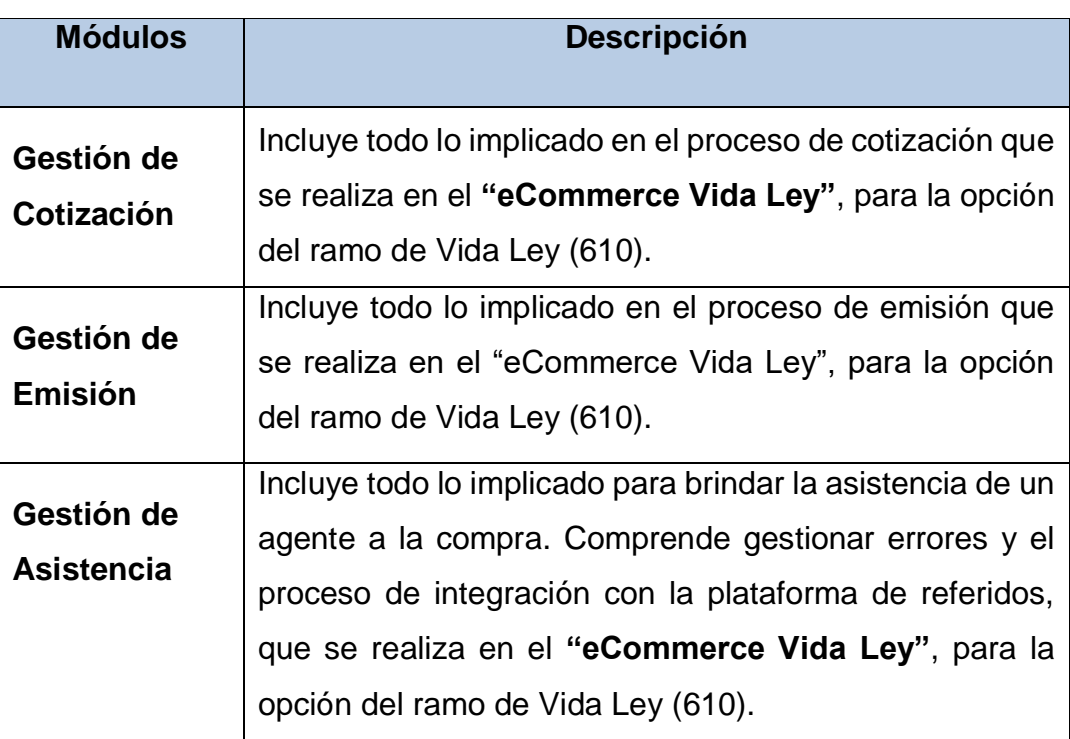

# **3.2. Módulos**

# **3.3. Pantallas de Interacción**

# **3.3.1. Módulo Gestión de Cotización**

# **Pantalla 1: "Home"**

• **Sección "Header"**

**MAPFRE** 

Términas y<br>condiciones

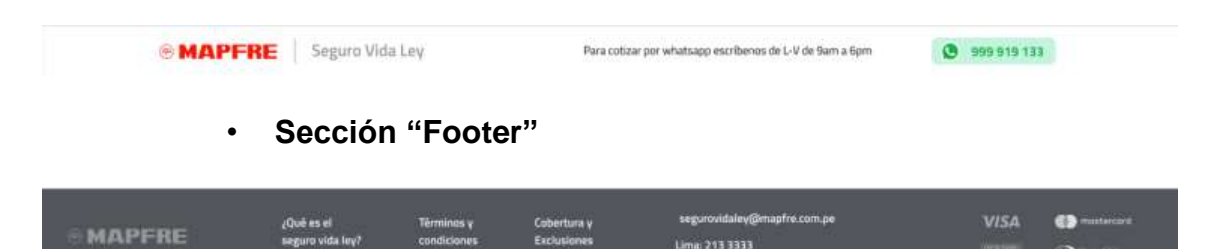

# *Opción Footer: "¿Qué es el Seguro vida Ley?"*

Lima: 213 3333

 $\mathbf{D}$ 

Cobertura y<br>Exclusiones

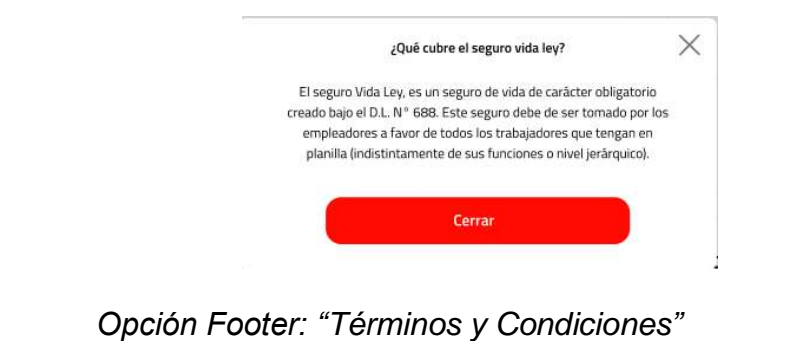

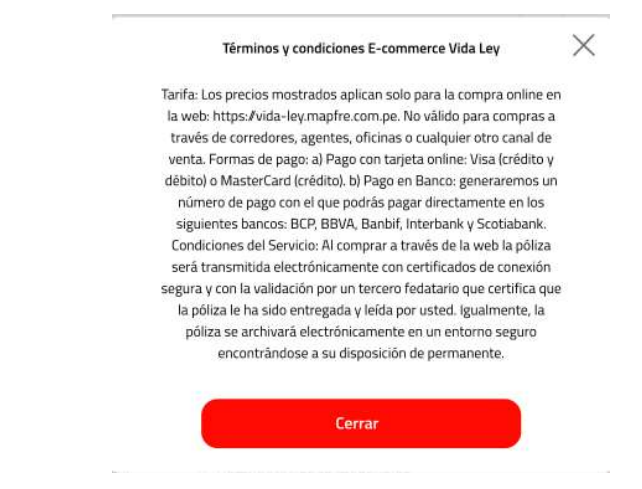

• **Sección "Registro de Datos Iniciales de Negocio"**

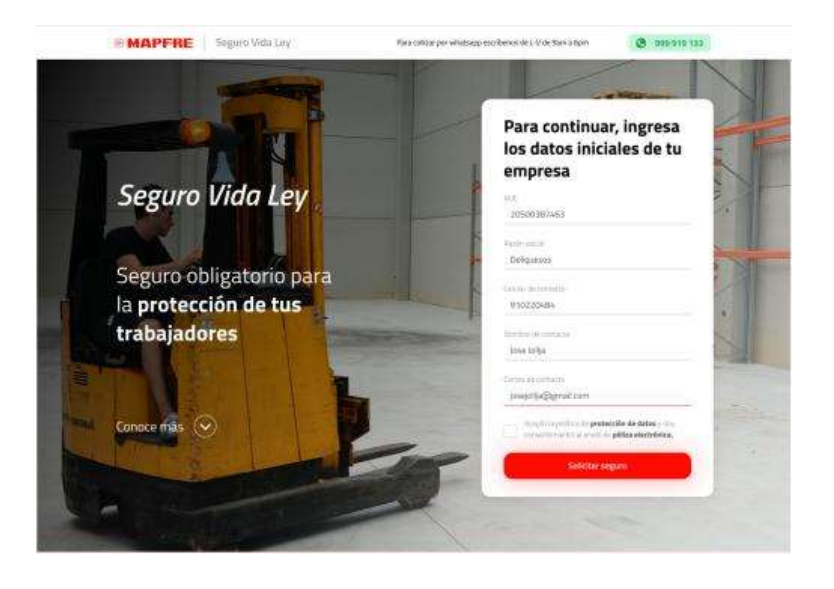

**Pantalla 2: Registro de datos de los trabajadores**

| trabajadores<br>Asegurados<br>Office segues<br>Datos adicionales de la empresa<br>Fecha de verre life primal.<br>Finchis die fein<br>Get de regolas.<br>值<br>$\sim$<br>17/05/20<br>Abarrotes<br>17/05/21<br>Data Aproval Penal<br>Handers Haraf<br>Detector fricar<br>$\sim$<br>$\sim$<br>La Molina<br>Tima:<br>Lima<br>Tipo de derracional<br>Amual | Davis Lar. pilgri:<br>曲<br>$\sim$ |
|----------------------------------------------------------------------------------------------------|-----------------------------------|
|                                                                                                    |                                   |
|                                                                                                    |                                   |
|                                                                                                    |                                   |
|                                                                                                    |                                   |
|                                                                                                    |                                   |
| <b>Clic Aquit</b><br>¿Tierus más de 10 trabajadores?                                                                                                    |                                   |
| Asegurar trabajador 1                                                                                                    |                                   |
| Námerii de departento<br><b>Hypothical Partners</b><br>Too be maunered<br>DNI<br>45678893<br>Gomez:                                                                                                    |                                   |
| Australia Materra<br>Factua din manuscantos<br>Specifican.<br><b>09/03/1983</b><br>Jobe Javier<br><b>Lisharngia</b>                                                                                                    | 曲                                 |

**Pantalla 3: Cotización de póliza**

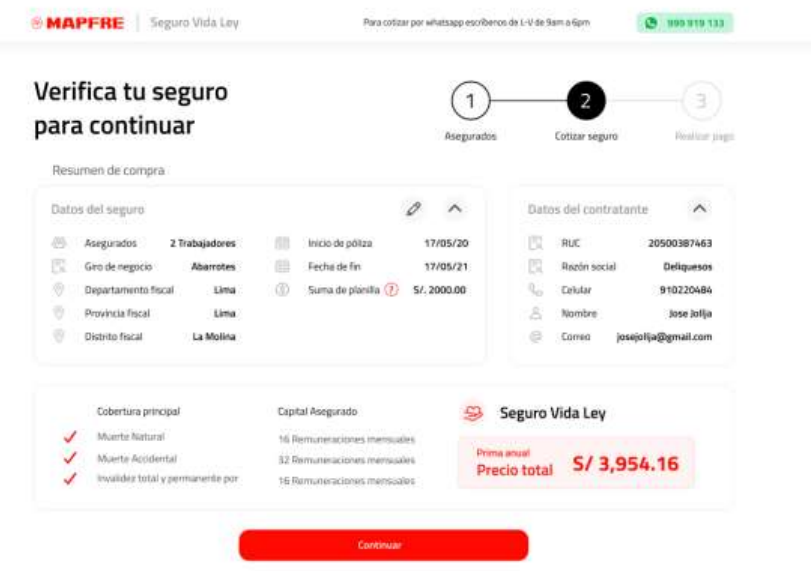

# **3.3.2. Módulo Gestión de Emisión**

# **Pantalla 1: Emisión de póliza**

*Opción 1: Pago con tarjeta*

*Paso 1: Seleccionar Pago con tarjeta.*

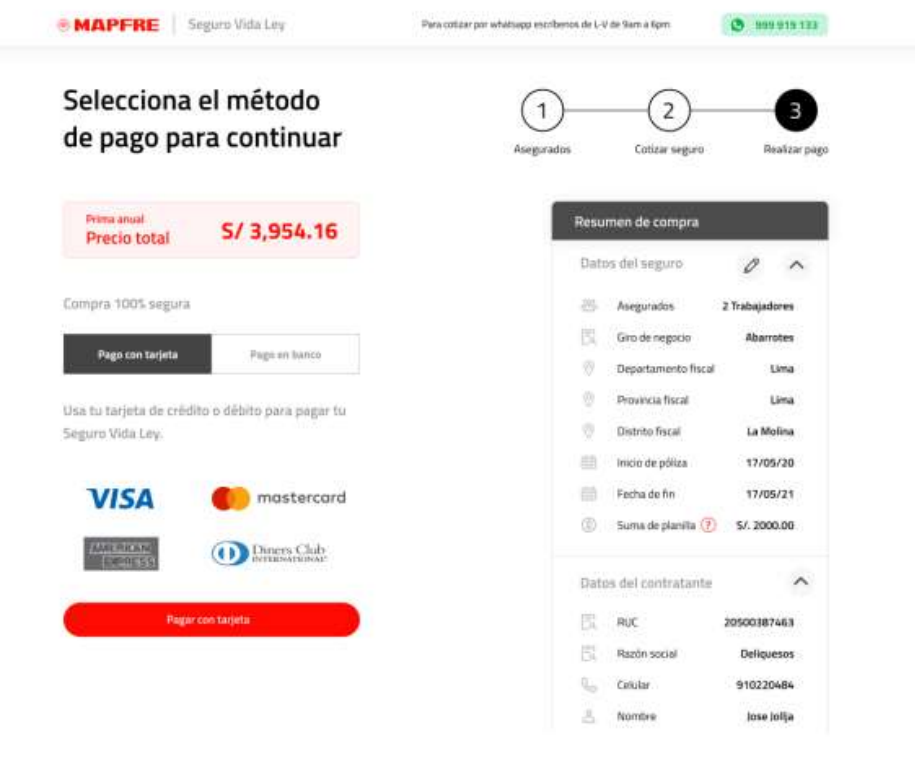

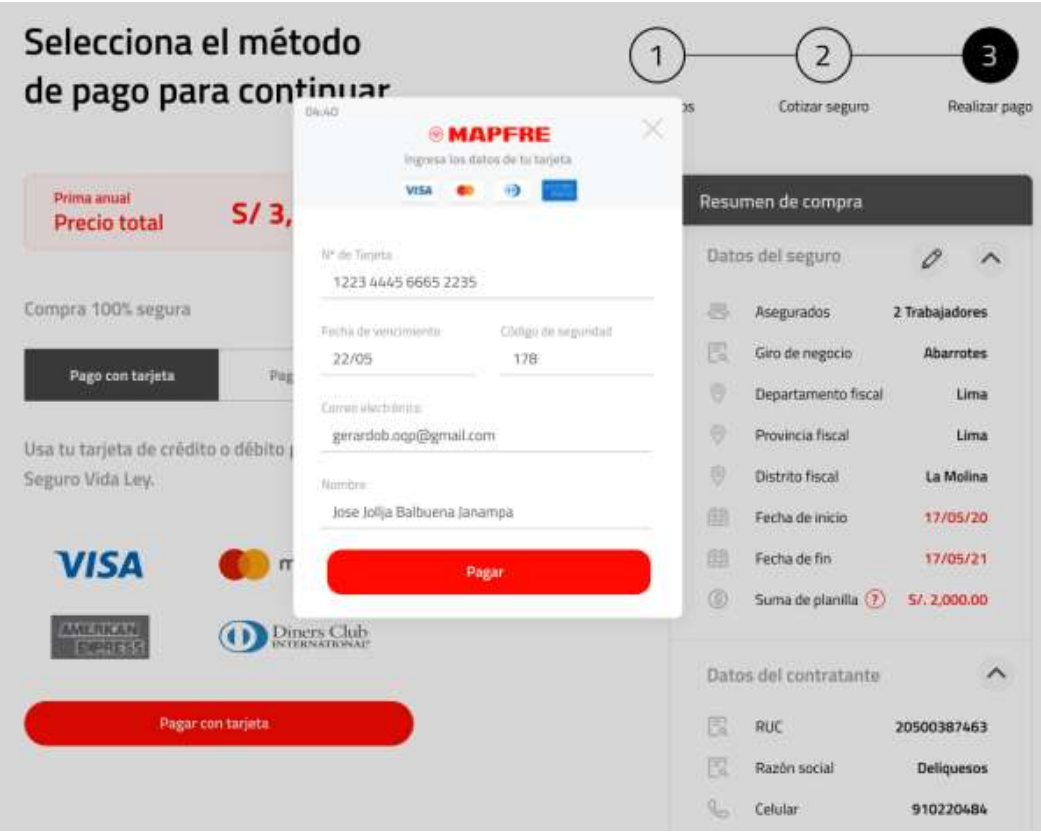

*Paso 2: Ingresar datos de tarjeta*

*Paso 3: Confirmación Pago en línea*

| <b>MAPFRE</b> | Seguro Vida Ley           | Para cottaar por whatsapp escriberios de L-V de Sam a Gpm                                        | 1999 919 133 |
|---------------|---------------------------|--------------------------------------------------------------------------------------------------|--------------|
|               |                           |                                                                                                  |              |
|               |                           | ¡Gracias por tu compra!                                                                          |              |
|               |                           | Desde este momento tienes el Seguro Vida Ley. Hemos enviado la póliza<br>electrónica a tu correo |              |
|               |                           | De no recibir el correo, revisa tu bandeja de SPAM o correos no deseados.                        |              |
|               | Resumen de la compra      |                                                                                                  |              |
|               | Número de transacción     | 4BPNQIWXBU                                                                                       |              |
|               | Fecha y hora              | 29/04/20                                                                                         |              |
|               | Monto                     | S/ 3,954.16                                                                                      |              |
|               | Número de tarjeta         | 4997 XXXX XXXX 0022                                                                              |              |
|               | Fecha de inicio de póliza | 29/04/20                                                                                         |              |
|               | Número de póliza          | 2732233458642                                                                                    |              |
|               | Datos del contacto        |                                                                                                  |              |
|               | Celular de contacto       | 910220484                                                                                        |              |
|               | Nombre de contacto        | Jose Jollja                                                                                      |              |
|               | Correo de contacto        | josejollja@gmail.com                                                                             |              |

# *Opción 2: Pago en banco*

# *Paso 1: Seleccionar Pago en Banco*

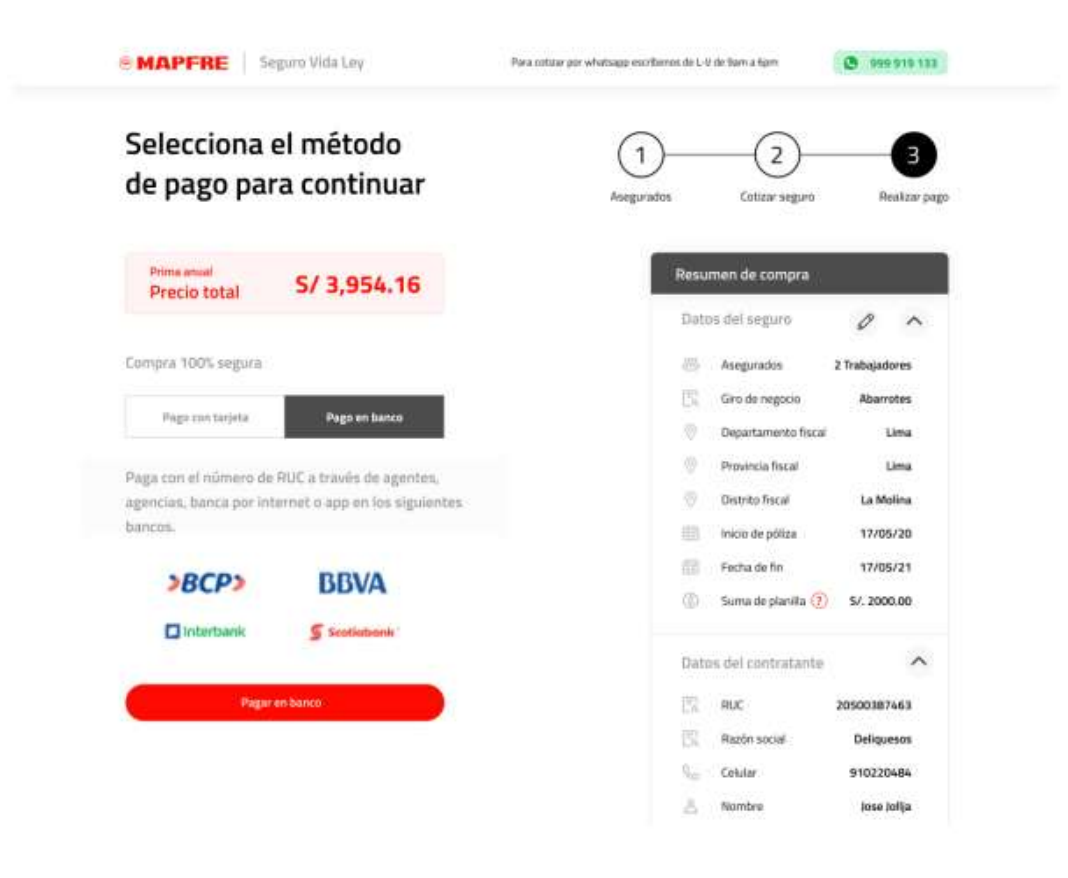

*Paso 2: Confirmación de recibo generado*

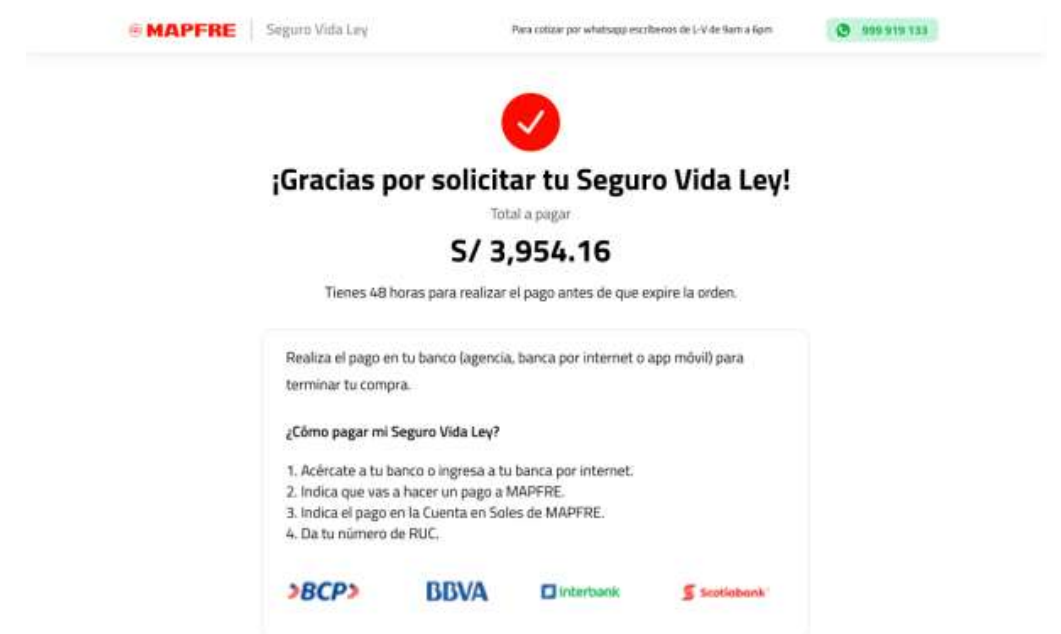

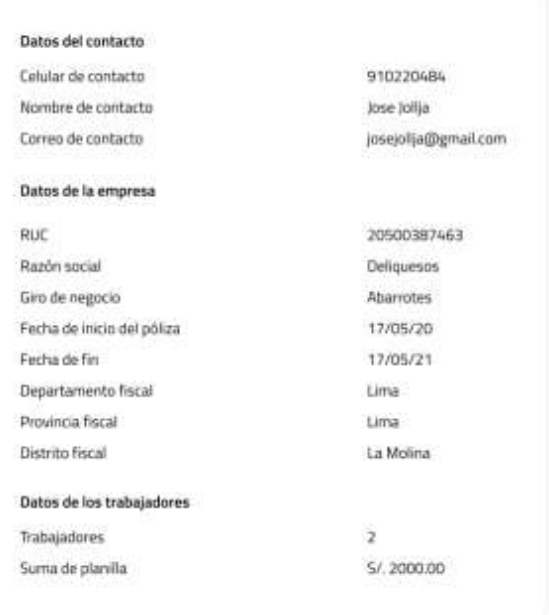

# **3.3.3. Gestión de Asistencia**

# **Pantalla 1: ¡Nos contactaremos contigo!**

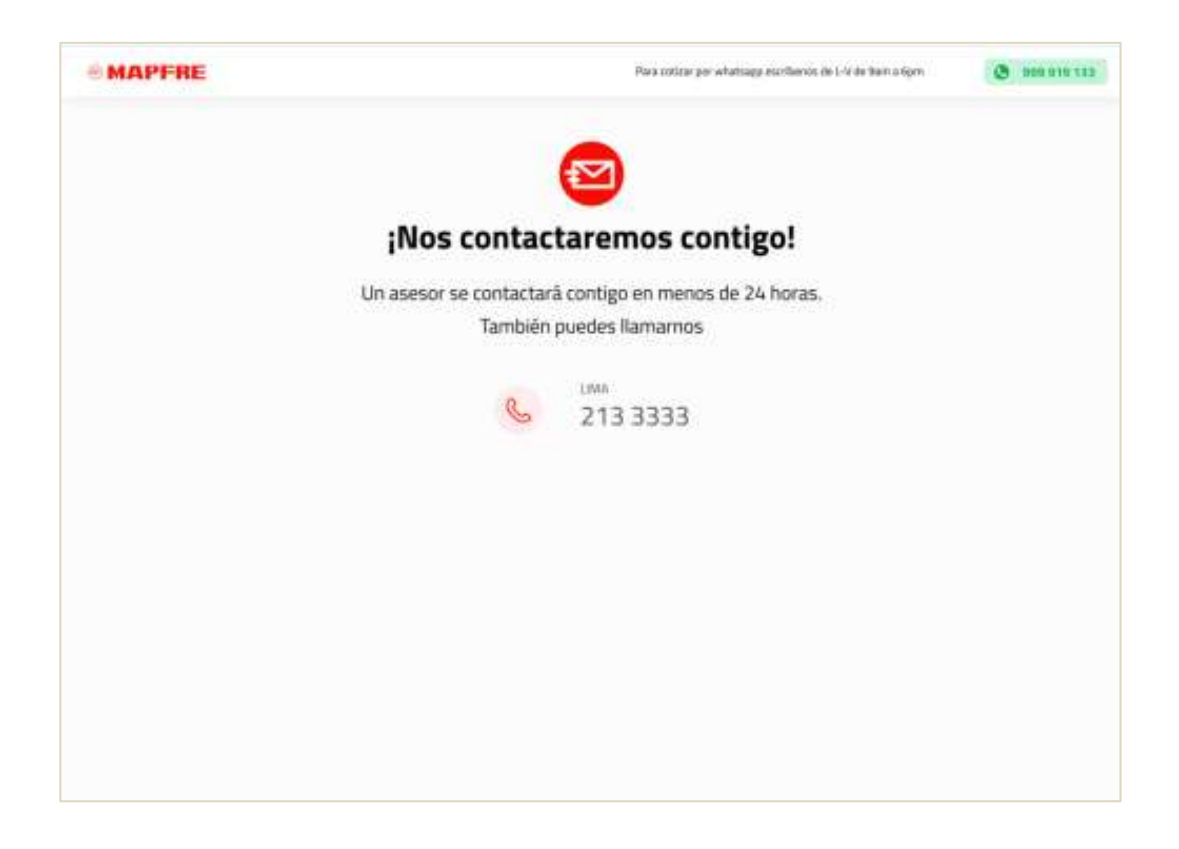

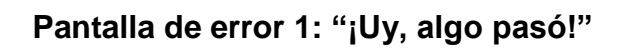

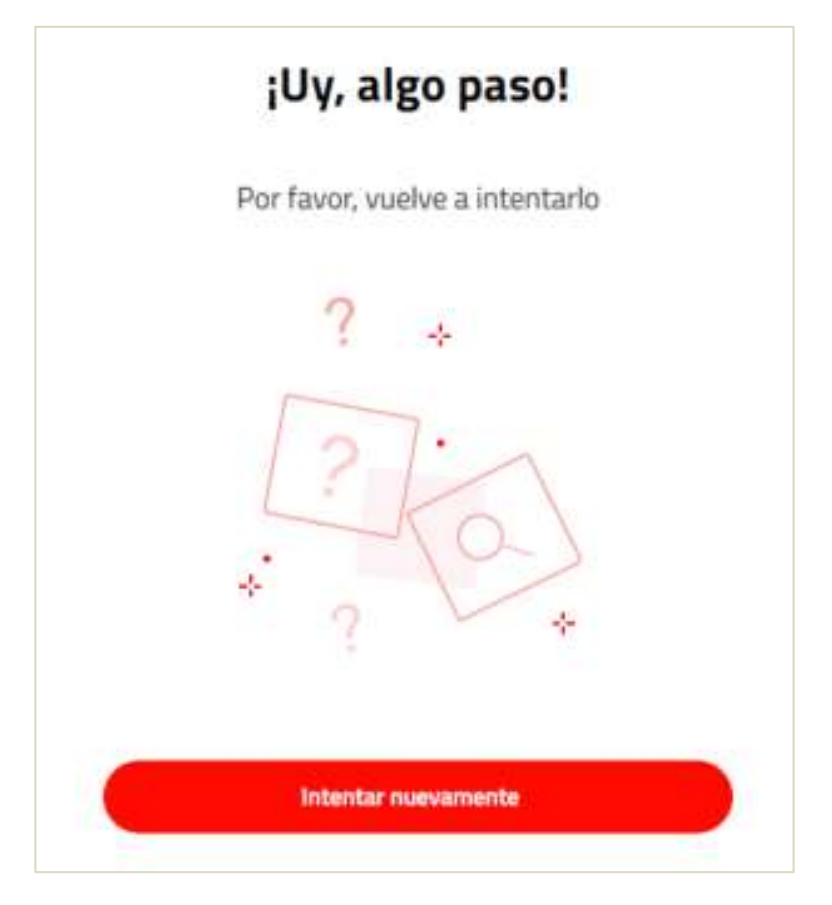

**Pantalla de error 2: "Tu solicitud no ha sido procesada"**

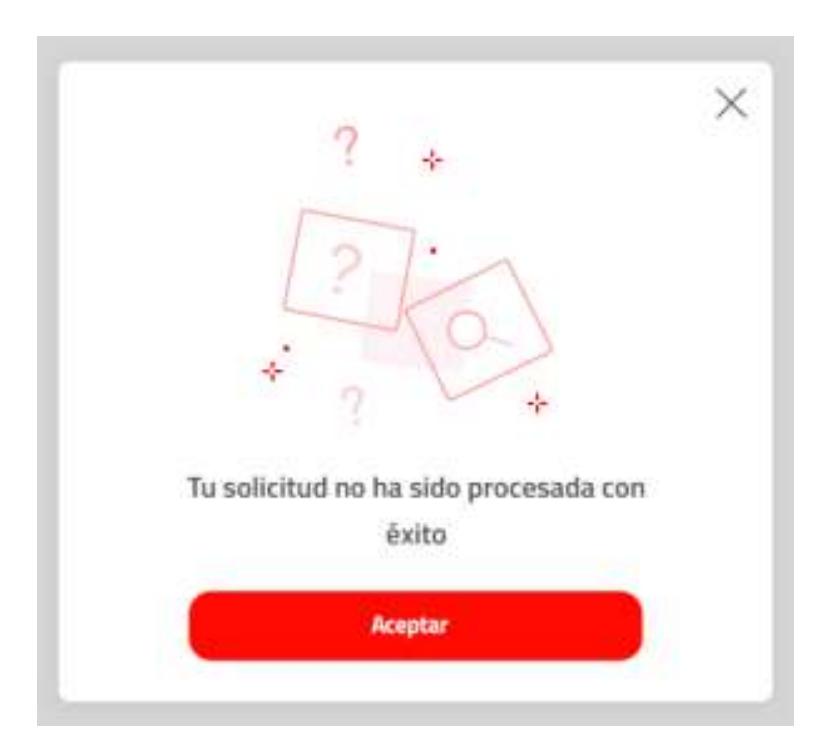

# **4. CAPÍTULO IV: ANÁLISIS DE COSTOS Y BENEFICIOS**

# **4.1. Análisis de Costos**

Se muestran a continuación, los costos relacionados al proyecto:

# **Inversión detallada por conceptos:**

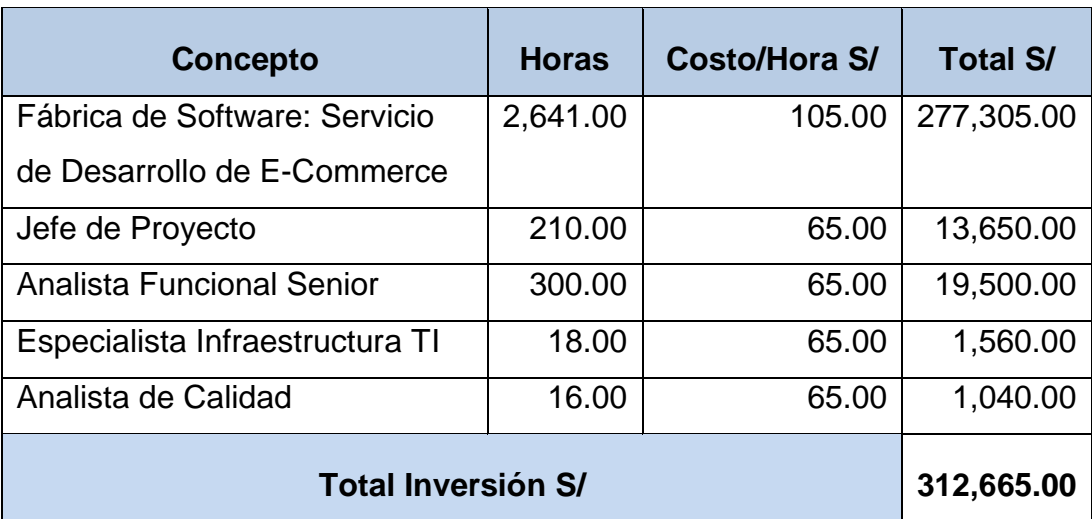

## **Resumen:**

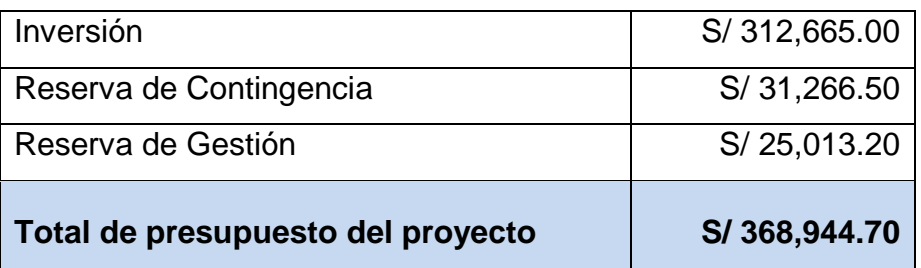

# **4.2. Análisis de Beneficios**

A continuación, se comparan los 2 escenarios del canal digital, con la actual página *landing* y después con el *e-commerce* Seguro de Vida Ley.

# **Costos de Personal:**

El costo anual del personal asignado al canal digital del Seguro Vida Ley se reducirá un 33% desde el Año 1.

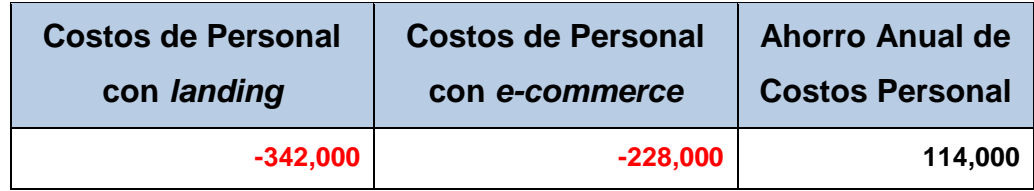

# **Ventas Anuales (canal digital):**

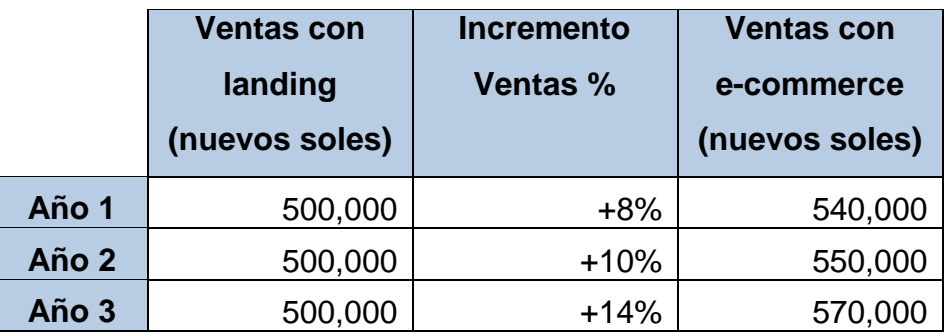

# **Flujo de Caja:**

A continuación, se presenta el flujo de caja con el e-commerce implementado:

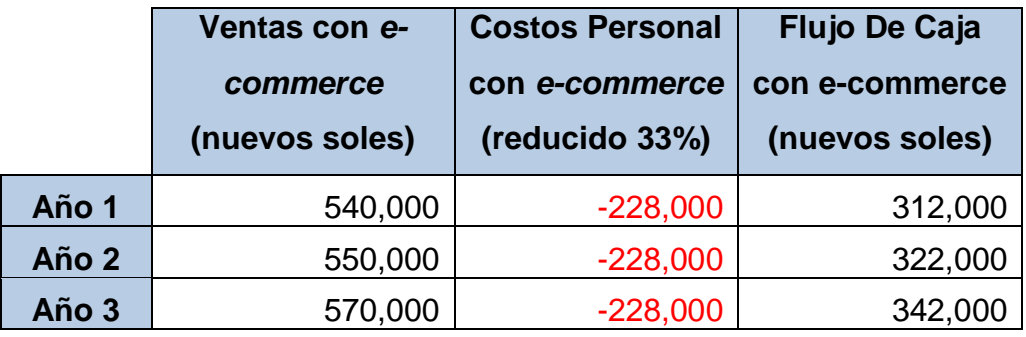

## **VAN**

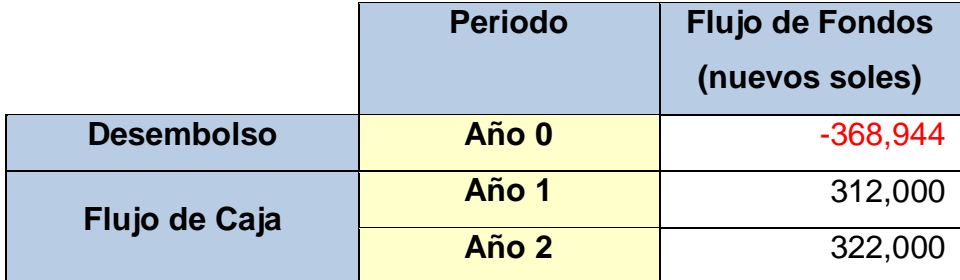

## **Tasa de descuento:** 10%

El monto del VAN es S/ 180,807.37, es decir, el proyecto es rentable en el año 2 de implantado el e-commerce.

## **TIR**

La TIR es del 44.83%, significa que la tasa de rendimiento anual promedio que paga el proyecto por la inversión del capital en la inversión es del 44.83%.

# **CONCLUSIONES**

- 1) Se entregó una solución que cumple el alcance definido por la unidad usuaria, que atiende las necesidades de negocio y orientada a la satisfacción del cliente.
	- 2) Se cumplió el objetivo de implementar el comercio electrónico del Seguro de Vida Ley cumpliendo con las certificaciones de Calidad Mapfre y los entregables del proyecto según la metodología MumOne, con un presupuesto total de S/ 368,944.70 y un plazo de 6 meses.
- 3) Se gestionó satisfactoriamente el proyecto porque se incorporaron las mejores prácticas y herramientas de gestión de proyectos que proporciona la metodología MumOne de la Oficina de Proyectos (PMO) de Mapfre Perú. Utilizar una metodología para la gestión de proyectos ha permitido a Mapfre Perú mejorar el desempeño y resultados de sus proyectos.
- 4) Se implementó una solución que abrió un nuevo canal de venta para la unidad de negocio, mejoró el posicionamiento de Mapfre Perú en el mercado de seguros, y resuelve el problema de ventas por debajo de las proyecciones realizadas por la unidad.

## **RECOMENDACIONES**

- 1) Se recomienda como oportunidad de mejora en la metodología de gestión de proyectos, ampliar la documentación y/o herramientas en el análisis preliminar del requerimiento en la fase de Inicio del proyecto (según la metodología MumOne), que actualmente solo utiliza la solicitud de requerimiento de la unidad usuaria.
- 2) Se recomienda como oportunidad de mejora en la metodología de desarrollo de software, estandarizar una herramienta y procedimiento para las pruebas de usuario de la fase de Certificación e Implantación (según la metodología MumOne), que actualmente se realiza con la iniciativa y propuesta de cada equipo en los proyectos.
- 3) Se recomienda evaluar la implementación de un *chatbot* para el comercio electrónico del seguro de vida ley, que permitirá mejorar la experiencia de atención al cliente del canal de venta digital. Actualmente, Mapfre Perú cuenta con *chatbots* para algunos *e-commerce* de sus productos como SOAT y Seguro Vehicular.
- 4) Se recomienda evaluar el uso de metodologías ágiles para siguientes proyectos de mejoras o evolutivos de la solución, considerando que conforme maduren las necesidades de negocio con la solución implementada, necesitaremos flexibilidad y rapidez para atender sus requerimientos. Mapfre Perú cuenta con una metodología ágil de gestión de proyectos denominada: MumAgile.

# **BIBLIOGRAFÍA**

- Bataller, A. (2016). La gestión de proyectos. En A. Bataller, *La gestión de proyectos* (págs. 46-47). Barcelona: Editorial UOC.
- Christopher F. Voehl, H. J. (2016). Effective Portfolio Management Systems. En H. J. Christopher F. Voehl, *Effective Portfolio Management Systems* (pág. 147). Florida: CRC Press Taylor & Francis Group.
- Codina, L. (2002). El profesional de la información, vol. 11, n 4, julio-agosto 2002. *El profesional de la información, vol. 11, n 4, julio-agosto 2002*, 282.
- Figuerola, N. (2000). Introducción al modelado de sistemas de software usando el Lenguaje Unificado de Modelado (UML). En G. Sparks, *Introducción al modelado de sistemas de software usando el Lenguaje Unificado de Modelado (UML)* (pág. 6). Solus - Craftware Consultores Ltda.
- Heurtel, O. (2009). Oracle 11g: administración. En O. Heurtel, *Oracle 11g: administración* (págs. 8-9). Barcelona: Ediciones ENI.
- López, F. J. (2020). Indicadores Clave para evaluar y controlar proyectos. En F. J. López, *Indicadores Clave para evaluar y controlar proyectos* (pág. 314). Bogota: Ediciones de la U.
- Malca, O. (2001). *Comercio electrónico.* Universidad del Pacífico.
- Ollivier, S. &.-A. (2016). AngularJS: Desarrolle hoy las aplicaciones web de mañana. En S. Ollivier, & G. Pierre-Alexandre, *AngularJS: Desarrolle hoy las aplicaciones web de mañana* (pág. 20). Barcelona: Ediciones ENI.
- Sanz, M. Á. (1994). A, B, C de Internet. En M. Á. Sanz, *A, B, C de Internet* (pág. 2). Madrid: RedIRIS-Boletín de la red nacional de I+ D.
- Sarmiento Rojas, J., & Correa Candamil, C. &. (2020). Gestión de proyectos aplicada al PMBOK 6ED. En J. Sarmiento Rojas, & C. &. Correa Candamil, *Gestión de proyectos aplicada al PMBOK 6ED* (págs. 6-7). Tunja: Editorial UPTC.
- Sierra, F. J. (2015). *Java: Interfaces gráficas y aplicaciones para Internet, 4ta Edición.* Madrid: Grupo Editorial RA-MA.
- Superintendencia de Banca, S. y. (16 de 08 de 2021). *SBS para ciudadanos*. Obtenido de SBS para ciudadanos: https://www.sbs.gob.pe/usuarios/seguros/contratacion-de-seguros/poliza-deseguro

**ANEXOS**

# **Anexo N° 1: Ficha De Estimación**

# **Hoja 1:**

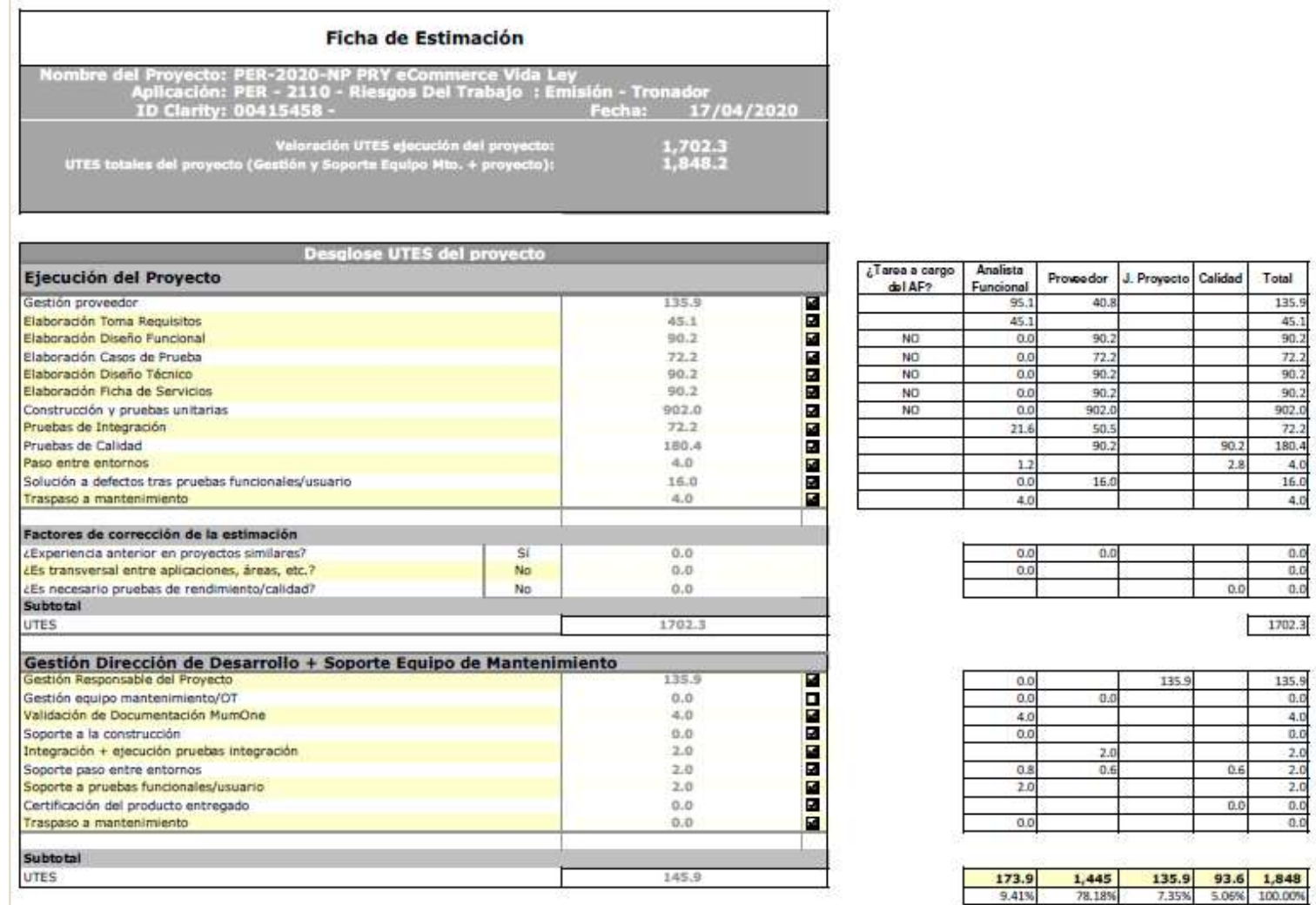

#### Sustento de la Estimación

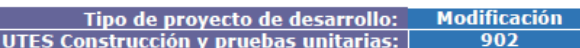

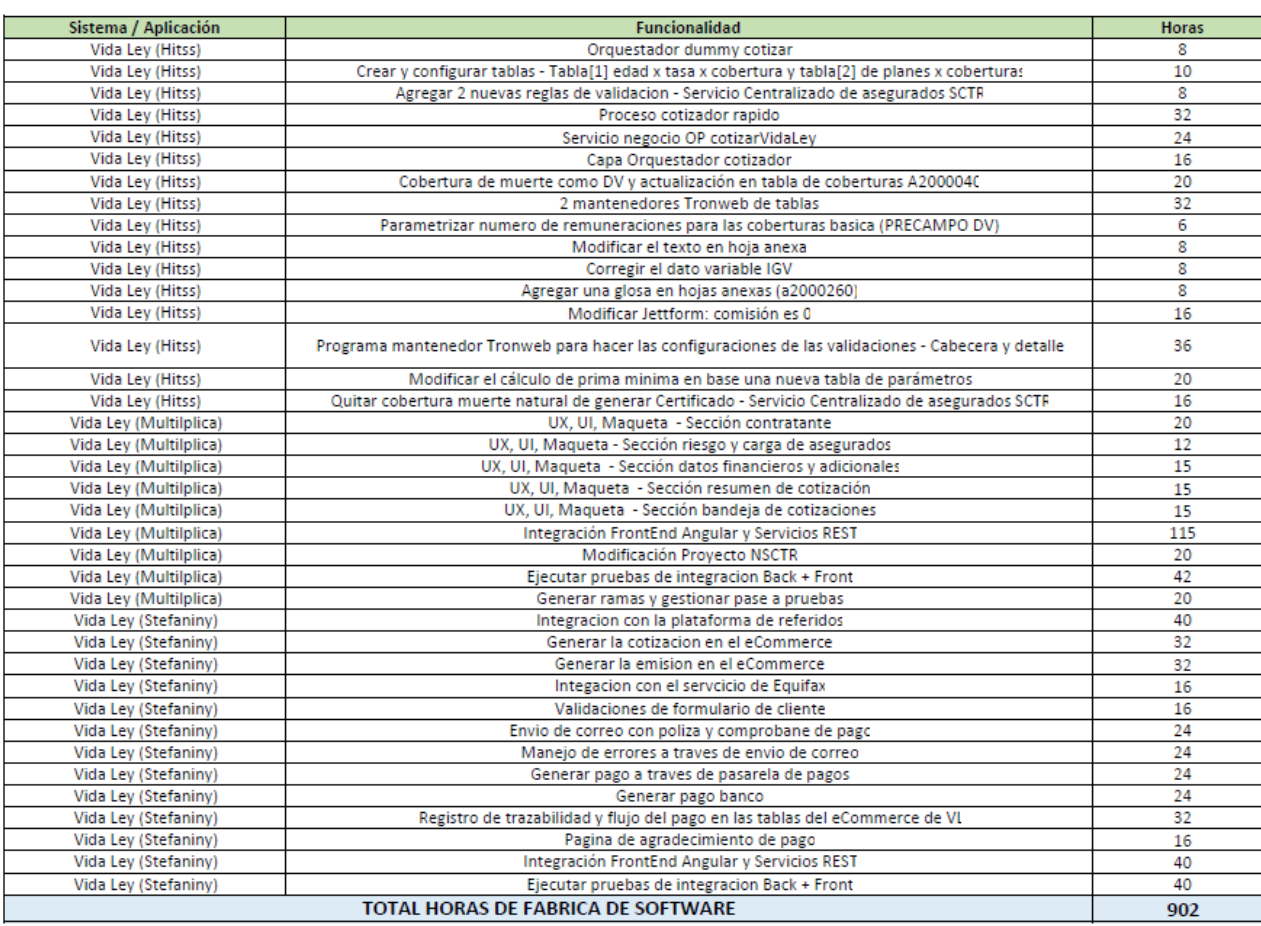

# **Hoja 2:**

# **Anexo N° 2: Enunciado del Alcance**

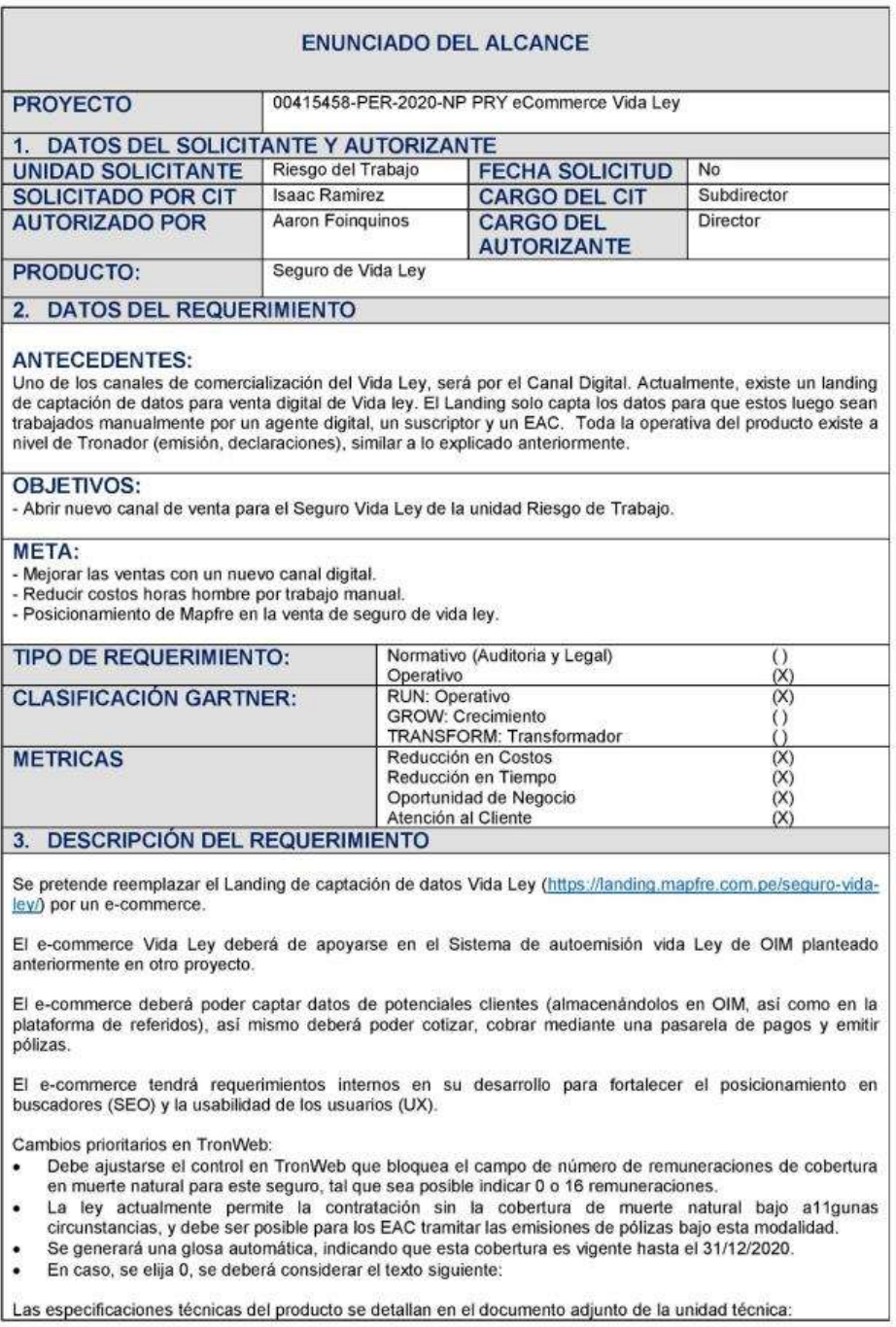

GPROY.ENU[eCommerce\_Vida\_Ley].docx

 $\frac{1}{2}$ 

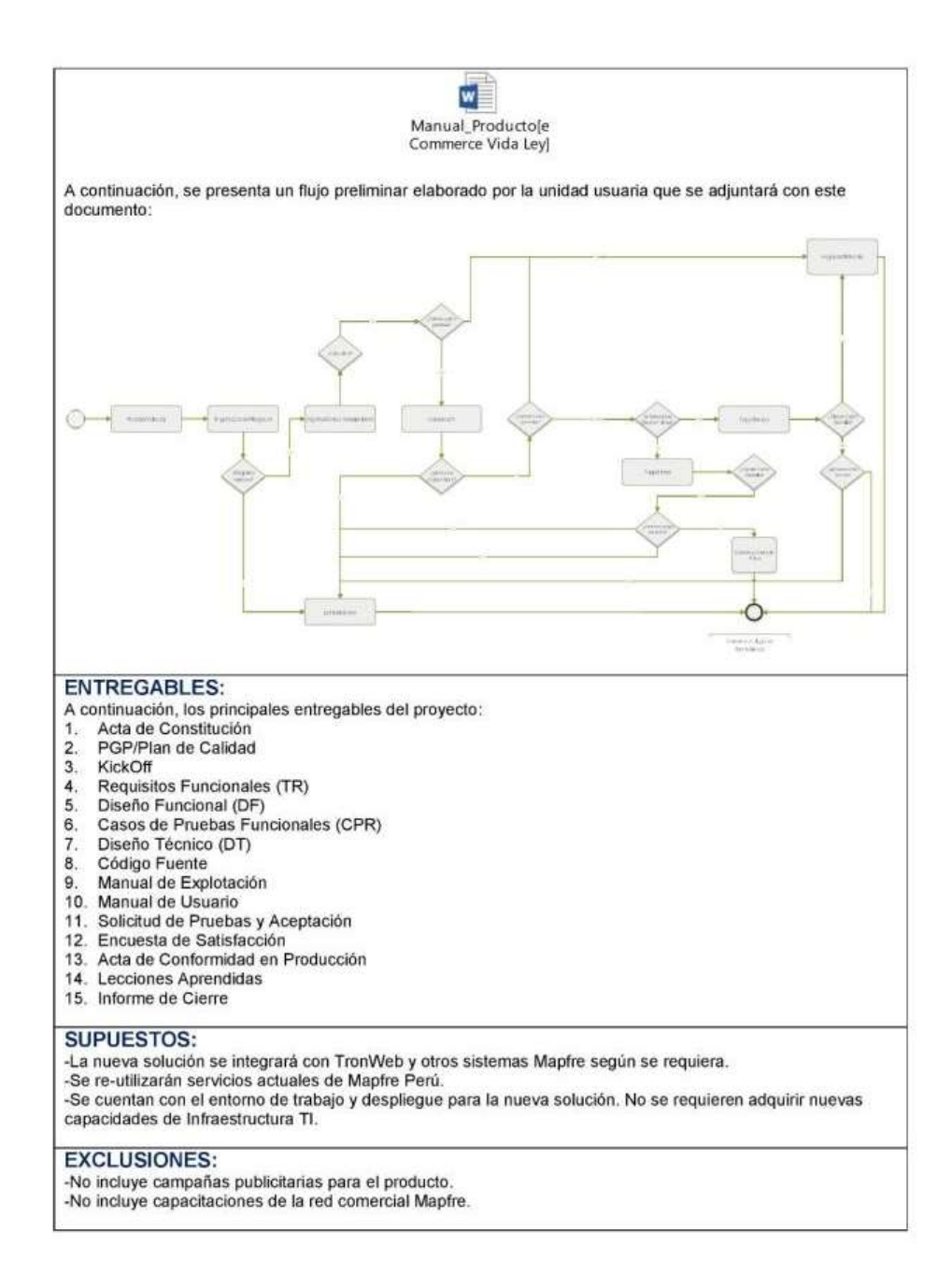

GPROY.ENU[eCommerce\_Vida\_Ley].docx

 $2/2$ 

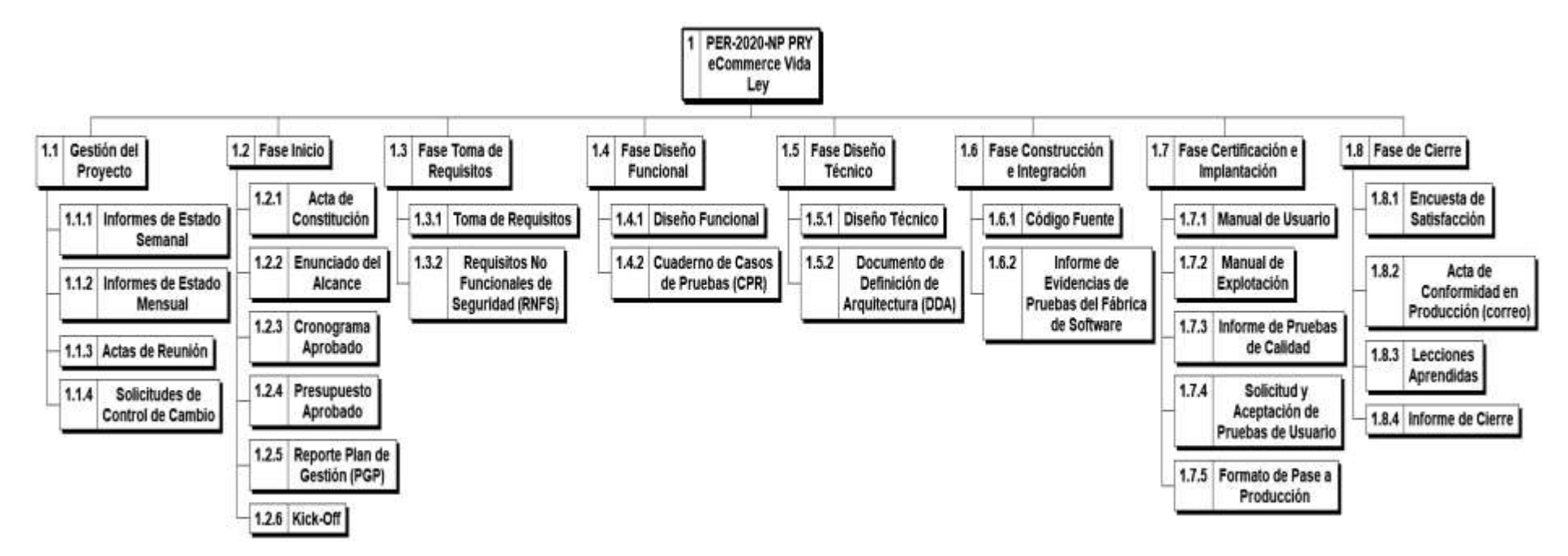

#### **Anexo N° 3: Estructura de Desglose del Trabajo (EDT)**

# **Anexo N° 4: Cronograma del Proyecto**

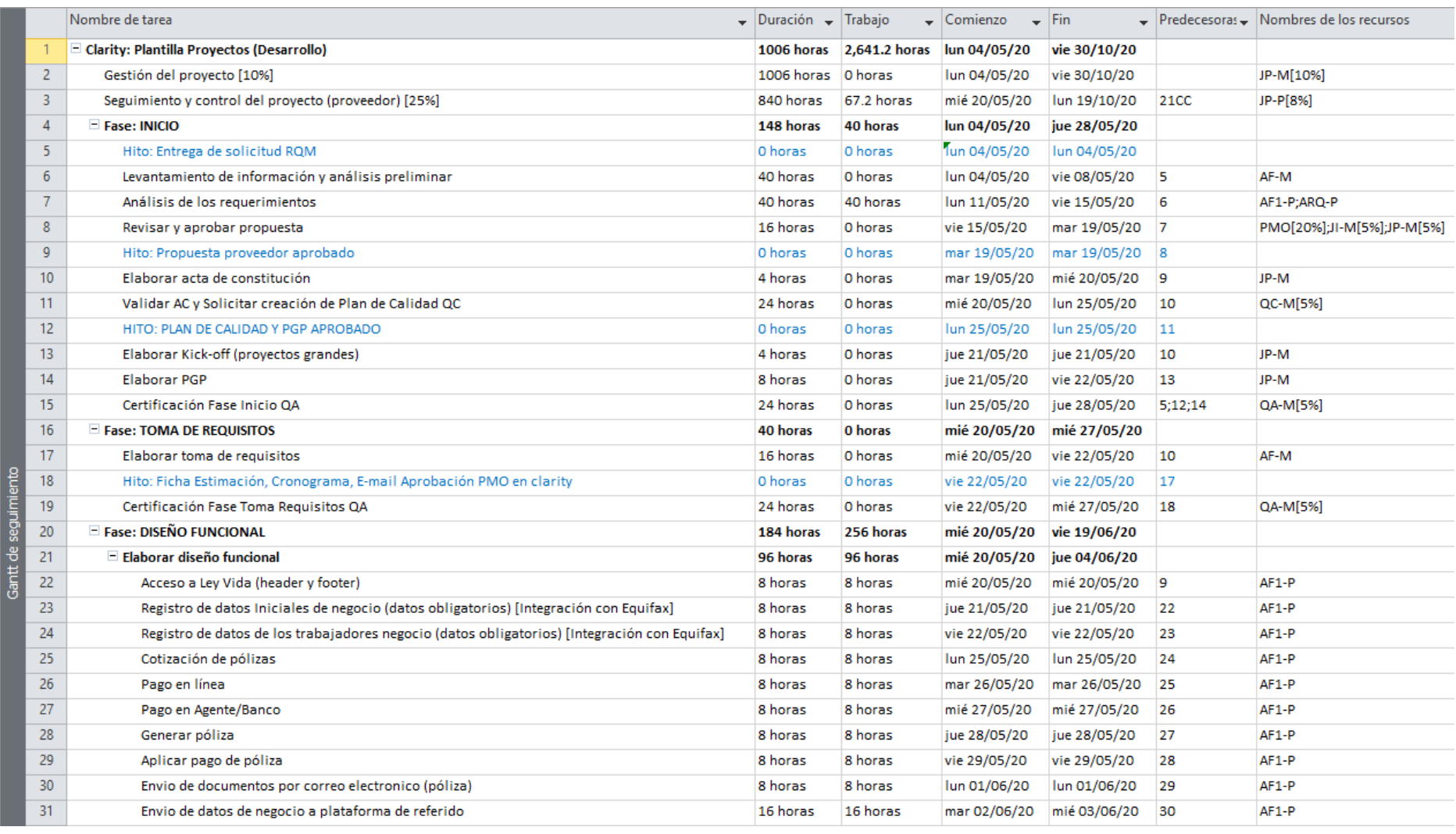

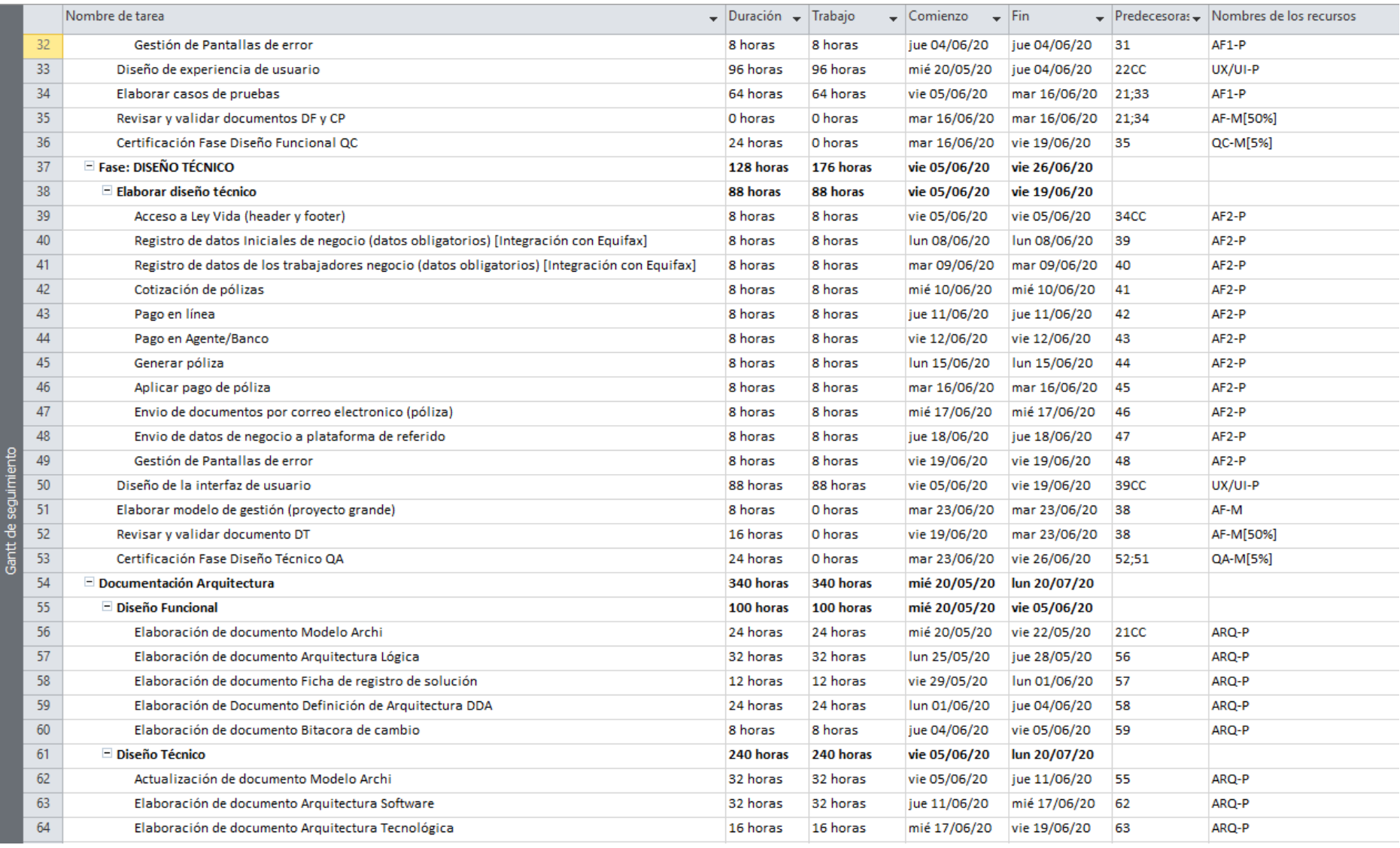

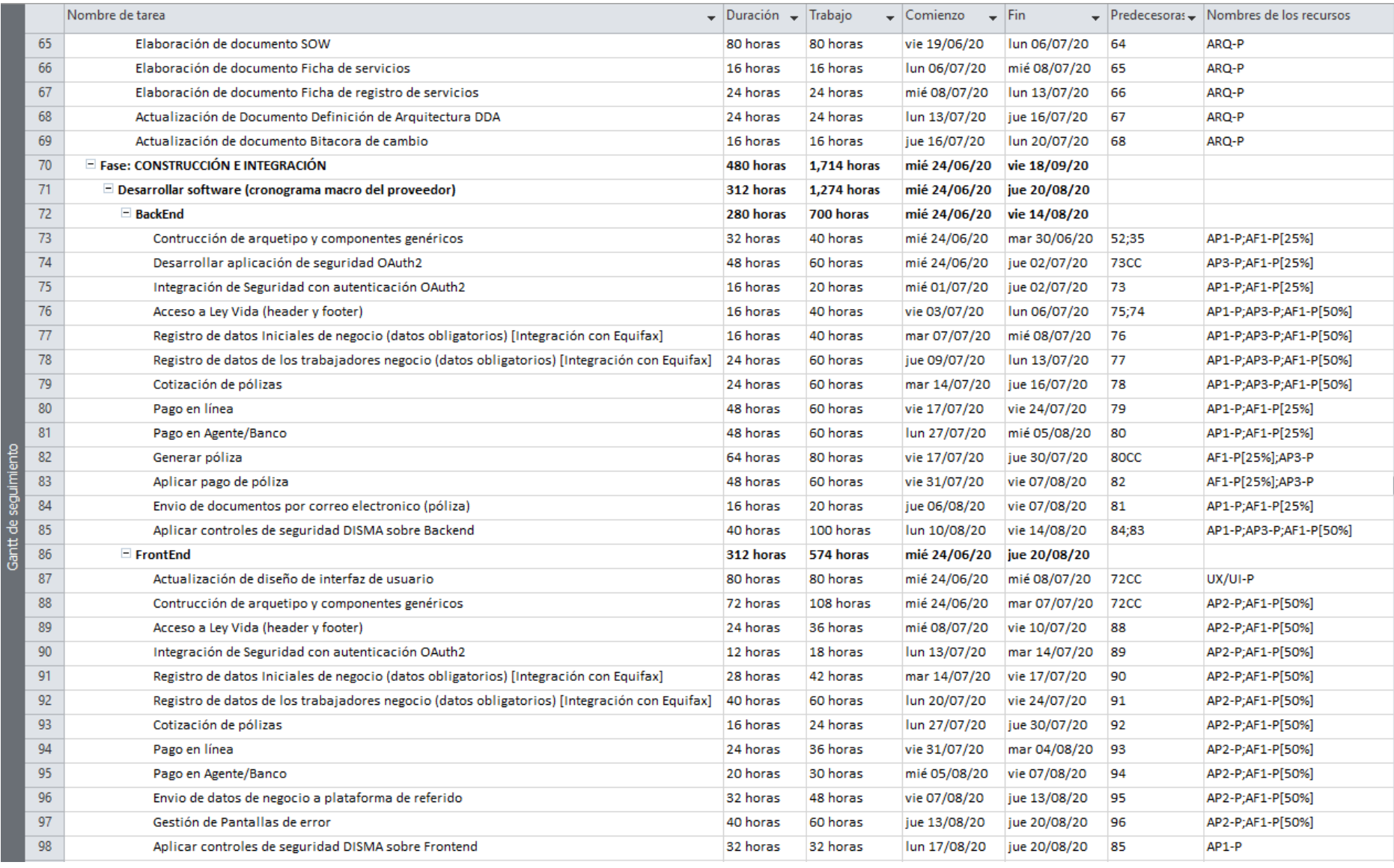

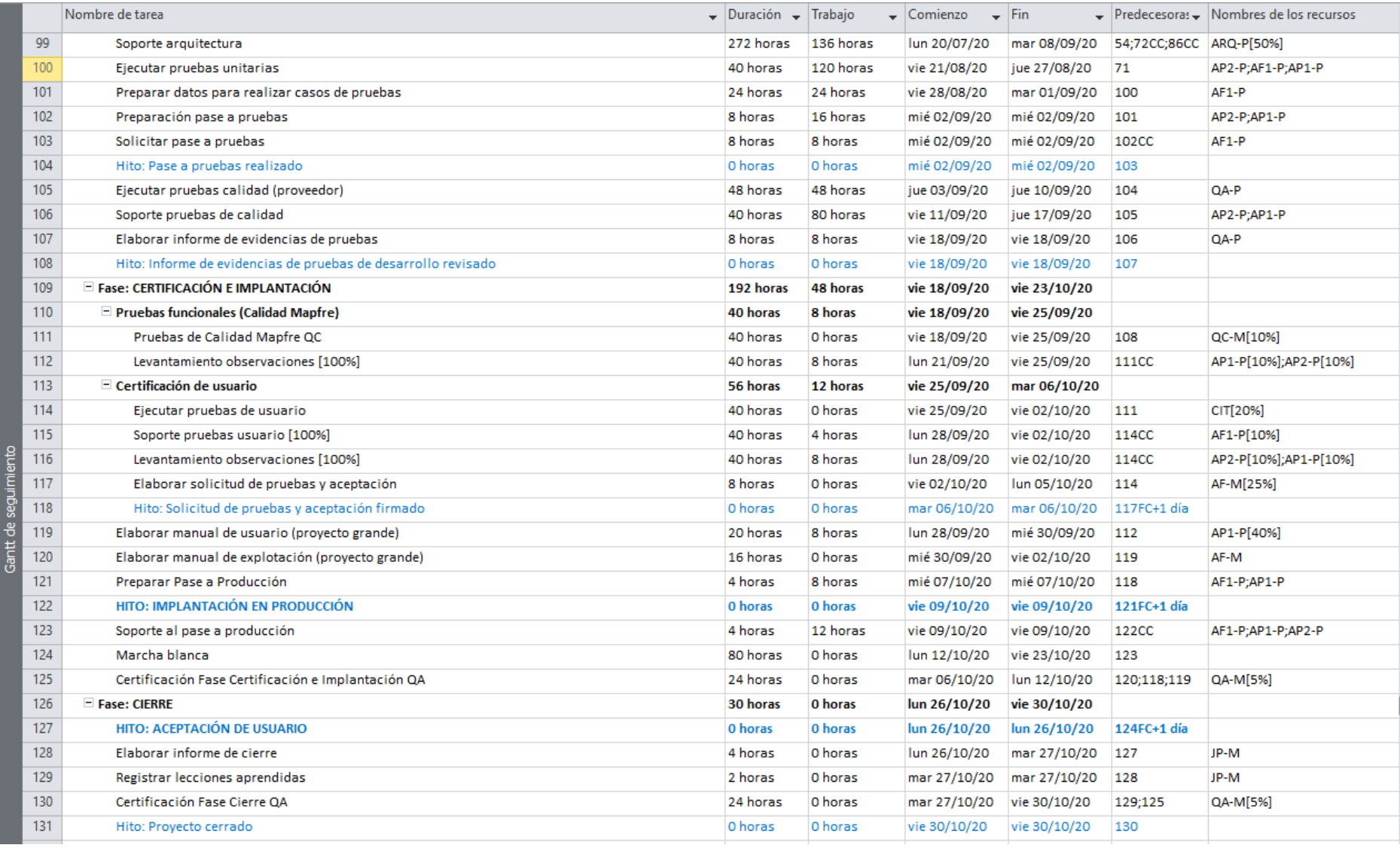

# **Anexo N° 5: Presupuesto del Proyecto**

# **Presupuesto 00415458-PER-2020-NP PRY eCommerce Vida Ley:**

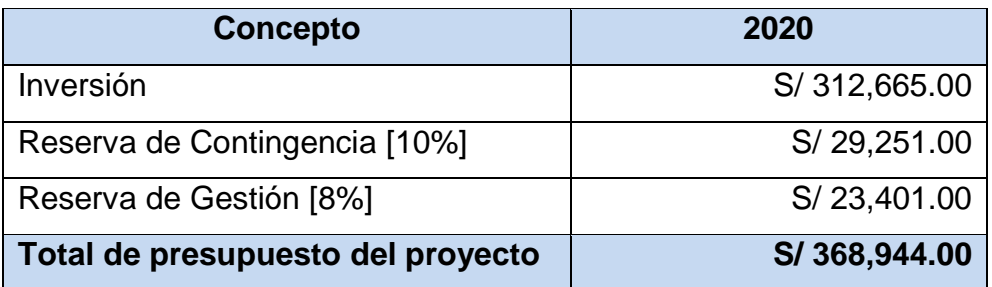

# **Inversión detallada:**

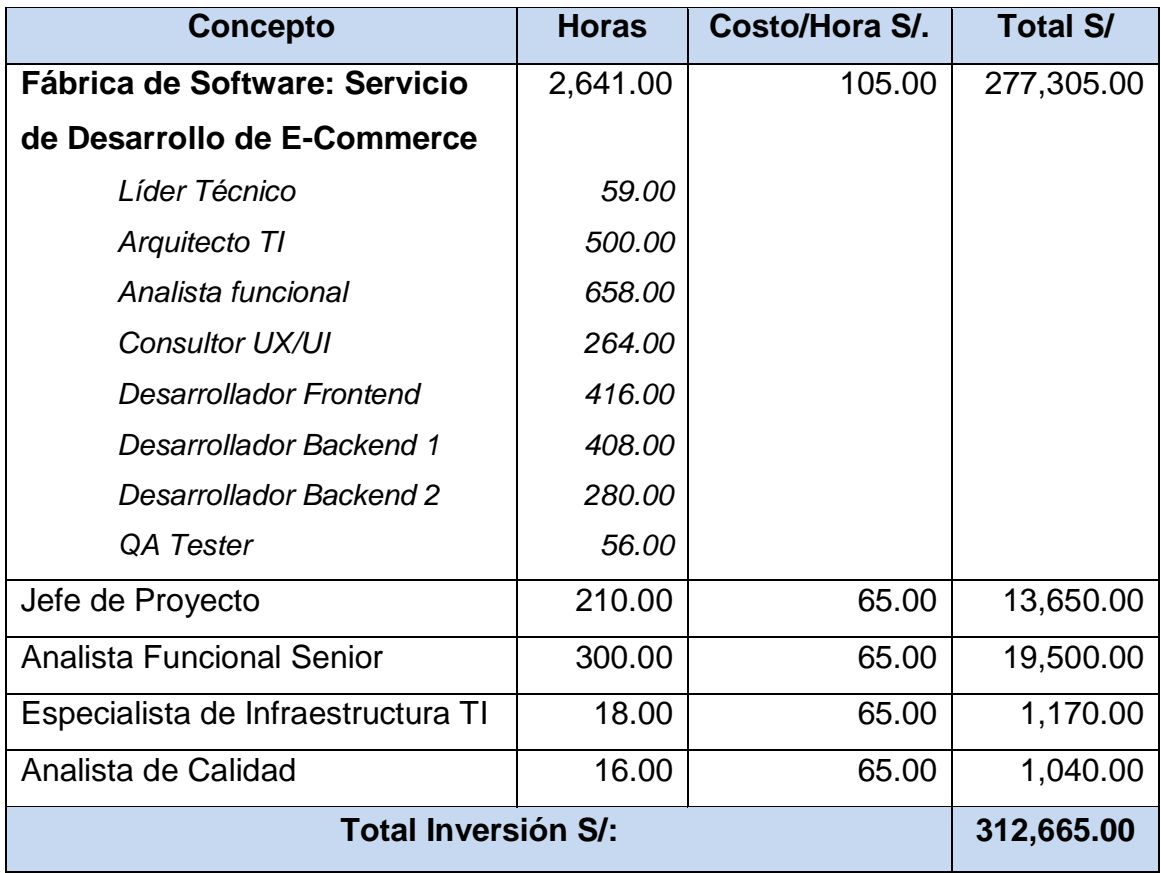

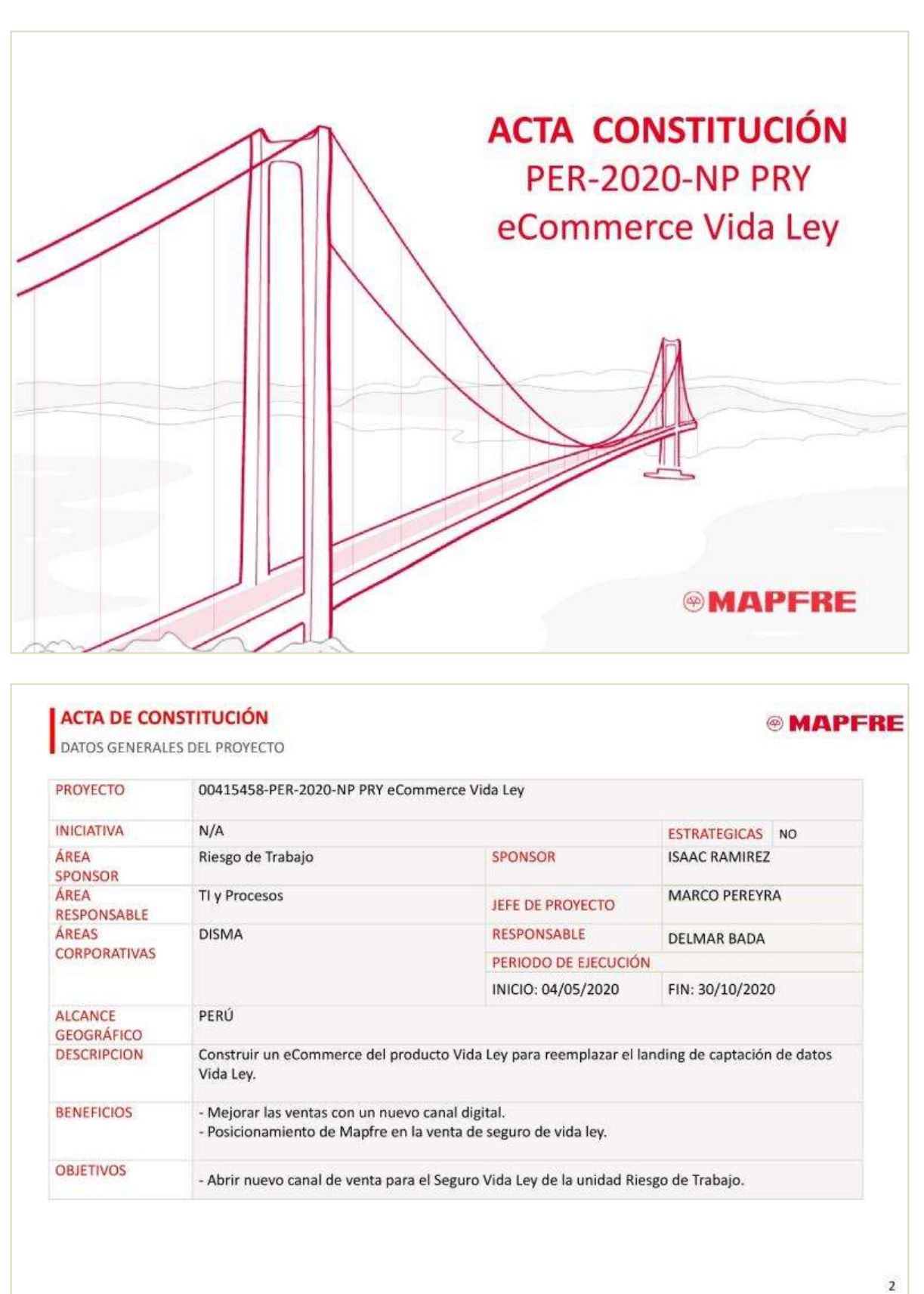

**Anexo N° 6: Acta de Constitución**

104

# **ACTA DE CONSTITUCIÓN**<br>HITOS Y PRESUPUESTOS DEL PROYECTO

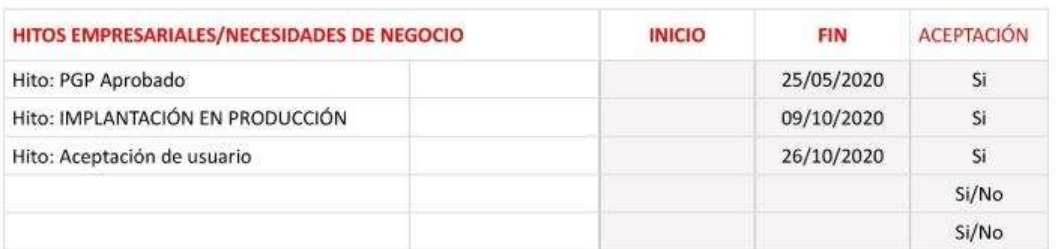

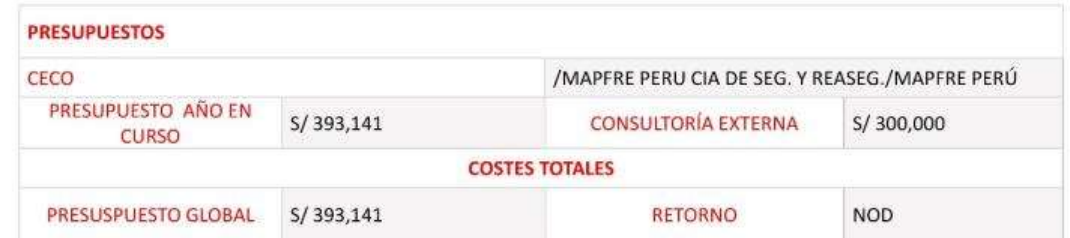

 $\overline{\mathbf{3}}$ 

**®MAPFRE** 

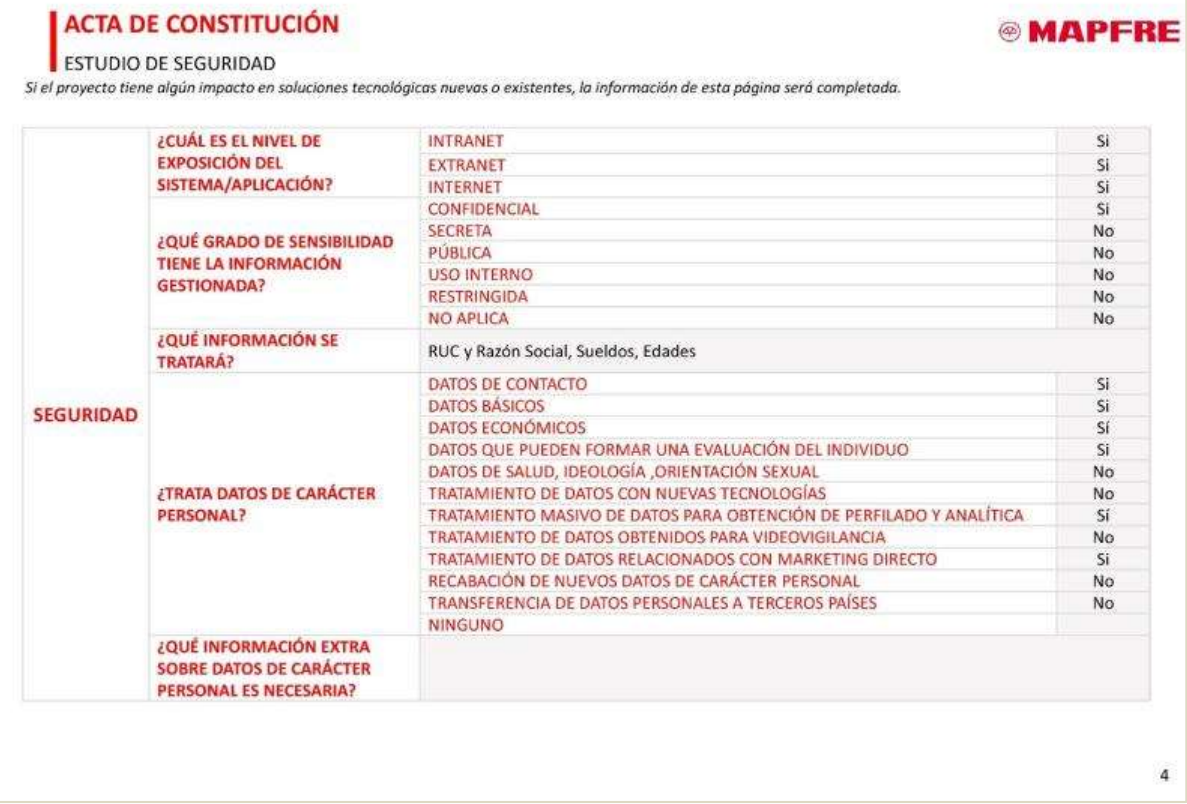

# **ACTA DE CONSTITUCIÓN**<br>VIABILIDAD TÉCNICA

## **®MAPFRE**

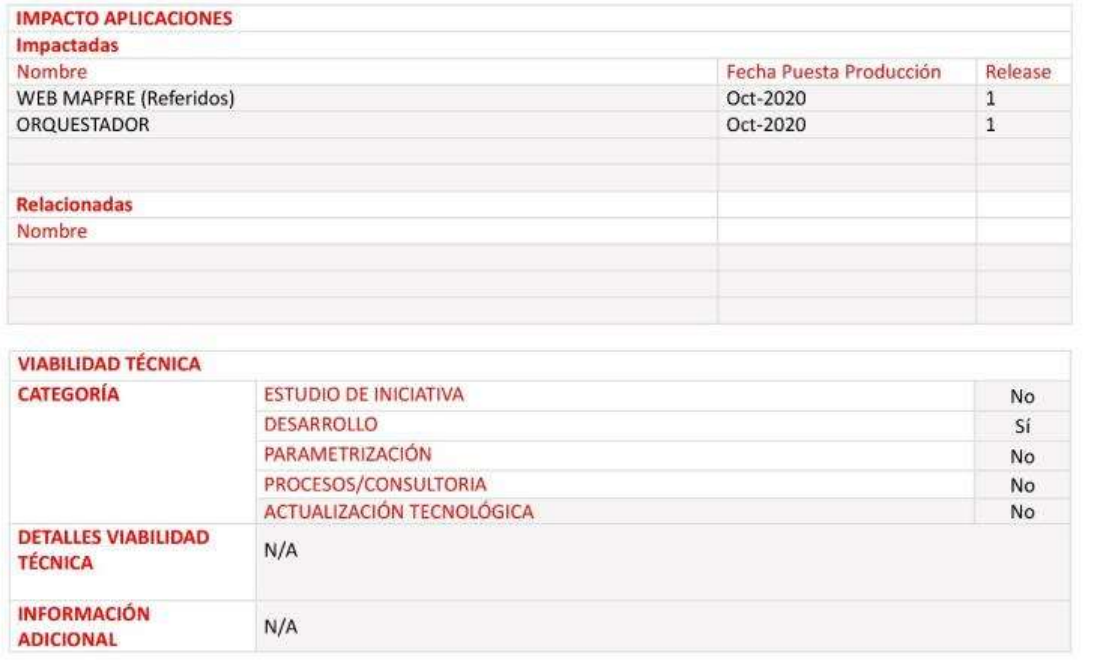

5

# **Anexo N° 7: Reporte Plan de Gestión del Proyecto**

PER-2020-NP PRY eCommerce Vida Ley

**PGP Report** 

Revisar y aprobar propuesta proveedor

Hito: Propuesta proveedor aprobado

25/05/2020

00415458

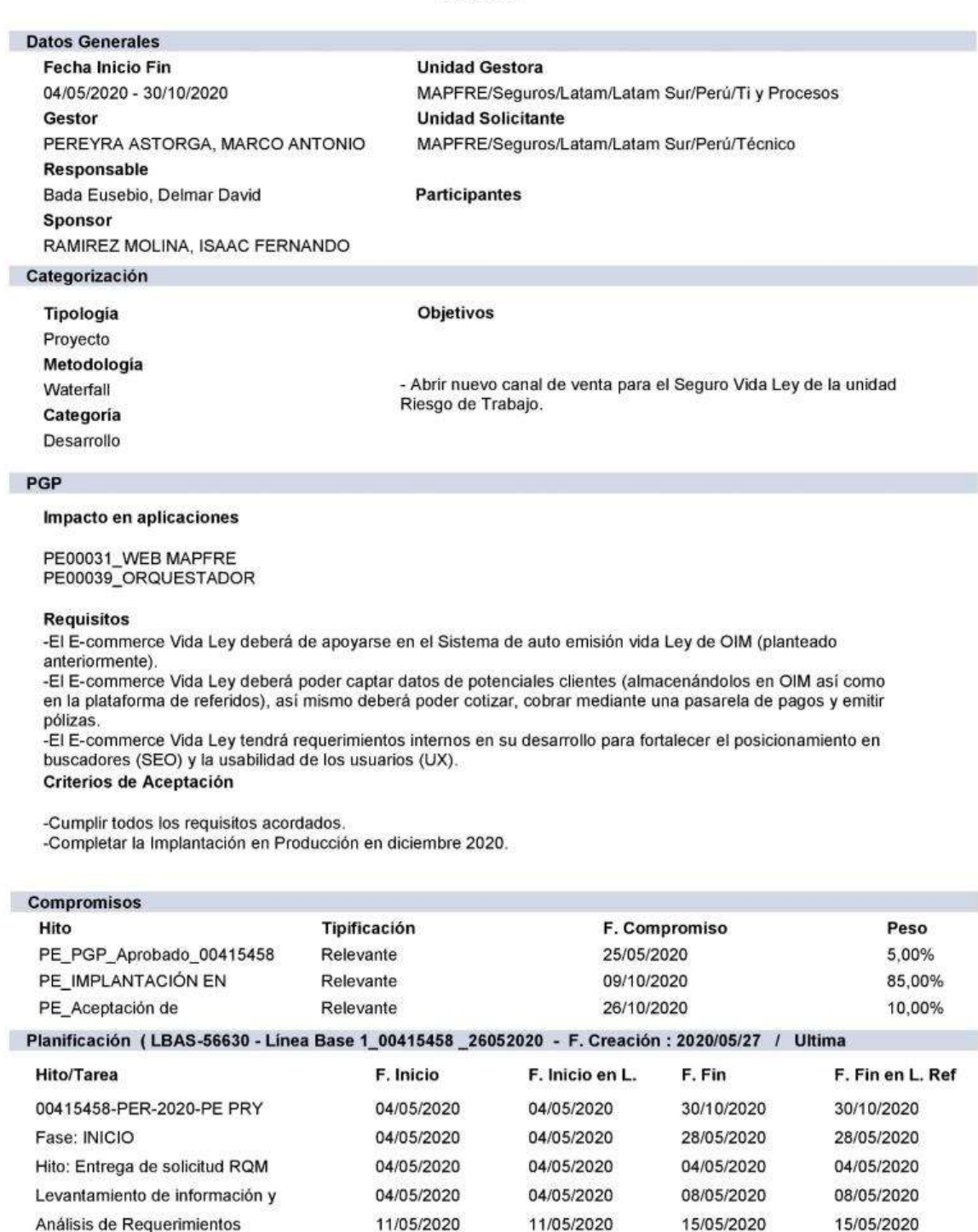

15/05/2020

19/05/2020

15/05/2020

19/05/2020

19/05/2020

19/05/2020

19/05/2020

19/05/2020

#### PER-2020-NP PRY eCommerce Vida Ley

00415458

25/05/2020

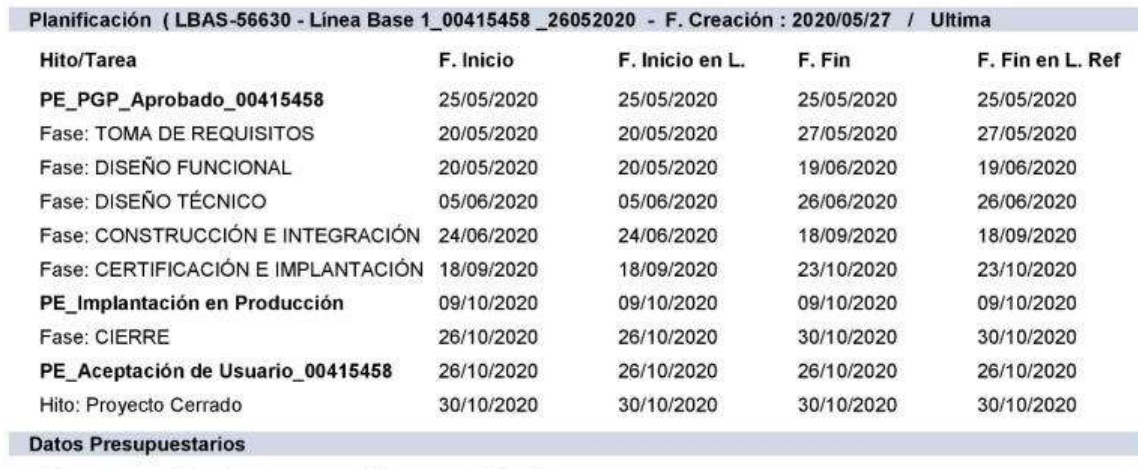

**Presupuesto Anual Presupuesto Total** 368.944,70 368.944,70

#### Plan de Calidad

**PGP Report** 

Entregables para el Plan de Calidad: Gestión Fase solicitada 101.01 Creación de proyecto 101.02 Plan de gestión del proyecto (PMP) 101.03 Lista de equipo 101.04 Planificación 101.05 Hitos 101.06 Riesgos Fase activa 102.01 Monitorización de incidentes 102.02 Monitorización de cambios 102.03 Monitorización de riesgos 102.04 Linea de base 102.05 Informe de seguimiento 102.06 Alineamiento ágil Fase terminada 103.01 Informe de cierre 103.02 Aceptación del proyecto 103.03 Lecciones aprendidas 103.04 Problemas de cierre Desarrollo
## PER-2020-NP PRY eCommerce Vida Ley

**PGP Report** 

00415458

25/05/2020

#### **Plan de Calidad**

Fase requisitos / planificación de Sprint

201.01 Toma de Requisito / Historia del usuario

201.02 Requisito de seguridad

Fase de diseño

202.01 Casos de prueba funcionales

202.02 Casos de prueba de integración

202.03 Mapa de diseño

Fase de desarrollo

203.01 Informe de prueba unitaria

203.02 Revisión del código de seguridad

Fase de prueba

204.01 Plan de implementación

204.02 Informe de prueba de seguridad

204.03 Informe de prueba de rendimiento

204.04 Revisión del código

204.05 Casos de prueba de regresión

204.06 Informe de prueba funcional

204.07 Informe de prueba de aceptación

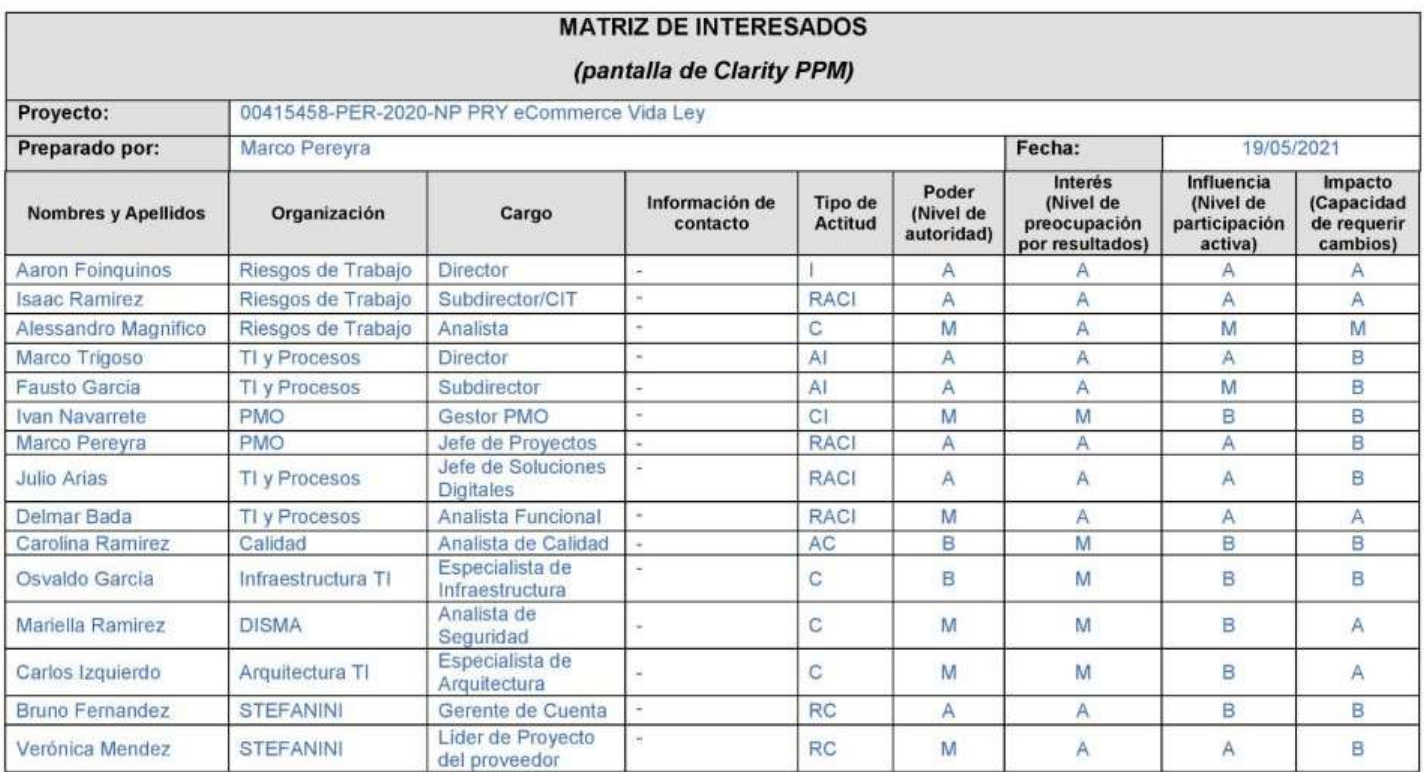

## **Anexo N° 8: Matriz de Interesados**

RACI={R: Responsable; A: Aprobador; C: Colabora, I: Informado} Nivel o Capacidad = {A: Alto; M: Medio; B: Bajo}

GPROY.Matriz\_Interesados[E-commerce\_Vida\_Ley].docx

 $1/1$ 

# **Anexo N° 9: Matriz de Comunicaciones**

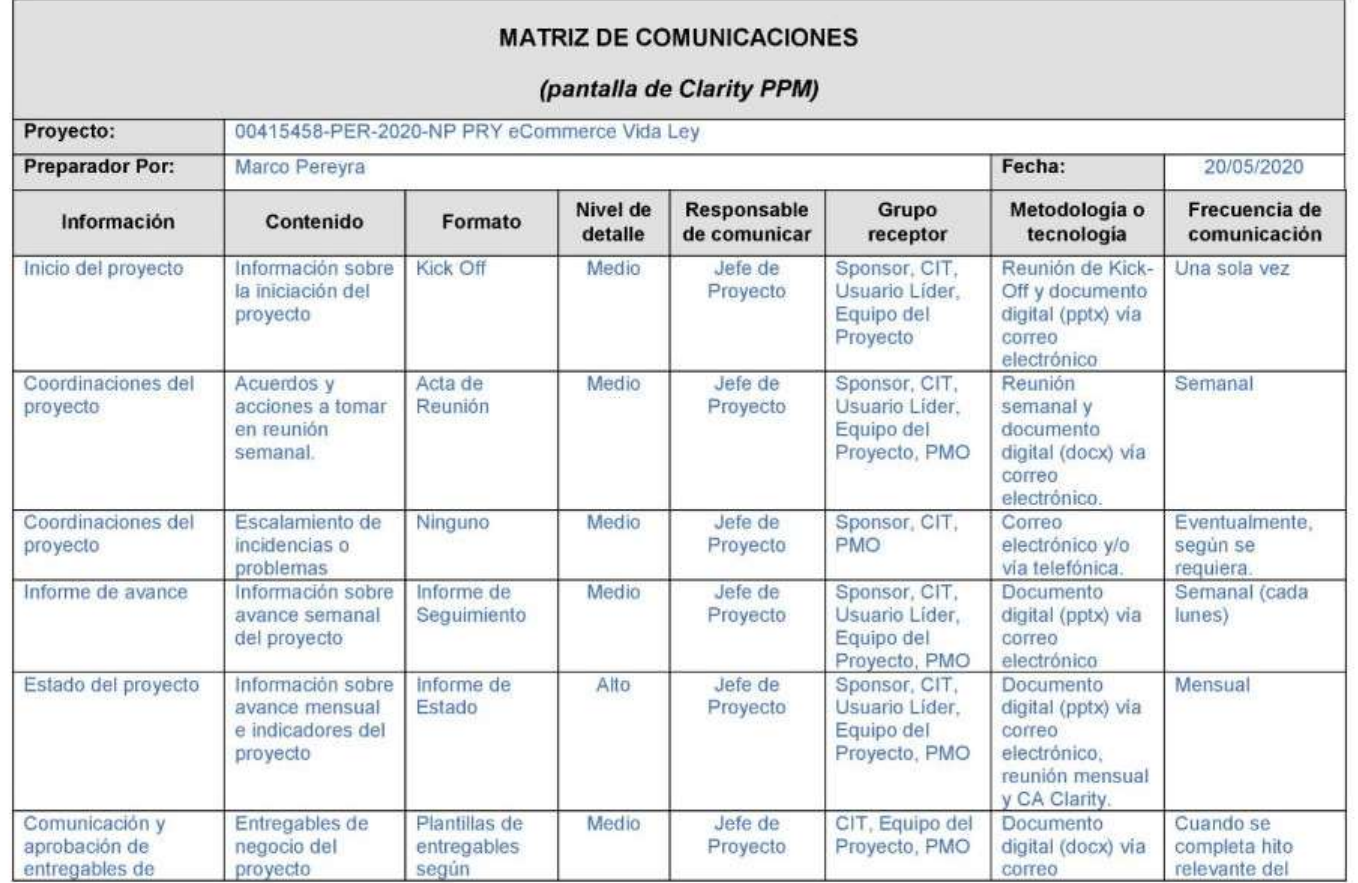

GPROY.Matriz\_Comunicaciones[E-commerce\_Vida\_Ley].docx

 $\frac{1}{2}$ 

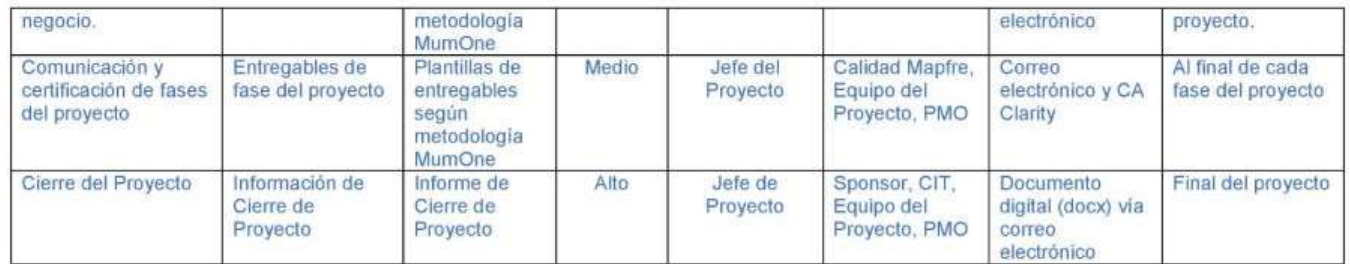

GPROY.Matriz\_Comunicaciones[E-commerce\_Vida\_Ley].docx

 $2/2$ 

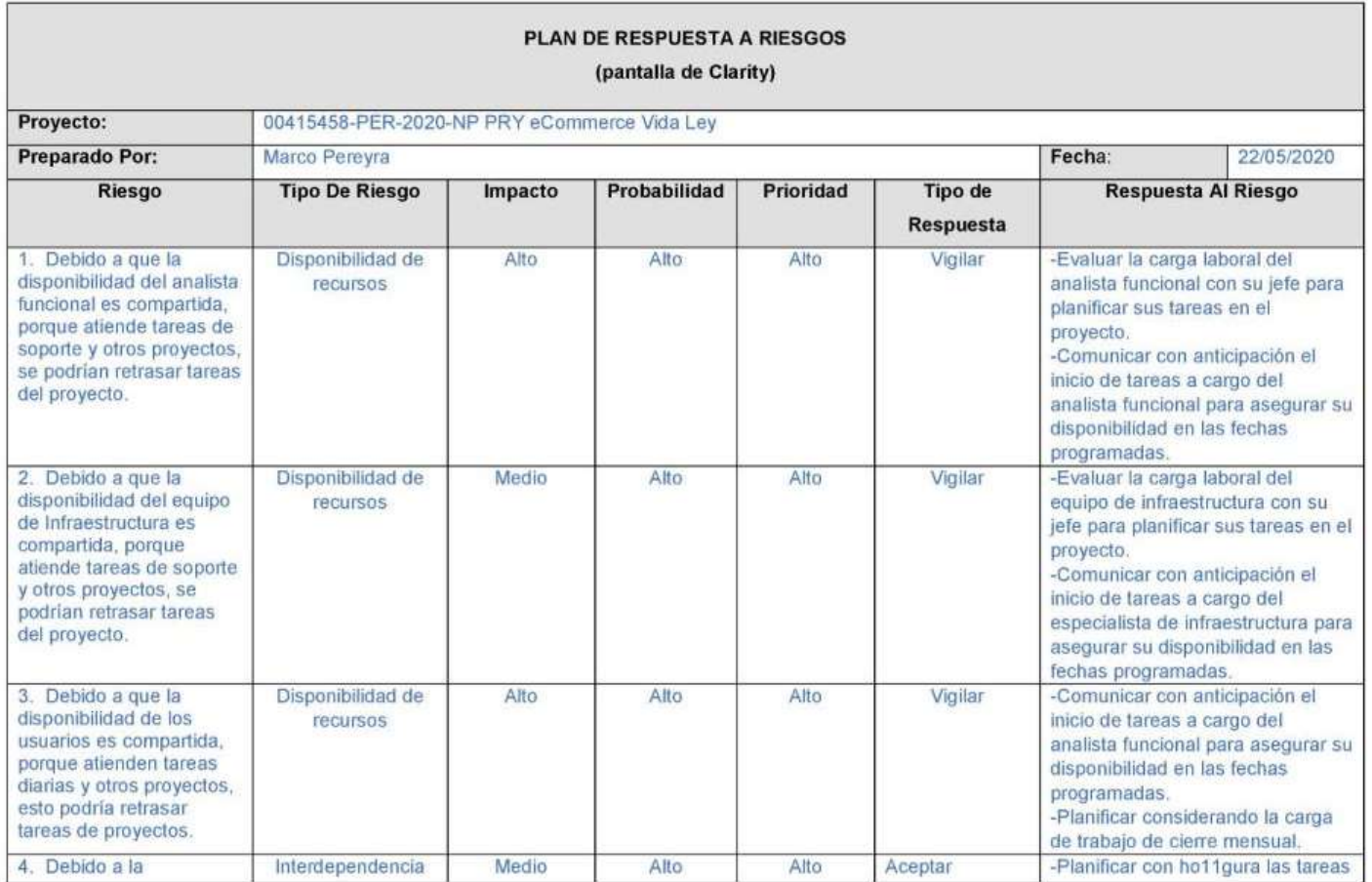

# **Anexo N° 10: Plan de Respuesta a Riesgos**

GPROY.Plan\_Riesgos[E-commerce\_Vida\_Ley].docx

 $\frac{1}{2}$ 

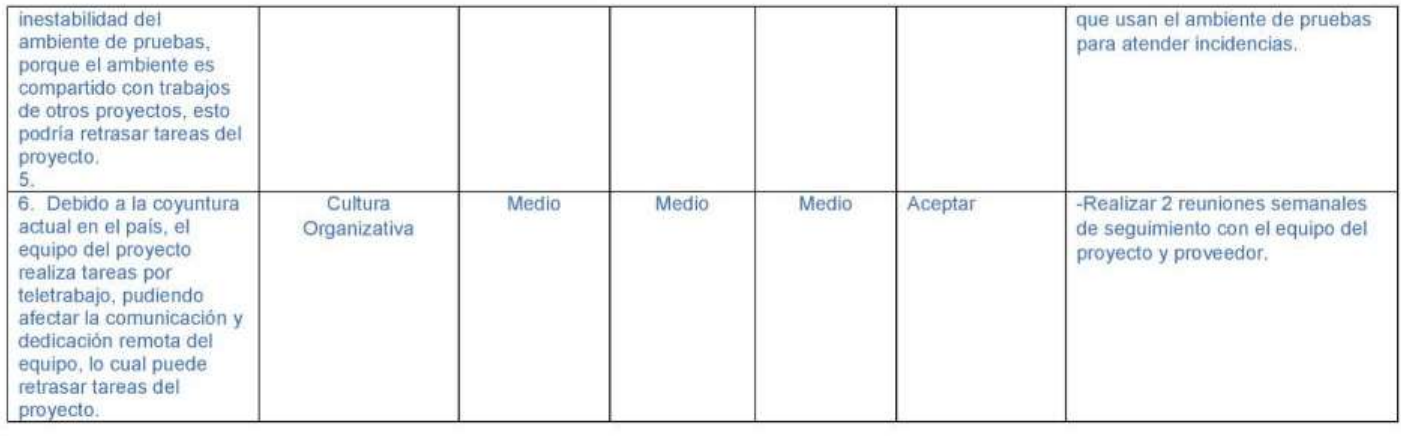

GPROY.Plan\_Riesgos[E-commerce\_Vida\_Ley].docx

 $\overline{2/2}$ 

## **Anexo N° 11: Matriz de Incidencias**

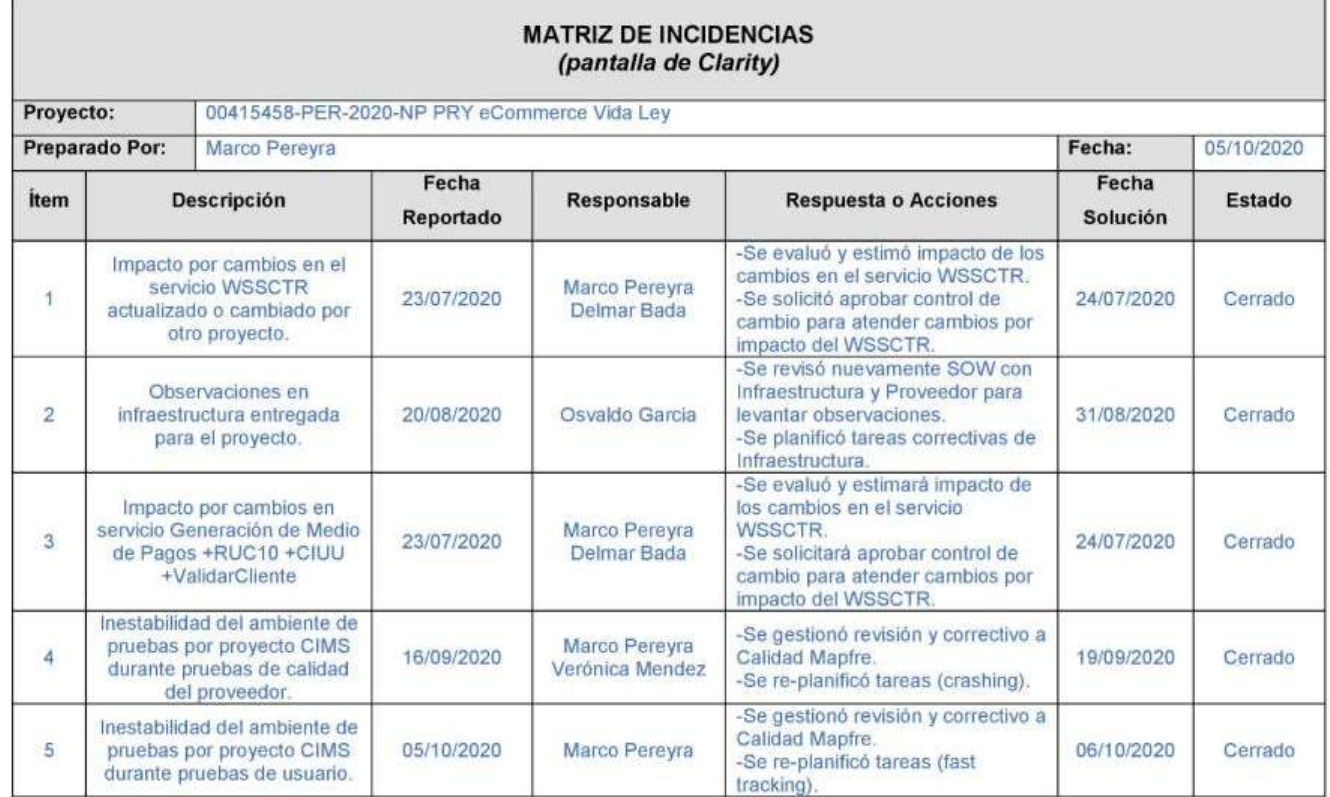

GPROY.Matriz\_Incidencias[E-commerce\_Vida\_Ley].docx

 $\overline{1/1}$ 

Anexo N° 12: Kick Off

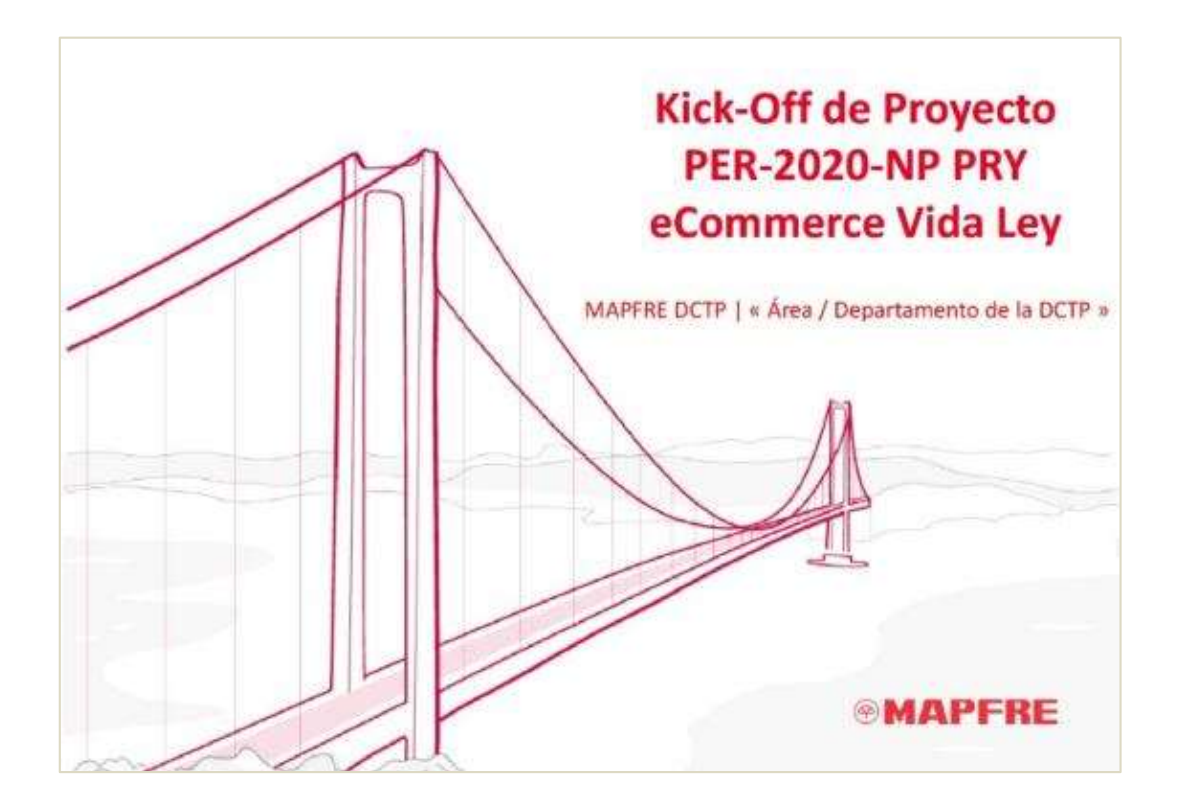

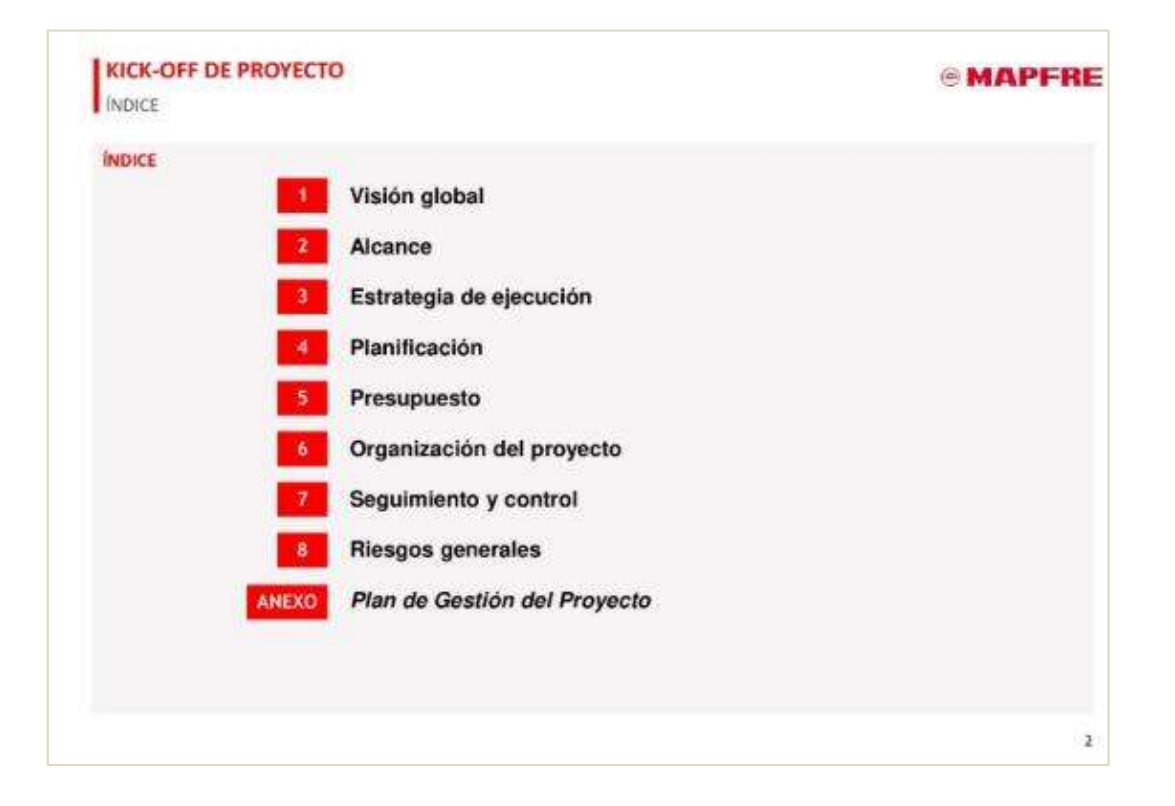

VISIÓN GLOBAL

### **MAPFRE**

#### ANTECEDENTES

El 30 de Diciembre del 2019 se publicó un Decreto de Urgencia Nº 044-2019 que indica que las empresas establecidas en el país deberán contratar, de manera obligatoria, un Seguro de Vida Ley a favor de sus trabajadores desde el primer día de relación laboral y ya no cuando hayan cumplido cuatro años de trabajo al servicio como se establecia antes. Esto permitirá garantizar la salud laboral de miles de trabajadores en el Perú.

#### DESCRIPCIÓN DE LA NECESIDAD O PROBLEMÁTICA

Actualmente la unidad de Riesgo de Trabajo solamente cuenta con un landing de captación de datos de clientes, que G. luego gestiona manualmente un agente digital, suscriptor o EAC.

#### **BENEFICIOS ESPERADOS**

- · Mejorar las ventas con un nuevo canal digital.
- si. Posicionamiento de Mapfre en la venta de seguro de vida ley.

#### SOLUCIÓN PLANTEADA A LA NECESIDAD O PROBLEMA

· Construir un E-commerce para el producto Vida Ley.

#### **KICK-OFF DE PROYECTO**

## **MAPFRE**

В

#### DESCRIPCIÓN DEL ALCANCE

- $\epsilon$ El E-commerce Vida Ley deberá de apoyarse en el Sistema de auto emisión vida Ley de OIM.
- El E-commerce deberá poder captar datos de potenciales clientes (almacenándolos en OIM así como en la plataforma de referidos), así mismo deberá poder cotizar, cobrar mediante una pasarela de pagos y emitir pólizas.
- El E-commerce Vida Ley tendrá requerimientos internos en su desarrollo para fortalecer el posicionamiento en buscadores (SEO) y la usabilidad de los usuarios (UX).

#### ASPECTOS FUERA DEL ALCANCE

· Se definirán todos aquellos aspectos que están excluidos del alcance.

#### **SUPLIESTOS**

ALCANCE

- · Disponibilidad de los usuarios.
- · Disponibilidad del equipo de Infraestructura TI.
- · Disponibilidad del equipo de Arquitectura TI.

#### LIMITACIONES O RESTRICCIONES

· Las actividades del proyecto se realizarán remotamente por la coyuntura actual del país.

 $\overline{4}$ 

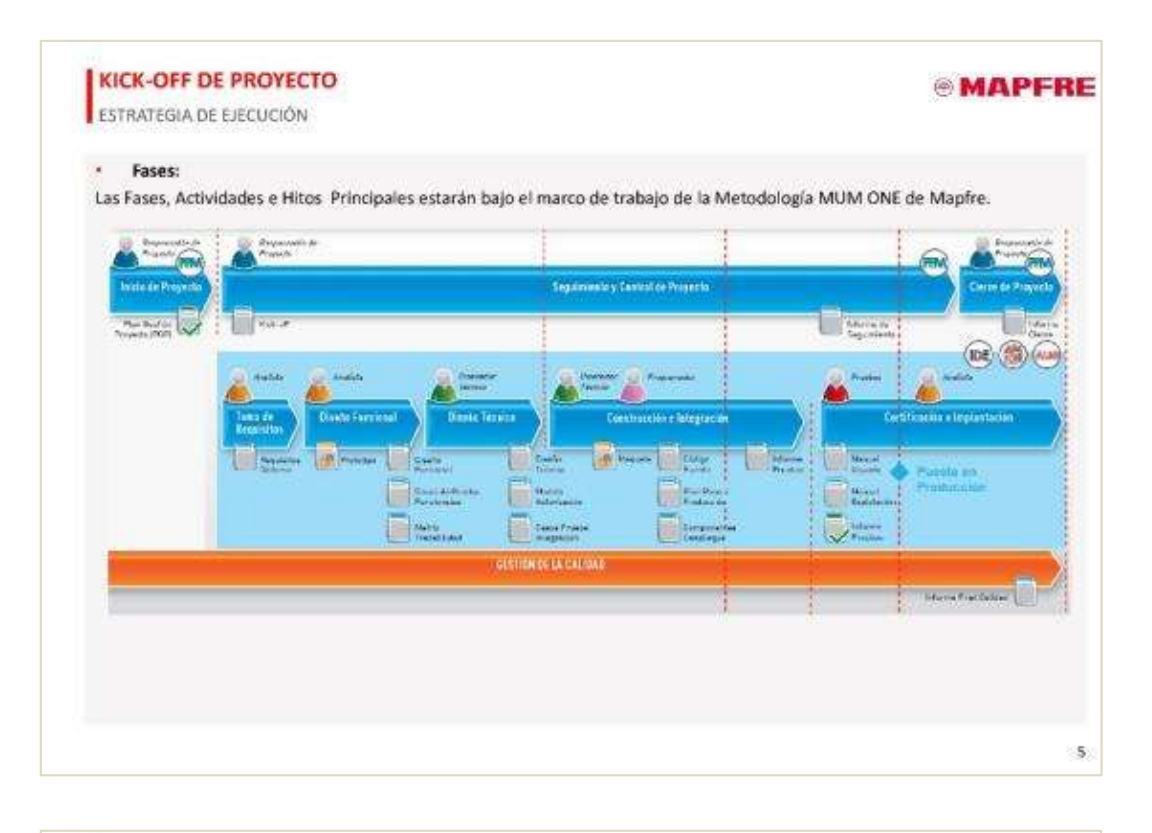

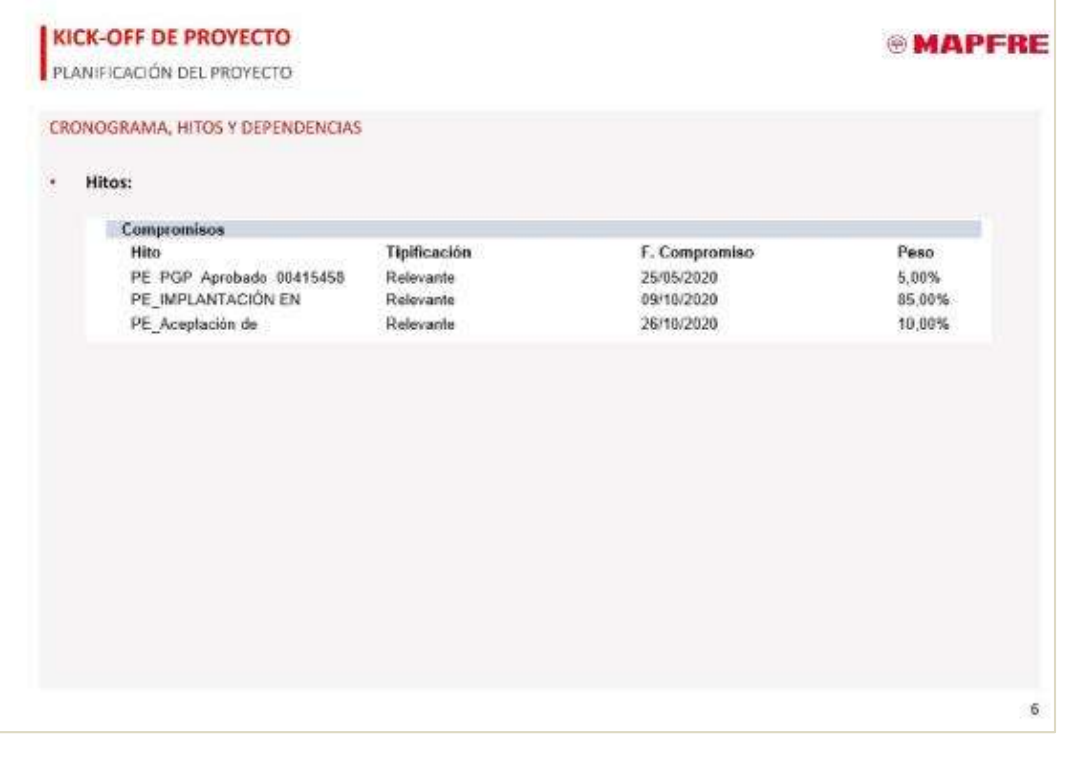

PLANIFICACIÓN DEL PROYECTO

#### CRONOGRAMA DETALLADO PROYECTO / IMPLANTACIÓN

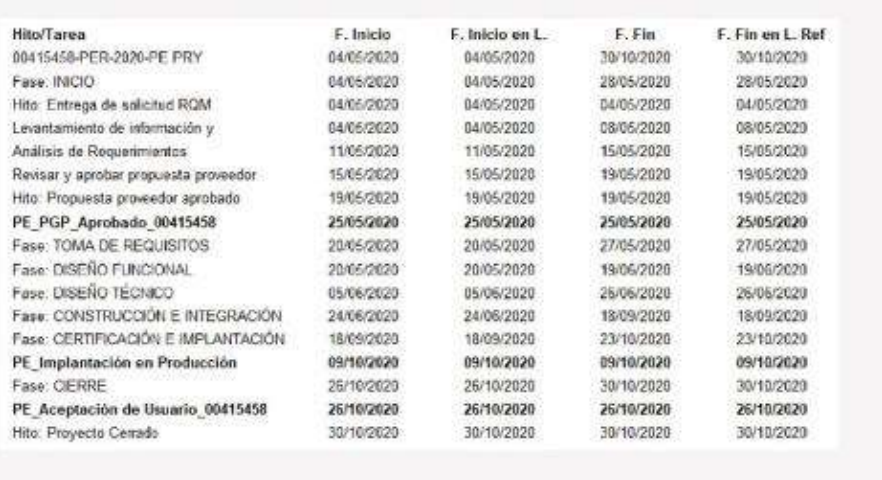

**KICK-OFF DE PROYECTO** 

#### PRESUPUESTO

# *®MAPFRE*

 $\overline{7}$ 

Resumen del presupuesto asociado al proyecto conforme al plan económico aprobado por el sponsor y registrado en la<br>herramienta de Gestión de Proyectos.

 $\cdot$ Presupuesto total estimado del proyecto: S/ 368,944

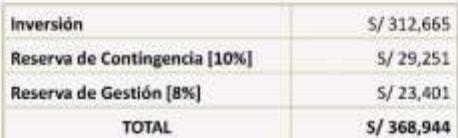

(\*) Para proyectos de desarrollo es importante especificar que la información de duración y costes correspondientes a la fase de construcción se presentan a alto nivel y la duración y costes definitivos estarán disponibles una vez se haya realizado y validado el respectivo análisis funcional.

[\*\*] Tener en cuenta proyectos plurianuales, tratando de explicar como se gestionará el presupuesto del año en curso y el previsto en años sucesivos y que deberá gestionarse con anticipación.

 $\overline{\mathbf{a}}$ 

#### **®MAPFRE**

ORGANIZACIÓN DEL PROYECTO

## *®MAPFRE*

9

#### INTERESADOS

œ

En este apartado se relacionarán las unidades de Negocio, áreas de la DCTP, y otras personas / áreas interesadas en el proyecto, definiendo las responsabilidades y/o nivel de participación dentro del mismo

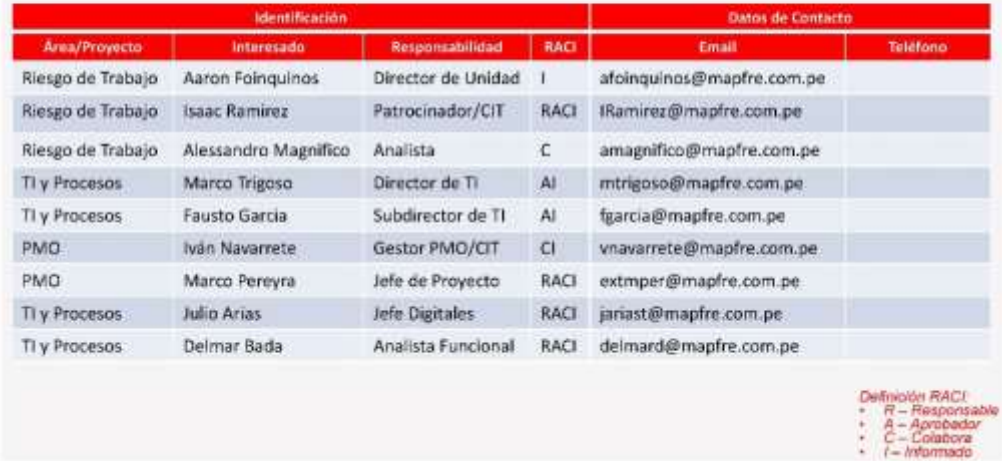

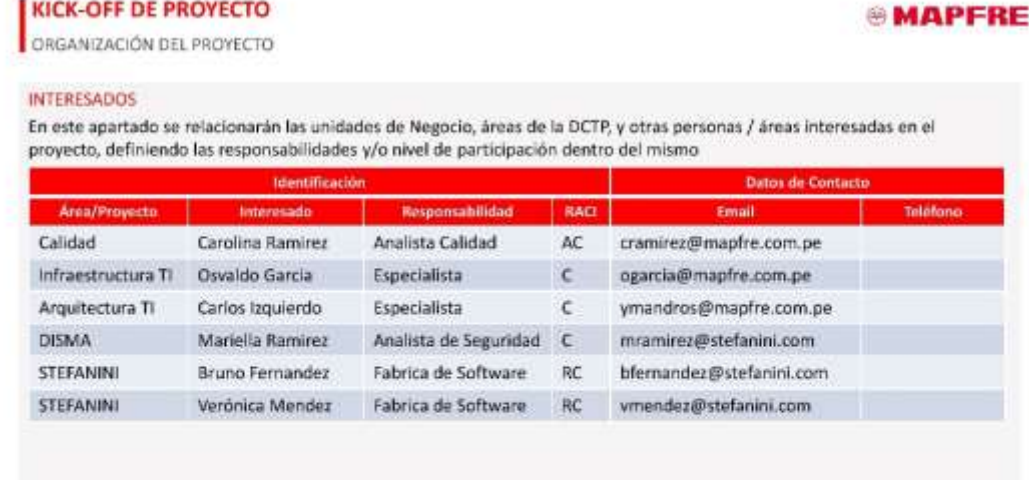

fmoton RACI<br>R – Responsal<br>A – Aprobador<br>C – Informado<br>I – Informado

iable

 $10\,$ 

Deltr

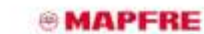

SEGUIMIENTO Y CONTROL

Descripción de los Comités de seguimiento y control del proyecto (Comité de Dirección del Proyecto, Comité de Seguimiento, Comité Ejecutivo y cualquier comité adicional que se identifique como requerido). Para cada uno será necesario describir las personas que participan y la periodicidad con que se realizan. Se recomienda resaltar la función del Comité.

#### EJ. COMITÉ DE DIRECCIÓN DEL PROYECTO

Para velar por el cumplimiento de los objetivos se propone llevar a cabo una reunión con periodicidad mensual.

MIEMBROS DEL COMITÉ

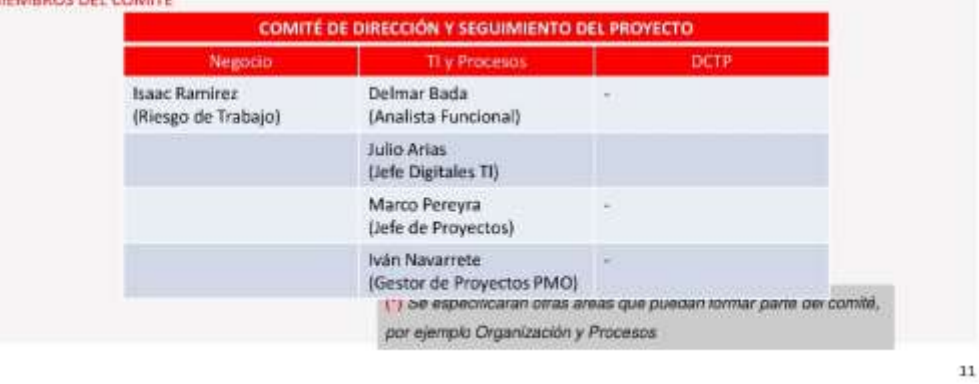

#### **KICK-OFF DE PROYECTO**

#### **®MAPFRE**

RIESGOS GENERALES

En este apartado se listan los riesgos iniciales identificados que tienen impacto en la ejecución del proyecto. Se da una breve<br>descripción del riesgo y el plan de acción definido para el tratamiento de los mismos. Estos r registrados previamente en la Herramienta Corporativa de Gestión de Proyectos y nuevos riesgos identificados deberán incorporarse en la herramienta para ser gestionados.

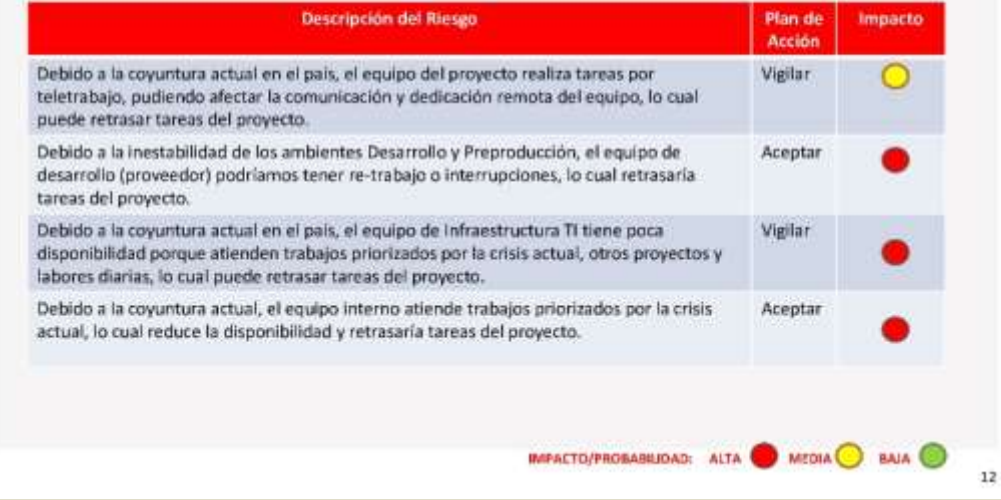

**Anexo N° 13: Toma de Requisitos**

# **Requisitos Funcionales / No** Funcionales [00415458 - PER-2020-NP PRY eCommerce Vida Ley]

SD01\_TR.RSIS.PER-2020-NP PRY eCommerce Vida Ley.doc

Página 1 de 9

## **INDICE**

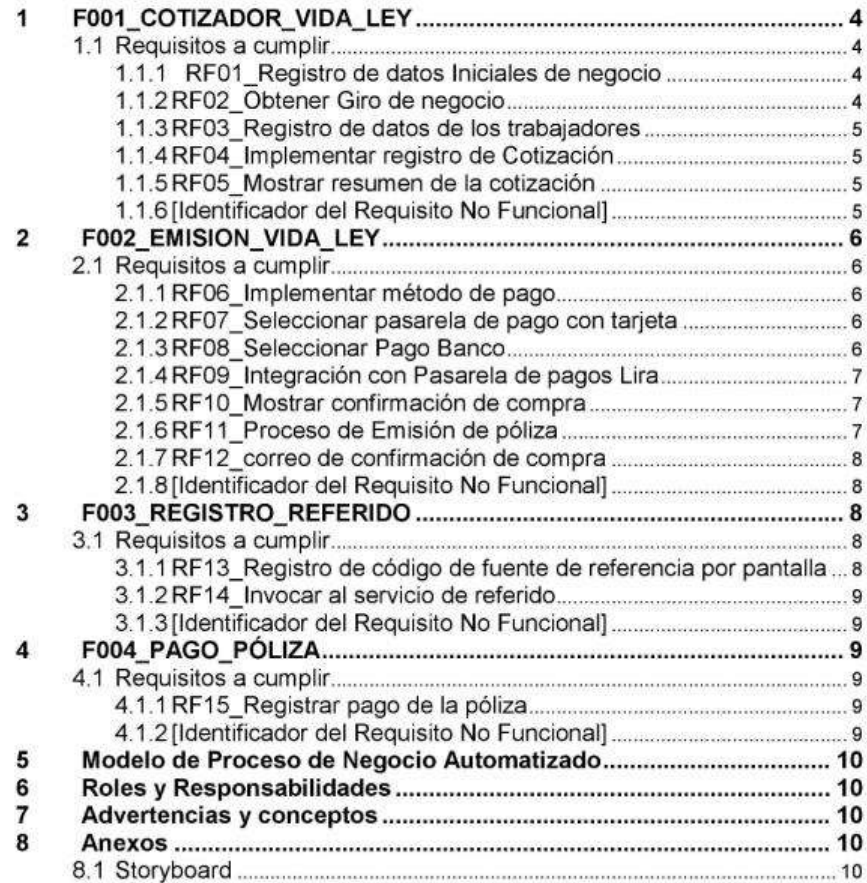

SD01\_TR.RSIS.PER-2020-NP PRY eCommerce Vida Ley.doc

#### **F001 COTIZADOR VIDA LEY**  $\overline{1}$

Esta agrupación funcional incluye todo lo implicado en el proceso de cotización que se realiza en el "eCommerce Vida Ley", para la opción del ramo de Vida Ley (610).

#### Requisitos a cumplir  $1.1$

A continuación, se describe los requisitos que se deberá cumplir

- · Registro de datos Iniciales de negocio
- Obtener Giro de negocio
- · Registro de datos de los trabajadores
- · Implementar registro de Cotización
- · Mostrar resumen de la cotización

## 1.1.1 RF01\_Registro de datos Iniciales de negocio

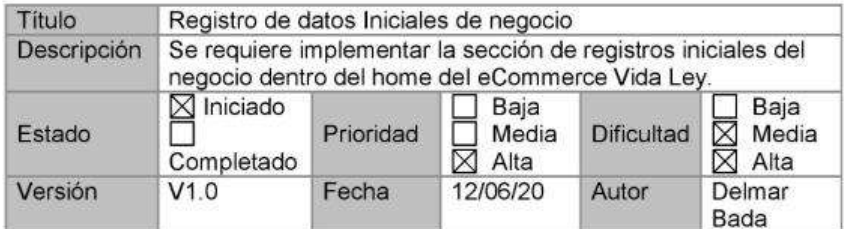

#### 1.1.2 RF02\_Obtener Giro de negocio

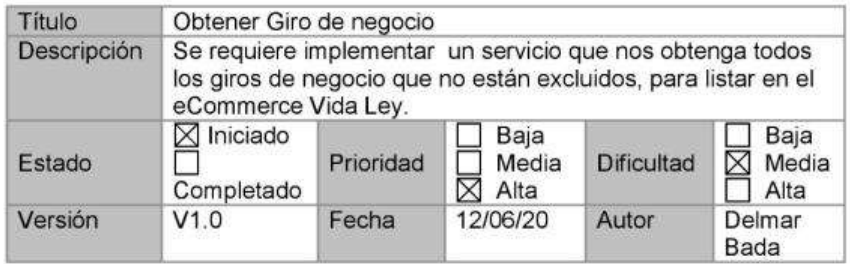

#### 1.1.3 RF03\_Registro de datos de los trabajadores

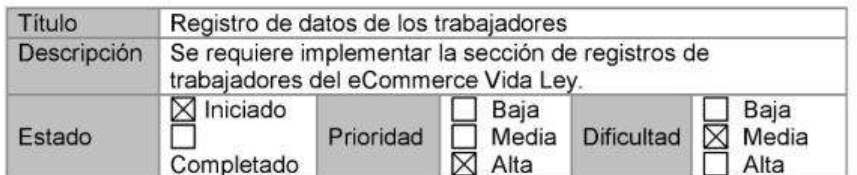

SD01\_TR.RSIS.PER-2020-NP PRY eCommerce Vida Ley.doc

Página 3 de 9

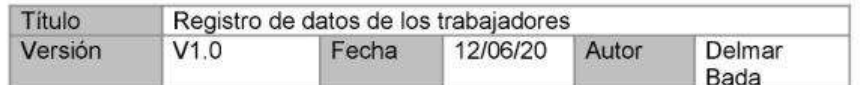

## 1.1.4 RF04\_Implementar registro de Cotización

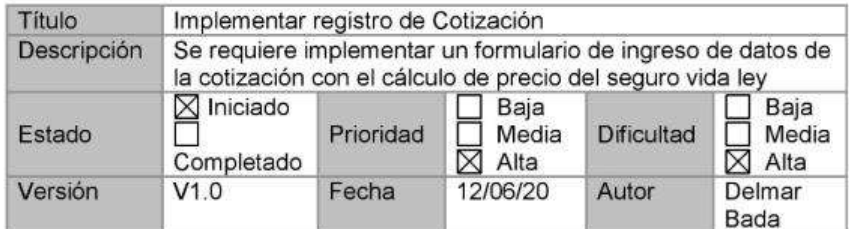

#### 1.1.5 RF05\_Mostrar resumen de la cotización

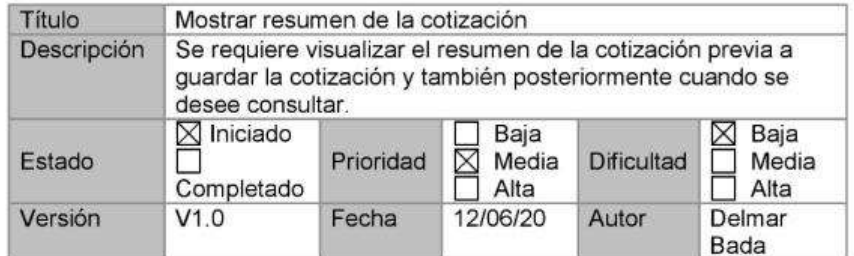

#### [Identificador del Requisito No Funcional]  $1.1.6$

No aplica.

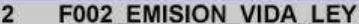

Esta agrupación funcional incluye todo lo implicado en el proceso de emisión que se realiza en el "eCommerce Vida Ley", para la opción del ramo de Vida Ley (610).

#### $2.1$ Requisitos a cumplir

A continuación, se describe los requisitos que se deberá cumplir

- · Implementar método de pago
- Seleccionar pasarela de pago con tarjeta  $\bullet$
- Seleccionar Pago Banco
- Integración con Pasarela de pagos Lira  $\bullet$
- Mostrar confirmación de compra  $\bullet$
- Proceso de Emisión de póliza  $\bullet$

SD01\_TR.RSIS.PER-2020-NP PRY eCommerce Vida Ley.doc

Página 4 de 9

· Correo de confirmación de compra

## 2.1.1 RF06\_Implementar método de pago

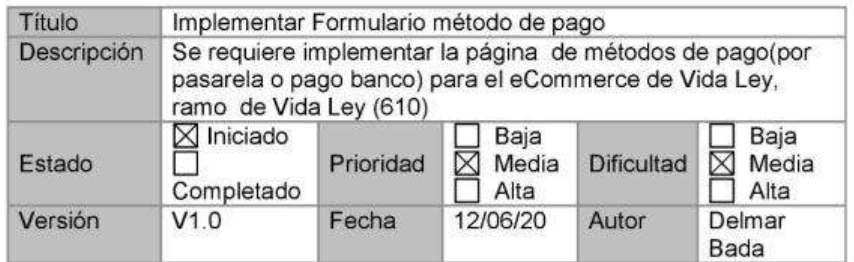

## 2.1.2 RF07\_Seleccionar pasarela de pago con tarjeta

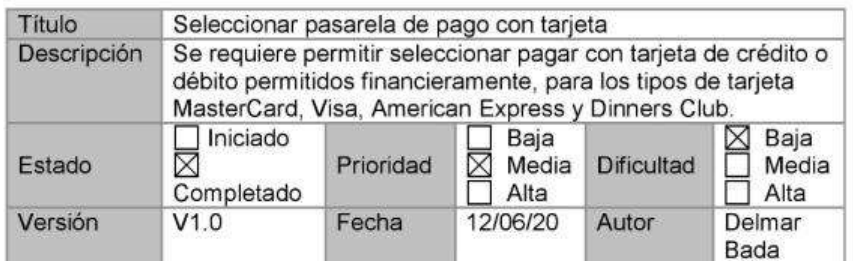

## 2.1.3 RF08\_Seleccionar Pago Banco

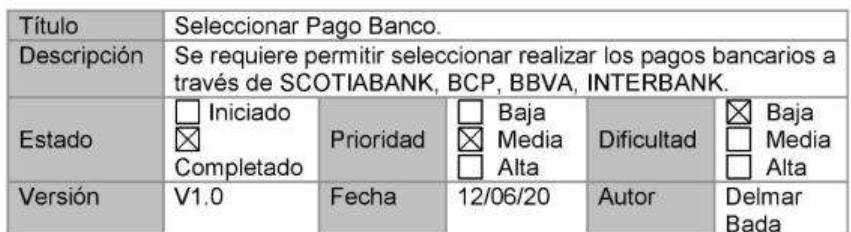

## 2.1.4 RF09\_Integración con Pasarela de pagos Lira

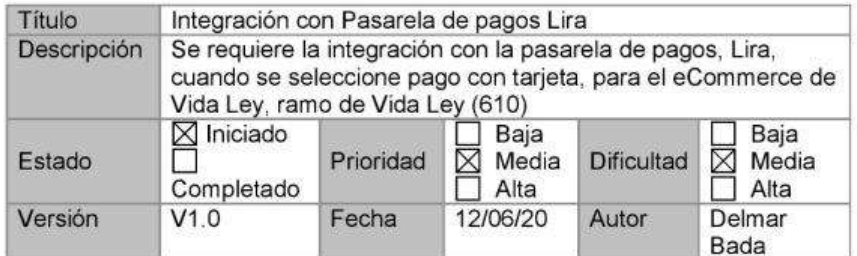

SD01\_TR.RSIS.PER-2020-NP PRY eCommerce Vida Ley.doc

Página 5 de 9

## 2.1.5 RF10\_Mostrar confirmación de compra

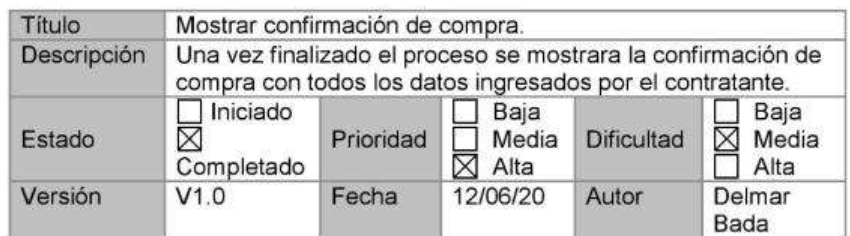

### 2.1.6 RF11\_Proceso de Emisión de póliza

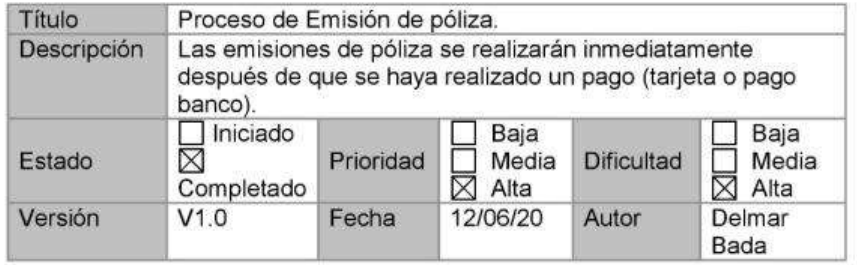

#### 2.1.7 RF12\_correo de confirmación de compra

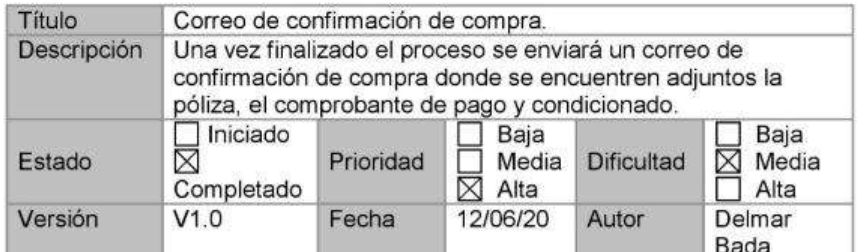

## 2.1.8 [Identificador del Requisito No Funcional]

No aplica.

#### $\overline{\overline{\mathbf{3}}}$ F003\_REGISTRO\_REFERIDO

Esta agrupación funcional incluye todo lo implicado en el proceso de integración con la plataforma de referidos, que se realiza en el "eCommerce Vida Ley", para la opción del ramo de Vida Ley (610).

SD01\_TR.RSIS.PER-2020-NP PRY eCommerce Vida Ley.doc

Página 6 de 9

#### $3.1$ Requisitos a cumplir

A continuación, se describe los requisitos que se deberá cumplir

- · Registro de código de fuente de referencia por pantalla.
- · Invocar al servicio de referidos.

#### 3.1.1 RF13\_Registro de código de fuente de referencia por pantalla

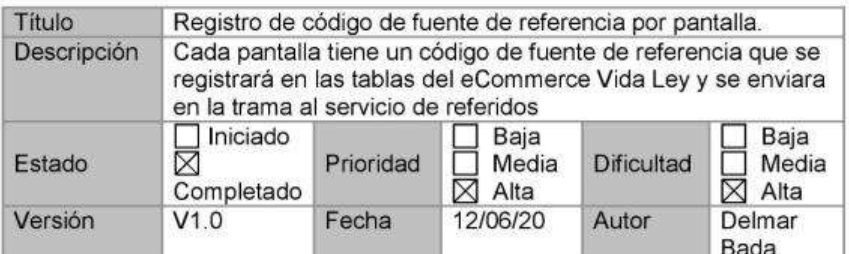

## 3.1.2 RF14\_Invocar al servicio de referido

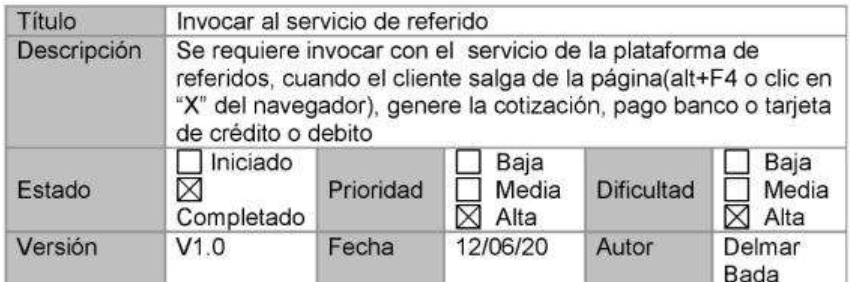

#### 3.1.3 [Identificador del Requisito No Funcional]

No aplica.

#### $\overline{a}$ F004 PAGO PÓLIZA

Esta agrupación funcional incluye todo lo implicado en el proceso registro de pago de la póliza, que se realiza en el "eCommerce Vida Ley", para la opción del ramo de Vida Ley (610).

#### Requisitos a cumplir  $4.1$

A continuación, se describe los requisitos que se deberá cumplir

· Registrar pago de la póliza

SD01\_TR.RSIS.PER-2020-NP PRY eCommerce Vida Ley.doc

Página 7 de 9

## 4.1.1 RF15\_Registrar pago de la póliza

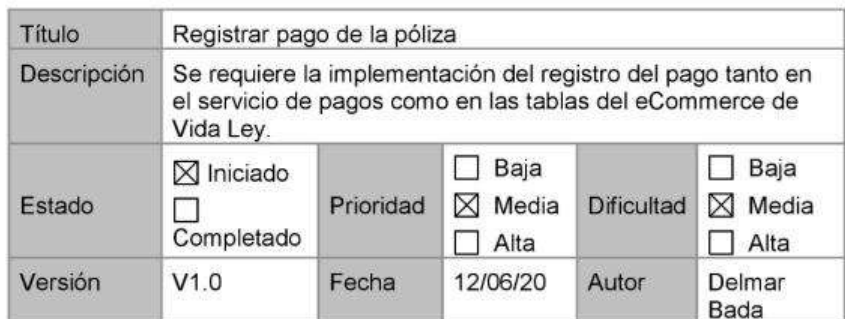

## 4.1.2 [Identificador del Requisito No Funcional]

No aplica.

Modelo de Proceso de Negocio Automatizado  $\overline{5}$ 

No aplica

#### $\overline{6}$ **Roles y Responsabilidades**

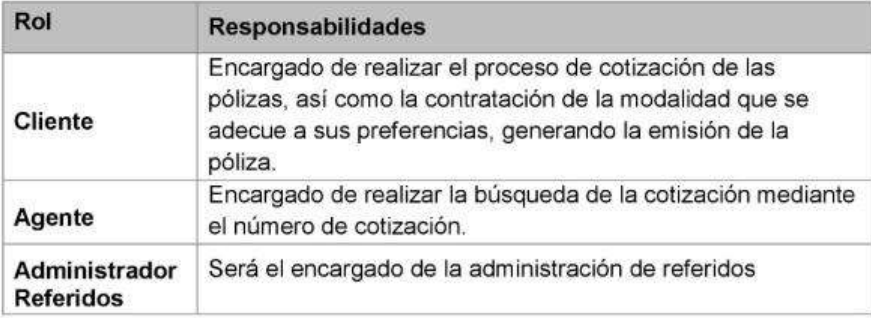

#### $\overline{7}$ Advertencias y conceptos

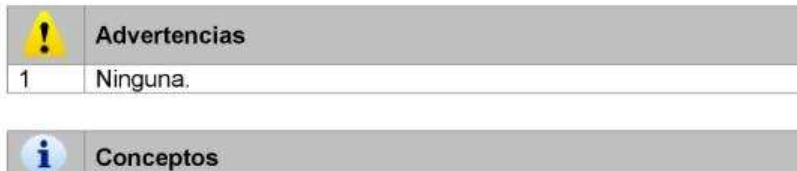

1  $\overline{1}$ Ninguna.

SD01\_TR.RSIS.PER-2020-NP PRY eCommerce Vida Ley.doc

Página 8 de 9

#### $\overline{\mathbf{8}}$ Anexos

#### Storyboard  $8.1$

No aplica

SD01\_TR.RSIS.PER-2020-NP PRY eCommerce Vida Ley.doc

Página 9 de 9

**Anexo N° 14: Diseño Funcional**

# **Diseño Funcional**

# 00415458 - PER-2020-NP **ECommerce Vida Ley**

04/06/2020<br>MAPFRE

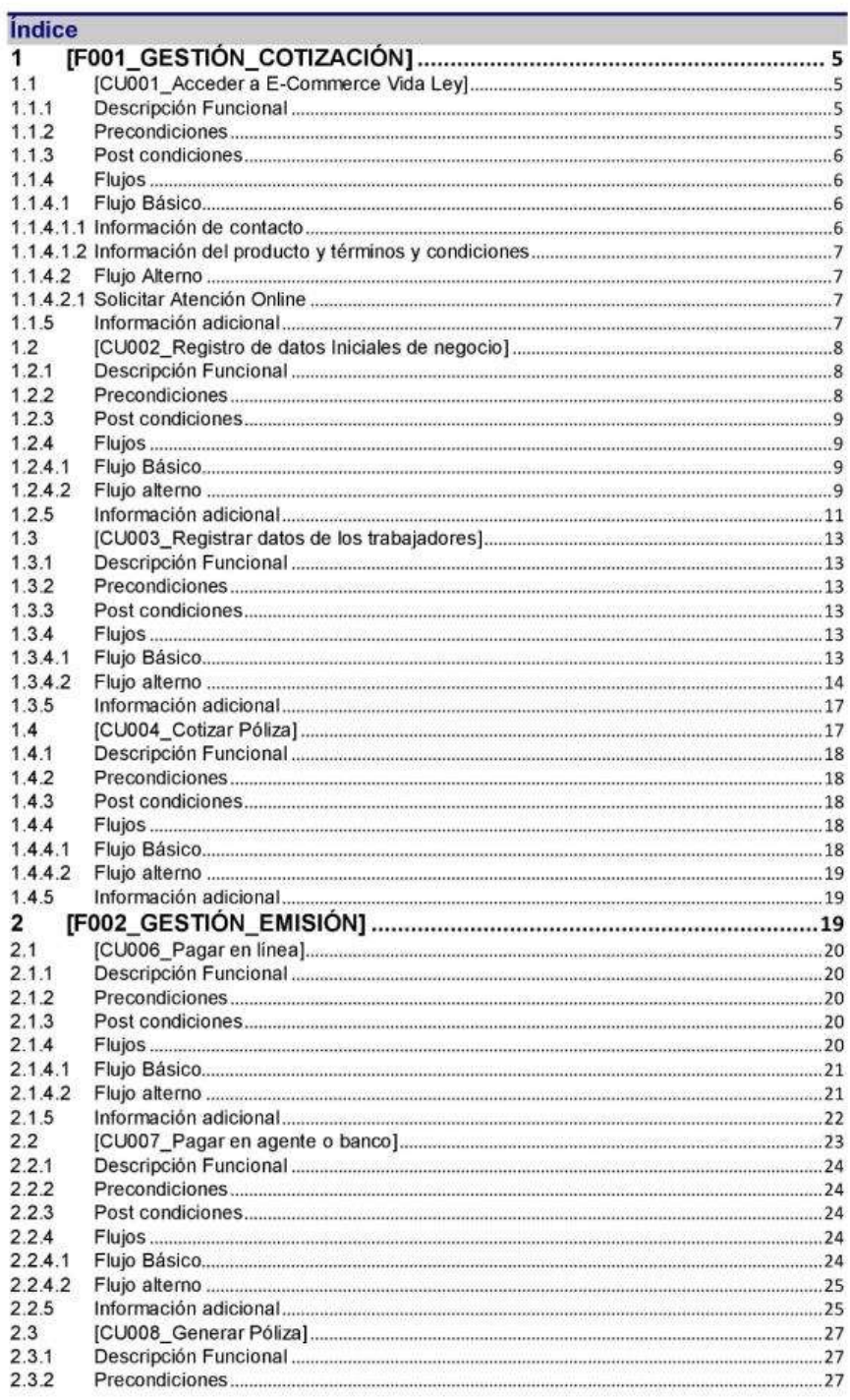

Diseño Funcional [Aplicación de Desarrollo]

Página 3 de 41

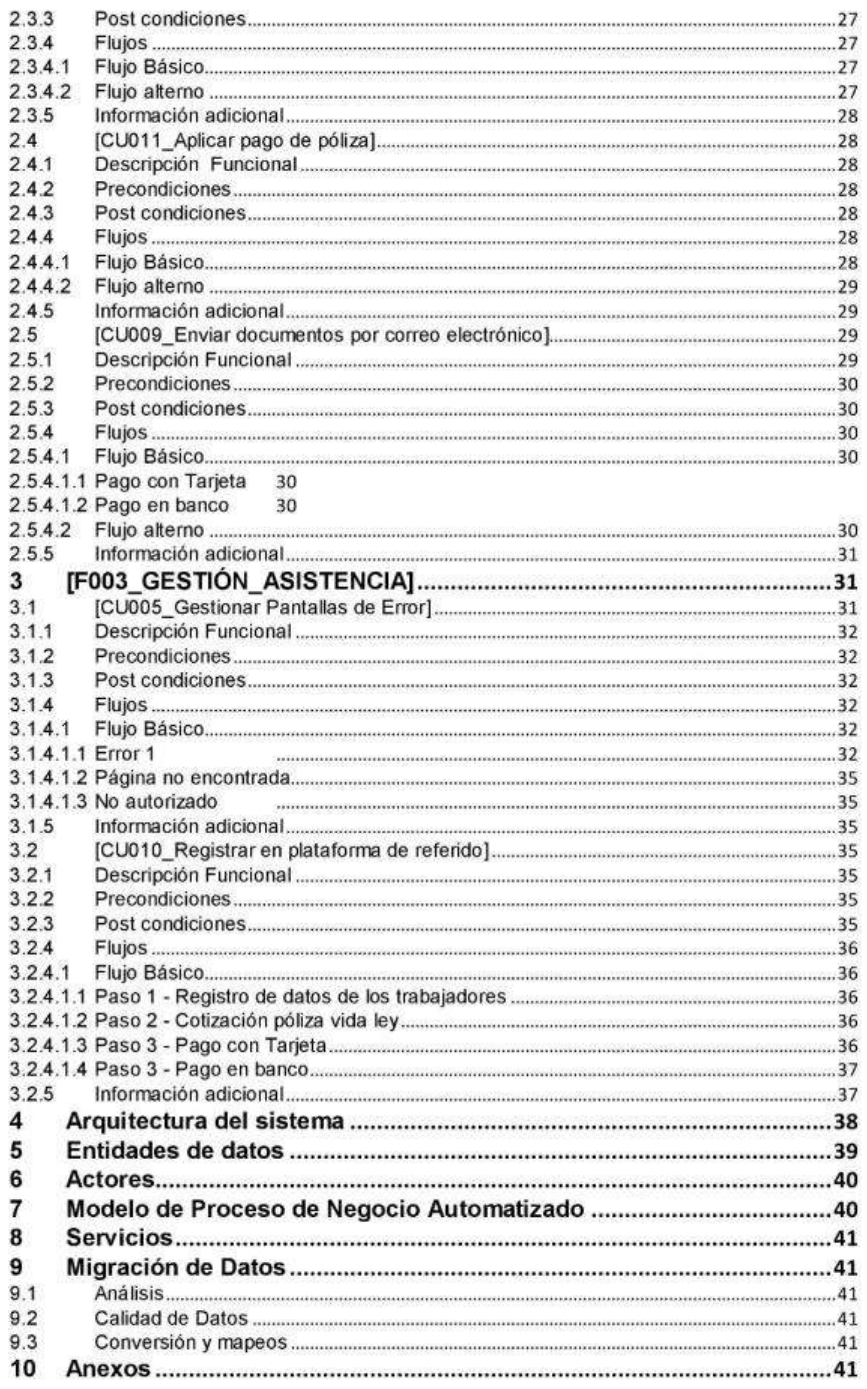

Diseño Funcional [Aplicación de Desarrollo]

Página 4 de 41

#### $\overline{1}$ [F001 GESTIÓN COTIZACIÓN]

Esta agrupación funcional incluye todo lo implicado en el proceso de cotización que se realiza en el "eCommerce Vida Ley", para la opción del ramo de Vida Lev (610).

#### [CU001\_Acceder a E-Commerce Vida Ley]  $1.1$

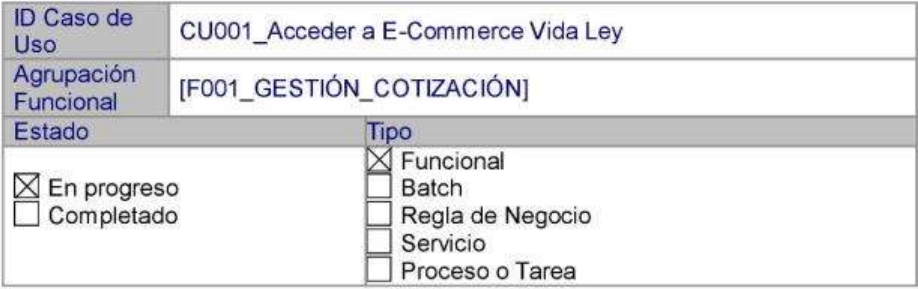

#### 1.1.1 Descripción Funcional

El propósito es presentar al usuario el Header y Footer del E-Commerce de manera permanente durante todo el flujo del aseguramiento, mostrando su funcionalidad y navegabilidad para dispositivos desktop y móviles.

El Header (cabecera), deberá contener la siguiente información de contacto:

- Logo Mapfre ÷
- Ícono de WhatsApp  $\sim$
- Celular de contacto (debe tener cuenta WhatsApp) [Configurable]
- Horario de atención  $\geq$

El Footer (pie de página), deberá contener la siguiente información:

- Logo Mapfre
- ¿Qué es el seguro Vida ley? (abre pop up con información de negocio)
- Coberturas y Exclusiones
- Lima: 213 3333 [Configurable]
- Escribenos tu consulta (SI24vidaley@mapfre.com.pe) [Configurable]
- Términos y condiciones (abre pop up con información de negocio)  $\frac{1}{2}$
- Imágenes de pasarela de pago (Visa, MasterCard, American Express y Dinners Club).

### 1.1.2 Precondiciones

- El balanceador y/o servidor deben estar disponibles.
- Usuario debe tener acceso a internet. £,

Diseño Funcional [Aplicación de Desarrollo]

Página 5 de 41

- Si el usuario ingresa al E-Commerce con dispositivo móvil o desktop. deberá mostrarse el ícono de WhatsApp en lugar del ícono del teléfono.
- En caso de solicitar atención desde el ícono de WhatsApp. El usuario deberá contar con una sesión abierta de WhatsApp Web y/o WhatsApp APP.

#### 1.1.3 Post condiciones

- Si el usuario selecciona el ícono de WhatsApp, al ingresar desde un dispositivo móvil, éste deberá redirigirlo al App de WhatsApp en su smartphone, con un mensaje predefinido y con la finalidad de recibir soporte en línea.
- Si el usuario selecciona el icono de Whastapp, al ingresar desde un dispositivo desktop, éste deberá redirigirlo a la versión web de WhatsApp, con un mensaje predefinido y con la finalidad de recibir soporte en línea.

#### 1.1.4 Flujos

El caso de uso inicia cuando el usuario ingresa al E-Commerce Vida Ley, y se le muestra las funcionalidades adicionales al Flujo principal de aseguramiento. Teniendo la opción de visualizar el horario de atención y solicitar atención online en el Header, así como contactarse por teléfono fijo o Email desde el Footer.

### 1.1.4.1 Flujo Básico

#### 1.1.4.1.1 Información de contacto

Header

- 1. El usuario ingresa al E-Commerce desde un dispositivo móvil o desktop.
- 2. El sistema carga el Home del E-Commerce.
- 3. El usuario selecciona el ícono de WhatsApp o el número Celular.
- 4. El sistema redirige al usuario a su WhatsApp Web o App y se abre un chat donde se enviará de manera predefinida un mensaje al asesor, para iniciar una consulta online.

#### Footer

- 1. El usuario ingresa al E-Commerce desde un dispositivo móvil o desktop.
- 2. El sistema carga el Home del E-Commerce.
- 3. El usuario selecciona "Lima: 213 3333".
- 4. El sistema abre la opción Teléfono de tu dispositivo.
- 5. El usuario selecciona "Escríbenos tu consulta".
- 6. El sistema abre la opción Correo de tu dispositivo.

Diseño Funcional [Aplicación de Desarrollo]

Página 6 de 41

#### 1.1.4.1.2 Información del producto y términos y condiciones

Footer

- 1. El usuario ingresa al E-Commerce desde un dispositivo móvil o desktop.
- 2. El sistema carga el Home del E-Commerce.
- 3. El usuario selecciona "¿Qué es el seguro Vida ley?".
- 4. El sistema abre un pop up con la información correspondiente al seguro Vida ley.
- 5. El usuario selecciona "Coberturas y Exclusiones".
- 6. El sistema abre un enlace en otra pestaña con la información solicitada.
- 7. El usuario selecciona "Términos y condiciones".
- 8. El sistema muestra modal con el detalle.
- 9. El usuario cierra el modal con el botón Cerrar o el aspa en la parte superior derecha.

### 1.1.4.2 Flujo Alterno

## 1.1.4.2.1 Solicitar Atención Online

Header

- 1. No tiene WhatsApp o sesión activa
- 2. El sistema le solicitará descargar el App o iniciar una sesión web.

#### 1.1.5 Información adicional

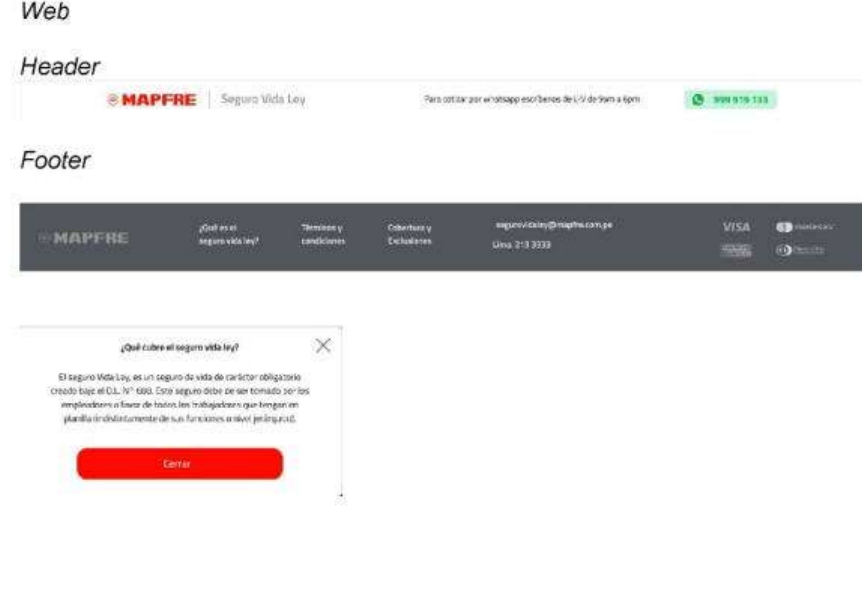

Diseño Funcional [Aplicación de Desarrollo]

Página 7 de 41

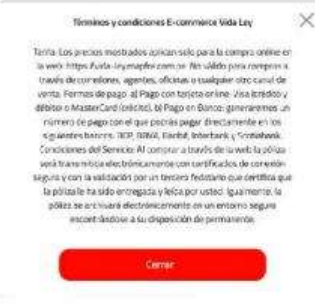

#### [CU002\_Registro de datos Iniciales de negocio]  $1.2$

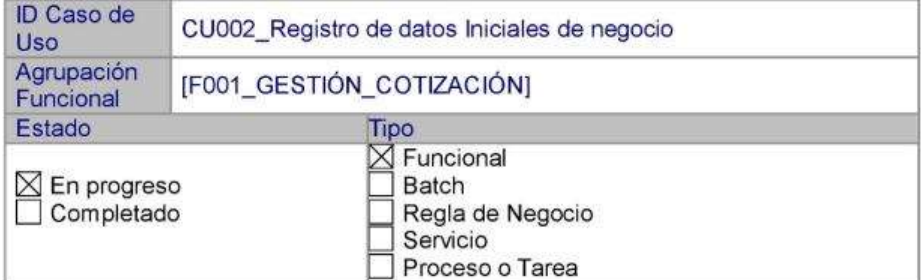

#### 1.2.1 Descripción Funcional

La funcionalidad solicita registrar la información básica del negocio con la finalidad de validar que la empresa exista en la base de datos Equifax para poder continuar con el flujo.

### 1.2.2 Precondiciones

- El balanceador y/o servidor deben estar disponibles.
- El usuario ha accedido al E-Commerce.
- Los servicios Login, RegistrarEmpresa, Parámetros y Equifax deben estar disponibles.

Diseño Funcional [Aplicación de Desarrollo]

Página 8 de 41

- Si el usuario ingresa al E-Commerce con dispositivo móvil o desktop deberá mostrarse el ícono de WhatsApp.
- En caso de solicitar atención desde el ícono de WhatsApp. El usuario deberá contar con una sesión abierta de WhatsApp Web y/o WhatsApp APP.

#### 1.2.3 Post condiciones

Se realiza la validación correcta del RUC del negocio y se almacena toda la información ingresada por el usuario para continuar.

#### 1.2.4 Flujos

El caso de uso inicia cuando el usuario ingresa al E-Commerce Vida Ley y registra la información básica del negocio. El sistema valida el RUC ingresado y devuelve una respuesta.

#### 1.2.4.1 Flujo Básico

- 1. El usuario ingresa al E-Commerce desde un dispositivo móvil o desktop.
- 2. El sistema muestra la pantalla de "Registro de datos Iniciales de negocio"
- 3. El usuario completa los datos solicitados: RUC
- 4. El sistema valida si el RUC ingresado es válido. Si existe y es válido muestra la Razón social y bloquea el campo.
- 5. El usuario completa los datos solicitados nombre de contacto, celular de contacto, correo de contacto, checkbox consentimiento y da clic en Solicitar Seguro.
- 6. El sistema redirige al paso 1 de "Registro de datos de los trabajadores negocio"

### 1.2.4.2 Flujo alterno

Paso 4: Ruc inactivo

1. El sistema valida que el RUC está inactivo y retorna un modal con el mensaje: "RUC inactivo o no existe, por favor ingrese un nuevo RUC".

Paso 4: Ruc No existe

- 1. El sistema valida que el RUC no existe y solicita ingresar la Razón social manualmente.
- 2. El usuario completa los demás datos obligatorios.
- 3. El sistema retorna un modal con el mensaje: "RUC inactivo o no existe, por favor ingrese un nuevo RUC"

Paso 4: Ruc con menos dígitos

Diseño Funcional [Aplicación de Desarrollo]

Página 9 de 41

- 1. El sistema valida que el RUC es inválido y retorna la validación: "EL RUC DEBE CONTAR CON 11 DIGITOS".
- Paso 4: Ruc con caracteres extraños
	- 1. El sistema no permite ingresar caracteres extraños.
- Paso 5: Campos vacíos
	- 1. El sistema valida que los campos ingresados no estén vacíos y retorna las validaciones:
		- RUC: Este campo es obligatorio
		- Razón social: Este campo es obligatorio
		- Nombre de contacto: Este campo es obligatorio
		- Celular de contacto: Este campo es obligatorio
		- Correo de contacto: Este campo es obligatorio
		- CheckBox consentimiento: Debe aceptar la política de protección de datos y el consentimiento del envío de la póliza electrónica.
- Paso 5: Longitud máxima/Formato
	- 1. El sistema valida que los campos ingresados no superen la longitud establecida:
		- RUC: 11 caracteres/numérico
		- Razón social: 80 caracteres
		- Nombre de contacto: 40 caracteres
		- Celular de contacto: 9 caracteres/numérico
		- Correo de contacto: 80 caracteres
- Paso 5: Campos inválidos
	- 1. El sistema valida que los campos ingresados no cumplen con el formato y retorna las validaciones:
		- Celular de contacto: EL CELULAR INGRESADO NO ES VÁLIDO.
		- Correo de contacto: EL CORREO INGRESADO NO ES VÁLIDO.

Paso 5: Celular con menos dígitos

1. El sistema valida que el celular tiene menos de 9 dígitos y retorna la validación: "EL CELULAR DEBE CONTAR CON 9 CARACTERES".

Paso 5: Link Protección de Datos

Diseño Funcional [Aplicación de Desarrollo]

Página 10 de 41

- 1. El usuario selecciona el link "protección de datos" o "póliza electrónica" dentro del título del checkbox "Al hacer clic acepto la política de protección de datos y doy consentimiento al envío de<br>póliza electrónica".<br>2. El sistema abre un pop up con la cláusula de protección de datos.
- 
- 3. El sistema abre un pop up con el consentimiento de envío de póliza electrónica.

#### 1.2.5 Información adicional

Web

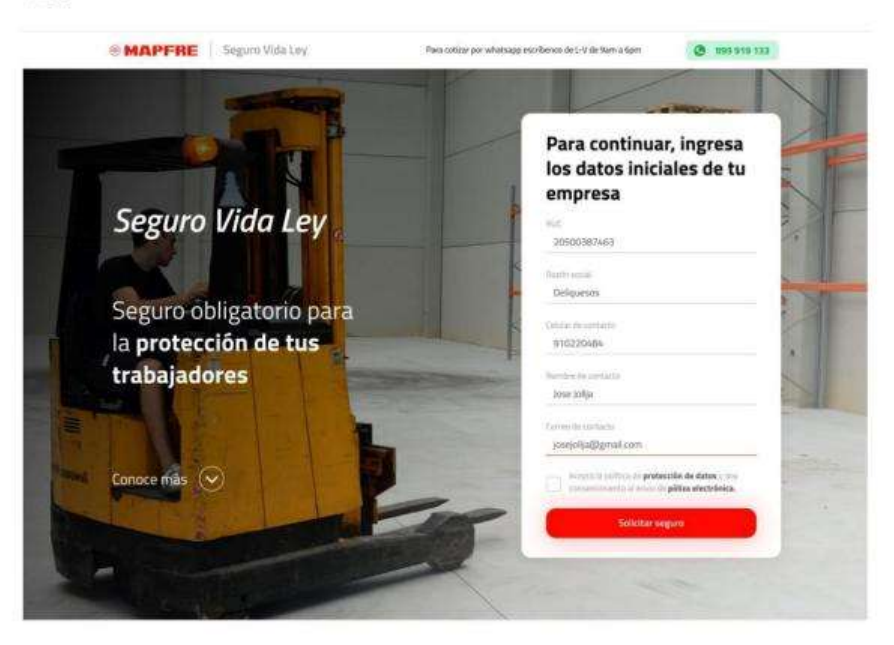

Diseño Funcional [Aplicación de Desarrollo]

Página 11 de 41

# ¿Qué es el **Seguro Vida** Ley?

El seguro Vida Ley, es un seguro de vida de<br>carácter obligatorio creado bajo el D.L. N° 688.<br>Este seguro debe de ser tomado por los<br>empleadores a favor de todos los trabajadores<br>que tengan en planilla (indistintamente de

#### ¿Qué cubre el Seguro Vida Ley?

### O Muerte natural

:<br>Brinda tranquilidad a los<br>beneficiarios del asegurado fallecido de forma natural, con el pago de 16 remuneraciones mensuales.

## $\mathbb{O}$ Muerte accidental

Brinda tranquilidad a los beneficiarlos del asegurado fallecido en un accidente, con<br>el pago de 32 remaneraciones mensuales.

# $\overline{\mathbb{R}}$ **Invalidez total y<br>permanente por**

Brinda tranquilidad a los beneficiarios del asegurado con invalidez total o permanente por arcidente, con<br>al pago de 32 remuneraciones

Diseño Funcional [Aplicación de Desarrollo]

#### [CU003\_Registrar datos de los trabajadores]  $1.3$

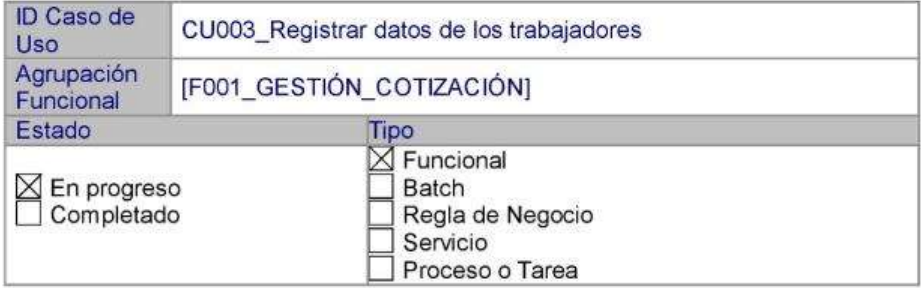

#### 1.3.1 Descripción Funcional

La funcionalidad solicita registrar el giro del negocio, fecha de inicio de póliza, ubigeo, tipo de declaración y la información personal de los empleados de la empresa con la finalidad de validar que sean clientes en la base de datos Equifax, así como validar que su sueldo no supere el tope variable para poder continuar con la Cotización.

#### 1.3.2 Precondiciones

- El balanceador y/o servidor deben estar disponibles.
- El usuario ha accedido al E-Commerce.
- Los servicios Equifax, Giros y Ubigeo deben estar disponibles.
- El usuario debe haber superado satisfactoriamente el paso anterior de Registro de datos Iniciales de negocio.

#### 1.3.3 Post condiciones

Se realiza la validación correcta del Giro del negocio y que la información del cliente cumpla con las validaciones, se almacena toda la información ingresada por el usuario.

#### 1.3.4 Flujos

El caso de uso inicia cuando el usuario ha registrado la información básica del negocio y es redirigido al registro de datos de los trabajadores. El sistema valida el Giro ingresado y devuelve una respuesta.

#### 1.3.4.1 Flujo Básico

- 1. El usuario ingresa a la pantalla "Registro de datos de los trabajadores" desde un dispositivo móvil o desktop.
- 2. El sistema carga la pantalla con los datos obligatorios.
- 3. El usuario completa los datos solicitados: giro del negocio, fecha de inicio (de póliza), fecha de fin (se autocompleta con 1 año máximo),

Diseño Funcional [Aplicación de Desarrollo]

Página 13 de 41

departamento fiscal, provincia fiscal, distrito fiscal, tipo de declaración (Anual, Semestral, Trimestral, Mensual), datos del(os) empleado(s):

- Tipo de documento (DNI, CEX, PEX)
- Número de documento
- Apellido Paterno
- Apellido Materno
- Nombres
- fecha de nacimiento
- sueldo (soles)
- tipo de empleo (empleado/obrero)
- v selecciona Cotizar.
- 4. El sistema valida si el giro ingresado es Otros (excluido). Si es un giro habilitado, y los sueldos son menores o iguales al monto tope, se procede a generar la cotización.
- 5. El usuario espera la carga de la página.
- 6. El sistema redirige al paso 2 de "Cotizar Póliza"

### 1.3.4.2 Flujo alterno

Paso 3: Datos adicionales vacío

- 1. El sistema valida que los datos adicionales no han completados.
	- Giro de Negocio: Este campo es obligatorio
	- Fecha de inicio (de póliza): Este campo es obligatorio
	- Departamento: Este campo es obligatorio
	- Provincia: Este campo es obligatorio
	- Distrito: Este campo es obligatorio
	- Tipo de declaración: Este campo es obligatorio

Paso 3: Giro Otros

1. El sistema valida si el Giro ingresado es Otros (excluido). Si es así, registra en la plataforma Referidos y redirige a la pantalla de Referidos "¡HEMOS RECIBIDO TUS DATOS!"

Paso 3: Inicio póliza posterior

1. El sistema valida que la fecha seleccionada supera los 2 meses a la fecha actual. Si es así, se muestra el mensaje: "No ingresar una fecha posterior a [fecha negocio] (se tiene que calcular con 2 meses más como máximo)"

Paso 3: Inicio póliza inválido

Diseño Funcional [Aplicación de Desarrollo]

Página 14 de 41

- 1. El sistema no debe permitir seleccionar una fecha anterior al día actual.
- Paso 3: Número documento repetido
	- 1. El sistema valida que los documentos ingresados no se repitan. Si es así, retorna el mensaje: "Ya existe un trabajador registrado con este documento".
- Paso 4: DNI con menos dígitos
	- 1. El sistema valida que el DNI es inválido y retorna la validación: "En número mínimo de caracteres es 8.
- Paso 4: Carnet de extranjería con menos dígitos
	- 1. El sistema valida que el CEX es inválido y retorna la validación: "En número mínimo de caracteres es 6.
- Paso 3: Pasaporte con menos dígitos
	- 1. El sistema valida que el PEX es inválido y retorna la validación: "En número mínimo de caracteres es 10.
- Paso 3: Datos trabajador vacíos
	- 1. El sistema valida que los demás campos están vacíos y retorna las validaciones:
		- Tipo de documento: Este campo es obligatorio
		- Número de documento: Este campo es obligatorio
		- Apellido Paterno: Este campo es obligatorio
		- Apellido Materno: Este campo es obligatorio
		- Nombres: Este campo es obligatorio
		- Fecha de nacimiento: Este campo es obligatorio
		- Sueldo (soles): Este campo es obligatorio

Paso 3: Longitud máxima/Formato

- 1. El sistema valida que los demás campos están vacíos y retorna las validaciones:
	- Apellido Paterno: 40 caracteres
	- Apellido Materno: 40 caracteres
	- Nombres: 40 caracteres
	- Sueldo (soles): 9 caracteres/numérico

Diseño Funcional [Aplicación de Desarrollo]

Página 15 de 41
### Paso 3: Sueldo máximo

- 1. El sistema valida que el sueldo ingresado es superior al máximo permitido. Si es así, retorna un modal con el mensaje: "Se han ajustado los sueldos ingresados al sueldo tope para generar la cotización" y un botón para aceptar.
- 2. El usuario acepta el pop up.
- 3. El sistema redirige al paso 2 de "Cotizar Póliza".

### Paso 3: Fecha de nacimiento Mayor de edad

1. El sistema valida que la fecha de nacimiento pertenece a un menor de edad y retorna la validación: "Fecha de nacimiento inválida".

### Paso 3: Cliente existe

1. El sistema valida que el documento es existe en Equifax y completa el nombre y apellidos del usuario.

### Paso 3: No cliente

1. El sistema valida que el documento no existe en Equifax y solicita completar el nombre y apellidos del usuario.

### Paso 3: Añadir trabajador

- 1. El usuario selecciona el botón Agregar otro trabajador.
- 2. El sistema agrega otro trabajador debajo del primero.

### Paso 3: Eliminar trabajador

- 1. El usuario selecciona el botón eliminar/icono tachito ubicado en cada sección del trabajador.
- 2. El sistema solicita confirmación para eliminar en un pop up:
- ¿Deseas eliminar los datos de este trabajador?<br>3. El trabajador selecciona Aceptar.
- 4. El sistema elimina el trabajador.

# Paso 3: Límite de trabajadores

- 1. El usuario agrega el décimo trabajador.
- 2. El sistema valida que se agregaron 10 trabajadores por lo que inhabilita/desaparece el botón Agregar otro trabajador

### Paso 3: Más de 10 trabajadores

- 1. El usuario selecciona el botón "Clic Aquí (Versión Web) o "Tengo más de 10 trabajadores" (Versión Móvil).
- 2. El sistema realiza el registro en la plataforma referidos y redirige a la pantalla de Referidos "¡HEMOS RECIBIDO TUS DATOS!"

### 1.3.5 Información adicional

### Web

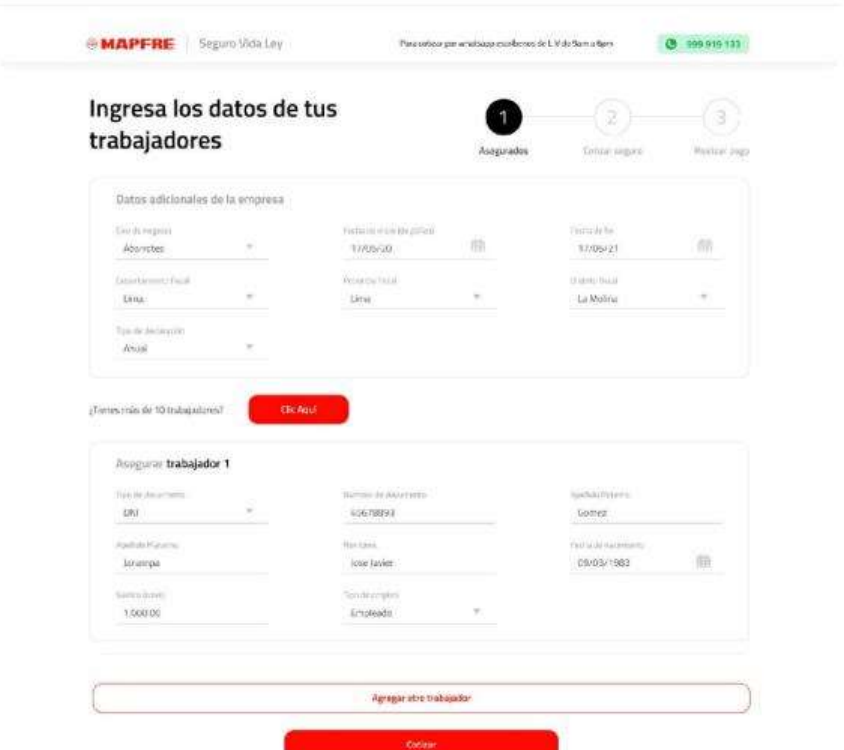

# 1.4 [CU004\_Cotizar Póliza]

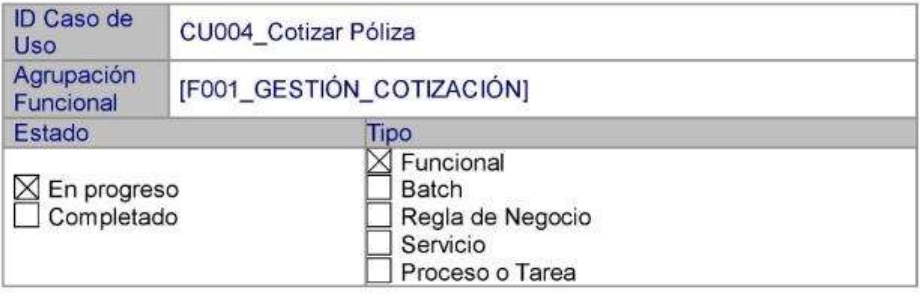

# 1.4.1 Descripción Funcional

Diseño Funcional [Aplicación de Desarrollo]

Página 17 de 41

La funcionalidad realiza la cotización en función a los datos ingresados en el paso anterior. Devuelve un solo plan con el tipo de prima y monto a pagar. Debe indicar el número total de trabajadores, la suma total de los sueldos de los trabajadores y la duración del seguro. Esta funcionalidad mantiene un registro transaccional a nivel de log de aplicación y tablas de BD.

### 1.4.2 Precondiciones

- El balanceador y/o servidor deben estar disponibles.
- El usuario ha accedido al E-Commerce.
- El servicio wsCotizacion (OIM) debe estar disponible.
- El usuario debe haber superado satisfactoriamente el paso anterior de Registro de datos de los trabajadores.
- El servicio wsCotizacion valida que los trabajadores cumplan con la edad permitida.
- El servicio wsCotizacion valida que los sueldos de los trabajadores sean igual o inferiores al tope establecido [Configurable].
- El servicio wsCotizacion valida que los trabajadores no estén en lista negra o sean PEP.
- Se considera 1 año a la duración del seguro [Configurable].
- El monto a pagar debe indicar el tipo de prima seleccionado según el Tipo de declaración seleccionado en el paso anterior.

### 1.4.3 Post condiciones

- Se valida que se cumplan con las condiciones y se devuelve un solo Plan con el monto a pagar mensualmente. Debe mostrarse la cobertura del mismo.
- Debe mostrar un resumen que incluya los datos del seguro y de los asegurados con la finalidad que el usuario pueda regresar al paso anterior y editar.

### 1.4.4 Flujos

El caso de uso inicia cuando el usuario ha registrado los datos de los trabajadores y selecciona Cotizar. Si se cumplen las validaciones se muestra el único plan para que sea seleccionado y pueda continuar al paso 3 Pago.

### 1.4.4.1 Flujo Básico

- 1. El usuario ingresa a la pantalla "Cotizar Póliza" desde un dispositivo móvil o desktop.
- 2. El sistema carga la pantalla con los datos de la Cotización: Trabajadores (cant.), Monto de planilla (suma de los sueldos mensuales brutos), Duración y monto a pagar en soles.
- 3. El usuario verifica el Plan ofrecido (plan único) y da clic en Continuar.
- 4. El sistema redirige al paso 3 de "Aplicar Pago".

Diseño Funcional [Aplicación de Desarrollo]

Página 18 de 41

### 1.4.4.2 Flujo alterno

Paso 3: Regresar paso anterior

- 1. El usuario selecciona la opción (lápiz) para editar los Datos del seguro mostrados en el Resumen de compra.
- 2. El sistema redirige al paso 1 de "Registrar datos Iniciales de negocio".

Paso 3: Ver Tooltip Suma de Planilla

- 1. El usuario selecciona el tooltip del campo Suma de planilla.
- 2. El sistema despliega el tooltip con el mensaje: "Este monto es la suma de los sueldos de los trabajadores"

### 1.4.5 Información adicional

### Web

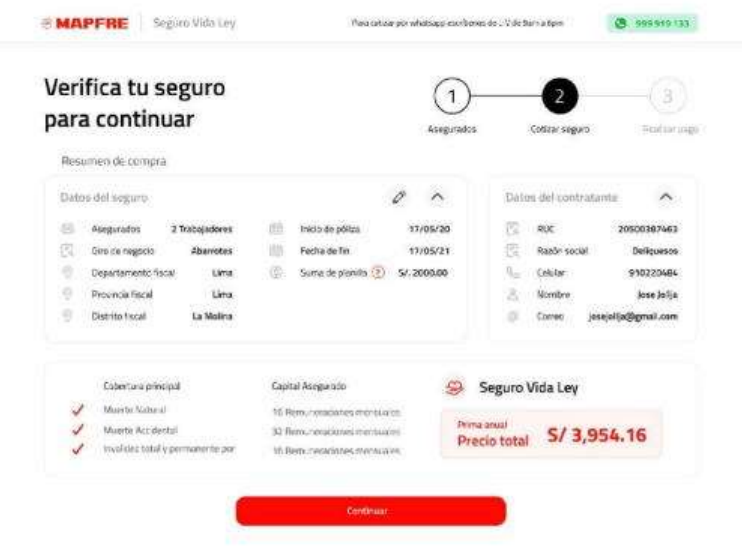

#### $\overline{2}$ [F002\_GESTIÓN\_EMISIÓN]

Esta agrupación funcional incluye todo lo implicado en el proceso de emisión que se realiza en el "eCommerce Vida Ley", para la opción del ramo de Vida Ley (610).

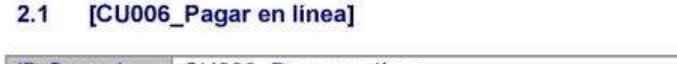

ID Caso de CU006\_Pagar en línea

Diseño Funcional [Aplicación de Desarrollo]

Página 19 de 41

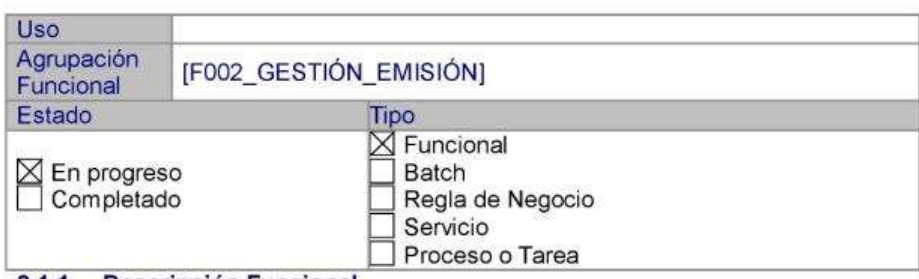

### 2.1.1 Descripción Funcional

La funcionalidad realiza el pago online a través de una pasarela de pagos, luego se emite y se cancela la póliza de manera automática. Adicionalmente se muestra un resumen con los datos ingresados hasta ese punto para su verificación. Esta funcionalidad mantiene un registro transaccional a nivel de log de aplicación y tablas de BD.

### 2.1.2 Precondiciones

- El balanceador y/o servidor deben estar disponibles.
- El usuario ha accedido al E-Commerce.
- El servicio WsrPagos debe estar disponible.
- El usuario debe haber superado satisfactoriamente el paso anterior de Cotización.
- La pasarela de pagos (Lyra) debe estar disponible.
- Los servicios registrarReciboFicticio, wsEmision, wsPoliza deben estar disponibles.
- El usuario debe haber seleccionado previamente el método de pago Tarjeta (online).

### 2.1.3 Post condiciones

- Se valida que se haya emitido la póliza y se realiza el pago.
- Se deben mostrar la pantalla de confirmación de pago con el resumen de la compra.
- El usuario debe recibir un correo con la póliza electrónica. Ver: CU009\_Enviar documentos por correo electrónico.

### 2.1.4 Flujos

El caso de uso inicia cuando el usuario ha seleccionado el método de pago por Tarjeta, acepta los términos y condiciones y selecciona el botón Pagar aquí. Se abre la pasarela de pagos y completa los datos personales. Finalmente selecciona el botón Pagar y se realiza el pago de la póliza.

# 2.1.4.1 Flujo Básico

1. El usuario ingresa a la pantalla "Pago" desde un dispositivo móvil o desktop.

- 2. El sistema carga la pantalla con los métodos de Pago con tarjeta y Pago en banco.
- 3. El usuario selecciona Pago con tarjeta y selecciona el botón Pagar en línea.
- 4. El sistema abre la pasarela de pagos.
- 5. El usuario completa los datos: Número de tarjeta, Fecha de vencimiento, código de seguridad, correo electrónico (se autocompleta y es editable), nombre del titular y selecciona el botón Pagar.
- 6. El sistema realiza el proceso de pago y redirige a la pantalla de confirmación de pago (para Tarjeta). En esta pantalla se mostrará un mensaje indicando que se ya cuenta con el seguro Vida ley y que se ha enviado la póliza su correo. Adicionalmente, un resumen de compra con los datos: N. de transacción, Fecha y hora, monto, Número de tarjeta, fecha de inicio de póliza y número de póliza. Debe incluir datos del seguro ingresados hasta este punto: Datos del contacto, Datos de la empresa, Datos de los trabajadores
- 7. El sistema almacena la información en la plataforma Referidos.
- 8. El sistema iniciará el proceso de envío de correo con la póliza electrónica. Ver: CU009\_Enviar documentos por correo electrónico.

### 2.1.4.2 Flujo alterno

Paso 5: Campos vacíos

- 1. El sistema muestra las validaciones (propias de la pasarela) en rojo por cada campo. Adicional muestra el mensaje: Datos de formulario inválidos.
- Paso 5: Campos no existen/inválidos
	- 1. El sistema valida los campos ingresados y retorna las validaciones propias de la pasarela:
		- Número de tarjeta: El número de tarjeta es inválido
		- Fecha de vencimiento: La fecha de vencimiento es inválido
		- Código de seguridad: El código de seguridad es inválido
		- Correo electrónico: El correo es inválido
		- Nombre del titular: El nombre es inválido.

Paso 5: Sesión expirada

1. El sistema valida que se superó el tiempo límite de 5 minutos y cierra la pasarela.

Paso 5: Operación cancelada

1. El usuario procede a cerrar la pasarela de pagos.

Diseño Funcional [Aplicación de Desarrollo]

Página 21 de 41

2. El sistema muestra el mensaje: Operación cancelada por el usuario

### Paso 6: Error Emisión

1. El sistema devuelve un error de sistema/negocio y redirige a la<br>pantalla de confirmación de pago (para Tarjeta). En el resumen NO<br>se mostrará el Nro. de la póliza y se enviará un correo al responsable del servicio para su conocimiento como medida de alerta.

# 2.1.5 Información adicional

Web

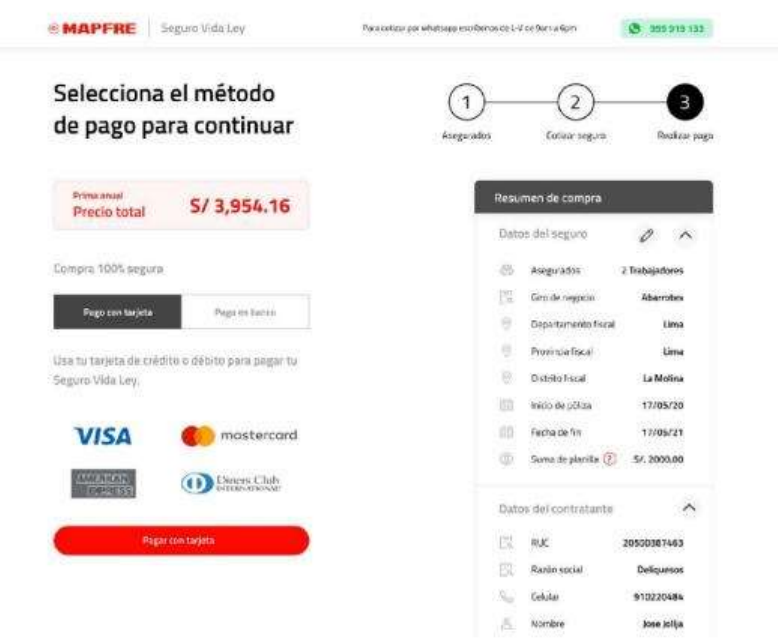

Diseño Funcional [Aplicación de Desarrollo]

Página 22 de 41

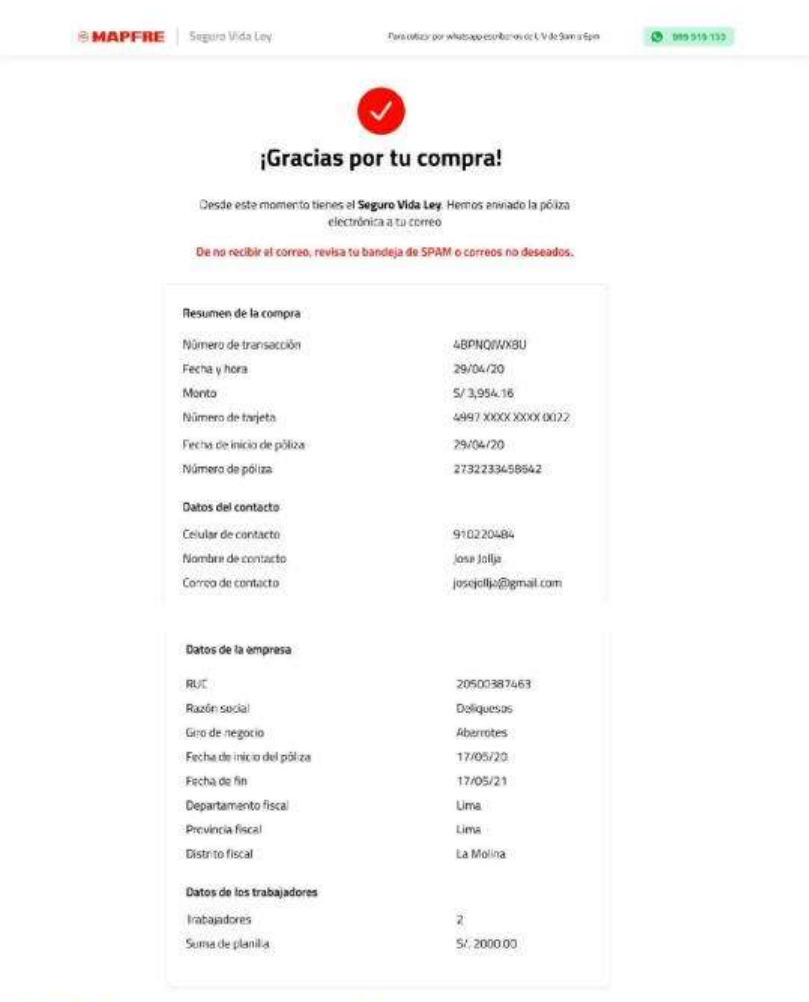

# 2.2 [CU007\_Pagar en agente o banco]

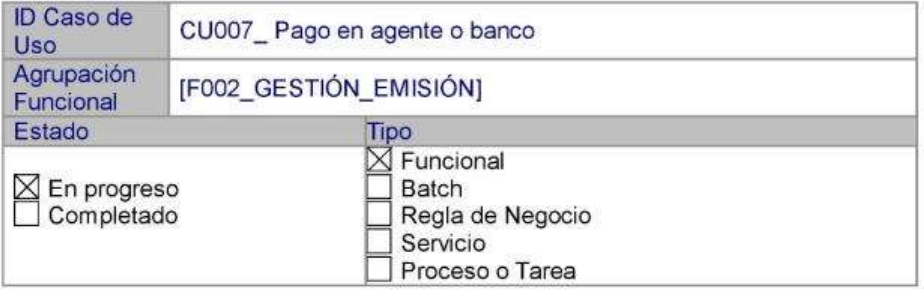

Diseño Funcional [Aplicación de Desarrollo]

Página 23 de 41

### 2.2.1 Descripción Funcional

La funcionalidad realiza la generación de recibo ficticio para que el usuario se acerque a un agente o banco a realizar el pago con un plazo de 48 horas. Adicionalmente se muestra un resumen con los datos ingresados hasta ese punto para su verificación. Esta funcionalidad mantiene un registro transaccional a nivel de log de aplicación y tablas de BD.

### 2.2.2 Precondiciones

- El balanceador v/o servidor deben estar disponibles.
- El usuario ha accedido al E-Commerce.
- El usuario debe haber superado satisfactoriamente el paso anterior de Cotización.
- El servicio registrarReciboFicticio debe estar disponible.
- El usuario debe haber seleccionado previamente el método de pago Agente o banco.

### 2.2.3 Post condiciones

- Validar que se haya generado el recibo ficticio para realizar el pago por agente o banco.
- Se deben mostrar la pantalla de confirmación de pago con el resumen de la compra.

### 2.2.4 Flujos

El caso de uso inicia cuando el usuario ha seleccionado el método de pago por Agente o banco y selecciona el botón Generar código. Se le redirige a la pantalla de confirmación de pago.

### 2.2.4.1 Flujo Básico

- 1. El usuario ingresa a la pantalla "Pago" desde un dispositivo móvil o desktop.
- 2. El sistema carga la pantalla con los métodos de Pago con tarjeta y Pago en banco.
- 3. El usuario selecciona Pago en banco y selecciona el botón Pagar en banco.
- 4. El sistema realiza el proceso de generar recibo ficticio y redirige a la pantalla de confirmación de pago (para Pago en banco). En esta pantalla se mostrará un mensaje indicando al usuario que debe acercarse a un agente o banco con su número de RUC para realizar el pago. Adicionalmente se mostrará un monto total a cancelar y una lista de los bancos disponibles para tal efecto.

### 2.2.4.2 Flujo alterno

Paso 4: Error recibo ficticio

1. El sistema devuelve una pantalla de error de servicio/negocio al generar el recibo ficticio.

Paso 5: Realizar pago

- 1. El usuario realiza el Pago en banco con el número de RUC de la empresa.
- 2. El sistema iniciará el proceso de envío de correo con la póliza electrónica. Ver. CU009\_Enviar documentos por correo electrónico.

### 2.2.5 Información adicional

Web

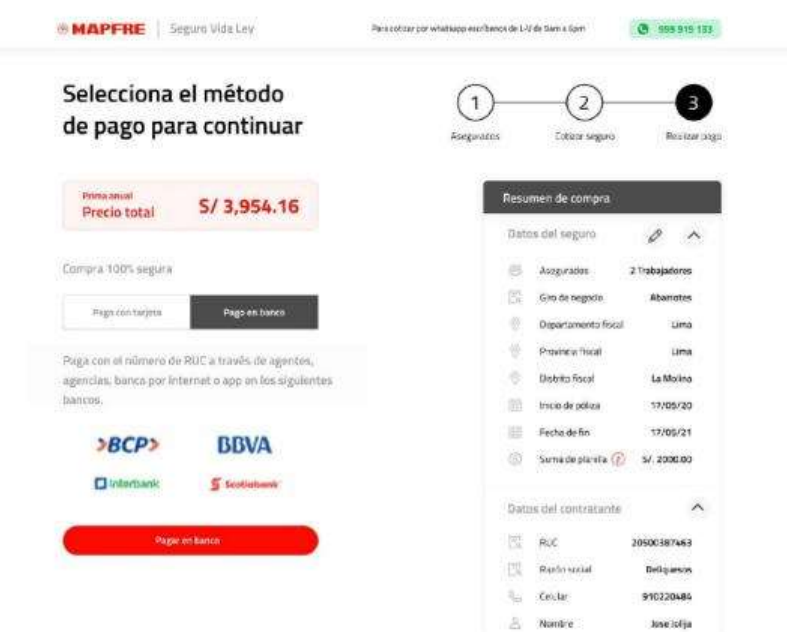

### Diseño Funcional [Aplicación de Desarrollo]

Página 25 de 41

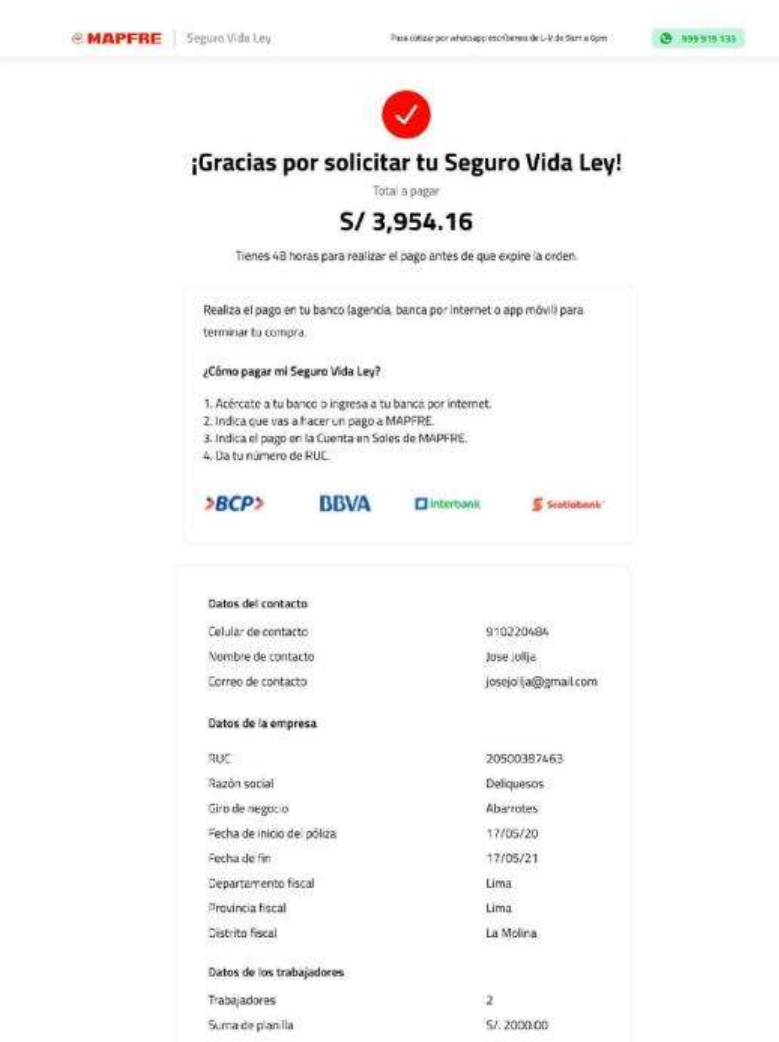

Diseño Funcional [Aplicación de Desarrollo]

Página 26 de 41

#### [CU008\_Generar Póliza]  $2.3$

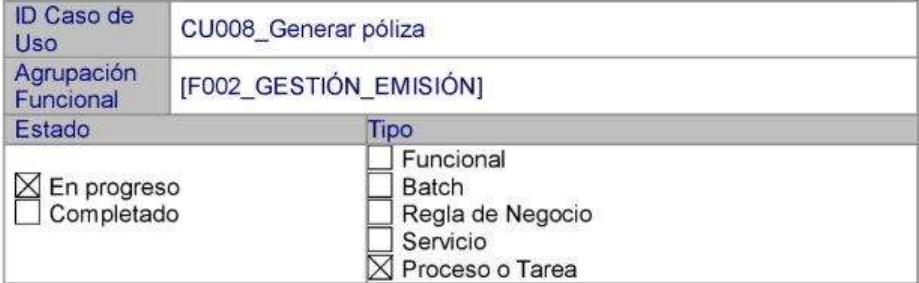

### 2.3.1 Descripción Funcional

La funcionalidad realiza de la emisión la póliza del seguro con la finalidad de concretar el proceso de pago por agente o banco.

### 2.3.2 Precondiciones

- El servicio wsEmision debe estar disponible.  $2.7$
- El usuario debe haber realizado el pago del seguro por tarjeta o ¥, agente/banco.

### 2.3.3 Post condiciones

Se valida que se haya realizado la emisión de la póliza y se procede con el proceso de cancelación de la misma.

### 2.3.4 Flujos

El caso de uso inicia cuando el sistema valida que se realizó el pago exitoso. Al finalizar el proceso, el servicio de emisión de póliza, genera un número de póliza.

### 2.3.4.1 Flujo Básico

El sistema valida si se ha realizado un pago respecto a la cotización. De existir el pago, consulta los datos del mismo e inicia la emisión de la póliza. Finalizado el proceso, cancela el recibo generado durante la emisión.

### 2.3.4.2 Flujo alterno

Paso 4: Error emisión

1. El sistema devuelve un error de servicio/negocio al generar la emisión.

### 2.3.5 Información adicional

No aplica.

### 2.4 [CU011\_Aplicar pago de póliza]

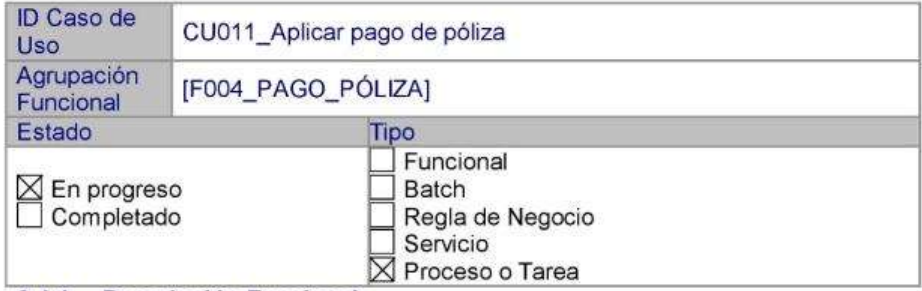

### 2.4.1 Descripción Funcional

La funcionalidad realiza la cancelación del recibo generado durante la emisión de la póliza con la finalidad de concretar el proceso de pago por agente o banco.

### 2.4.2 Precondiciones

- es. Realizar el pago ya sea por Tarjeta o Agente/banco.
- Los servicios registrarReciboFicticio, wsEmision, aplicarReciboCaja ă deben estar disponibles.

## 2.4.3 Post condiciones

Se valida que se haya realizado la cancelación del pago por una emisión, independientemente del método de pago.

### 2.4.4 Flujos

El caso de uso inicia cuando el sistema valida que se realizó el pago exitoso. Al finalizar el proceso, el servicio de emisión de póliza, genera un número de póliza.

# 2.4.4.1 Flujo Básico

El sistema valida si se ha realizado un pago respecto a la cotización. De existir el pago, consulta los datos del mismo e inicia la emisión de la póliza. Finalizado el proceso, cancela el recibo generado durante la emisión.

### 2.4.4.2 Flujo alterno

Error WsrPagos

1. El sistema devuelve un error de servicio/negocio al ejecutar el servicio registrarReciboFicticio o aplicarReciboCaja.

### 2.4.5 Información adicional

No aplica.

#### $2.5$ [CU009\_Enviar documentos por correo electrónico]

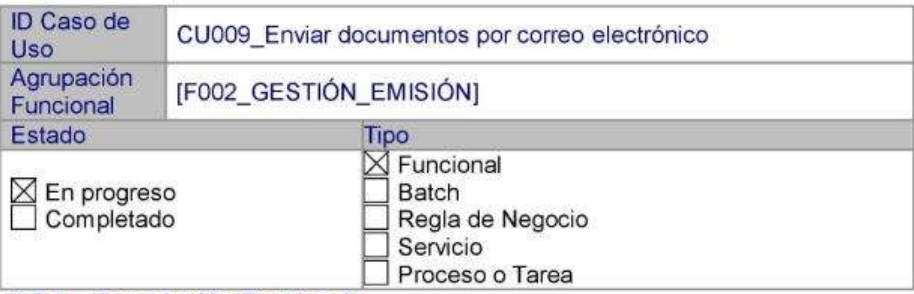

## 2.5.1 Descripción Funcional

El presente flujo describe la funcionalidad que realiza el sistema para enviar 2 correos de confirmación de compra del seguro con sus respectivos documentos luego de realizar el pago del mismo por tarjeta/débito o agente/banco.

El primer correo contiene:

- 1. Póliza electrónica
- 2. Recibos
- 3. Constancia
- 4. Certificado individual
- 5. Condicionado

El segundo correo contiene:

1. Comprobante electrónico (se genera por la pasarela Lyra).

### 2.5.2 Precondiciones

- El servicio wsPoliza debe estar disponible.
- El usuario ha accedido al E-Commerce.
- El sistema ha emitido la póliza y efectuado el pago correctamente.
- Deben existir las plantillas predefinidas.
- Debe configurarse el envío de todas las plantillas

# 2.5.3 Post condiciones

Se valida la recepción de ambos E-mails al correo electrónico registrado por el usuario en el Home.

Diseño Funcional [Aplicación de Desarrollo]

Página 29 de 41

### 2.5.4 Flujos

El caso de uso inicia cuando el usuario realiza el pago de la póliza independientemente del método de pago seleccionado y recibe al corto plazo los correos.

### 2.5.4.1 Flujo Básico

### 2.5.4.1.1 Pago con Tarjeta

- 1. El usuario realiza el pago a través del método de Pago con tarjeta y completa los datos en la pasarela de pagos. Hace clic en Pagar.
- 2. El sistema muestra la pantalla de confirmación del pago.
- 3. El usuario recibe el primer correo con los documentos específicos.
- 4. El sistema procesa el pago y envía un comprobante de pago propio de la pasarela de pagos.
- 5. El usuario recibe el segundo correo con el comprobante electrónico.

### 2.5.4.1.2 Pago en banco

- 1. El usuario realiza el pago a través del método de pago en banco y hace clic en Pagar en banco.
- 2. El sistema muestra la pantalla de confirmación y lista de bancos.
- 3. El usuario realiza el pago por un canal digital y recibe el primer correo con los documentos específicos.
- 4. El sistema procesa el pago y envía un comprobante de pago.
- 5. El usuario recibe el segundo correo con el comprobante electrónico.

### 2.5.4.2 Flujo alterno

Paso 2: Error servicios

1. El sistema redirige a la página de error Hubo un problema. Pero, ¡No te preocupes! Ya tenemos tus datos y nos contactaremos contigo.

### 2.5.5 Información adicional

No aplica.

#### $\overline{\mathbf{3}}$ [F003\_GESTIÓN\_ASISTENCIA]

Esta agrupación funcional incluye todo lo implicado para brindar la asistencia de un agente a la compra. Comprende gestionar errores y el proceso de

Diseño Funcional [Aplicación de Desarrollo]

Página 30 de 41

integración con la plataforma de referidos, que se realiza en el "eCommerce Vida Ley", para la opción del ramo de Vida Ley (610).

#### $3.1$ **[CU005 Gestionar Pantallas de Error]**

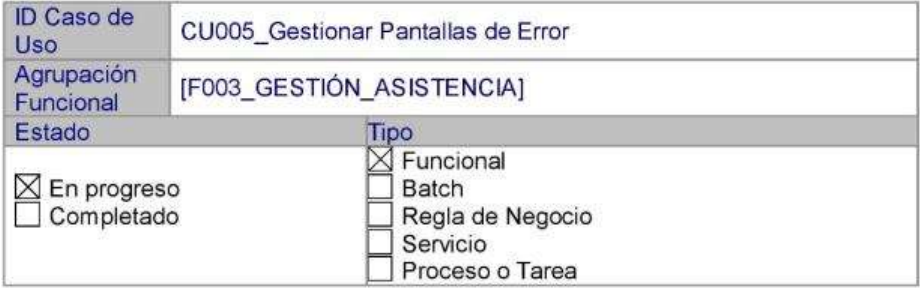

### 3.1.1 Descripción Funcional

La funcionalidad controla las casuísticas donde los servicios invocados durante el flujo del E-Commerce devuelven un error de servidor/negocio mostrando una pantalla de error al usuario, con la finalidad que entienda que ocurrió un problema y no podrá continuar con el proceso; así entonces el sistema notifica al agente registrado en la plataforma de referidos para que asista al cliente.

### 3.1.2 Precondiciones

- Los servicios invocados deben responder un error de servidor o negocio (solo Equifax).

### 3.1.3 Post condiciones

El sistema debe controlar los errores que devuelvan los servicios con una pantalla intuitiva al usuario.

### 3.1.4 Flujos

El caso de uso inicia cuando el sistema retorna un error (500, 404, 401) en cualquier paso del E-Commerce donde se invoquen servicios, para lo cual debe mostrar una pantalla de error al usuario. Adicionalmente si ocurre un error de negocio al momento de consultar un documento en Equifax se le notificará con una ventana pop up.

### 3.1.4.1 Flujo Básico

### 3.1.4.1.1 Error 1

Cuando ocurra un error interno (ej. error 500) durante la carga de las pantallas o al momento de seleccionar continuar dentro del flujo.

### 3.1.4.1.1.1 Home - Registro de datos Iniciales de negocio

Carga de inicio

- 1. El usuario ingresa al E-Commerce desde un dispositivo móvil o deskton
- 2. El sistema retorna un error durante el inicio de la página (Error de servicios iniciales: Login, parámetros, cláusula) y se redirige a la pantalla de error 1 "¡Uy algo pasó! Por favor vuelve a internarlo" y se le muestra un botón "Intentar nuevamente".
- 3. El usuario selecciona el botón y es redirigido al Home.

### Botón Solicitar seguro

- 1. El usuario completa los datos y selecciona el botón Solicitar seguro.
- 2. El sistema retorna un error durante el inicio de la página Paso 1 y se redirige a la pantalla de error 1 "¡Uy algo pasó! Por favor vuelve a internarlo" y se le muestra un botón "Intentar nuevamente". Se registran los datos en la plataforma de Referidos.
- 3. El usuario selecciona el botón y es redirigido al Home.

Consultar Equifax

- 1. El usuario ingresa el número de RUC.
- 2. El sistema retorna un error (servidor/negocio) al invocar al servicio Personas (Equifax) y habilita el campo Razón social para continuar con el flujo.
- 3. El usuario completa los datos y selecciona el botón Solicitar seguro.
- 4. El sistema retorna un error y se muestra un pop up con el mensaje: "Tu solicitud no ha sido procesada con éxito. Vuelve a intentarlo" y un botón para Aceptar.
- 5. El usuario selecciona Aceptar.
- 6. El sistema cierra el pop up y continua en la pantalla donde se quedó.

### 3.1.4.1.1.2 Paso 1 - Registro de datos de los trabajadores

Carga de inicio

- 1. El usuario ingresa al paso 1 desde un dispositivo móvil o desktop.
- 2. El sistema retorna un error durante el inicio de la página Paso 1 (Error de servicios iniciales) y se redirige a la pantalla de error "¡Uy algo pasó! Por favor vuelve a internarlo" y se le muestra un botón "Intentar nuevamente".
- 3. El usuario selecciona el botón y es redirigido al Home.

Botón cotizar

Diseño Funcional [Aplicación de Desarrollo]

Página 32 de 41

- 1. El usuario completa los datos y selecciona el botón Cotizar.
- 2. El sistema retorna un error al invocar a los servicios invocados en el paso 2 y se redirige a la pantalla de error "¡Uy algo pasó! Por favor vuelve a internarlo" y se le muestra un botón "Intentar nuevamente"
- 3. El usuario selecciona el botón y es redirigido al Home.

### Consultar Equifax

- 1. El usuario selecciona el tipo de documento (DNI, PEX o CEX) e ingresa el número de documento.
- 2. El sistema retorna un error (servidor/negocio) al invocar al servicio Personas (Equifax) y habilita los campos nombres, apellido paterno y apellido materno.
- 3. El usuario completa los datos y selecciona el Cotizar.
- 4. El sistema retorna un error durante el inicio de la página y se muestra un pop up con el mensaje: "Tu solicitud no ha sido procesada con éxito. Vuelve a intentarlo" y un botón para Aceptar.
- 5. El usuario selecciona Aceptar.
- 6. El sistema cierra el pop up y continua en la pantalla donde se quedó.

### 3.1.4.1.1.3 Paso 2 - Cotización póliza vida ley

Carga de inicio

- 1. El usuario ingresa al paso 2 desde un dispositivo móvil o desktop.
- 2. El sistema retorna un error durante el inicio de la página (Error de servicios iniciales) y se redirige a la pantalla de error 1 "¡Uy algo pasó! Por favor vuelve a internarlo" y se le muestra un botón "Intentar nuevamente".
- 3. El usuario selecciona el botón y es redirigido al Home.

### 3.1.4.1.1.4 Paso 3 - Pago en línea

Botón Pagar en línea (general)

- 1. El usuario completa los datos de la pasarela y selecciona el botón Pagar.
- 2. El sistema retorna un error al invocar a los servicios y se muestra el mensaje: "Tu solicitud no ha sido procesada con éxito. Vuelve a intentarlo" en la misma pantalla de Pago.

Botón Pagar en línea (emisión)

- 1. El usuario completa los datos de la pasarela y selecciona el botón Pagar.
- 2. El sistema realiza el pago, pero retorna un error (servidor o negocio) al ejecutar al servicio wsEmision y se redirige a la pantalla de confirmación de pago. (NO se mostrará el código de la póliza en

el resumen) Se envía un correo de alerta al responsable del servicio para su atención.

### 3.1.4.1.1.5 Paso 3 - Pago en banco

Botón Pagar en banco

- 1. El usuario selecciona el botón Pagar en banco.
- 2. El sistema retorna mensaje de error "Tu solicitud no ha sido procesada con éxito. Vuelve a intentarlo." En la misma pantalla de Pago.

### 3.1.4.1.2 Página no encontrada

- 1. El usuario ingresa a una URL que no existe.
- 2. El sistema redirige a la pantalla de error "Página no encontrada". Se le muestra un botón "Ir al inicio".

### 3.1.4.1.3 No autorizado

- 1. El usuario ingresa al E-Commerce Vida ley.
- 2. El sistema redirige a la pantalla de error "No Autorizado". Se le muestra un botón "Ir al inicio".

### 3.1.5 Información adicional

No aplica

#### $3.2$ [CU010\_Registrar en plataforma de referido]

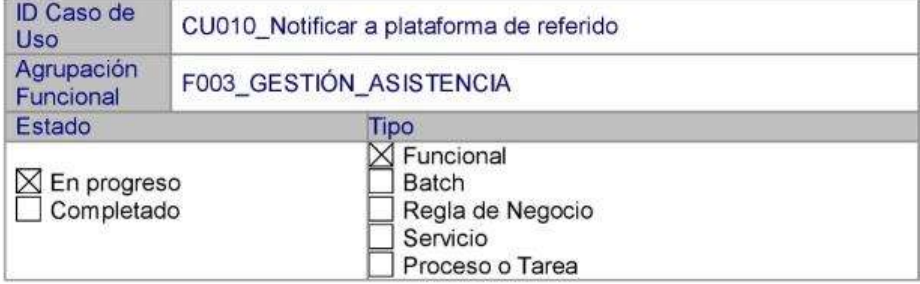

### 3.2.1 Descripción Funcional

La funcionalidad registra en la plataforma referidos la información necesaria para mantener una trazabilidad de los accesos de los usuarios al E-Commerce Vida ley cuando ocurre un error de negocio al pasar de una pantalla a otra.

## 3.2.2 Precondiciones

Diseño Funcional [Aplicación de Desarrollo]

Página 34 de 41

- El servicio WsReferidos debe estar disponible.
- El usuario ha accedido al E-Commerce.
- El usuario ha realizado una acción que requiere el registro en la plataforma referidos. Usualmente al seleccionar el botón para continuar a la siguiente pantalla.

### 3.2.3 Post condiciones

Se valida que se haya realizado el correcto registro en la plataforma Referidos.

### 3.2.4 Flujos

El caso de uso inicia cuando el usuario cierra la página o se genera un error de negocio en los servicios invocados al pasar de una página a otra.

### 3.2.4.1 Flujo Básico

### 3.2.4.1.1 Paso 1 - Registro de datos de los trabajadores

Giro Otros

- 1. El usuario ingresa al paso 1 Registro de datos de los trabajadores desde un dispositivo móvil o desktop.
- 2. El sistema carga la pantalla con los campos obligatorios.
- 3. El usuario selecciona el Giro "Otros" y completa los demás datos solicitados. Selecciona el botón Cotizar.
- 4. El sistema realiza el proceso de validación y captura los datos necesarios para registrarlos en la plataforma de referidos. Finalmente redirige a la pantalla de Referidos "¡HEMOS RECIBIDO TUS DATOS!", indicando que "Un asesor se contactará contigo en menos de 24 horas.", así como el número de contacto en Lima 213 3333 y el botón "Ir al inicio".
- 5. El usuario selecciona el botón "Ir al inicio".
- 6. El sistema lo redirige a la pantalla Home del E-Commerce.

### Cerrar navegador

- 1. El usuario ingresa al paso 1 y cierra la pantalla con alt+F4 o seleccionando "X" en el navegador.
- 2. El sistema realiza el proceso de validación y captura los datos necesarios para registrar en referidos.

### Error de Negocio

- 1. El usuario completa los datos y selecciona el botón Cotizar.
- 2. El sistema retorna error de negocio del servicio wsCotizacion, captura los datos necesarios para registrar en referidos y redirige a la pantalla de Referidos "¡HEMOS RECIBIDO TUS DATOS!".

### 3.2.4.1.2 Paso 2 - Cotización póliza vida ley

Diseño Funcional [Aplicación de Desarrollo]

Página 35 de 41

Cerrar navegador

- 2. El usuario ingresa al paso 2 y cierra la pantalla con alt+F4 o seleccionando "X" en el navegador.
- 3. El sistema realiza el proceso de validación y captura los datos necesarios para registrar en referidos.

### 3.2.4.1.3 Paso 3 - Pago con Tarjeta

Cerrar navegador

- 1. El usuario ingresa al paso 3 y cierra la pantalla con alt+F4 o seleccionando "X" en el navegador.
- 2. El sistema realiza el proceso de validación y captura los datos necesarios para registrar en referidos.

### Error de Negocio

- 1. El usuario completa los datos de la pasarela y selecciona el botón Pagar.
- 2. El sistema retorna error de negocio del servicio Pago, captura los datos necesarios para registrar en referidos y redirige a la pantalla de Referidos "¡HEMOS RECIBIDO TUS DATOS!".

### 3.2.4.1.4 Paso 3 - Pago en banco

Cerrar navegador

- 1. El usuario ingresa al paso 3 y cierra la pantalla con alt+F4 o seleccionando "X" en el navegador.
- 2. El sistema realiza el proceso de validación y captura los datos necesarios para registrar en referidos.

### Error de Negocio

- 1. El usuario selecciona el botón Generar código.
- 2. El sistema retorna error de negocio del servicio registrarReciboFicticio, captura los datos necesarios para registrar en referidos y redirige a la pantalla de Referidos "¡HEMOS **RECIBIDO TUS DATOS!".**

### 3.2.5 Información adicional

Web

Diseño Funcional [Aplicación de Desarrollo]

Página 36 de 41

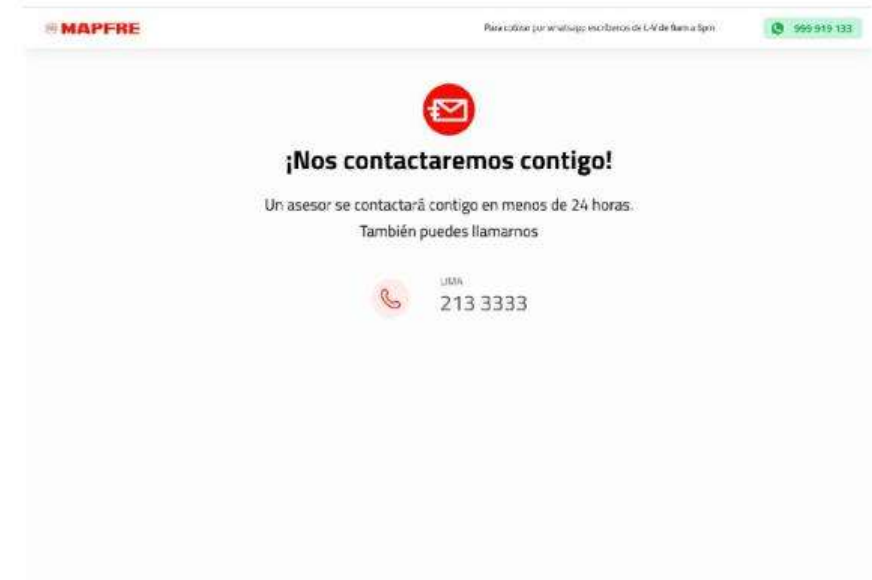

#### $\overline{\overline{4}}$ Arquitectura del sistema

A continuación, se muestra la arquitectura:

# Vista de componentes

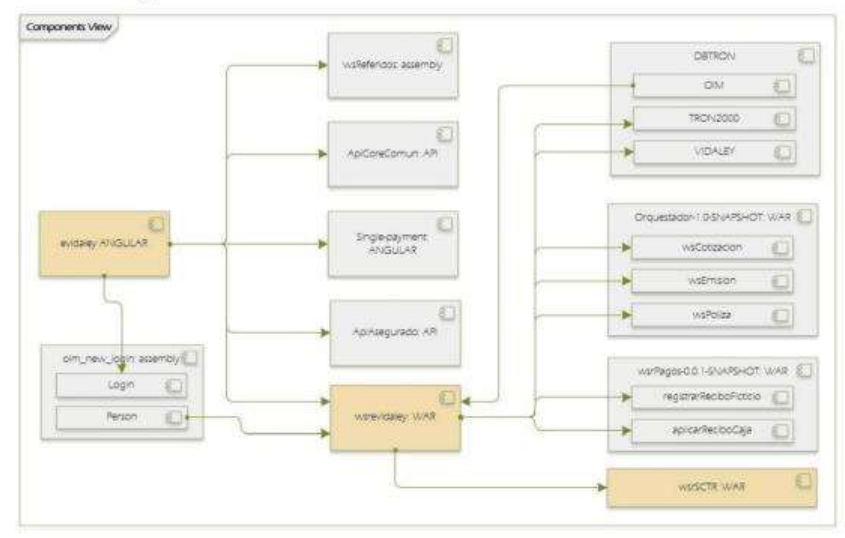

Vista de despliegue

Diseño Funcional [Aplicación de Desarrollo]

Página 37 de 41

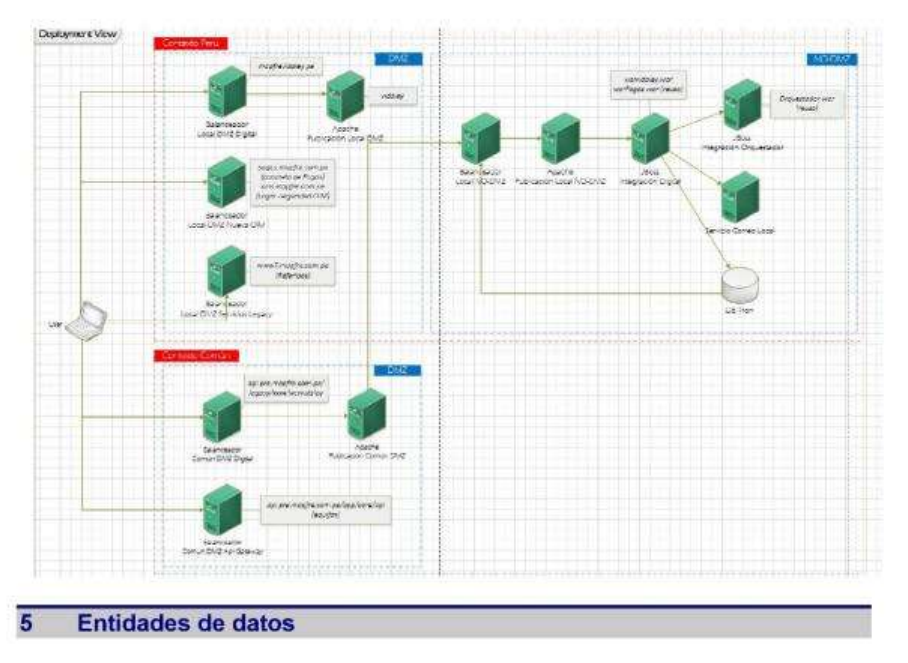

A continuación, se muestra las entidades:

Diseño Funcional [Aplicación de Desarrollo]

Página 38 de 41

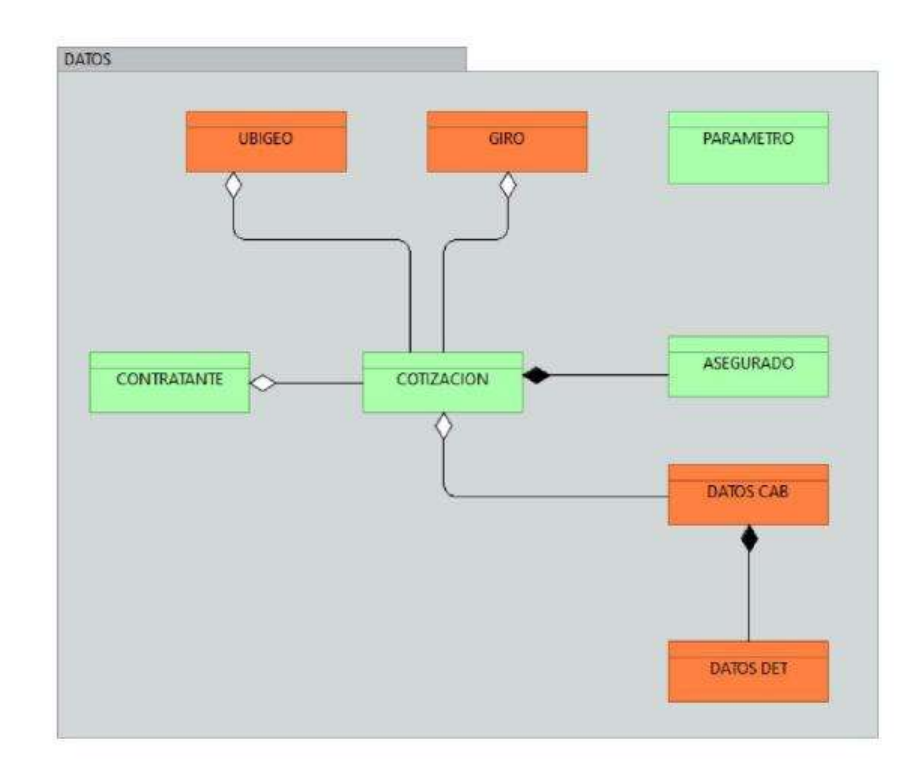

#### Actores  $\overline{6}$

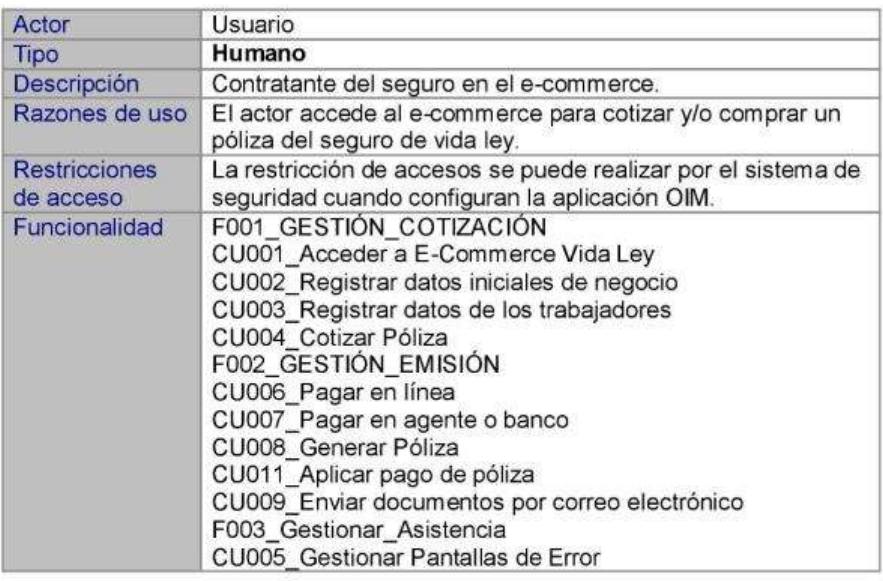

Diseño Funcional [Aplicación de Desarrollo]

Página 39 de 41

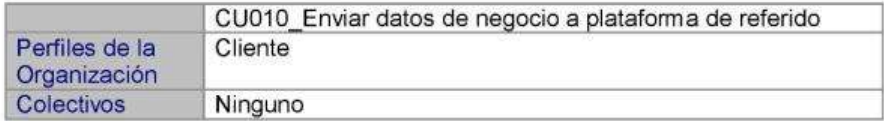

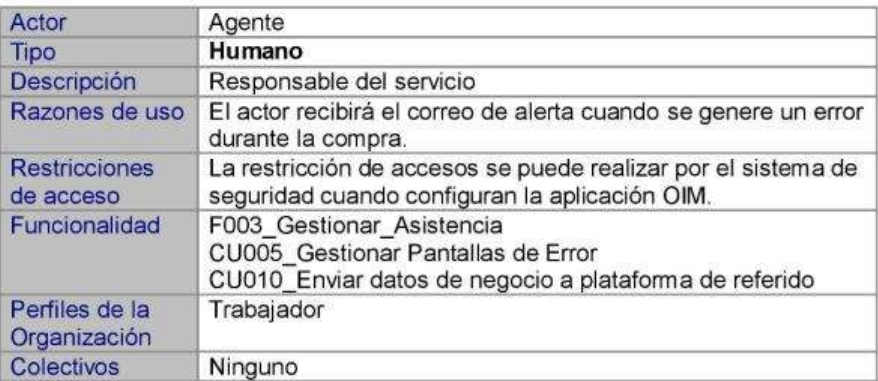

#### Modelo de Proceso de Negocio Automatizado  $\overline{7}$

No aplica.

#### **Servicios**  $\overline{\mathbf{8}}$

A continuación, se muestra la lista de servicios:

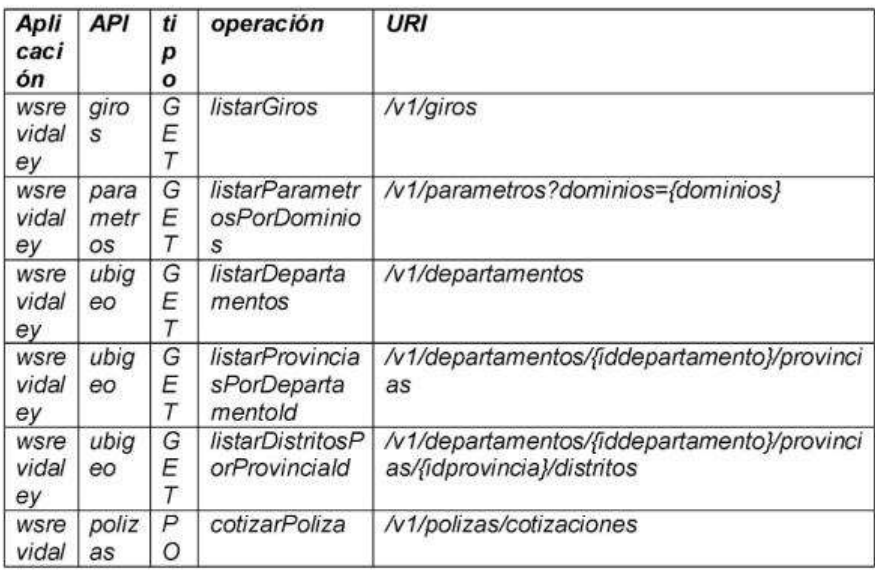

Diseño Funcional [Aplicación de Desarrollo]

Página 40 de 41

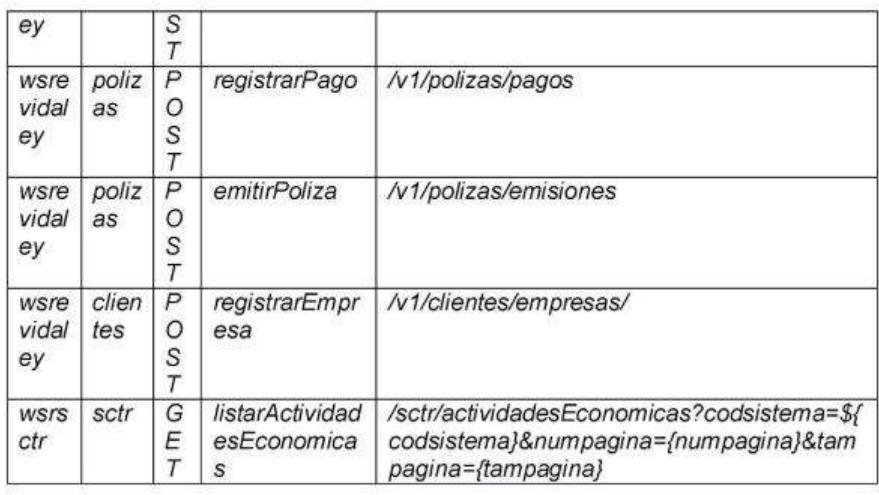

#### Migración de Datos  $\overline{9}$

#### **Análisis**  $9.1$

No aplica.

# 9.2 Calidad de Datos

No aplica.

# 9.3 Conversión y mapeos

No aplica.

# 10 Anexos

No aplica.

# **Anexo N° 15: Cuaderno de Pruebas**

# **Hoja 1:**

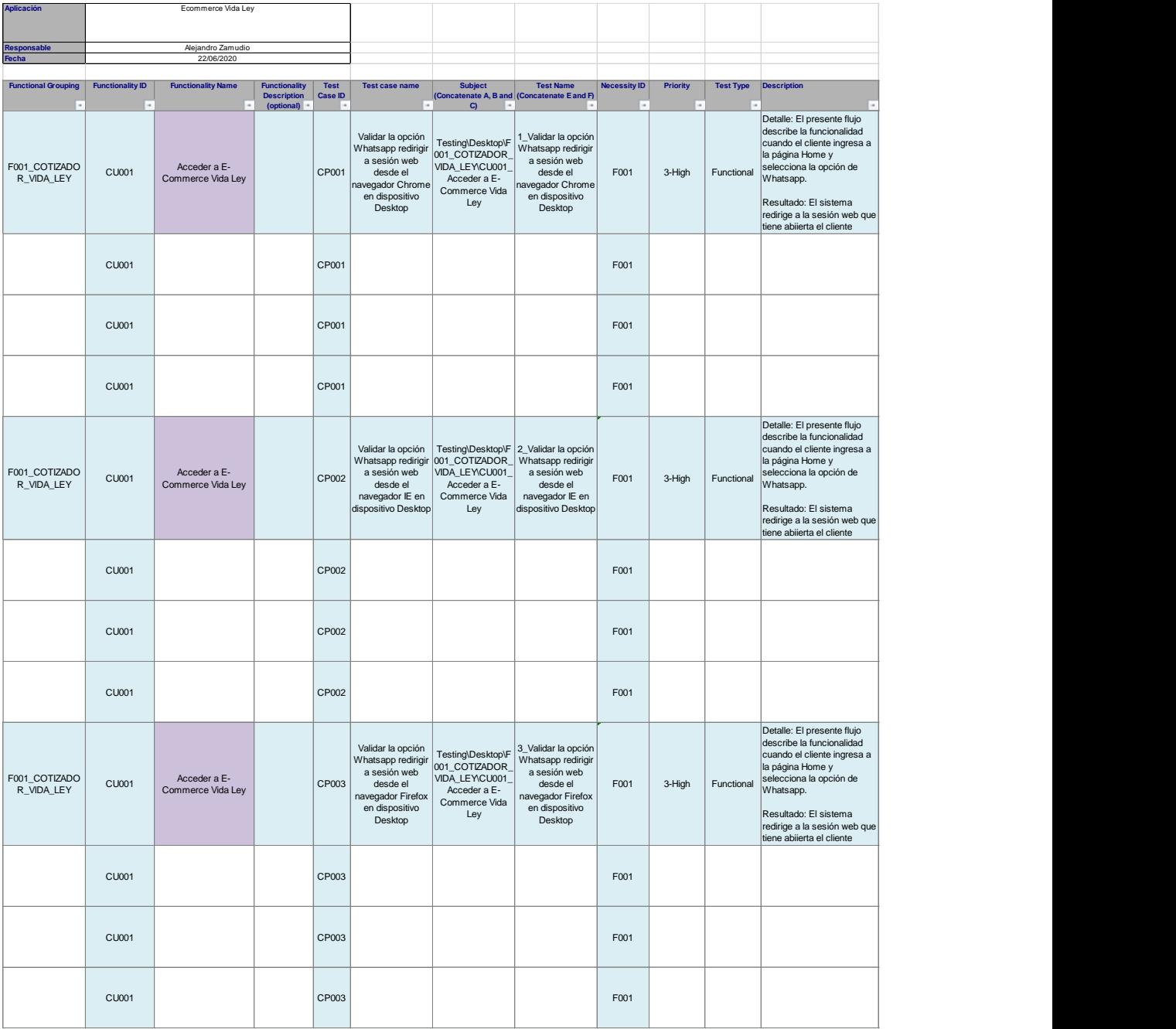

# **Hoja 2:**

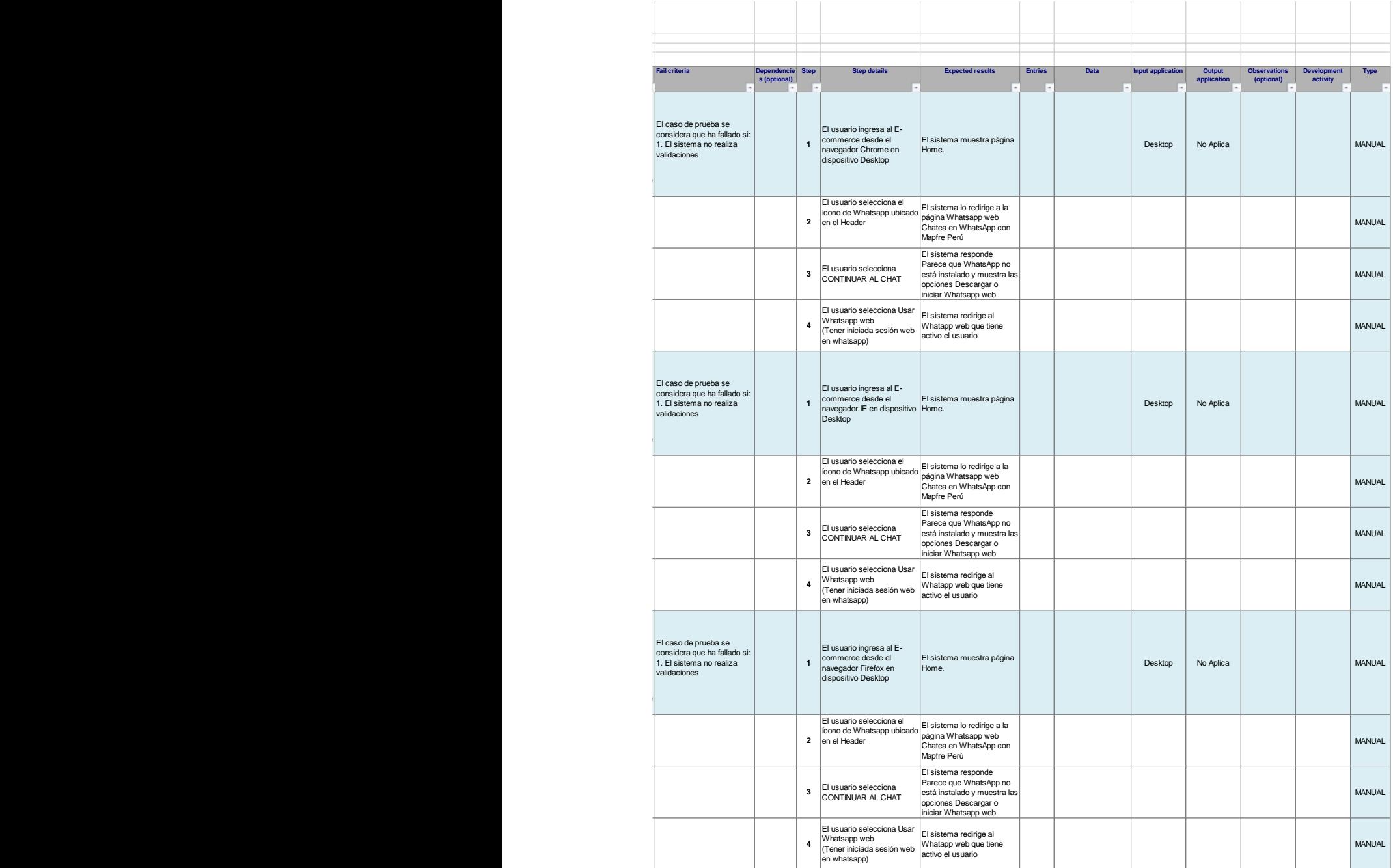

# **Anexo N° 16: Lecciones Aprendidas**

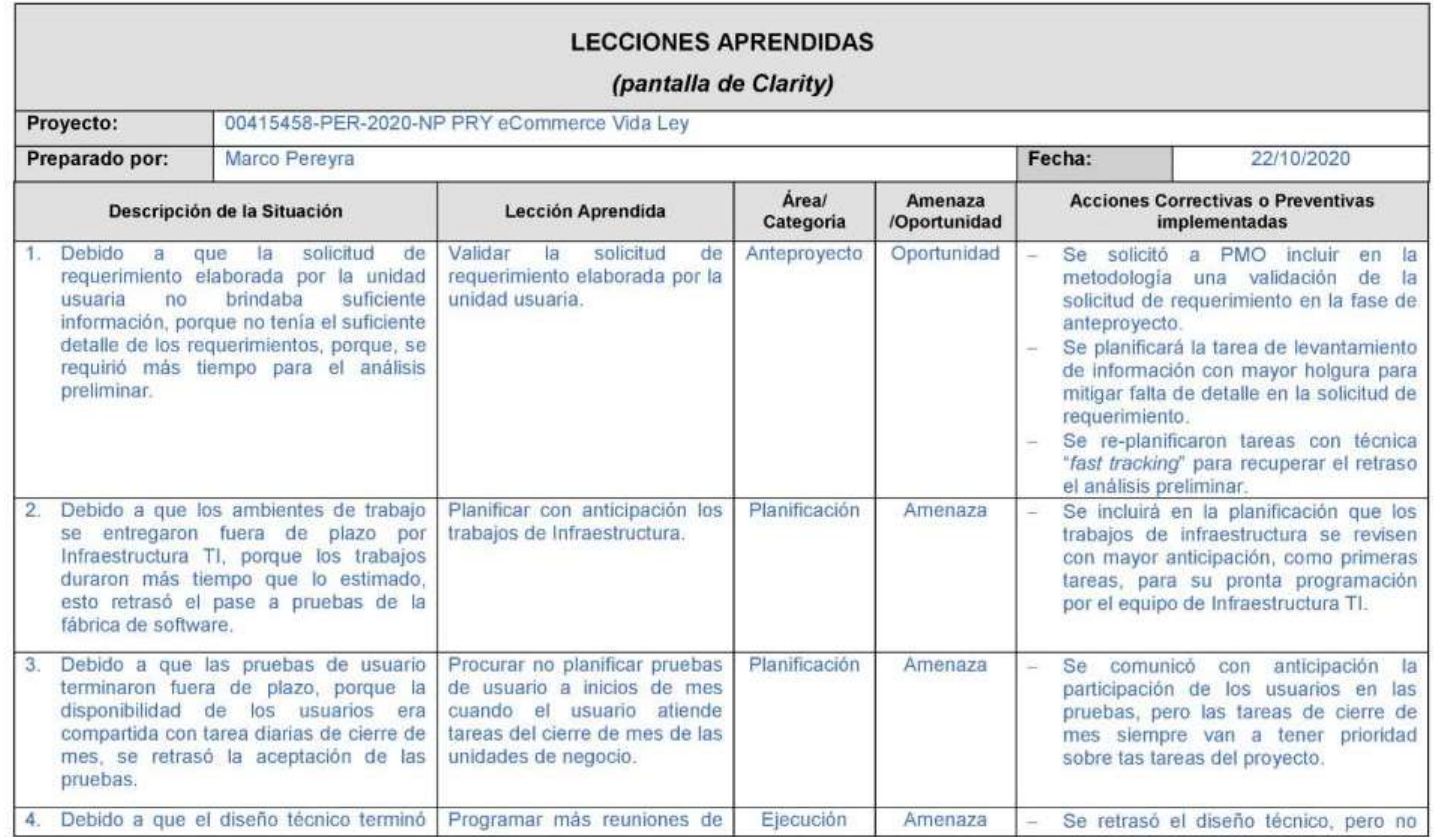

GPROY.Lecciones\_Aprendidas[E-commerce\_Vida\_Ley].docx

 $\frac{1}{2}$ 

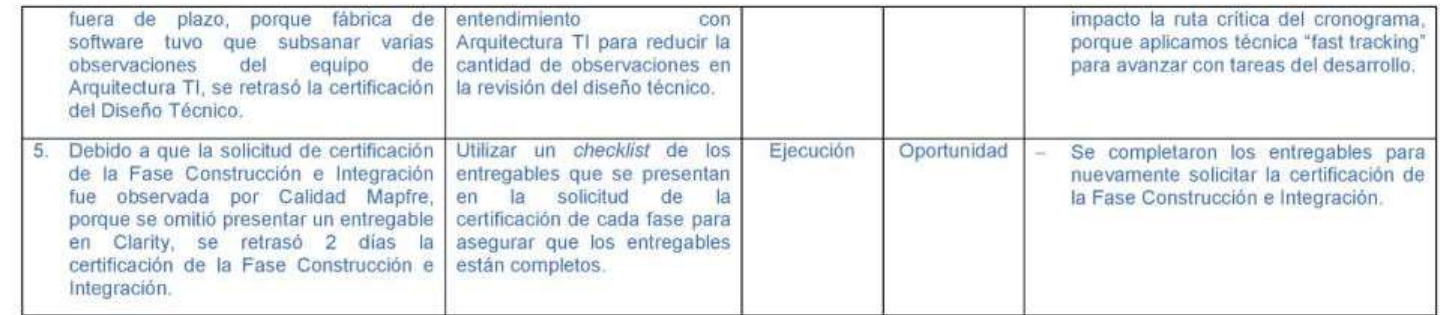

GPROY.Lecciones\_Aprendidas[E-commerce\_Vida\_Ley].docx

 $\overline{2/2}$ 

# Anexo Nº 17: Informe de Estado Semanal

## 1. INFORME SEMANAL DEL PROYECTO **AVANCE 21/08/2020**

#### 00420143 **Id Clarity** PER-2020-NP PRY **Nombre** eCommerce Vida Lev AF / Gestor Bada / Perevra **Fecha Inicio** 04/05/2020 **Fecha Fin** 31/10/2020 Fin Re-planificado **NOD Avance Real** 65% **Avance Previsto** 67% Cumplimiento 979

### Avance: 21/08: Actualmente el proyecto se encuentra en la Fase de Construcción e Integración. El 20/08 se levantaron 2 bloqueantes, se completaron los trabajos de Infraestructura TI y se levantaron observaciones del servicio de emisión. Fábrica de Software empezó las pruebas unitarias del desarrollo con un nuevo servicio. La unidad de Riesao de Trabajo solicitó un control de cambio a Comité de Controles de Cambio, a la espera de su aprobación en el próximo comité semanal 09/09. El pase a prueba se planificó el 02/09, sin embargo, se realizará 07/09.

### Por iniciar

**BENE** 

22/08: Pruebas Unitarias de Fábrica de Software.

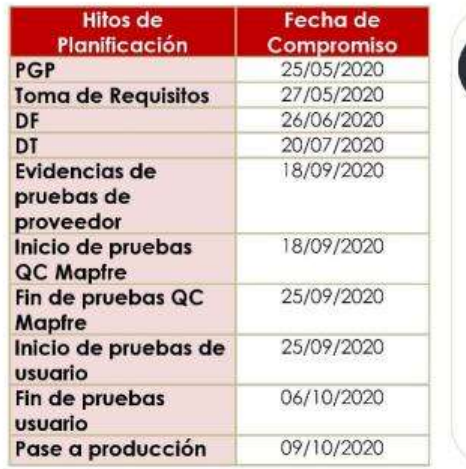

### **Riesgo y Problemas:**

-Debido a que los ambientes de trabaio se entregaron fuera de plazo por Infraestructura TI, porque los ambientes entregados presentaron observaciones de Fábrica de Software. esto retrasó el pase a pruebas de la fábrica de software.

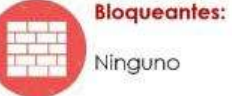

**©MAPFRE** 

# **Anexo N° 18: Informe De Cierre**

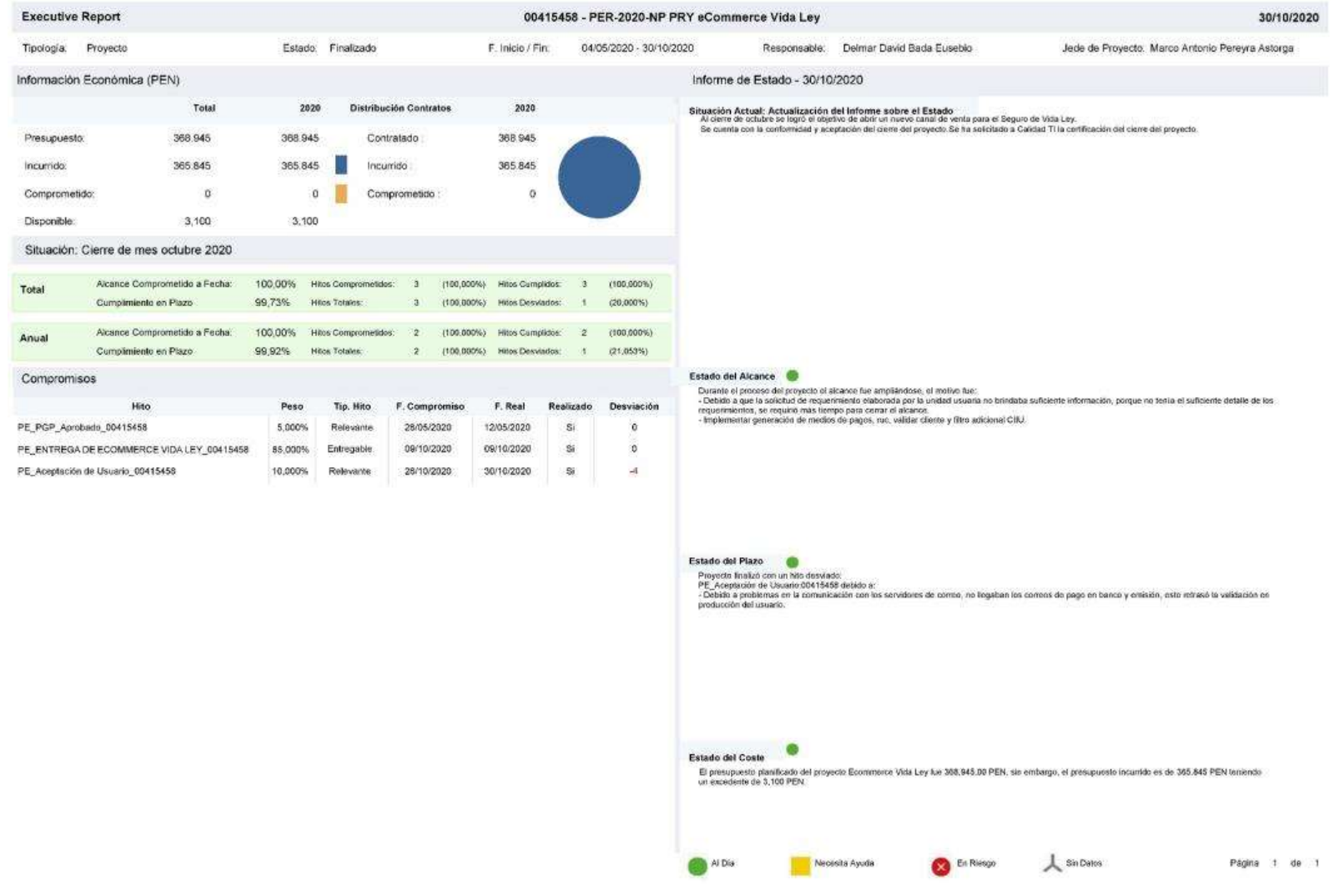